# Dokumentation

### HiPath 3000, HiPath 500

Gigaset M2 / M2 plus / M2 Ex professional an HiPath Cordless Office

Bedienungsanleitung

### **Communication for the open minded**

**Siemens Enterprise Communications** www.siemens-enterprise.com

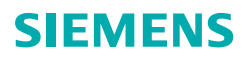

# **Sicherheitshinweise**

# **Gebrauch des Mobiltelefons Gigaset M2 Ex profes**sional in explosionsgefährdeten Arbeitsbereichen

Dieses Mobiltelefon besitzt die ATEX-Zulassung und erfüllt die erforderlichen EN- und IEC-Standards (siehe Anhang der Bedienungsanleitung). Beachten Sie hierzu auch die Hinweise in der Konformitätserklärung.

Das Gigaset M2 Ex professional ist für den Einsatz in potenziell explosionsgefährdeten Arbeitsbereichen (Ex-Bereichen) und entsprechend den Brandschutzvorschriften entwickelt worden. In einem Ex-Bereich kann aufgrund der örtlichen und betrieblichen Verhältnisse eine explosionsfähige Atmosphäre entstehen. Beachten Sie deshalb die folgenden Ex-Sicherheitshinweise<sup>.</sup>

#### Mobiltelefon:

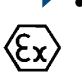

- Das Mobiltelefon darf nur in den Ex-Bereichen betrieben werden, für die es zugelassen ist! Siehe Anhang der Bedienungsanleitung. Gerätekennzeichnung und EG-Baumusterprüfbescheinigung. Eine Kopie der Baumusterprüfbescheinigung ZELM 08 ATEX 0379 X finden Sie als Anlage zur Bedienungsanleitung.
- Der Anwender muss das Mobiltelefon vor dem Finsatz im Fx-Bereich auf Beschädigungen und korrekte Funktion überprüfen. Ein beschädigtes oder nicht voll funktionsfähiges Mobiltelefon darf nicht in den Ex-Bereich gebracht und dort betrieben werden.
- Zur Gewährleistung des Ex-Schutzes und des IP-Schutzes der Gehäuseschutzklasse IP 65 in einem Ex-Bereich:
	- Der Dichtungsstöpsel muss immer in die Ladebuchse des Mobiltelefons eingesteckt sein.
	- Die Akkufach-Dichtung muss eingelegt sein (siehe Bedienungsanleitung, Abschnitt "Inbetriebnehmen des Mobiltelefons").
	- Der Akkufach-Deckel muss fest verschraubt sein.
- Nehmen Sie das Mobiltelefon sofort außer Betrieb und entfernen Sie es aus dem Ex-Bereich:
	- Wenn Sie Beschädigungen am Mobiltelefon feststellen.
	- Wenn Flüssigkeit in das Mobiltelefon eingedrungen ist.
- Sorgen Sie sofort für die Reparatur eines beschädigten Mobiltelefonsl
- Reparaturen und Servicearbeiten am Mobiltelefon dürfen nur von einem für den Ex-Bereich geschulten und autorisierten Mitarbeiter des Siemens Service durchgeführt werden!
- Beim Austausch eines defekten Gerätes/Akkus muss der Techniker das defekte Gerät/den Akku unter Angabe der Kundendaten an den Hersteller zurücksenden.
- Bei sachwidriger Verwendung des Mobiltelefons erlischt die Betriebserlaubnis für Ex-Bereichel

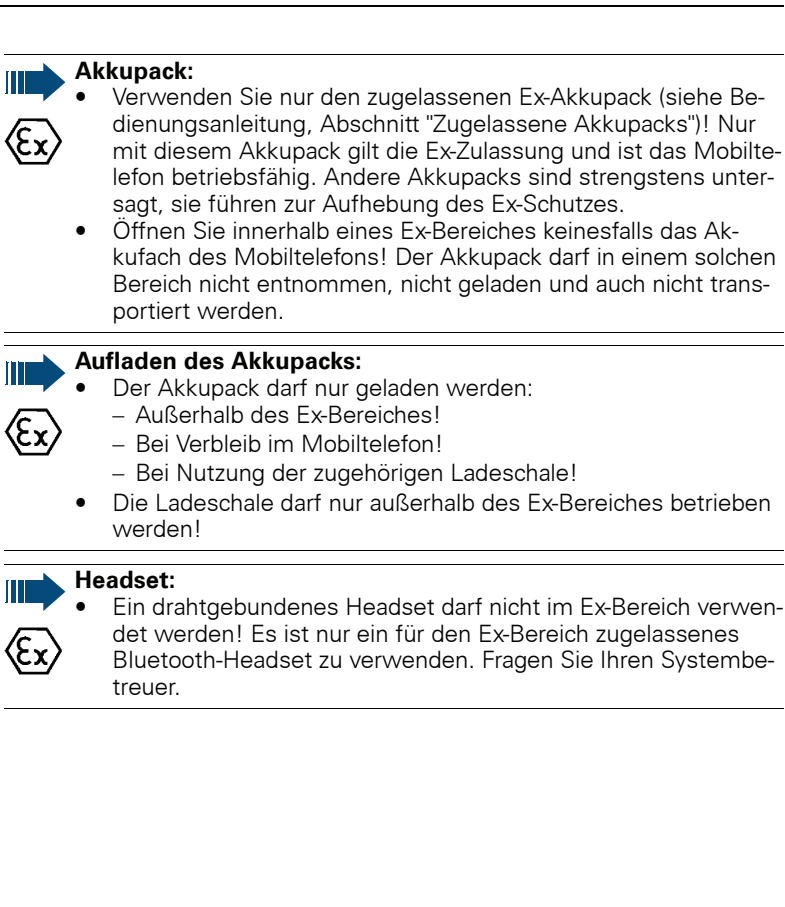

# **Gebrauch von Gigaset M2 professional, Gigaset M2** *plus* professional und Gigaset M2 Ex professional

### Achtung:

- Benutzen Sie die Mobiltelefone Gigaset M2 professional und Gigaset M2 plus professional nicht in explosionsgefährdeten **Bereichen!**
- Beachten Sie beim Benutzen des Mobiltelefons die örtlichen Sicherheitsvorschriftenl
- Der Rufton, die Hinweistöne und das Freisprechen werden über den Lautsprecher wiedergegeben. Halten Sie das Mobiltelefon nicht an das Ohr. wenn der Rufton oder ein Hinweiston ertönt, bzw. wenn Sie die Freisprechfunktion eingeschaltet haben! Sie können sich sonst schwerwiegende, dauerhafte Gehörschäden zuziehen
- Von Ihrem Mobiltelefon wird eine Sendeleistung abgegeben! Beachten Sie die örtlichen Sicherheitsvorschriften.
- Medizinische Geräte können durch das Mobiltelefon in ihrer Funktion beeinflusst werden. Beachten Sie die technischen Bedingungen des jeweiligen Umfeldes (z. B. Krankenhaus)!
- Das Mobiltelefon kann in einem Hörgerät einen unangenehmen Brummton verursachen.

#### Vorsicht:

- Legen Sie das Mobiltelefon nicht neben elektronische Geräte, damit eine gegenseitige Beeinflussung verhindert wird!
- Verwenden Sie nur die mitgelieferte Ladeschale zum Laden des Mobiltelefons!
- Geben Sie Ihr Mobiltelefon nur mit Bedienungsanleitung an Drit-In Arient

# Gebrauch des Akkupacks für Gigaset M2 professional und Gigaset M2 plus professional

### Achtung:

- Verwenden Sie keinen herkömmlichen, nicht wiederaufladbaren Batteriepack! Erhebliche Gesundheits- und Sachschäden sind möglich (Explosionsgefahr, Zerstörung des Mantels des Batteriepacks, Funktionsstörungen und Beschädigung des Mobiltelefons)
- Tauchen Sie den Akkupack nicht ins Wasser und werfen Sie ihn nicht ins Feuerl

### Konformität zu BGR 139 (Notsignalfunktion)

(nur für Gigaset M2 plus professional und Gigaset M2 Ex professional mit plus-Beipack)

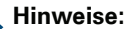

- Für den BGR-konformen Betrieb als Personen-Notsignal-Gerät mit der Möglichkeit zur Sprachkommunikation (PNG-S) ist das Mobiltelefon mit einer PNEZ (Personen-Notruf-Empfangs-Zentrale) zu betreiben! Wenn das Mobiltelefon ohne PNEZ verwendet wird, liegt kein BGR-konformer Betrieb vor.
- Die Notsignalfunktion kann durch den Benutzer nicht ausge- $\bullet$ schaltet werden. Das Ausschalten ist nur durch einen Kontrollanruf der PNEZ möglich.
- Die Konfiguration des Mobiltelefons nach BGR 139 darf nur von geschultem Fachpersonal durchgeführt werden. Um Konfigurationsänderungen durch Unbefugte zu verhindern, ist das PNG-Konfigurationsmenü durch eine PIN geschützt. Die PIN ist vertraulich zu behandeln.

#### Achtuna:

- Der Voralarm beginnt leise und steigert sich bis zu einer sehr hohen Lautstärke! Die Benutzer sind darüber zu informieren.
- Der Akkupack muss immer ausreichend für die vorgesehene  $\bullet$ Betriebsdauer geladen sein! Er verliert während seines Lebens an Ladekapazität. Sobald diese Kapazität nicht mehr ausreichend ist (er entlädt sich immer schneller), ist er durch geschultes Fachpersonal zu erneuern. Fragen Sie ggf. Ihren Sicherheitsbeauftragten.

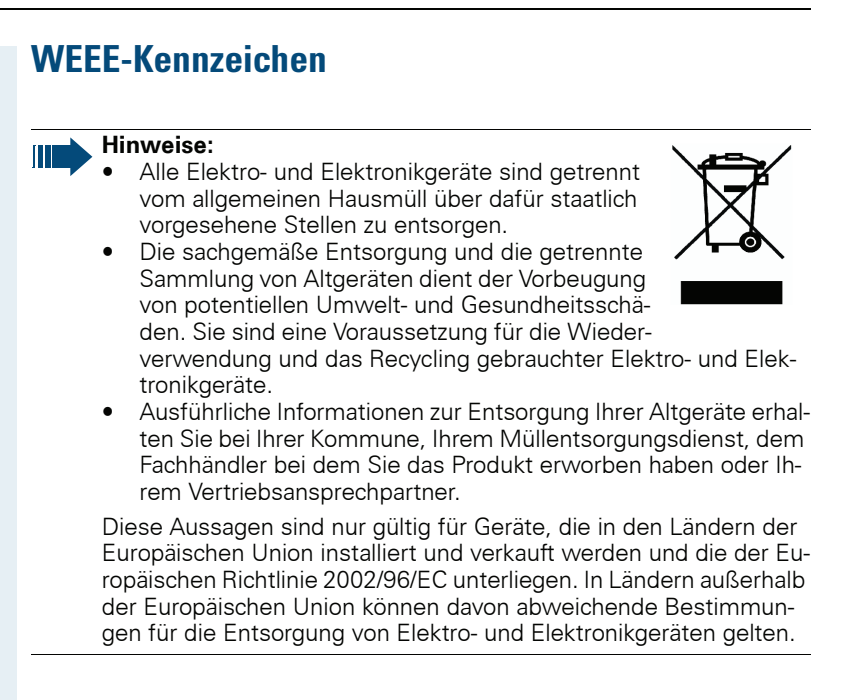

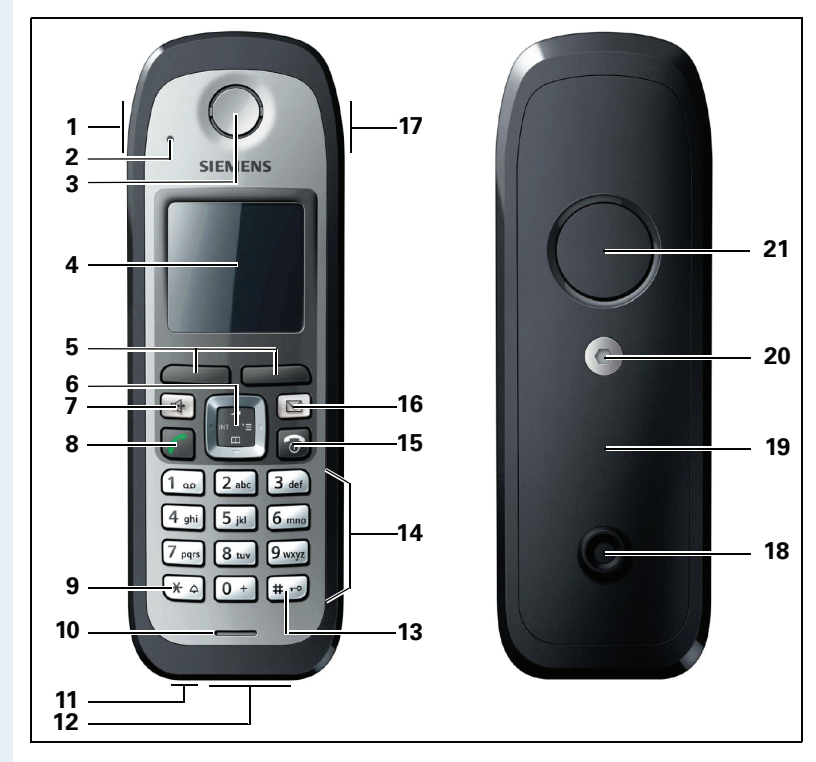

# **Bedienelemente, Geräteteile**

- 1 Alarmtaste (rot)
- 2 Überwachungs-LED (nicht für Gigaset M2 professional)
- 3 Hörkapsel
- 4 Display
- 5 Display-Tasten
- 6 Steuer-Taste
- 7 Freisprech-Taste
- 8 Abheben-Taste
- 9 Stern-Taste
- 10 Mikrofon
- 12 Buchse für Headset (Slim-Lumberg)
- 13 Raute-Taste
- 14 Nummern-Tasten
- 15 Auflegen- und Ein-/Aus-Taste
- 16 Nachrichten-Taste
- 17 Lautstärke-Taste (+/-)
- 18 Zapfen für Trageclip
- 19 Akkudeckel
- 20 Schraube des Akkudeckels
- 21 Tonruf-/Freisprechlautsprecher
- 11 Buchse für Kordel bzw. Reißleine ("PNG-S"-Funktionalität), nicht für Gigaset M2 professional

Verwendung der Tasten: → Seite 12

# **Inhaltsverzeichnis**

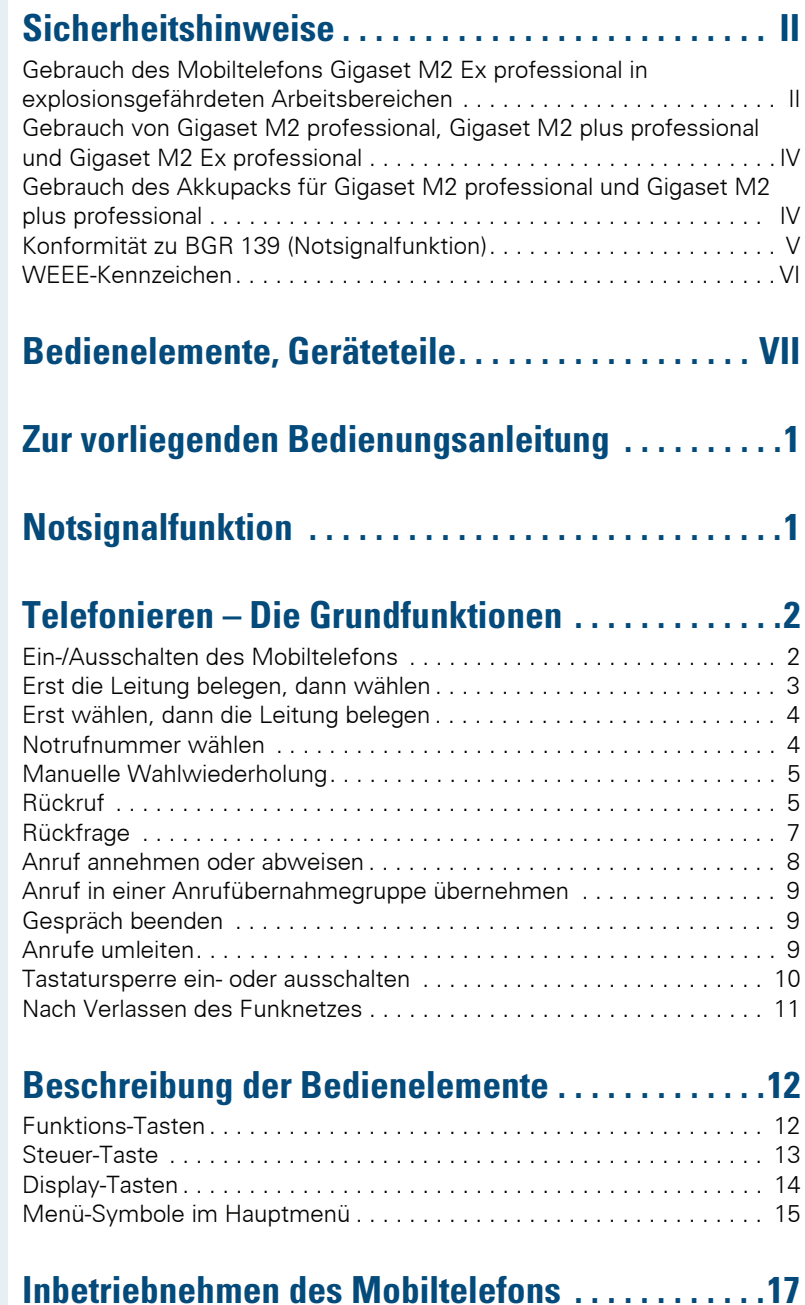

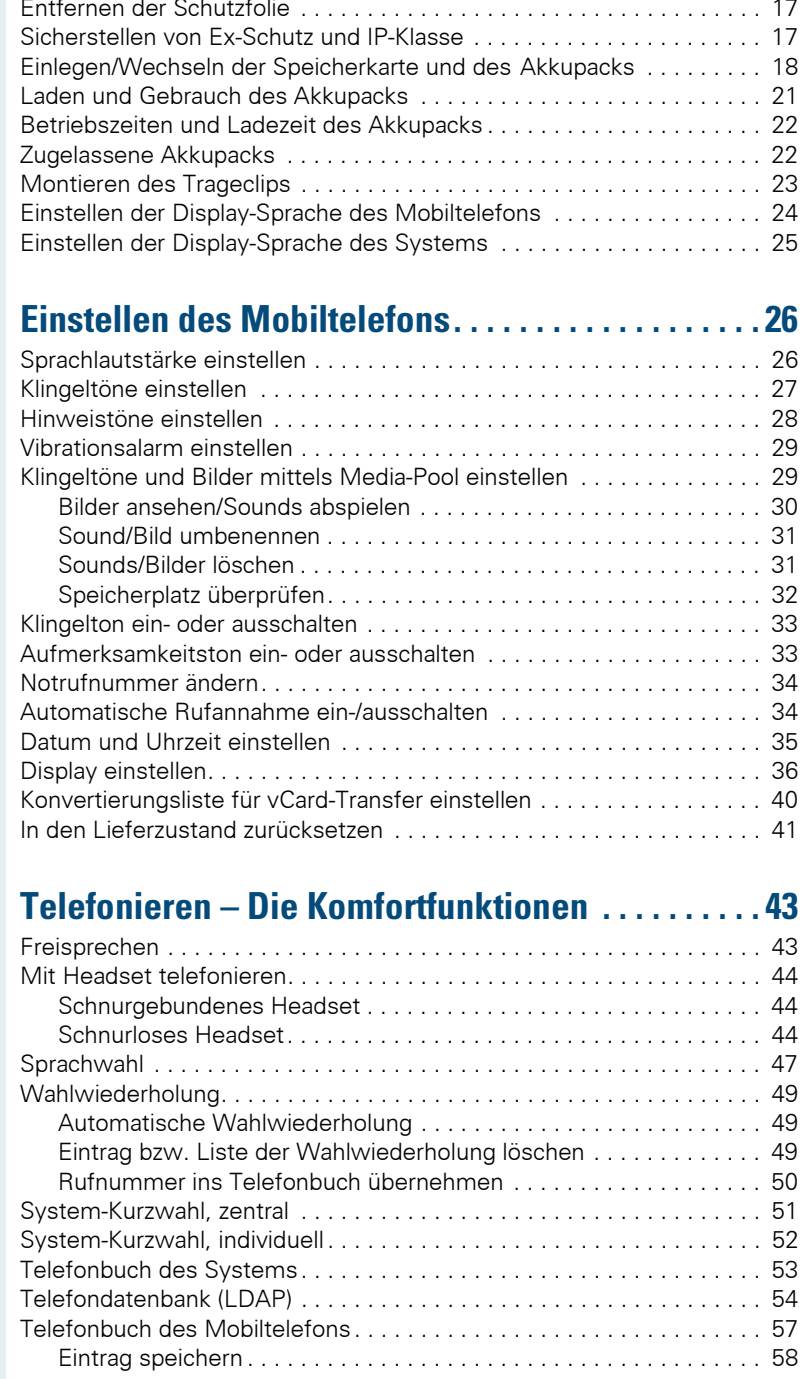

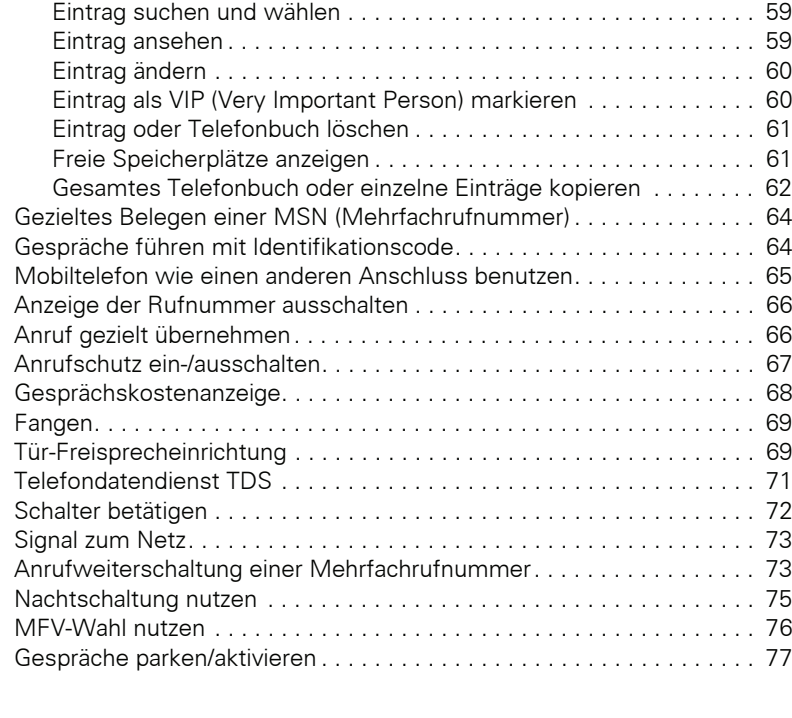

# Telefonieren - Mit mehreren Teilnehmern.......78

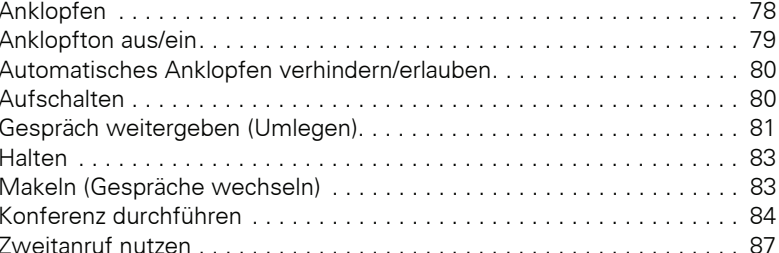

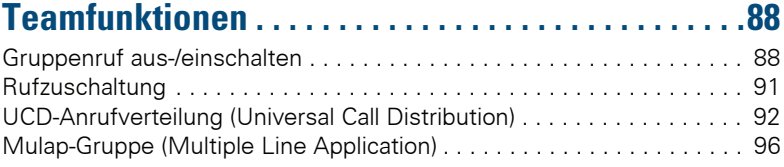

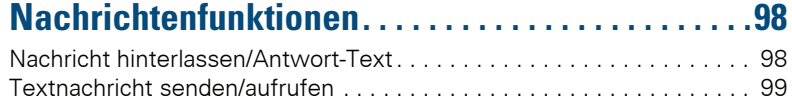

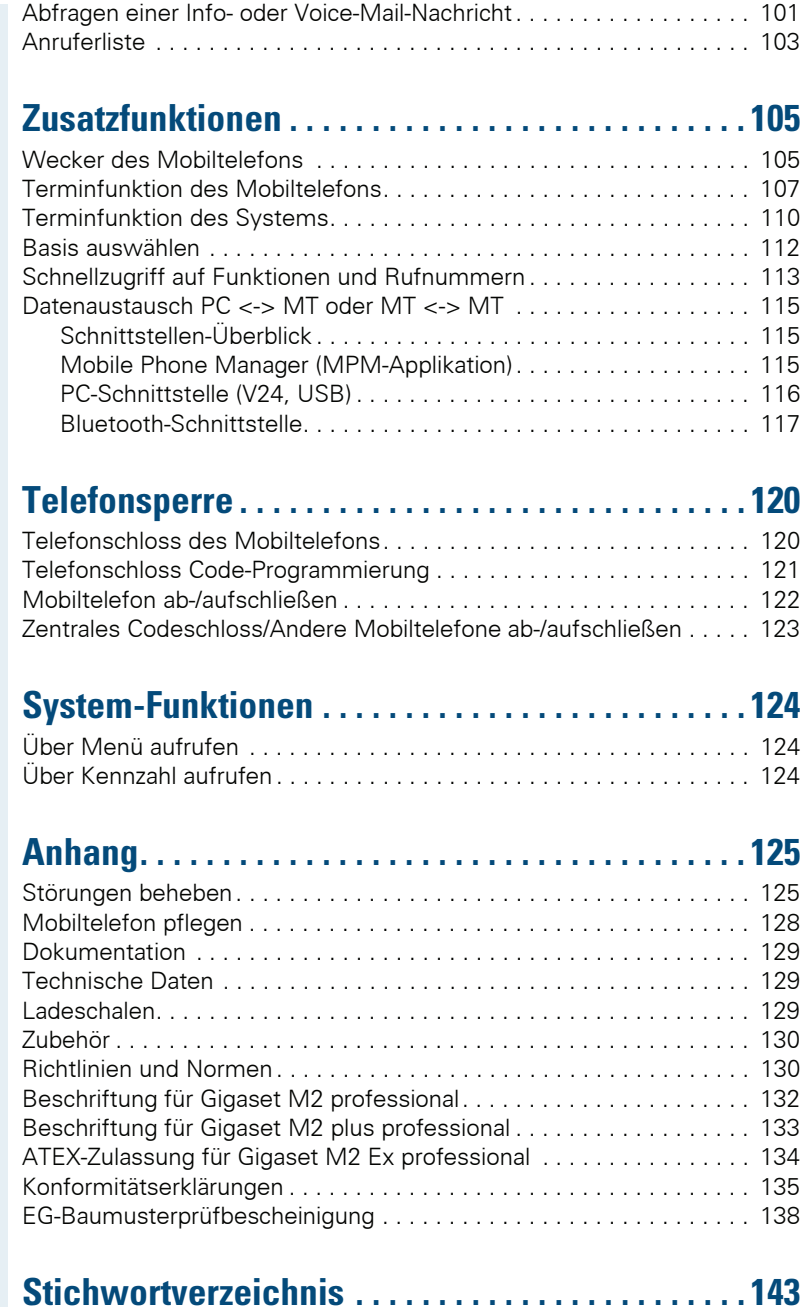

# Zur vorliegenden Bedienungsanleitung

Diese Bedienungsanleitung beschreibt das Mobiltelefon und dessen Funktionen an Ihrem Kommunikationssystem.

Alle über Ihr Mobiltelefon durchführbaren Funktionen werden beschrieben. Sollten Sie feststellen, dass Funktionen an Ihrem Mobiltelefon nicht wie gewünscht verfügbar sind, kann dies folgende Ursachen haben:

- Die Funktion ist für Sie und Ihr Mobiltelefon nicht eingerichtet bitte wenden Sie sich an Ihre Systembetreuung.
- Ihre Kommunikationsplattform verfügt nicht über diese Funktion bitte wenden Sie sich an Ihren Siemens-Vertragspartner zur Hochrüstung.

# **Notsignalfunktion**

(nur für Gigaset M2 plus professional und Gigaset M2 Ex professional)

Gigaset M2 plus professional und Gigaset M2 Ex professional (mit plus-Beipack) bieten eine Personen-Notsignalfunktion mit Sprachmöglichkeit. Ein Gerät mit dieser Funktionalität wird auch als PNG (Personen-Notsignal-Gerät) oder als PNG-S (mit Sprachmöglichkeit) abgekürzt.

Über eine Alarmtaste kann ein willensabhängiger Alarm ausgelöst werden. Eine Sensorik erkennt Ruhe-, Lage- und Fluchtzustände, die als willensunabhängige Alarme signalisiert werden können.

Eine integrierte Zeitalarm-Funktion dient zur Absicherung, ob die überwachte Person noch reaktionsfähig ist. Um zu überprüfen, ob sich das Gigaset M2 plus professional noch an der überwachten Person befindet, kommt eine Reißleine zum Finsatz

Gigaset M2 plus professional und Gigaset M2 Ex professional überwachen optional die Betriebsfunktionen:

- "Akkuladung"
- "Synchronität zu einer DECT-Basis"
- "Kommunikation mit einer Personen-Notruf-Empfangszentrale (PNEZ)"

Im Störfall wird eine technische Warnung am Mobiltelefon gemeldet.

Der Betrieb der genannten Mobiltelefone an HPAS (Siemens Personen-Notsignal-Anlage) erfüllt die Richtlinie der DIN V VDE 0825 Teil 1, ist von der deutschen Berufsgenossenschaft zertifiziert und erfüllt auch deren Richtlinie BGR 139

Weitere Informationen zur Notsignalfunktion entnehmen Sie bitte der separaten Bedienungsanleitung:

HiPath 3000, HiPath 4000, Gigaset S310isdn professional Personen-Notsignalgerät **Gigaset M2 plus professional Gigaset M2 Ex professional** 

# Telefonieren - Die Grundfunktio-

### nen

Sie führen mit Ihrem Mobiltelefon interne und externe Gespräche.

Interne Gespräche sind Gespräche,

- die Sie innerhalb des Bereiches eines Kommunikati- $\bullet$ onssystems z.B. in Ihrer Firma führen
- die Sie zwischen vernetzten Kommunikationssyste- $\bullet$ men z. B. mit verschiedenen Standorten Ihrer Firma führen.

Externe Gespräche sind Gespräche, die Sie mit Teilnehmern des öffentlichen Telefonnetzes führen

### **Ein-/Ausschalten des Mobiltelefons**

 $\bigcirc$ 

Drücken Sie die Auflegen-Taste so lange, bis das Einoder Ausschalten durch eine aufsteigende Tonfolge bestätigt wird.

#### **PIN**

Ist die PIN im Lieferzustand (0000) so ist das Mobiltelefon nach dem Einschalten betriebsbereit. Wurde eine PIN aesetzt, so muss die PIN eingegeben werden, damit das Mobiltelefon betriebsbereit ist

**Bitte Mobilteil-PIN** eingeben:

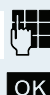

PIN eingeben.

Eingabe bestätigen. Das Mobiltelefon ist betriebsbereit

### Anzeige der Verbindungsqualität

Im Ruhedisplay wird die Stärke des Empfangssignals durch das Symbol "Empfangsfeldstärke" angezeigt:

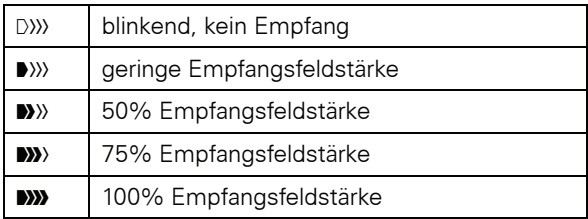

Die Funkreichweite ist im Freien und in Gebäuden unterschiedlich. Bei Reichweitenproblemen wenden Sie sich bitte an Ihren Systembetreuer!

#### **Aufladen des Akkupacks**

Das Mobiltelefon darf nur in die vorgesehene Ladeschale gestellt werden!

Steht das Mobiltelefon in der Ladeschale, lädt es auch. wenn es ausgeschaltet ist. Wenn das Mobiltelefon eingeschaltet ist, sehen Sie im Display die Ladezustandsanzeige blinken.

Hat sich das Mobiltelefon wegen eines leeren Akkupacks abgeschaltet und wird dann in die Ladeschale gestellt, schaltet es sich automatisch ein und ist betriebsbereit. Der Ladevorgang beginnt. Wenn eine PIN gesetzt wurde, muss diese erst eingegeben werden.

### **Sprache**

Wenn die von Ihnen bevorzugte Sprache der Displaytexte nicht eingestellt ist, können Sie diese selbst festlegen  $\rightarrow$  Seite 24).

### Erst die Leitung belegen, dann wählen

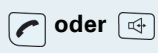

Im Ruhezustand des Mobiltelefons: Abheben-Taste lange drücken oder Freisprech-Taste drücken.

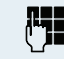

Gewünschte Rufnummer eingeben. Der Teilnehmer wird gerufen.

Es besteht keine Korrekturmöglichkeit bei Tippfehlern. Bei Tippfehlern: Auflegen-Taste drücken.

#### **Entweder:**

Der Teilnehmer meldet sich. Sie führen das Gespräch.

Der Teilnehmer ist besetzt oder weist den Anruf ab

### Oder:

zur Zeit nicht möglich

Bitte auflegen

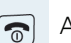

Auflegen-Taste kurz drücken.

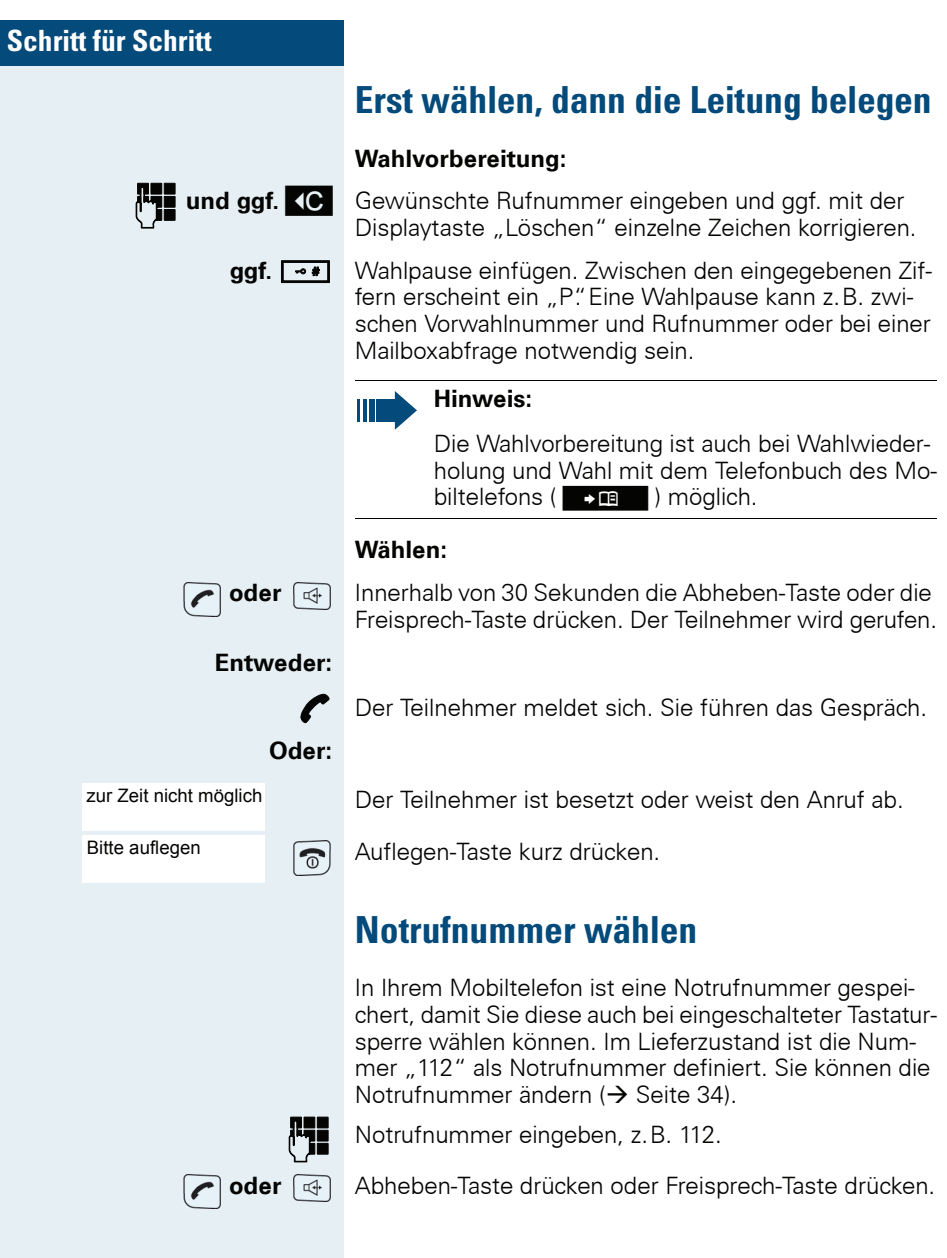

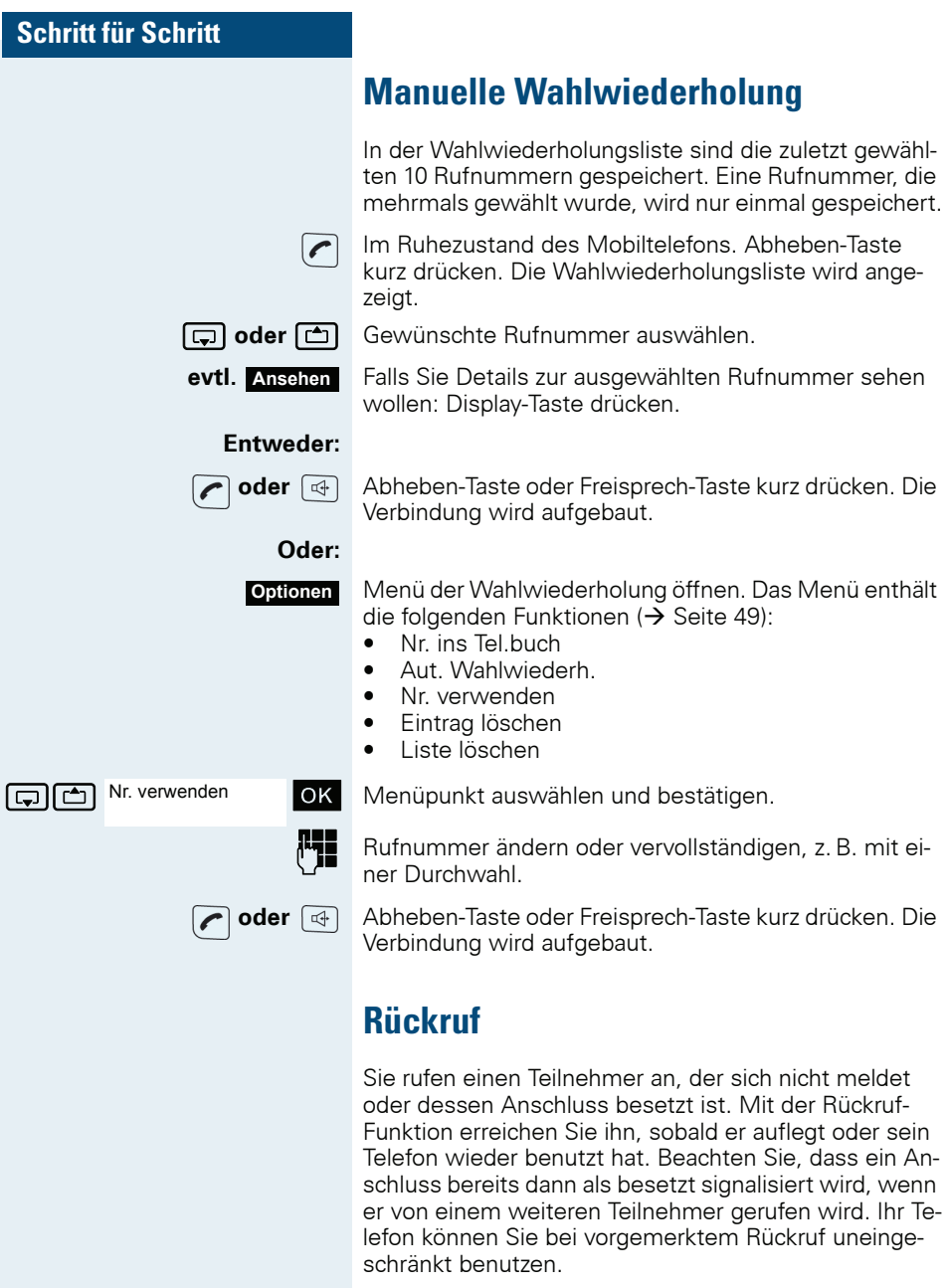

Sie können einen Rückrufwunsch auch als Info senden (→ Seite 99). Diese Funktion ist auch direkt durch Eingeben der Kennzahl aufrufbar (→ Seite 124).

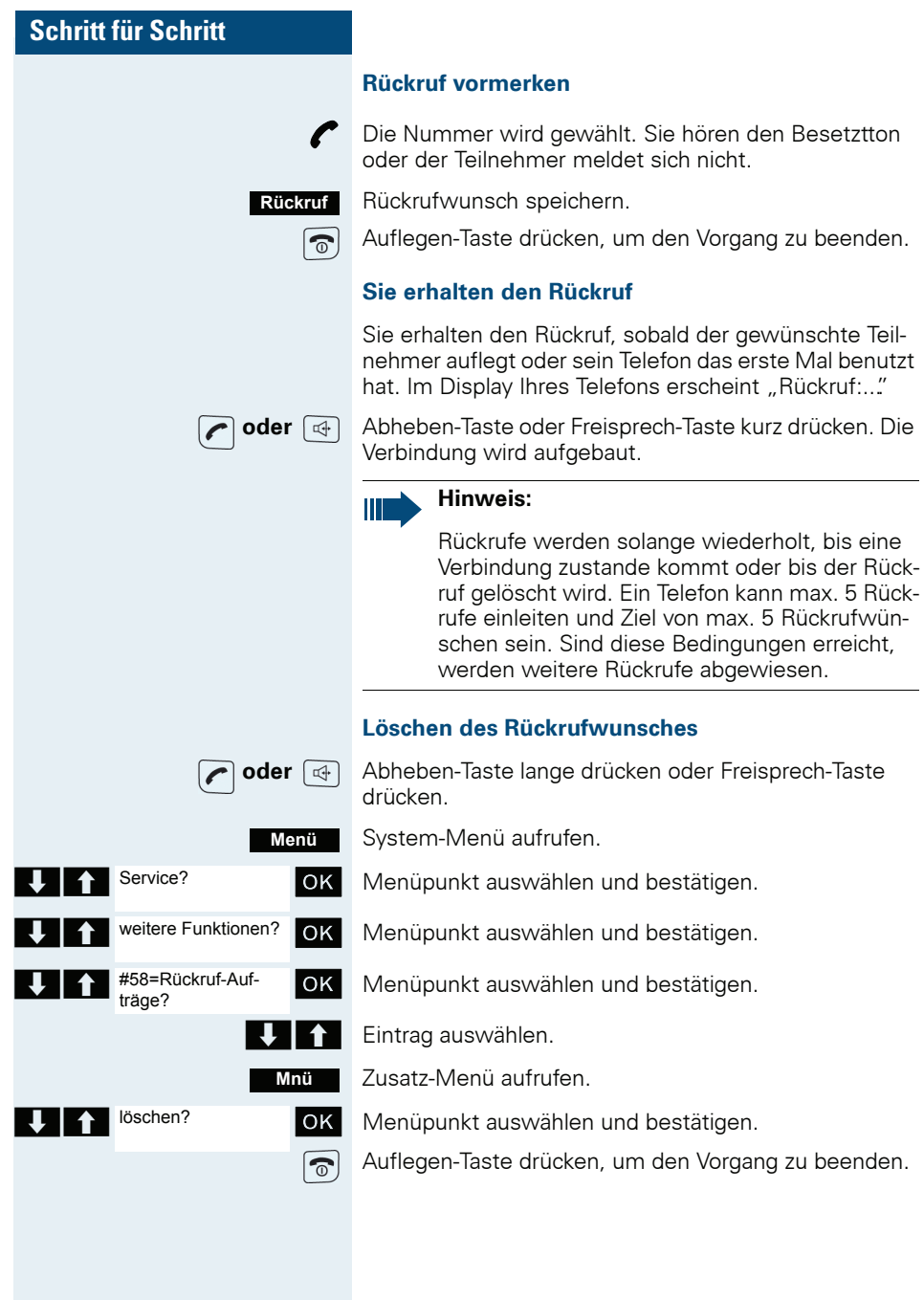

### **Rückfrage**

Sie unterbrechen Ihr Gespräch, um mit einem Teilnehmer (auch Externteilnehmer) ein Rückfragegespräch zu halten und setzen anschließend das erste Gespräch  $fort$ 

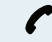

Sie führen ein Gespräch.

### Rückfrage aktivieren und durchführen

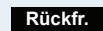

Rückfrage aktivieren. Das aktuelle Gespräch wird "gehalten", der erste Teilnehmer wartet.

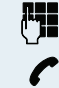

Rufnummer für das Rückfragegespräch eingeben.

Die Nummer wird gewählt. Der Teilnehmer meldet sich. Das Rückfragegespräch beginnt.

### Der zweite Teilnehmer ist besetzt oder meldet sich nicht

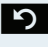

• Rückfrage abbrechen. Sie sind wieder mit dem ersten Teilnehmer verhunden

Sie können während der Rückfrage

- einen Rückruf vormerken (→ Seite 5).
- Anklopfen (→ Seite 78) oder
- Aufschalten (→ Seite 80).

#### Beenden des Rückfragegesprächs und zum wartenden Gespräch zurückkehren

Fntweder: Der zweite Teilnehmer legt auf. Sie sind wieder mit dem ersten Teilnehmer verhunden

#### Oder:

OK |

Menü

System-Menü aufrufen.

Menüpunkt auswählen und bestätigen.

Sie sind wieder mit dem ersten Gesprächspartner verbunden. Der zweite Gesprächspartner bekommt das Besetzt-Zeichen und legt auf, ein Gigaset-Mobiltelefon legt selbständig auf.

Sie können aber auch

- mit den Gesprächspartnern abwechselnd sprechen  $\leftrightarrow$  Seite 83).
- eine Konferenz aufbauen (→ Seite 84) oder

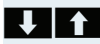

**T** Beenden und zurück?

 $\bullet$ den wartenden Gesprächspartner an den zweiten Gesprächspartner übergeben (→ Seite 81).

### Anruf annehmen oder abweisen

#### **Anruf annehmen**

 $\mathbf{r}$ 

oder  $\boxed{\mathbb{Q}}$ 

Ihr Mobiltelefon läutet (→ Seite 34). Die Anruferinformation erscheint am Display. Es können die Rufnummer des Anrufers und/oder dessen Name angezeigt werden. Zum Annehmen eines Anrufes haben Sie die folgenden Möglichkeiten:

Das Mobiltelefon befindet sich in der Ladeschale: Das Mobiltelefon aus der Ladeschale nehmen (funktioniert nur, wenn "Autom. Rufannahme" eingeschaltet ist,  $\rightarrow$  Seite 34)

Das Mobiltelefon befindet sich außerhalb der Ladeschale: Abheben- oder Freisprech-Taste drücken.

Nachdem Sie den Anruf angenommen haben, können Sie

- das Gespräch umlegen ( $\rightarrow$  Seite 81),  $\bullet$
- das Gespräch auf Halten legen und eine Rückfrage im Raum durchführen  $\rightarrow$  Seite 83).
- · das Gespräch auf Halten legen und einen zweiten Gesprächspartner anrufen (→ Seite 7), um das gehaltene Gespräch weiterzuleiten ( $\rightarrow$  Seite 81), zu makeln  $\rightarrow$  Seite 83) oder eine Konferenz aufzubauen  $\Theta$  Seite 84).

#### **Anruf abweisen**

Falls Sie nicht gestört werden möchten, können Sie den Anruf abweisen

**Ruf abweisen** Displaymeldung mit einer der beiden Displaytasten bestätigen. Der Anruf wird abgewiesen und der Anrufer erhält den Besetztton.

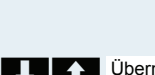

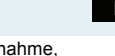

Gruppe?

**Anruf in einer Anrufübernahmegruppe** ühernehmen

Sie können Anrufe für Telefone innerhalb Ihrer Anrufübernahmegruppe (vom Servicetechniker festgelegt) an Ihrem Mobiltelefon übernehmen. Das ist auch möglich, wenn Sie ein Gespräch führen.

#### Voraussetzung:

Sie hören, dass ein Telefon Ihrer Anrufübernahmegruppe läutet.

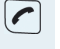

OK.

P

Menü

 $\boxed{\widehat{\circ}}$  oder  $\Box$ 

oder <del>4</del>

Menü

Abheben-Taste lange drücken. Am Display erscheint die Meldung "Ruf bei:".

System-Menü aufrufen.

Menüpunkt auswählen und bestätigen.

Sie führen das Gespräch.

### **Gespräch beenden**

Auflegen-Taste kurz drücken oder Mobiltelefon in die Ladeschale stellen

Je nach Einstellung des Kommunikationssystems werden die Gesprächskosten angezeigt.

### **Anrufe umleiten**

Sie verlassen Ihren Arbeitsplatz vorübergehend und möchten, dass die für Sie bestimmten Anrufe zum neuen Aufenthaltsort umgeleitet werden. Umleitungsziel interner Rufe kann dabei jede interne oder externe Rufnummer sein. Die Zielnummer ist meistens eine externe Rufnummer, da Sie intern jederzeit an Ihrem Mobiltelefon erreichbar sind.

### Anrufumleitung einschalten

Abheben-Taste lange drücken oder Freisprech-Taste drücken.

System-Menü aufrufen.

Menüpunkt auswählen und bestätigen.

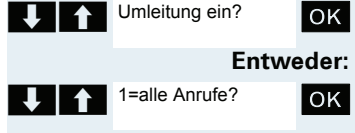

Menüpunkt auswählen und bestätigen.

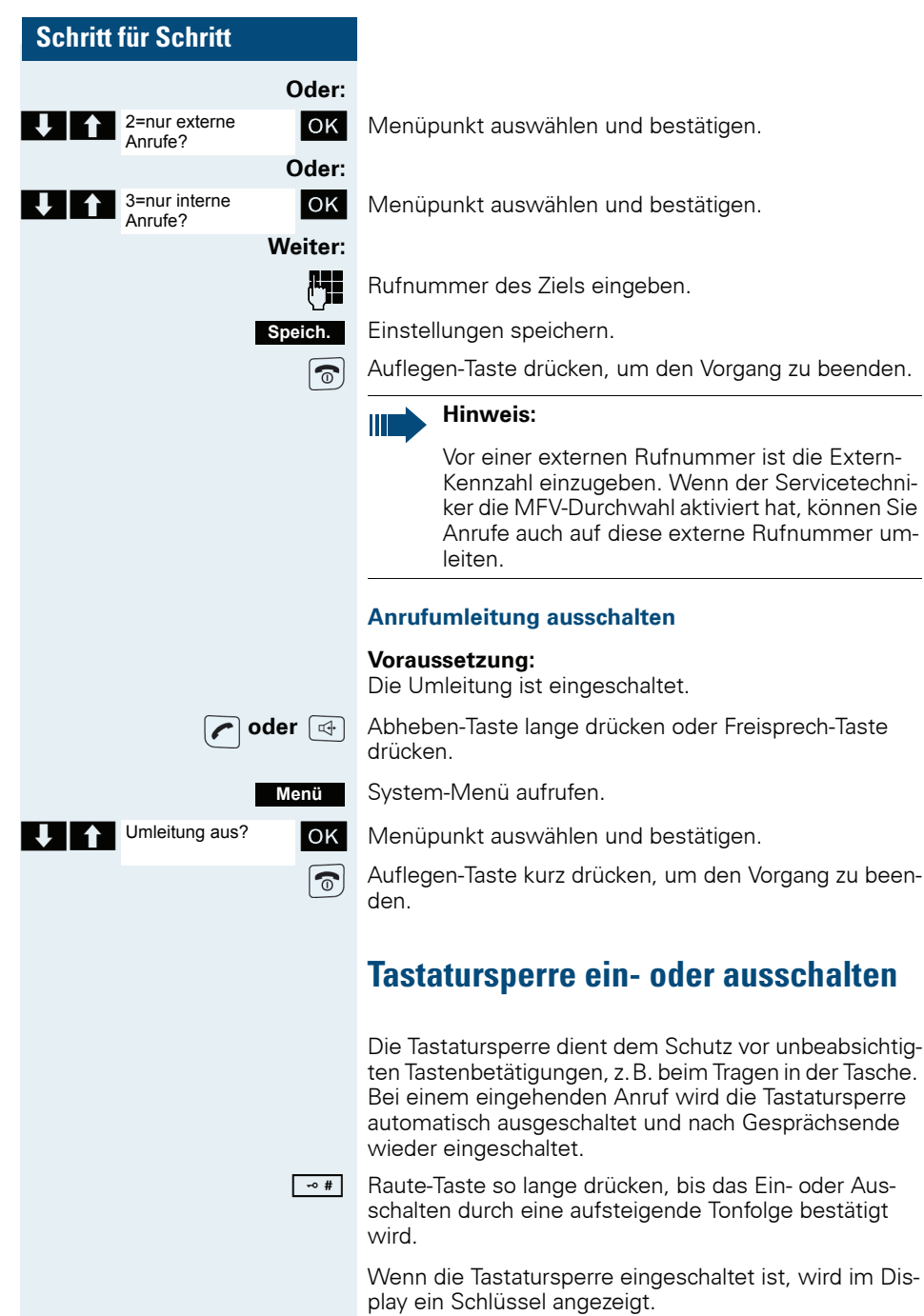

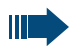

#### Hinweis:

Bei eingeschalteter Tastatursperre ist es möglich, eine vorher festgelegte Notrufnummer zu wählen

### Nach Verlassen des Funknetzes

Im Display blinkt der Name der Basis. Das Mobiltelefon versucht wiederholt, sich mit einer Basis zu synchronisieren. Die Zeitabstände zwischen den Synchronisierungsversuchen vergrößern sich aufgrund der integrierten Stromsparfunktion.

Zum Schonen des Akkupacks können Sie Ihr Mobiltelefon ausschalten.

# **Beschreibung der Bedienelemente**

## **Funktions-Tasten**

Es gibt die folgenden Funktions-Tasten:

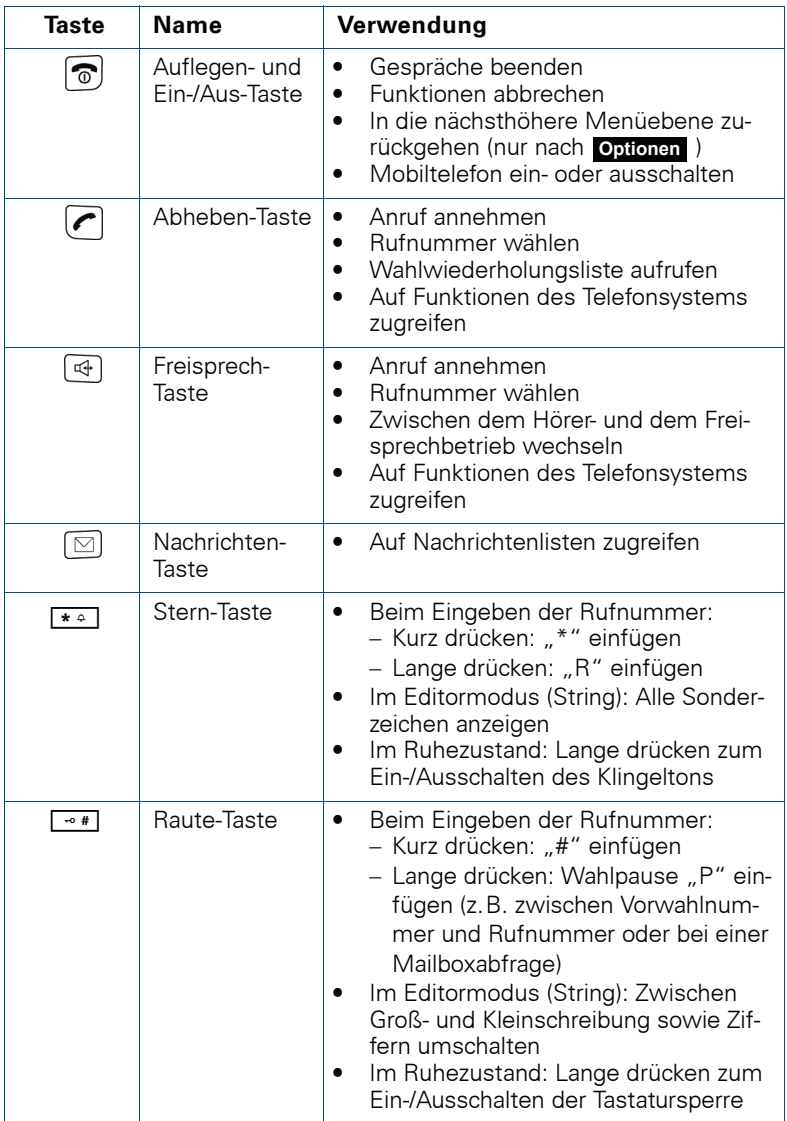

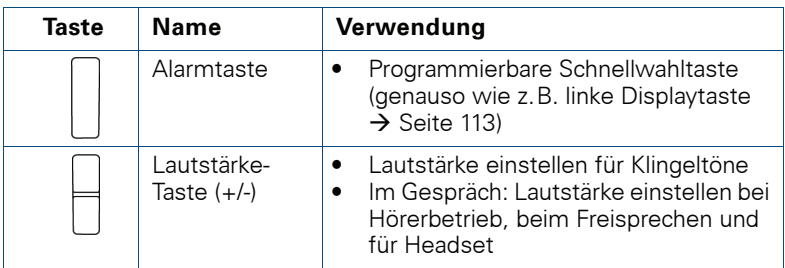

# **Steuer-Taste**

Der Steuer-Taste sind je nach Bediensituation unterschiedliche Funk-<br>tionen zugeordnet:

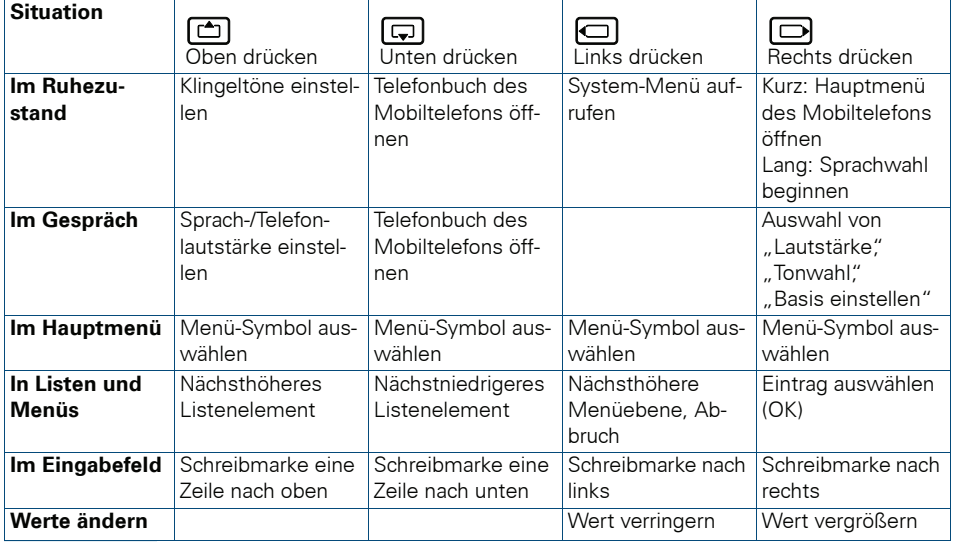

### **Display-Tasten**

Das Mobiltelefon verfügt über zwei Display-Tasten mit jeweils einer oder zwei Funktionen. Wenn eine Taste mit zwei Funktionen belegt ist, wird die gewünschte Funktion entsprechend mit der linken oder rechten Seite der .<br>Display-Taste gewählt. Die Belegung der Display-Tasten ist abhängig vom Betriebszustand. Eine Funktion kann durch einen Text oder ein Symbol dargestellt sein:

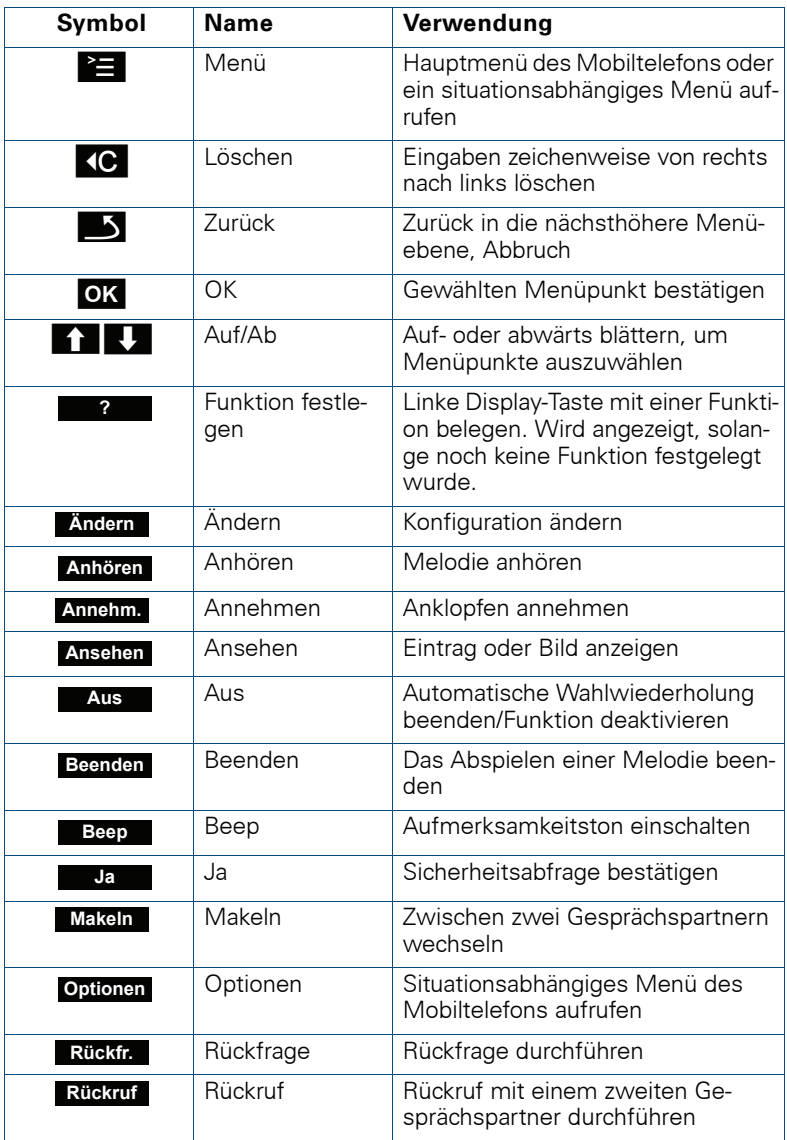

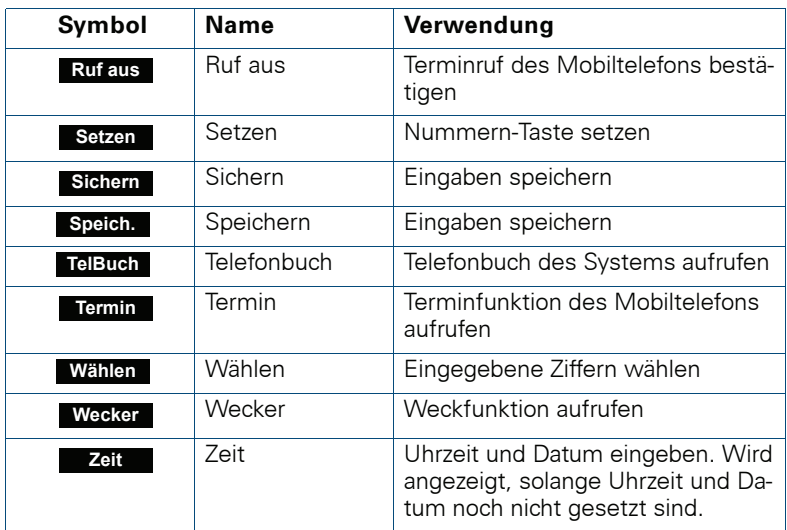

Durch Belegung der linken Display-Taste mit einer Funktion können weitere Symbole angezeigt werden, z.B. der Name eines Telefonbucheintrages  $\Theta$  Seite 113).

# **Menü-Symbole im Hauptmenü**

### $\equiv$

Das Hauptmenü des Mobiltelefons wird durch Drücken der Display-Taste "Menü" oder durch Drücken der Steuertaste in der Mitte aufgerufen.

Das Hauptmenü ist ein grafisch orientiertes Menü und hat die folgenden Menü-Symbole:

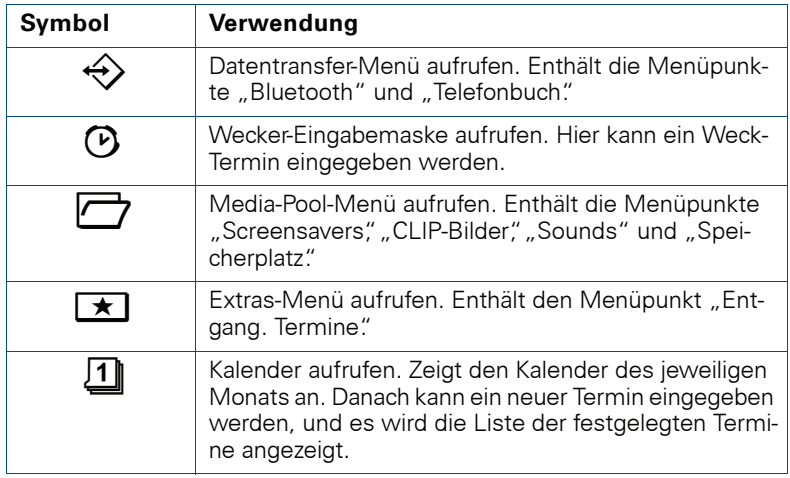

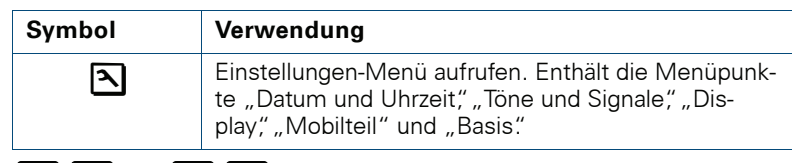

 $\Box$  and  $\Box$   $\Box$ 

Die Menü-Symbole werden durch Links/Rechts- und Oben/Unten-Drü-<br>cken der Steuertaste ausgewählt.

# **Inhetriebnehmen des Mobiltelefons**

### **Entfernen der Schutzfolie**

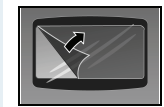

Ziehen Sie bitte vor der Inhetriebnahme die Schutzfolie vom Display ab.

# Sicherstellen von Ex-Schutz und IP-Klasse

(Ex-Schutz gilt nur für Gigaset M2 Ex professional)

### Akkufachdichtung einlegen

Legen Sie die Akkufachdichtung sorgfältig ein (um das Akkufach herum).

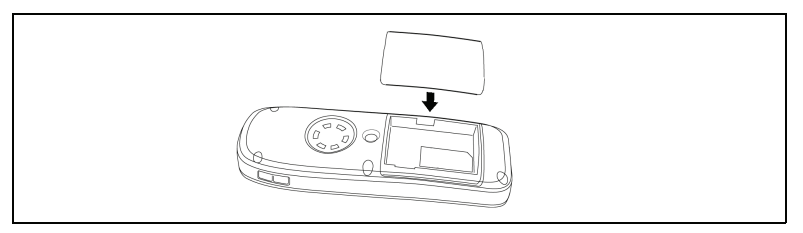

### Stopfen in Ladebuchse einstecken

Stecken Sie den Stopfen in die Slim-Lumberg-Buchse an der Unterseite des Mobiltelefons.

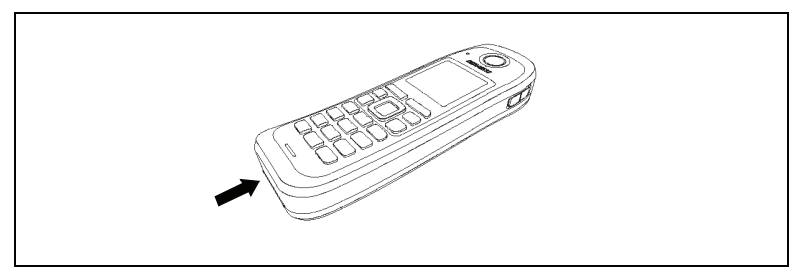

Entfernen Sie den Stopfen nur zum Laden, zum Anschluss eines schnurgebundenen Headsets oder zum Anschluss eines Datenübertragungskahels

Ex-Schutz und IP-Klasse sind nicht mehr gewährleistet, nachdem der Stopfen entfernt wurde! Betreiben Sie das Mobiltelefon so nur in zuge-Iassenen Bereichenl

# Einlegen/Wechseln der Speicherkarte und des **Akkupacks**

Das Mobiltelefon wird zusammen mit dem zugelassenen Akkupack und der Speicherkarte geliefert.

### **Akkupack**

Der Akkupack ist nicht geladen. Er wird erst im Mobiltelefon aufgeladen.

Der Ex-Akkupack ist mit einer Elektronik versehen. Das Gigaset M2 Ex professional erkennt, ob ein Ex-Akkupack oder ein normaler Akkupack eingesetzt wurde. Wurde ein normaler Akkupack eingesetzt, lässt sich das Mobiltelefon nicht einschalten

#### Speicherkarte

Die Speicherkarte befindet sich unter dem Akkupack. Ohne die Speicherkarte Jassen sich die Telefonbuch- und die Kalender-Funktion nicht ausfüh $r \in \mathbb{R}$ 

Die Speicherkarte enthält die folgenden Daten:

- Telefonbucheinträge/Wahlwiederholliste
- Kalendereinträge/Termine

Falls Sie Ihr defektes Mobiltelefon gegen ein neues Gigaset M2-Mobiltelefon tauschen, können Sie die Speicherkarte in das neue Mobiltelefon einsetzen. Dadurch können Sie Ihre Daten weiter verwenden

#### Hinweise:

- Beachten Sie die Sicherheitshinweise (→ Seite II)!
- Aufgrund von Alterungsprozessen kann sich die Kapazität des Akkupacks soweit verringern, dass sie für die vorgesehene Betriebsdauer nicht mehr ausreichend ist (immer schnellere Entladung). Der Akkupack ist dann durch geschultes Fachpersonal zu erneuern.
- Verwenden Sie nur den zugelassenen Akkupack ( $\rightarrow$  Seite 22)!
- Öffnen Sie das Akkufach nur außerhalb des Ex-Bereiches und nur in staubfreier Umgebung!
- Wenn Sie den Akkupack entfernen, bleiben Ihre Telefonbuch-Einträge und alle Einstellungen erhalten. Datum und Uhrzeit werden zurückgesetzt.

#### **Vorgehen**

#### 1. Falls montiert, Trageclip abnehmen

Auf die Zunge am Trageclip drücken (1), und den Trageclip vom Zapfen abziehen (2).

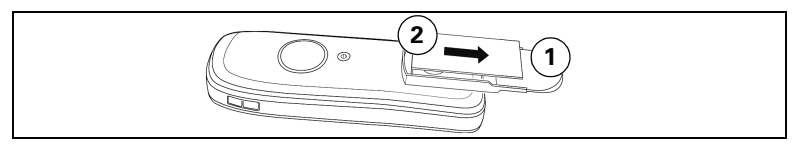

### 2 Akkufach öffnen

- 1. Die Schraube des Akkudeckels mit einem passenden Innensechskantschlüssel lösen und entfernen (1).
- 2. Einen passenden Schraubendreher in die Aussparung zwischen Gehäuse und Akkudeckel schieben, drehen und danach den Akkudeckel anheben (2).
- 3. Den Akkudeckel nach unten vom Gehäuse abschieben (3).

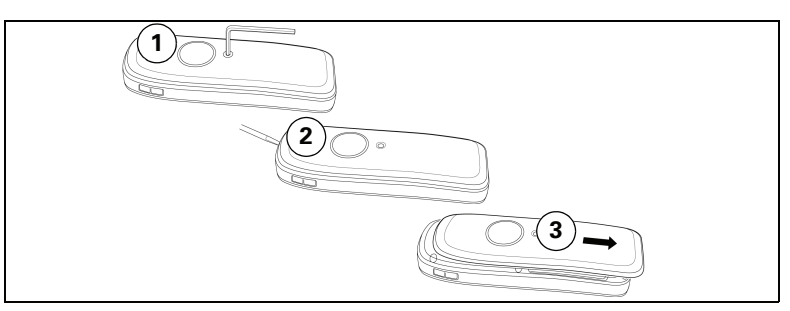

### 3. Akkupack und Speicherkarte einlegen/wechseln

- 1. Falls vorhanden, alten Akkupack entfernen (1). Falls notwendig, Speicherkarte aus der Halterung schieben und herausnehmen (2). Heben Sie die Speicherkarte dabei über den Fixierungsanschlag!
- 2. Die Speicherkarte einlegen und bis zum Anschlag in die Halterung schieben (3). Die Positionen der abgeschnittenen Ecke der Karte und der Kartenaufnahme müssen übereinstimmen
- 3. Den neuen Akkupack einlegen [schräg, mit der Nase voran und den Kontakten nach unten] (4). Dann von oben ins Gehäuse drücken, bis die Halteklammer des Akkupacks fest im Gehäuse einrastet (5).

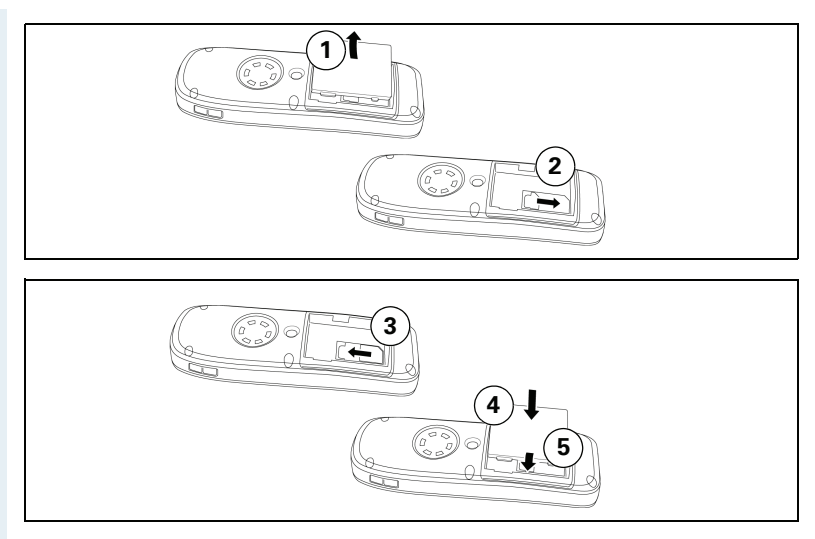

### 4. Akkufach schließen

- 1. Den Akkudeckel von unten auf das Gehäuse schieben (1).
- 2. Den Akkudeckel aufdrücken, bis er einrastet (2).
- 3. Die Innensechskantschraube einsetzen und festdrehen (3).

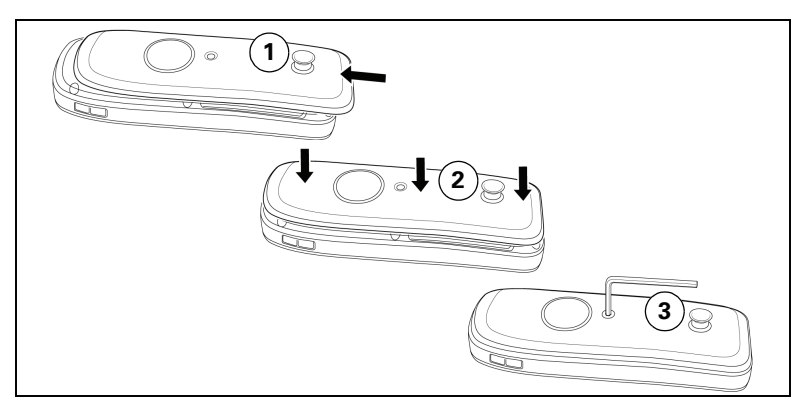

### 5. Trageclip einhängen

Den Trageclip auf den Zapfen schieben, bis er einrastet.

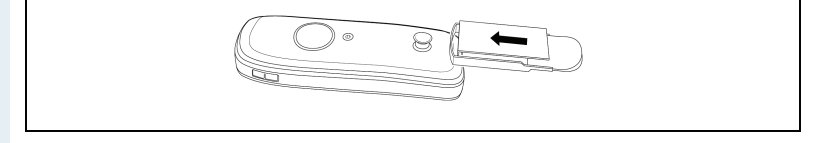

### **Laden und Gebrauch des Akkupacks**

Ĥ

Zum Aufladen des Akkupacks entfernen Sie zuerst den Stopfen aus der Ladebuchse und stellen Sie dann das Mobiltelefon mit der Tastatur nach vorne in die Ladeschale:

- Erstes Aufladen Laden Sie den Akkupack mindestens 10 Stunden ohne Unterbrechung auf, unabhängig von der Ladezustandsanzeige. Benutzen Sie anschließend das Mobiltelefon bis zum Ertönen des Akkuwarntons, ohne es zurück in die Ladeschale zu legen. Dadurch wird die Ladezustandsanzeige an die Betriebszeiten des Akkupacks angenasst.
- Zum Erreichen der vollen Betriebs- und Ladezeiten ( $\rightarrow$  Seite 22) Benutzen Sie das Mobiltelefon mehrmals bis zum Ertönen des Akkuwarntons, ohne es zurück in die Ladeschale zu legen.
- Jedes weitere Aufladen Sie können Ihr Mobiltelefon nach jedem Gebrauch in die Ladeschale legen. Das Aufladen wird elektronisch gesteuert, so dass der Akkupack optimal und schonend geladen wird.

Der Ladezustand wird durch die Ladezustandsanzeige angezeigt. Sie blinkt beim Aufladen:

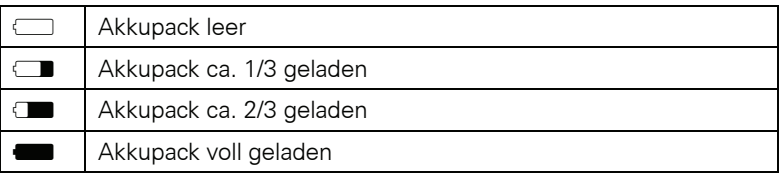

Stecken Sie nach dem Aufladen den Stopfen wieder in die Ladebuchse, damit Ex- und IP-Schutz gewährleistet sind.

### **Betriebszeiten und Ladezeit des Akkupacks**

Die Betriebszeiten werden erst nach einigen Lade- und Entladevorgängen erreicht.

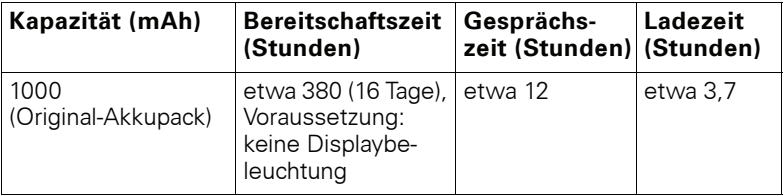

Wenn Sie beim Mobiltelefon die Displaybeleuchtung ausschalten, erhöht sich die Bereitschaftszeit deutlich

# **Zugelassene Akkupacks**

Für das Mobiltelefon ist nur der Original-Akkupack von Siemens zugelas-SAN

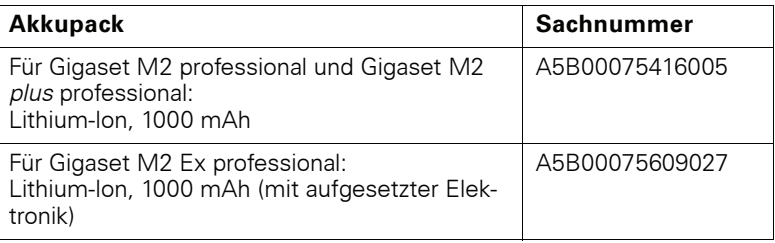

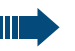

### **Gefahr einer Explosion:**

In einem Ex-Bereich kann aufgrund der örtlichen und betrieblichen Verhältnisse eine explosionsfähige Atmosphäre entstehen. Öffnen Sie deshalb innerhalb eines Ex-Bereiches keinesfalls das Akkufach des Mobiltelefons!

### Achtung:

Für Gigaset M2 Ex professional: Verwenden Sie nur den zugelassenen Ex-Akkupack (siehe Bedienungsanleitung, Abschnitt "Zugelassene Akkupacks")! Nur mit diesem Akkupack gilt die Ex-Zulassung und ist das Mobiltelefon betriebsfähig. Andere Akkupacks sind strengstens untersagt, sie führen zur Aufhebung des Ex-Schutzes.

### **Montieren des Trageclips**

Das Mobiltelefon wird zusammen mit einem zweiten Akkudeckel geliefert, an dem sich ein Zapfen für den Trageclip befindet. Montieren Sie den Trageclip wie  $f$ olgt:

#### 1. Akkufach öffnen

 $\rightarrow$   $\bullet$   $\text{m}$   $\star$   $\bullet$   $\text{m}$   $\rightleftarrows$   $\cdot\text{m}$ 

#### 2 Akkudeckel tauschen

Den abgenommenen Akkudeckel mit dem Akkudeckel, an dem sich der Zapfen befindet, tauschen.

#### 3. Akkufach schließen

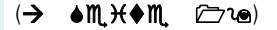

4. Trageclip einhängen

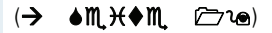

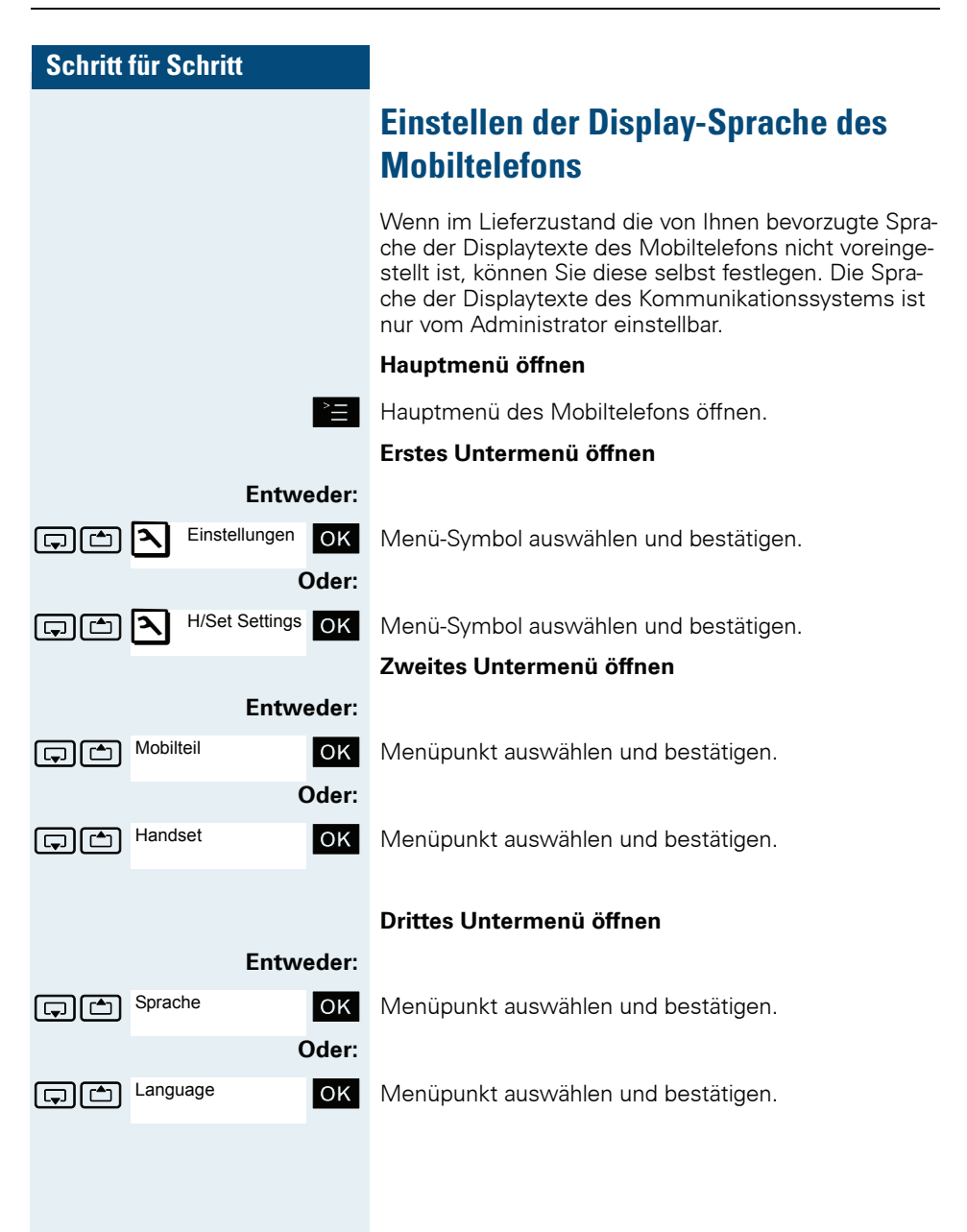
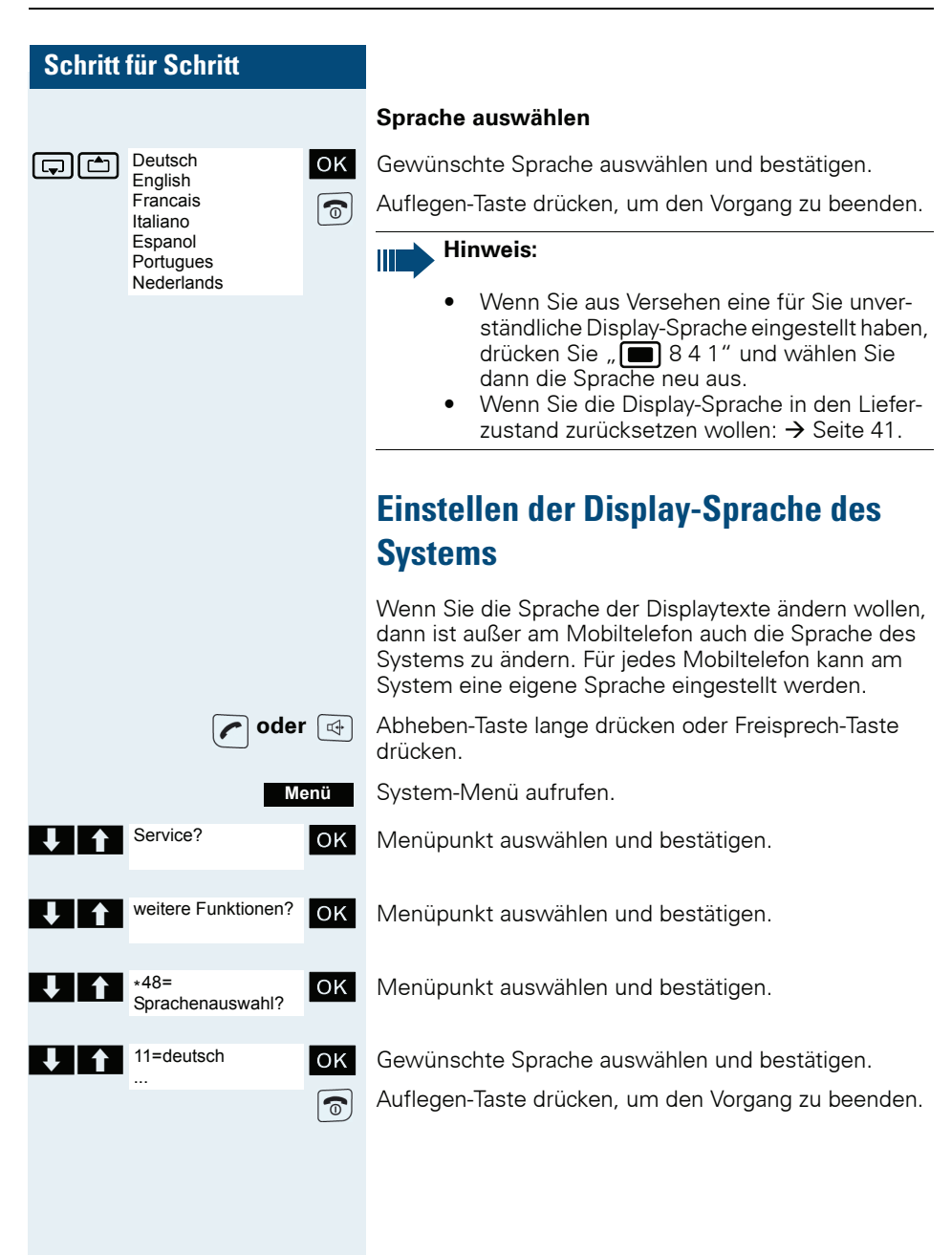

# **Einstellen des Mobiltelefons**

Wenn Sie mit den Standard-Einstellungen des Mobiltelefons nicht zufrieden sind, können Sie diese ändern.

## Sprachlautstärke einstellen

Während eines Gespräches können Sie die Sprachlautstärke ändern. Folgende Lautstärken sind einstellbar:

Lautstärke im Hörerbetrieb. Fünf Lautstärkestufen sind möglich.

Achtung! Die Lautstärkestufen 4 und 5 sind für laute Umgebungen konzipiert (höhenbetont, lauteres Hineinsprechen)

Lautstärke beim Freisprechen. Fünf Lautstärkestufen sind möglich. Die Lautstärke für das Freisprechen können Sie nur ändern, wenn es eingeschaltet ist  $(\rightarrow$  Seite 43).

Sie führen ein Gespräch.

#### **Fntweder:**

Menü für die Einstellung der Lautstärke öffnen.

Oder:

襾

同

OK

Menü öffnen, wenn "Steuertaste oben drücken" mit einer anderen Funktion belegt ist, z.B. beim Makeln.

Menüpunkt auswählen und bestätigen.

Weiter:

Lautstärke

ر کا ای

Es wird entweder das "Sprachlautst."-Menü für den Hörerbetrieb oder das "Telefonlautst."-Menü für das

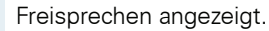

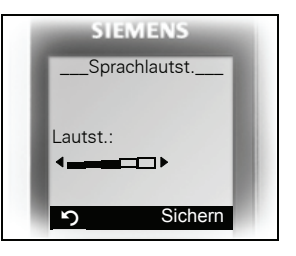

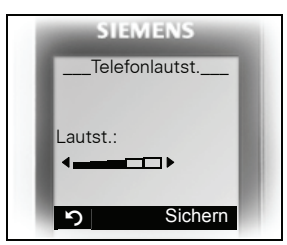

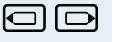

Einstellung festlegen.

Sichern

Display-Taste drücken, wenn Sie die Einstellung dauerhaft speichern wollen.

Finstellungen

Töne und Signale

Klingeltöne

Für ext. Anrufe

Für int Anrufe

Für alle gleich

Für Termine

ه ا ها

colléi

ها اها

lok l

OK

OK

OK L

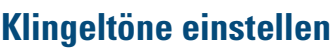

### Lautstärke und Melodie der Klingeltöne einstellen

In Ihrem Mobiltelefon sind Töne und Melodien gespeichert. Sie können auch Melodien von einem Computer in das Mobiltelefon laden ( $\rightarrow$  Seite 115) und verwalten (→ Seite 29). Beim Auswählen des Menüs ertönt der Klingelton in der aktuellen Einstellung. Sie können zwischen fünf Klingeltonlautstärken, dem Crescendo-Ruf (Lautstärke nimmt stufenweise zu) und keinem Klingelton wählen.

Damit Sie die Anrufe und Termine an Ihrem Mobiltelefon leichter unterscheiden können, sind die Klingeltöne unterschiedlich einstellbar:

- Für externe Anrufe
- Für interne Anrufe
- $\bullet$ Für Termine
- Für alle gleich  $\bullet$

Hauptmenü des Mobiltelefons öffnen.

Menü-Symbol auswählen und bestätigen.

Menüpunkt auswählen und bestätigen.

Menüpunkt auswählen und bestätigen.

Gewünschten Menüpunkt auswählen und bestätigen. Die Eingabemaske, z. B. für externe Anrufe, wird angezeiat.

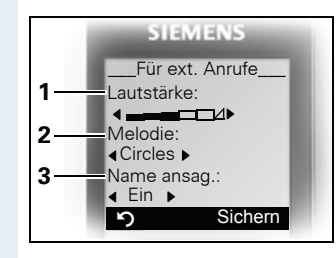

- 1 Klingeltonlautstärke
- 2 Klingeltonmelodie
- 3 Anrufername ansagen durch Wiedergabe des gespeicherten Sprachmusters

Lautstärke festlegen.

Eine Zeile nach unten springen.

 $IISMA$  $\sim$ 

同同

同

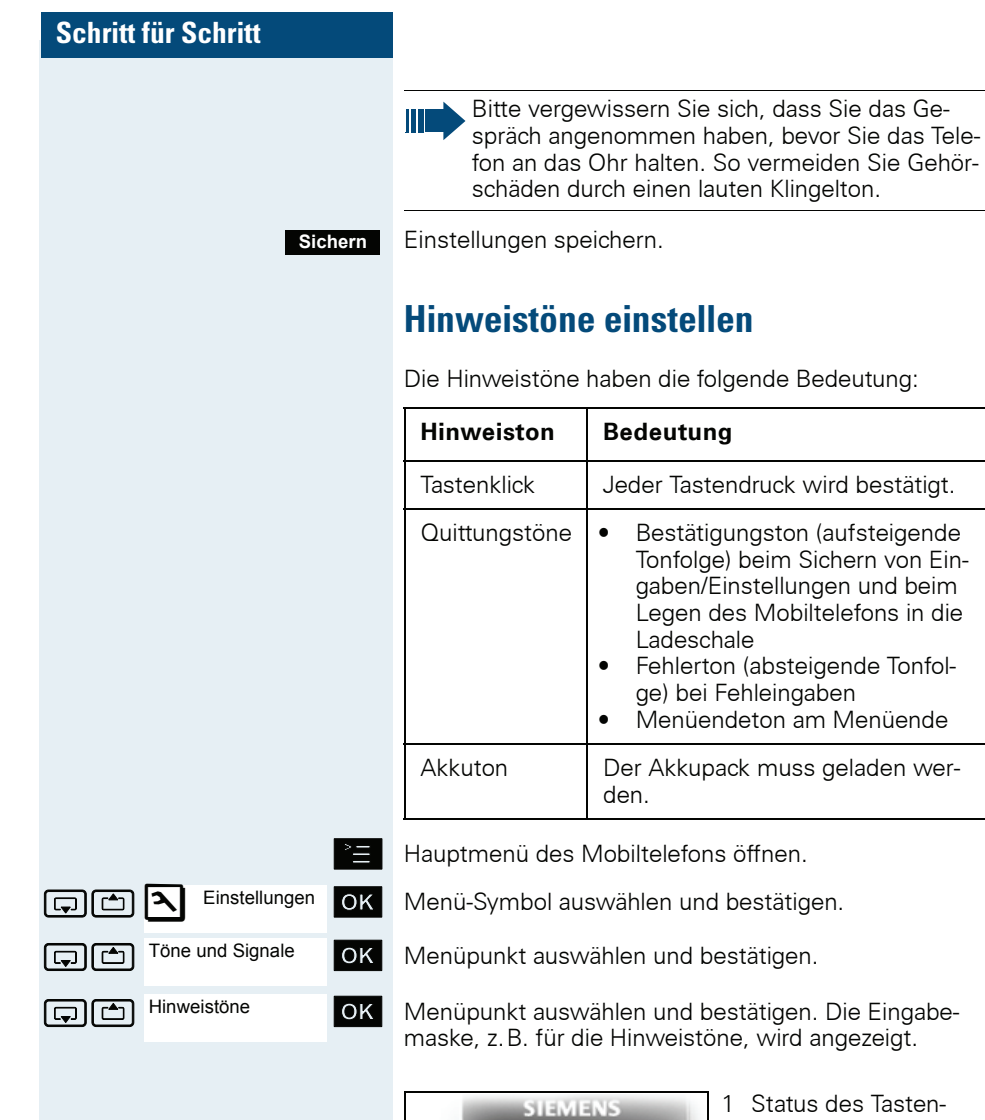

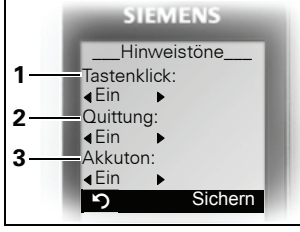

- .<br>astenklicks
- 2 Status des Quittungstones
- 3 Status des Akkutones

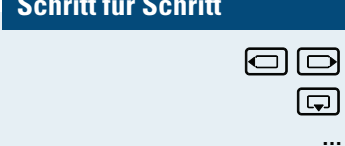

Einstellungen

Töne und Signale

Vibration  $\square$ 

向面

ه اها

Sichern

 $\widehat{\mathbb{C}}$ 

**OK** 

**OK** 

 $OK$ 

Einstellung festlegen.

Eine Zeile nach unten springen.

Einstellungen speichern.

Auflegen-Taste drücken, um den Vorgang zu beenden.

# Vibrationsalarm einstellen

Hauptmenü des Mobiltelefons öffnen.

Menü-Symbol auswählen und bestätigen.

Menüpunkt auswählen und bestätigen.

Menüpunkt auswählen und bestätigen. Der Vibrationsalarm wird ein- oder ausgeschaltet, abhängig von der vorherigen Einstellung. Der Status wird in der Check Box angezeigt (leer = ausgeschaltet).

# Klingeltöne und Bilder mittels Media-**Pool einstellen**

Der Media-Pool Ihres Mobiltelefons verwaltet Sounds. die Sie als Klingelton einstellen, und Bilder, die Sie als Screensaver verwenden können

Der Media-Pool kann folgende Media-Typen verwalten:

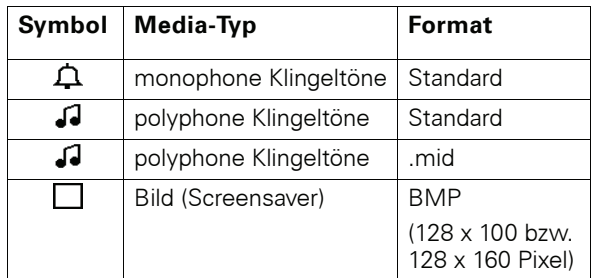

Das Symbol wird im Media-Pool vor dem Namen angezeigt. In Ihrem Mobiltelefon sind verschiedene monound polyphone Sounds voreingestellt. Voreingestellte Sounds, die mit einem Schloss gekennzeichnet sind. können Sie nicht umbenennen oder löschen.

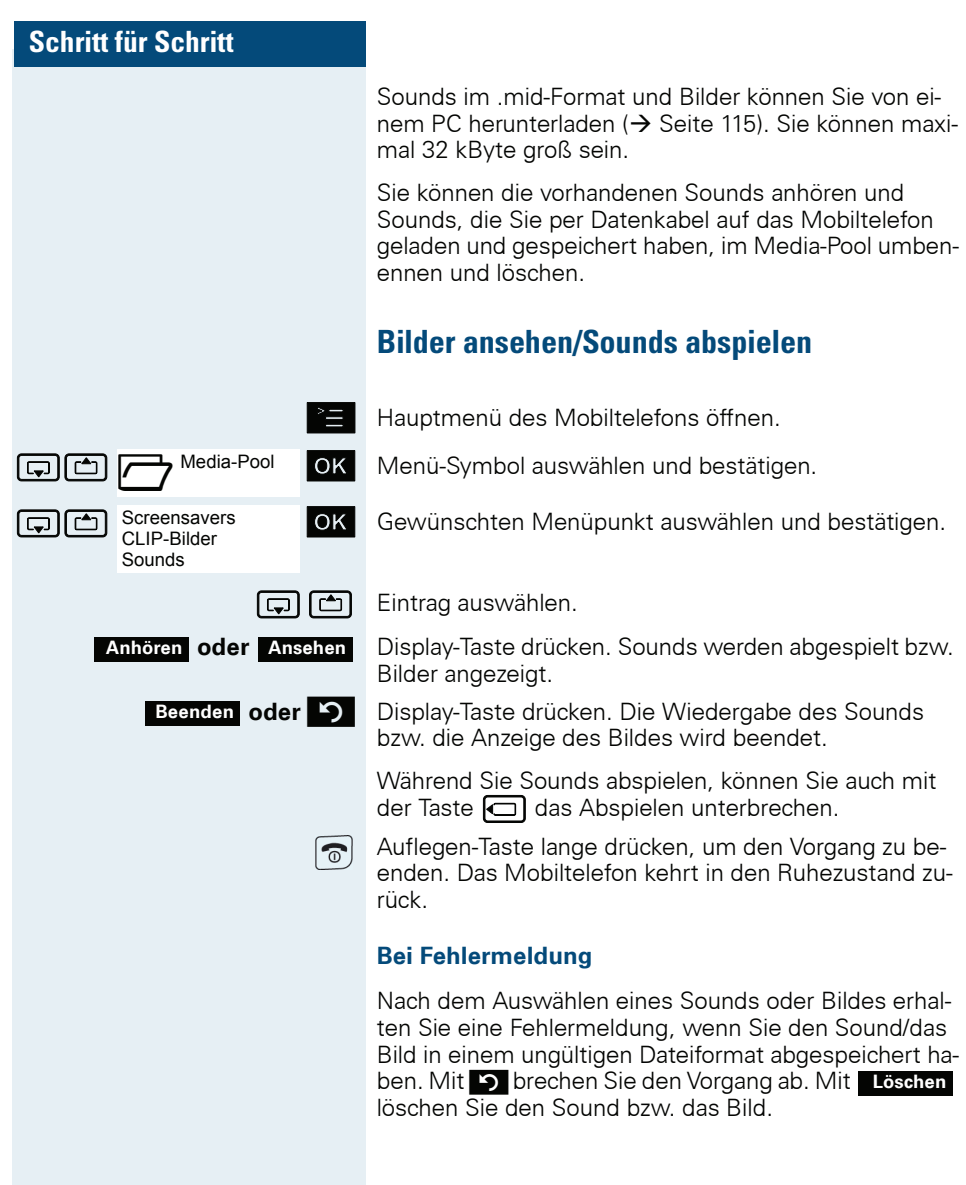

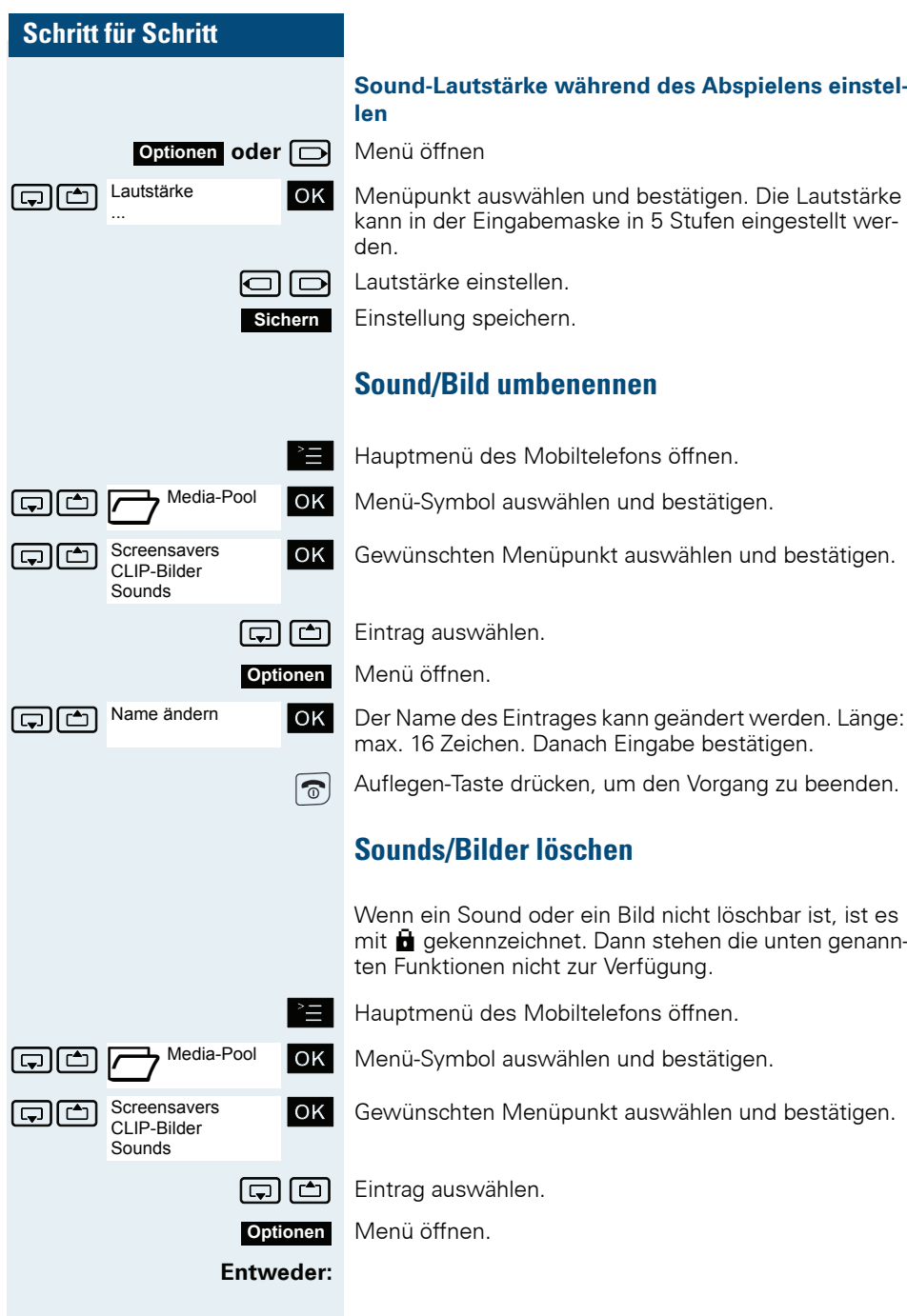

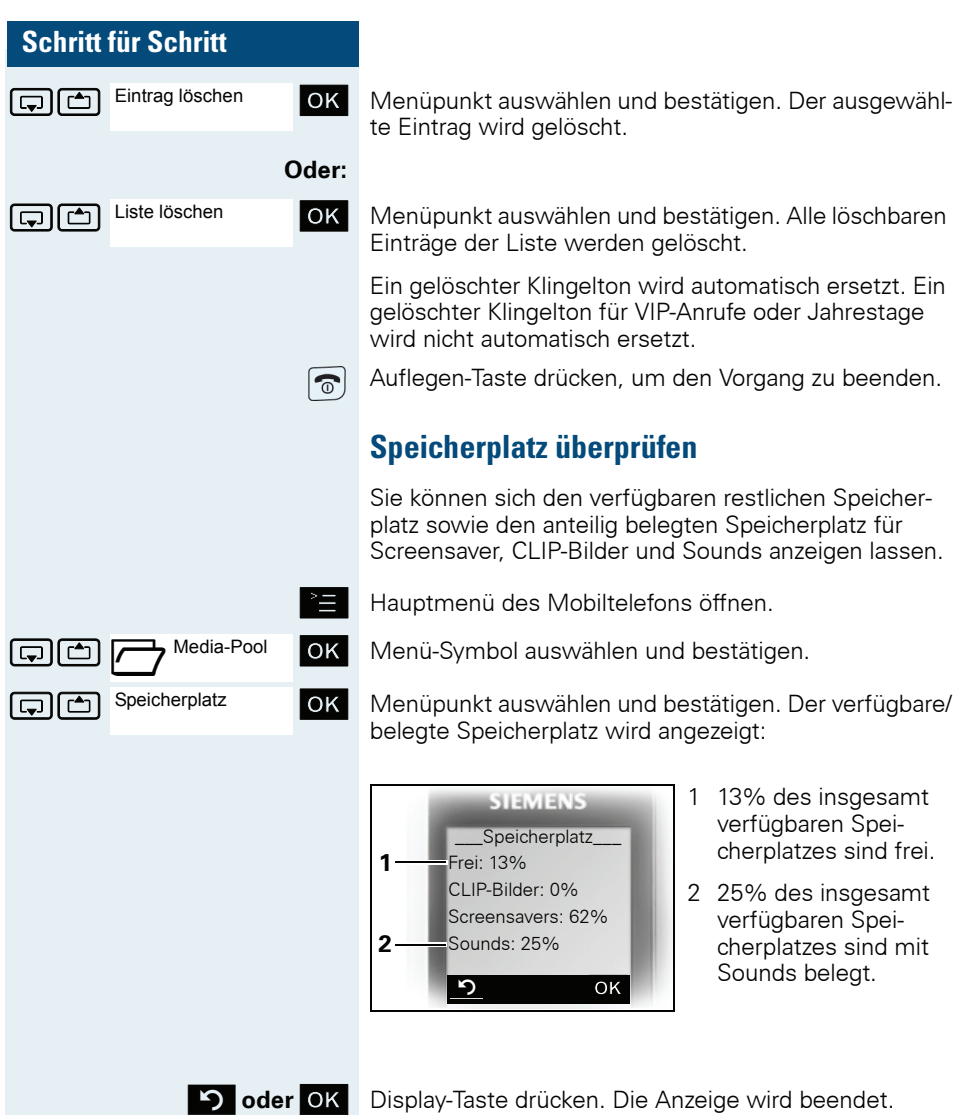

## Klingelton ein- oder ausschalten

#### **Klingelton ausschalten**

- 
- $\star$   $\circ$ Taste so lange drücken, bis der Bestätigungston ertönt.

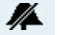

Der Klingelton ist ausgeschaltet.

#### **Klingelton einschalten**

 $*$   $\circ$ Taste so lange drücken, bis der Bestätigungston ertönt.

#### Klingelton für den aktuellen Anruf ausschalten

- $\star$   $\circ$ 
	- Taste so lange drücken, bis der Bestätigungston ertönt.

Sie sollten den Klingelton anschließend wieder einschalten, damit das Mobiltelefon den nächsten Anruf wieder per Klingelton signalisieren kann.

# Aufmerksamkeitston ein- oder ausschalten

Wenn Sie den Aufmerksamkeitston einschalten, werden alle anderen Töne ausgeschaltet. Bei einem Anruf werden Sie durch diesen kurzen Ton aufmerksam gemacht

Befindet sich das Mobiltelefon in einer Anrufübernahme-Gruppe, wird ein Übernahmeruf ebenfalls durch den Aufmerksamkeitston signalisiert.

#### Aufmarksamkaitston ainschalten

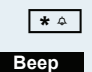

Taste so lange drücken, bis der Bestätigungston ertönt.

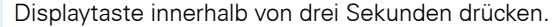

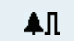

Der Aufmerksamkeitston ist eingeschaltet. Die Lautstärke des Aufmerksamkeitstones entspricht der Lautstärke des externen Ruftones

#### Aufmerksamkeitston ausschalten

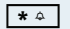

Taste so lange drücken, bis der Bestätigungston ertönt.

Scl

 $\boxed{\Box}$ 

 $\textcircled{\scriptsize{\blacksquare}}$ 

向

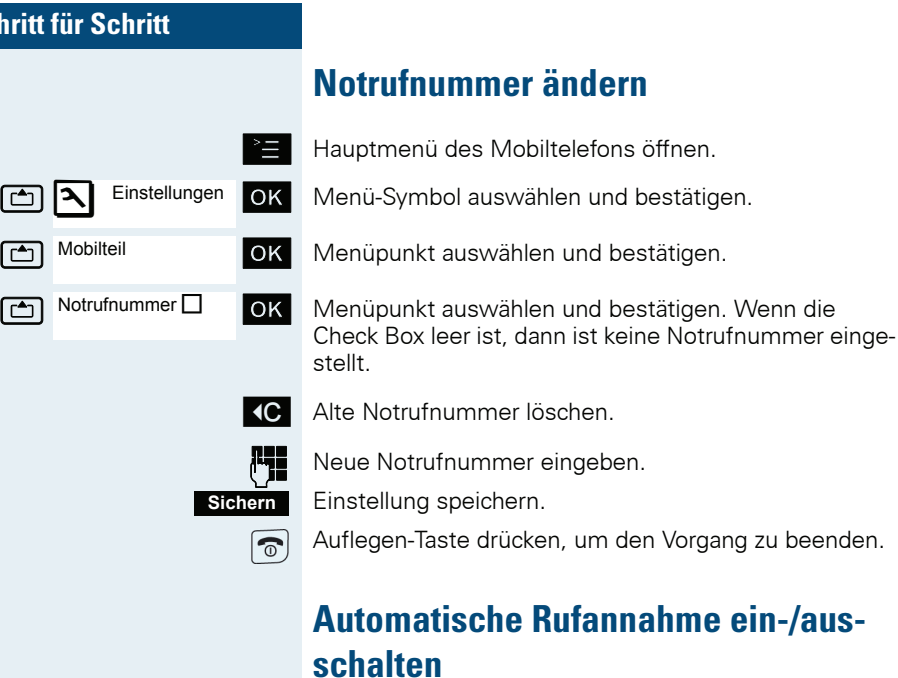

Diese Funktion ermöglicht das Annehmen von Anrufen durch Herausnehmen des Mobiltelefons aus der Ladeschale.

Hauptmenü des Mobiltelefons öffnen.

Menü-Symbol auswählen und bestätigen.

Menüpunkt auswählen und bestätigen.

Menüpunkt auswählen und bestätigen.

Die automatische Rufannahme ist eingeschaltet.

Die eingeschaltete Funktion ist durch ein Häkchen gekennzeichnet und kann durch erneutes Auswählen wieder ausgeschaltet werden.

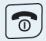

 $\alpha$ 

 $OK$ 

 $OK$ 

✓

Einstellungen

回回国

向直

ر کا اگا

Mobilteil

Aut. Rufannahme

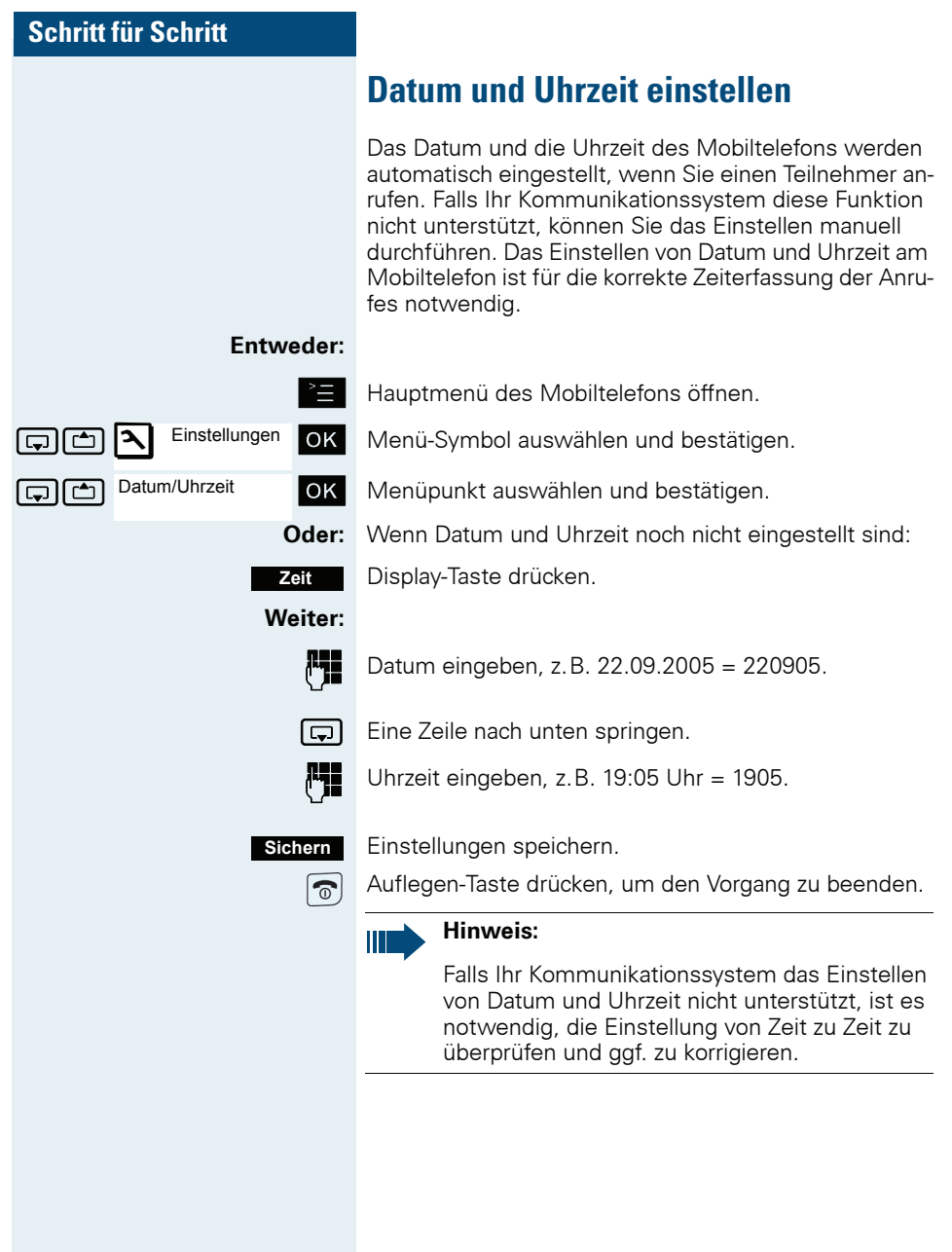

## **Display einstellen**

Für das Display gibt es vielfältige Einstellmöglichkeiten. Der Screensaver (Logo, Bildschirmschoner), das Farbschema, der Kontrast und die Displaybeleuchtung sind einstellbar. Ebenfalls kann der angezeigte Name der Basisstation geändert werden.

#### **Screensaver**

Sie können sich für den Ruhezustand des Mobiltelefons einen Screensaver einstellen. Er ersetzt die Anzeige im Ruhezustand und kann evtl. Datum Zeit und den Namen der Basisstation überdecken. Der Screensaver wird während eines Gespräches und oder wenn das Mobiltelefon abgemeldet ist, nicht angezeigt.

Hauptmenü des Mobiltelefons öffnen.

Menü-Symbol auswählen und bestätigen.

Menüpunkt auswählen und bestätigen.

Menüpunkt auswählen und bestätigen. Die Maske zum Aktivieren und Einstellen des Screensavers wird angezeigt.

Aktivierung ein- oder ausschalten.

Der aktive Screensaver wird angezeigt.

Oder:

 $OK$ 

**OK** 

**OK** 

Fntweder: Ansehen

> 同 Eine Zeile nach unten springen.

Auswahl:  $\Box$  Beach  $\Box$ 

Aktivierung: <a>[<a>[<a>[<a>[<a>[<a>[<a>[<a></a>[<a>[<a></a>[<a>[<a>[<a>[<a>[</a></a>[</a></a>[</a></a>[</a></a>[</a></a>[</a></a></a>[</a></a></a></a>[</a></a>[</a></a></a>[</a></a></a>[</a></a></a>[</a></a></a>[</a></a><

Einstellungen

Display

Screensaver

والثا

هاها

Bild auswählen, z.B. "Beach"

Einstellungen speichern.

Nützlicher Hinweis: Wenn Sie den Screensaver "Uhr" auswählen, zeigt das Display die Uhrzeit in großen Zif $farn$  an

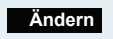

Der ausgewählte Screensaver wird aktiviert.

Weiter:

**Sichern** 

 $\widehat{\mathbb{C}}$ 

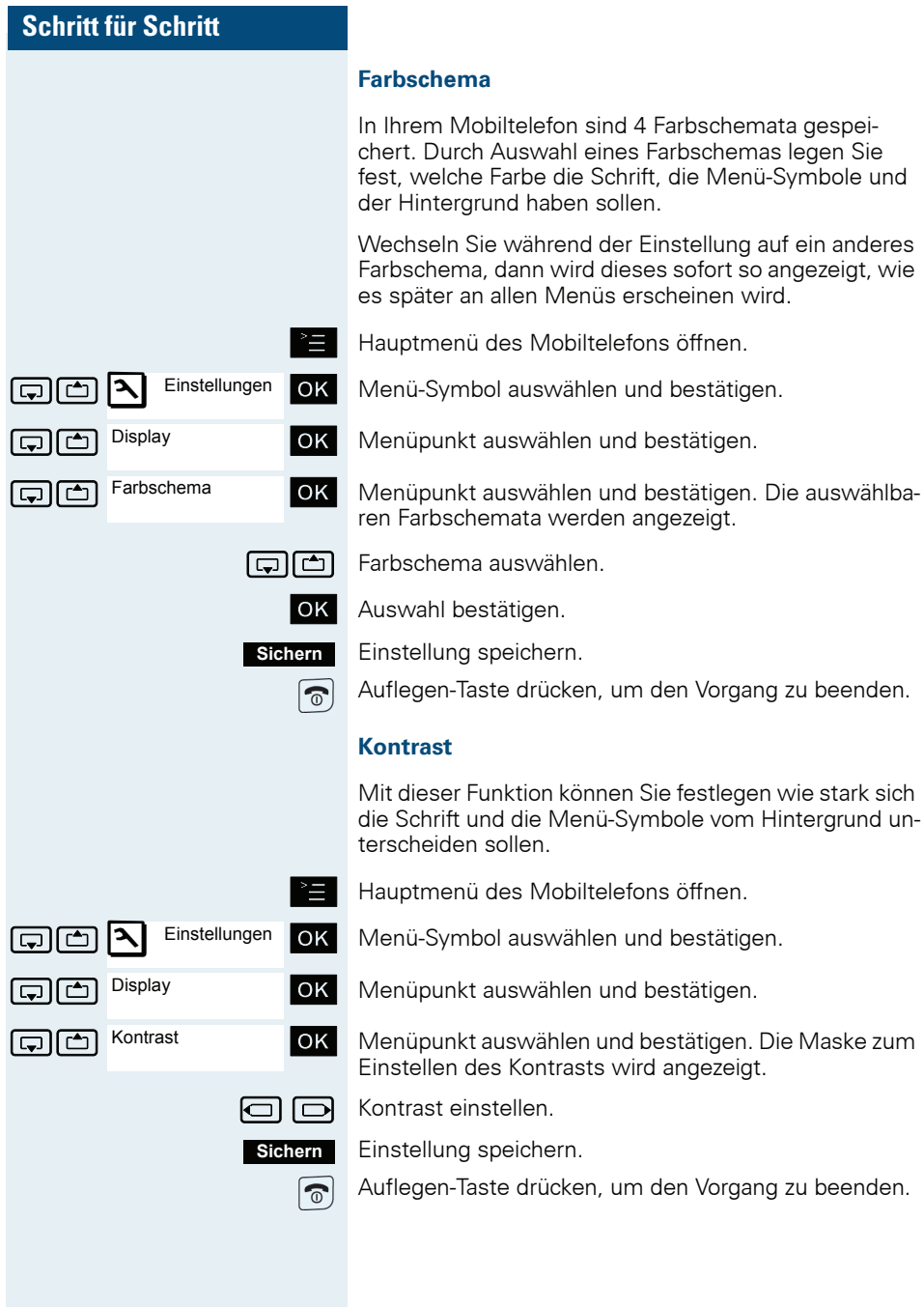

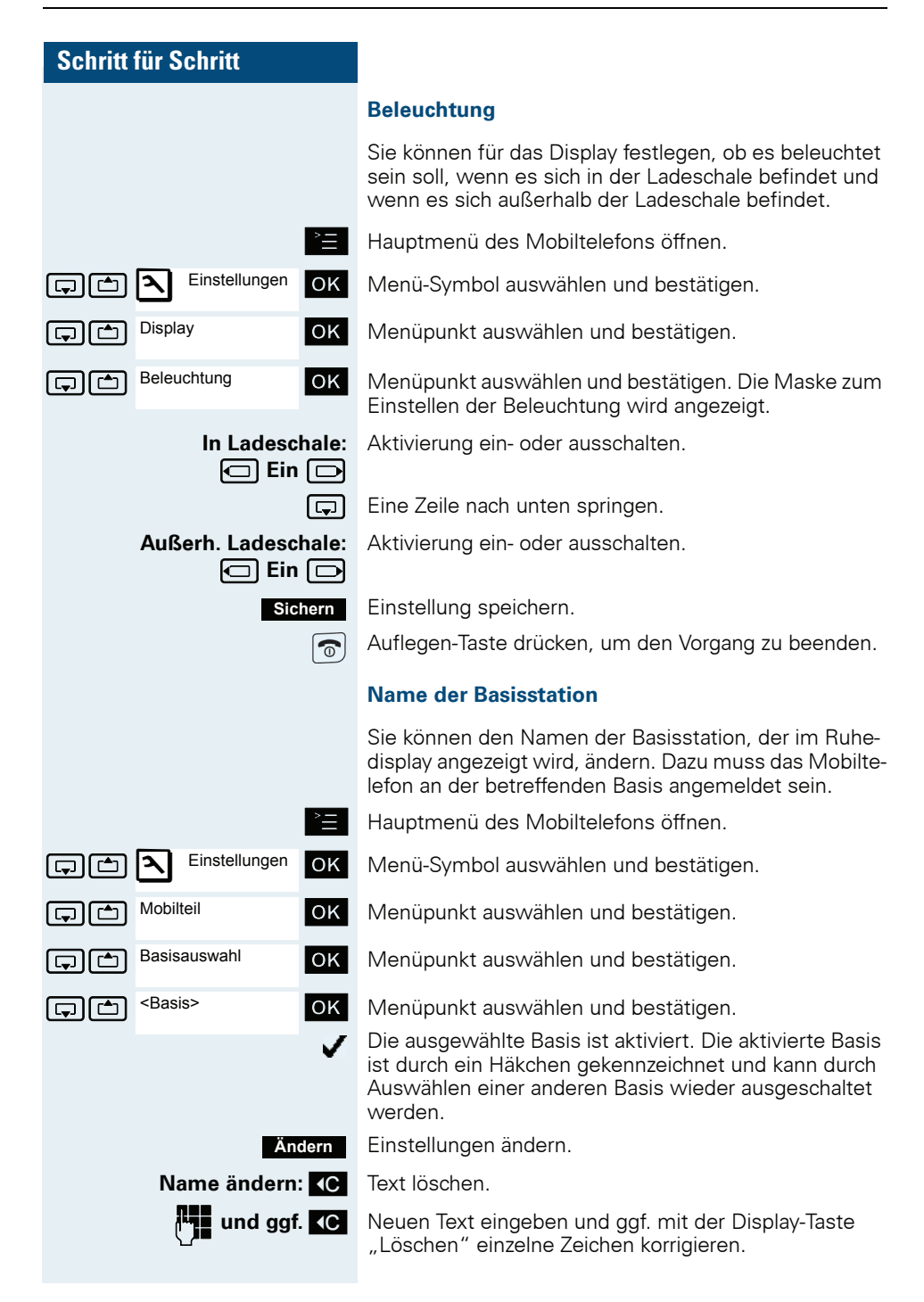

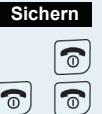

Einstellungen speichern.

Auflegen-Taste drücken, um den Vorgang zu beenden.

Auflegen-Taste zweimal lange drücken, um das Mobiltelefon aus- und wieder einzuschalten.

Der neue Name der Basisstation wird nun im Ruhedisplay angezeigt.

Wenn Sie einen Teilnehmer anrufen, wird dieser Name ggf. durch den Namen des Teilnehmers bzw. durch die gewählte Rufnummer überschrieben (abhängig von der Softwareversion). Der Name der Basisstation wird in diesem Fall erst wieder nach einem erneuten Aus- und Einschalten des Mobiltelefons angezeigt.

# Konvertierungsliste für vCard-Transfer einstellen

In E-Mail-Programmen, wie z.B. Microsoft Outlook, sind die Rufnummern meistens wie folgt angegeben: +49 (05251) 820776. Diese Format kann das Mobiltelefon jedoch nicht benutzen, um die Rufnummer zu wählen. Wenn die o.g. Rufnummer eine lokale Festnetz-Nummer ist, dann wird diese beim Wählen z.B. umgesetzt zu 0820776. Die Konvertierungspaare sind in der Konvertierungstabelle festgelegt und können geändert werden, falls sie von den Default-Werten abweichen.

Fragen Sie Ihren Systemverwalter, welche Konvertierungsregeln für Ihr Mobiltelefon gelten!

#### Konvertierungspaare festlegen

Hauptmenü des Mobiltelefons öffnen.

Menü-Symbol auswählen und bestätigen.

Menüpunkt auswählen und bestätigen.

Menüpunkt auswählen und bestätigen. Die Konvertierungstabelle wird angezeigt. Sie ist für das jeweilige Land vordefiniert und sieht z.B. wie folgt aus:

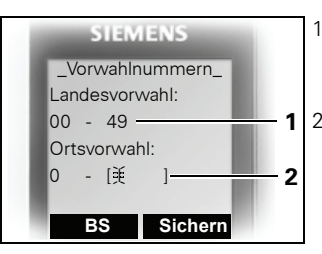

- 1 Die Landesvorwahl "49" wird durch "00" ersetzt
- 2 Die Ortsvorwahl z. B. "05251" (hier leer) wird durch ..0" ersetzt.

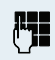

#### Fintrag ändern.

Mit der Steuer-Taste oben/unten können Sie in ein anderes Eingabefeld springen: mit der Steuer-Taste links/ rechts können Sie den Cursor innerhalb eines Eingabefeldes verschieben

Sichern

 $\widehat{\circ}$ 

Einstellung speichern.

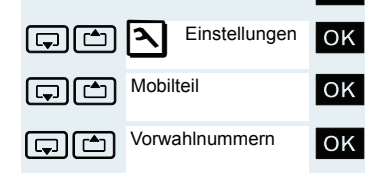

# In den Lieferzustand zurücksetzen

Diese Funktion ermöglicht das Zurücksetzen Ihres Mobiltelefons in den Lieferzustand, z.B. wenn Sie es weitergeben oder neu einstellen wollen.

Die Leistungsmerkmale des Mobiltelefons werden wie folgt behandelt:

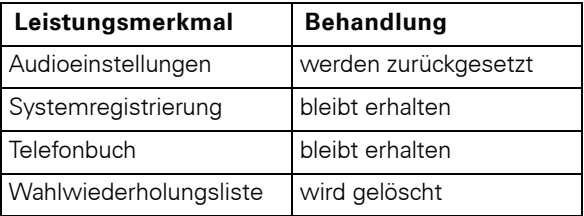

Falls das Mobiltelefon als PNG-S (Personen-Notruf-Gerät mit Sprachfunktion) konfiguriert wurde, ist die PNG Service-PIN erforderlich für:

- Mobilteil-Reset
- Basisauswahl
- Mobilteil-Anmeldung
- PNG-Konfiguration

#### Zurücksetzen

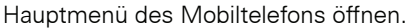

Menü-Symbol auswählen und bestätigen.

Menüpunkt auswählen und bestätigen.

Menüpunkt auswählen und bestätigen. Es erscheint eine Sicherheitsabfrage.

Wenn die PNG-Funktion aktiviert ist ist diese Funktion über die PNG Service-PIN geschützt. Wenn Sie sich an Ihren Systembetreuer!

Sicherheitsabfrage bestätigen. Das Mobiltelefon wird in den Lieferzustand zurückgesetzt.

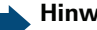

#### Hinweis:

Falls Sie das Telefonbuch ebenfalls löschen wol $len: \rightarrow$  Seite 57.

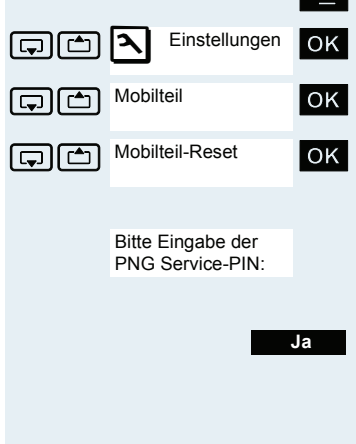

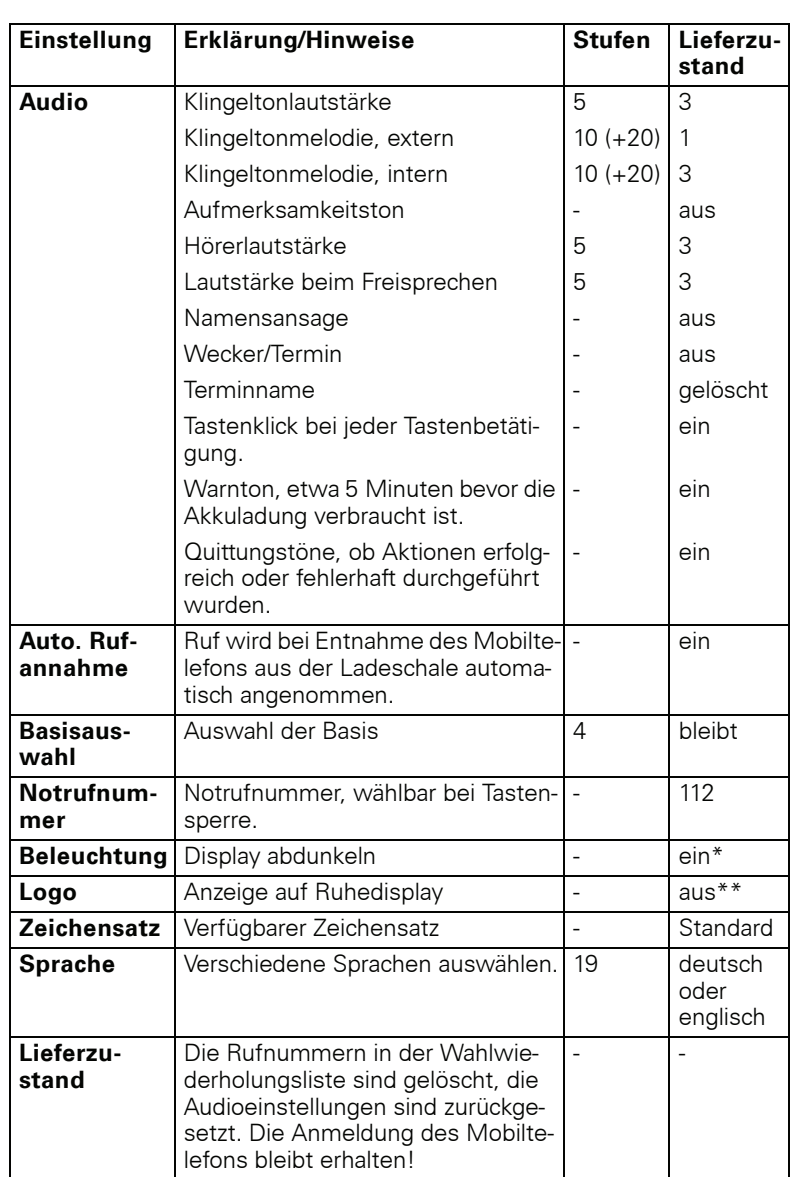

#### Einstellungen im Lieferzustand

\*: Die Displaybeleuchtung ist werksmäßig ausgeschaltet. Beim Drücken einer Taste oder bei einem kommenden Ruf schaltet sich das Display automatisch ein.

\*\*: Das Logo ist im Gigaset M2 Ex professional werksmäßig eingeschaltet. Es zeigt das Ex-Symbol.

# **Telefonieren – Die Komfortfunk**tionen

## **Freisprechen**

#### **Merkmale**

Das Freisprechen bietet Ihnen folgende Vorteile:

- Andere Personen können mithören und mitsprechen
- Sie haben die Hände frei.
- Beim Wählen hören Sie z.B. den Freiton, ohne das Mobiltelefon ans Ohr nehmen zu müssen

Das Freisprechen ist bis zu einem Umgebungs-Geräuschpegel von 50 dB (A) sinnvoll.

#### Freisprechen einschalten

Das Freisprechen kann während des Gespräches, beim Wählen oder beim Annehmen eines Anrufes eingeschaltet werden:

Das Mobiltelefon vom Ohr wegnehmen.

 $\Rightarrow$ 

 $\boxed{4}$ 

Freisprech-Taste drücken. Die Freisprech-Taste leuchtet. Informieren Sie Ihren Gesprächspartner, wenn Sie jemanden mithören lassen.

#### Hinweis:

Unbedingt in den Hörerbetrieb wechseln, bevor Sie das Telefon wieder direkt an das Ohr halten. So vermeiden Sie Gehörschäden.

#### Zwischen Freisprech- und Hörerbetrieb wechseln

Freisprech-Taste drücken. Das Mobiltelefon wechselt vom Freisprech- in den Hörerbetrieb oder umgekehrt.

Die Freisprech-Taste leuchtet, wenn das Freisprechen eingeschaltet ist. Sie leuchtet nicht, wenn das Freisprechen aus- und der Hörerbetrieb eingeschaltet ist.

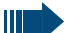

#### Hinweis:

Wenn Sie während eines Gespräches das Mobiltelefon wieder in die Ladeschale zurücklegen möchten, z.B. weil der Akkupack leer ist, halten Sie dabei die Freisprech-Taste gedrückt, damit das Gespräch nicht unterbrochen wird.

#### Freisprech-Lautstärke einstellen

Die Lautstärke kann während des Gespräches eingestellt werden  $\rightarrow$  Seite 26).

## **Mit Headset telefonieren**

Gigaset M2 professional und Gigaset M2 plus professional sind sowohl mit einem schnurgebunden Headset als auch mit einem schnurlosen Headset einsetzbar. Das Gigaset M2 Ex professional ist lediglich mit einem schnurlosen Headset einsetzbar.

### **Schnurgebundenes Headset**

Sie können ein schnurgebundenes Headset über die Buchse an der Unterseite des Mobiltelefons anschließen (Achtung! Dies gilt nur für Gigaset M2 professional und Gigaset M2 plus professional). Das Headset muss einen SLIM-Lumbergstecker besitzen.

Gleichzeitig mit dem Anschließen des Headsets werden die Hörkapsel und das Mikrofon auf das Headset aeschaltet.

### **Schnurloses Headset**

Sie können ein schnurloses Bluetooth-fähiges Headset (BT-Headset) an Ihrem Mobiltelefon verwenden. Sie haben dann beim Telefonieren die Hände frei und es stört kein lästiges Kabel, z. B. bei der Arbeit am Computer oder unterwegs.

#### Gefahr:

In einem Ex-gefährdeten Bereich sind nur BT-Headsets zugelassen, die die entsprechende Ex-Schutzklasse besitzen!

Bevor Sie Ihr BT-Headset zum ersten Mal nutzen können, muss es am Mobiltelefon angemeldet werden. Danach können Sie dieses BT-Headset immer wieder verwenden, solange Sie es nicht abmelden.

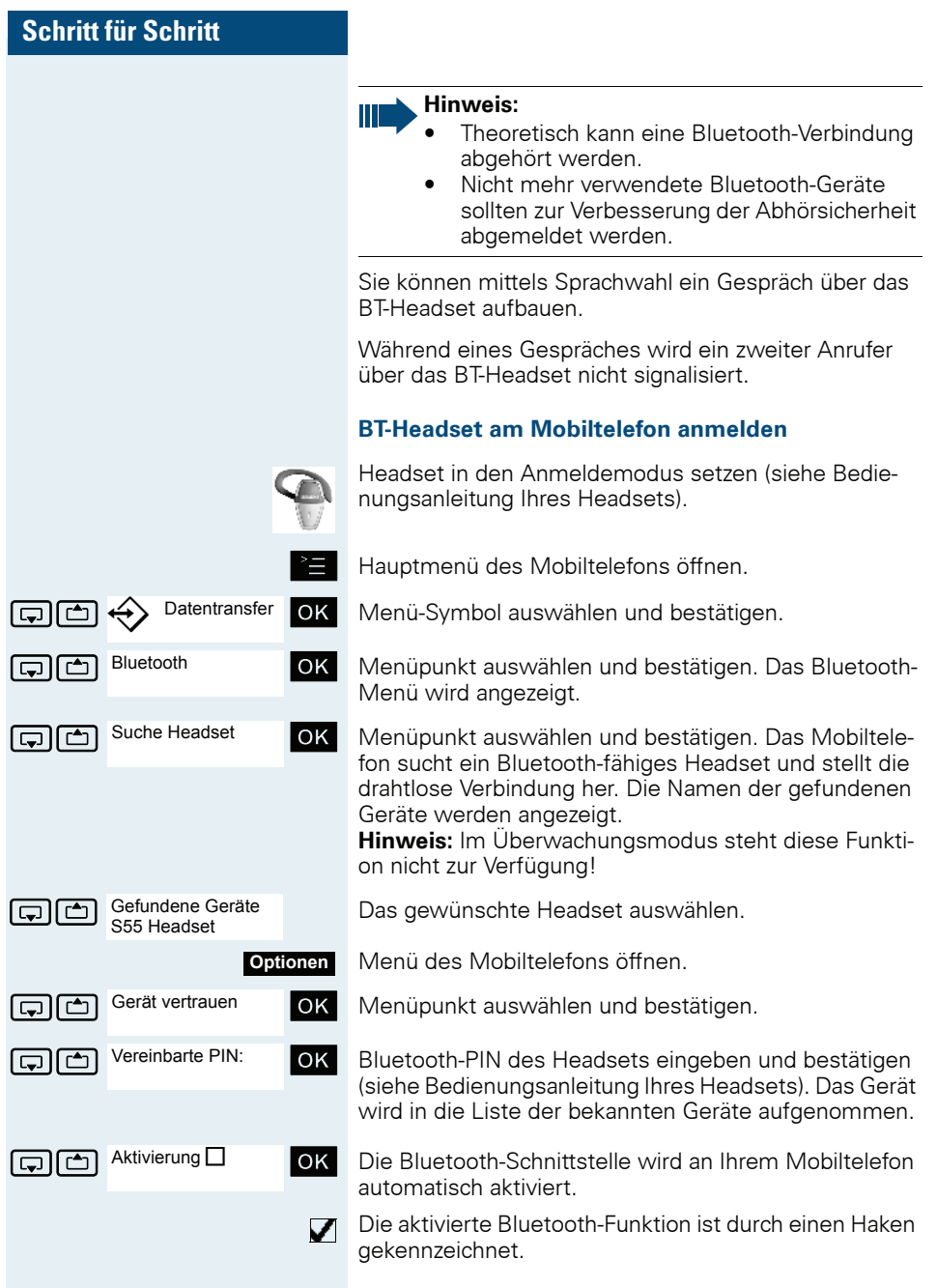

#### Über BT-Headset telefonieren

#### **BT-Headset im Gespräch aktivieren**

Wenn sich das Mobiltelefon im Wahl- oder Gesprächszustand befindet (Gespräch aufbauen  $\rightarrow$  Seite 3) kann das BT-Headset die Hörkapsel- und Mikrofonfunktion übernehmen.

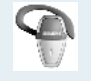

Drücken Sie die entsprechende "Abheben"-Taste am BT-Headset (siehe Bedienungsanleitung Ihres Head-(ates

#### Anruf am RT-Headset annehmen

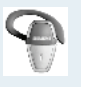

Bei einem Anruf ist im Headset ein Anrufton zu hören. Drücken Sie die entsprechende "Abheben"-Taste am BT-Headset (siehe Bedienungsanleitung Ihres Headsets).

#### **BT-Headset im Gespräch deaktivieren**

Sie führen ein Gespräch über das BT-Headset.

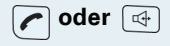

Abheben- oder Freisprech-Taste am Mobiltelefon drücken. Das BT-Headset wird deaktiviert. Sie können das Gespräch direkt am Mobiltelefon weiterführen.

#### **RT-Headset vom Mobiltelefon abmelden**

Wenn Sie das BT-Headset nicht mehr verwenden wollen, ist es zur Gewährleistung der Abhörsicherheit sinnvoll, das BT-Headset vom Mobiltelefon abzumelden.

Hauptmenü des Mobiltelefons öffnen.

Menü-Symbol auswählen und bestätigen.

Menüpunkt auswählen und bestätigen. Das Bluetooth-Menü wird angezeigt.

Menüpunkt auswählen und bestätigen. Der Name des angemeldeten bzw. bekannten BT-Headsets wird angezeigt.

Menü des Mobiltelefons öffnen.

Menüpunkt auswählen und bestätigen. Das BT-Headset ist abgemeldet bzw. dem Mobiltelefon nicht mehr bekannt.

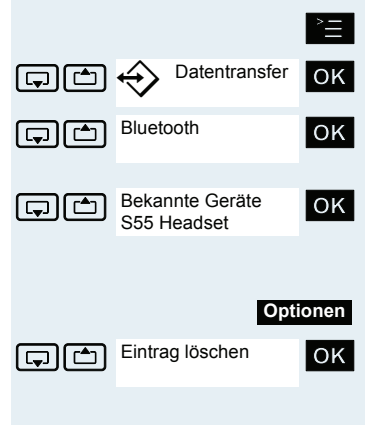

# **Sprachwahl**

Mit der Sprachwahl-Funktion können Sie wählen, indem Sie den Namen des Gesprächspartners sagen. ohne manuell eine Rufnummer einzugeben. Dazu wird ein Sprachmuster hinterlegt, d.h. der von Ihnen gesprochene Name wird im Mobiltelefon gespeichert.

Es können insgesamt 29 Sprachmuster für Telefonbuch-Einträge gespeichert werden.

Die Sprachwahl-Funktion funktioniert auch mit einem Bluetooth-fähigen Headset.

#### Sprachmuster für einen vorhandenen Telefonbuch-Eintrag aufnehmen

Am besten sprechen Sie Ihr Sprachmuster in einer leisen Umgebung mit einem Abstand von ca. 25 cm zum Mobiltelefon auf. Das Sprachmuster kann bis zu 1,5 s lang sein.

#### Hinweis:

Wenn Sie die Sprachwahl vorwiegend mit einem Headset nutzen, ist es vorteilhaft, das Sprachmuster über das Headset aufzunehmen.

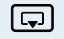

OK |

Telefonbuch des Mobiltelefons öffnen.

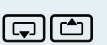

Optionen

Gewünschten Eintrag auswählen.

ه ا ب

Muster aufn

Menüpunkt auswählen und bestätigen.

Telefonbuch-Menü des Mobiltelefons öffnen

Nach der entsprechenden Aufforderung im Display den Namen sprechen. Den Namen nach der erneuten Aufforderung im Display wiederholen. Das Sprachmuster wird automatisch gespeichert.

Der mit einem Sprachmuster hinterlegte Eintrag ist im  $\Leftrightarrow$ Telefonbuch des Mobiltelefons als Sprachwahl-Eintrag markiert.

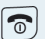

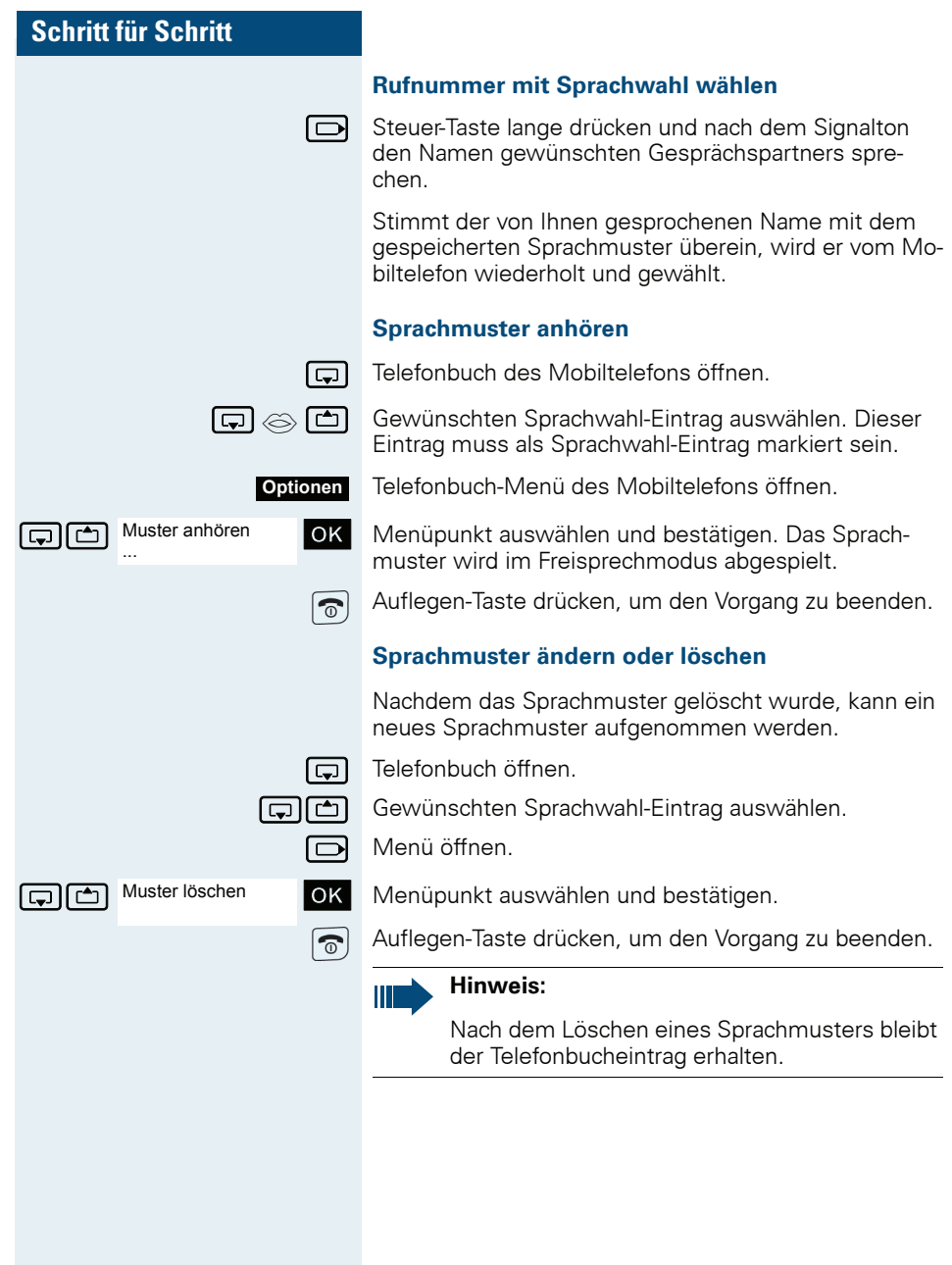

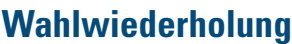

In der Wahlwiederholungsliste sind die zuletzt gewählten 10 Rufnummern gespeichert. Eine Rufnummer, die mehrmals gewählt wurde, wird nur einmal gespeichert.

Wenn Sie versucht haben, über das Telefonbuch des Mobiltelefons einen Teilnehmer anzurufen, dann wird bei der Wahlwiederholung dessen Name angezeigt. Manuelle Wahlwiederholung ( $\rightarrow$  Seite 5).

## **Automatische Wahlwiederholung**

Die Wahl der Rufnummer wird automatisch zehnmal im Abstand von 20 Sekunden wiederholt. Das Freisprechen ist automatisch eingeschaltet, die Freisprech-Taste blinkt. Nach zehn erfolglosen Wahlversuchen und bei einem zwischenzeitlich geführten Gespräch schaltet sich die Funktion ab.

Abheben-Taste kurz drücken. Die Wahlwiederholungsliste wird angezeigt.

Gewünschte Rufnummer auswählen.

Menü der Wahlwiederholung öffnen.

Menüpunkt auswählen und bestätigen. Die automatische Wahlwiederholung ist eingeschaltet.

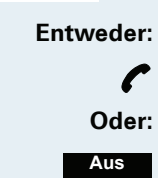

্ৰি oder শ্ৰি

Aut. Wahlwiederh.

ه ها

Optionen

OK.

Der Teilnehmer meldet sich, Sie führen das Gespräch.

Wenn Sie die Funktion abbrechen wollen: Display-Taste oder eine beliebige Taste drücken.

## Eintrag bzw. Liste der Wahlwiederholung löschen

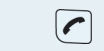

Abheben-Taste kurz drücken. Die Wahlwiederholungsliste wird angezeigt.

Gewünschte Rufnummer auswählen.

Menü der Wahlwiederholung öffnen.

্ৰি oder শ্ৰি

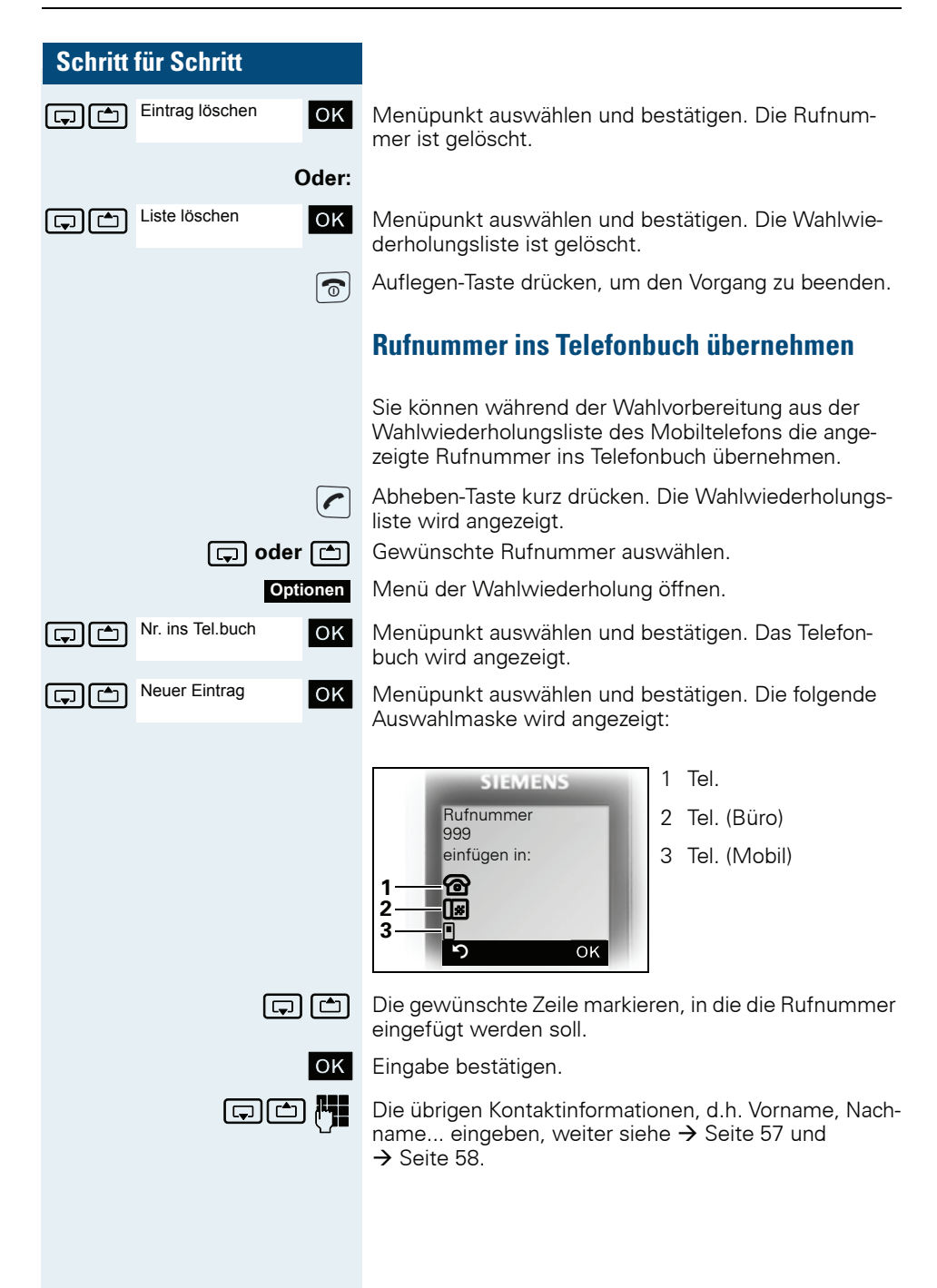

Service?

wählen?

\*7=Kurzrufnr.

# **System-Kurzwahl, zentral**

In Ihrem Kommunikationssystem kann der Systembetreuer bis zu 1000 externe Rufnummern als zentrale Kurzwahlziele fest speichern. Sie können diese Kurzwahlziele mit einer dreistelligen Kennzahl (000...999) wählen

#### Zentrales Kurzwahlziel wählen

Abheben-Taste lange drücken oder Freisprech-Taste drücken

System-Menü aufrufen.

Menüpunkt auswählen und bestätigen.

Menüpunkt auswählen und bestätigen. Diese Funktion ist auch direkt durch Eingeben ihrer Kennzahl aufrufbar  $\leftrightarrow$  Seite 124).

Gewünschte Kennzahl eingeben (3-stellig, 000 - 999).

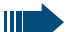

oder  $\boxed{\oplus}$ 

Menü

OK

OK.

الدي

oder ∣ ⊕

#### Hinweis:

Die gespeicherten Kurzwahlziele und die dazugehörigen Kennzahlen erfahren Sie von der für die Verwaltung des Kommunikationssystems zuständigen Organisationseinheit.

#### Zentrales Kurzwahlziel mit Nachwahl- bzw. Durchwahlnummer wählen

In Ihrem Kommunikationssystem können zentrale Kurzwahlziele gespeichert werden, die Ihnen die Möglichkeit der Nachwahl bzw. Durchwahl geben. Bei diesen Kurzwahlzielen können Sie innerhalb von 5 Sekunden nach der Eingabe der dreistelligen Kennzahl eine zusätzliche Nachwahl- bzw. Durchwahlnummer eingeben. Erfolgt innerhalb dieses Zeitraumes keine Eingabe, wird die eingerichtete Standard-Nachwahlnummer. z.B. die "0" für Zentrale, gewählt.

Abheben-Taste lange drücken oder Freisprech-Taste drücken.

System-Menü aufrufen.

Menü Service? **OK** 

Menüpunkt auswählen und bestätigen.

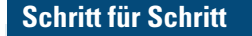

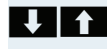

\*7=Kurzrufnr. wählen?

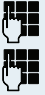

oder  $\boxed{\mathbb{G}}$ 

 $OK$ 

Menüpunkt auswählen und bestätigen.

Gewünschte Kennzahl eingeben (3-stellig, 000 - 999).

Innerhalb von 5 Sekunden: Die Nachwahl- bzw. Durchwahlnummer eingeben.

# **System-Kurzwahl, individuell**

Sie können in Ihrem Kommunikationssystem bis zu 10 externe Rufnummern für Ihr Mobiltelefon als individuelle Kurzwahlziele speichern. Gewählt werden diese Kurzwahlziele mit einer 2-stelligen Kennzahl (\*0 bis \*9). Bitte beachten Sie, dass Sie ggf. eine Extern-Kennzahl vor der Rufnummer speichern müssen.

Diese Funktion ist auch direkt durch Eingeben der Kennzahl aufrufbar (→ Seite 124).

### Individuelles Kurzwahlziel einrichten

Abheben-Taste lange drücken oder Freisprech-Taste drücken.

System-Menü aufrufen.

Menüpunkt auswählen und bestätigen.

Menüpunkt auswählen und bestätigen.

Erstes Ziel aufrufen.

Nächstes Ziel aufrufen.

Zusatz-Menü aufrufen

Menüpunkt auswählen und bestätigen.

Die externe Rufnummer (mit Extern-Kennzahl) eingehen

Einstellungen speichern.

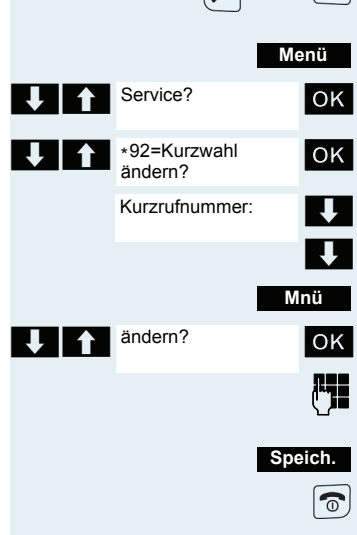

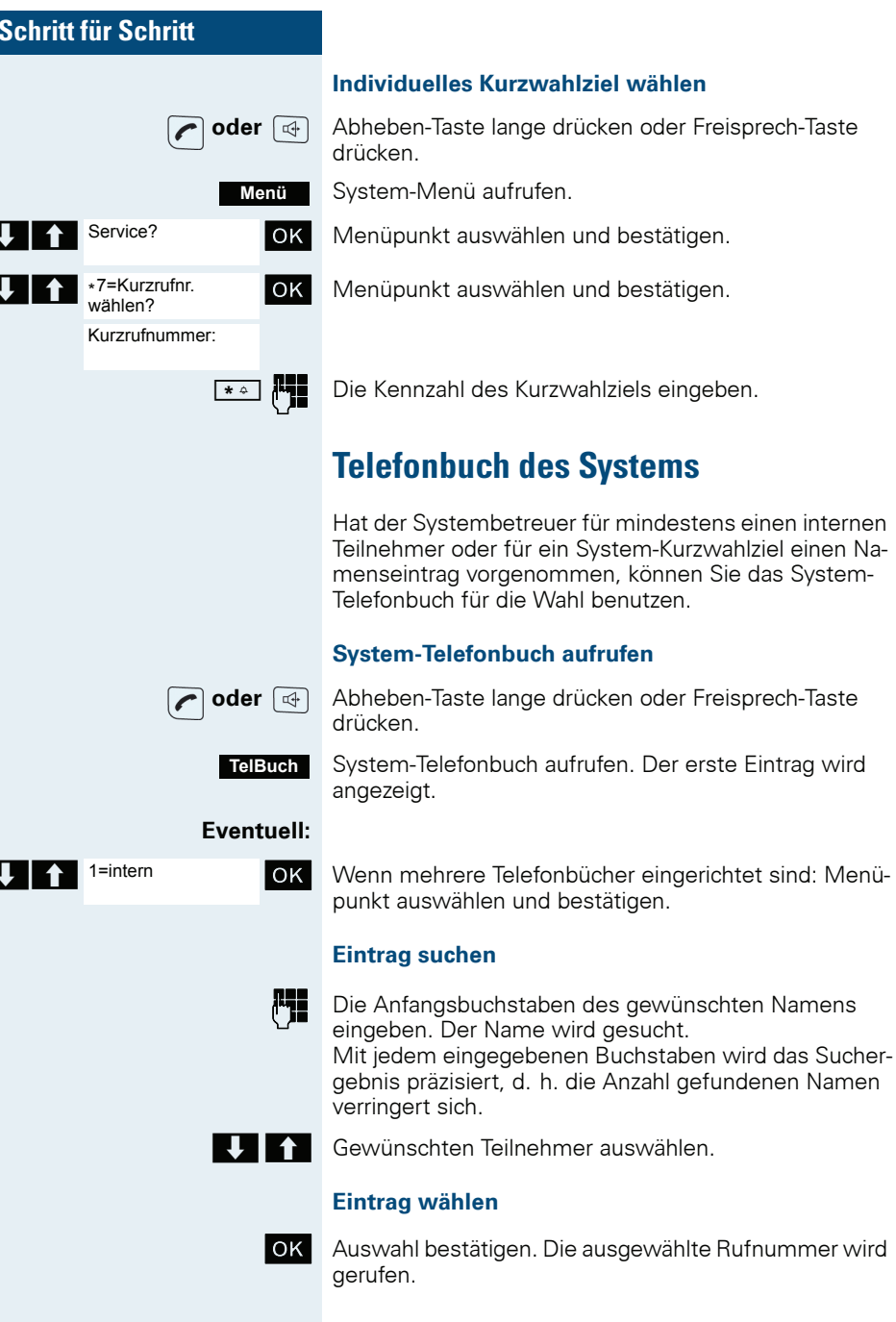

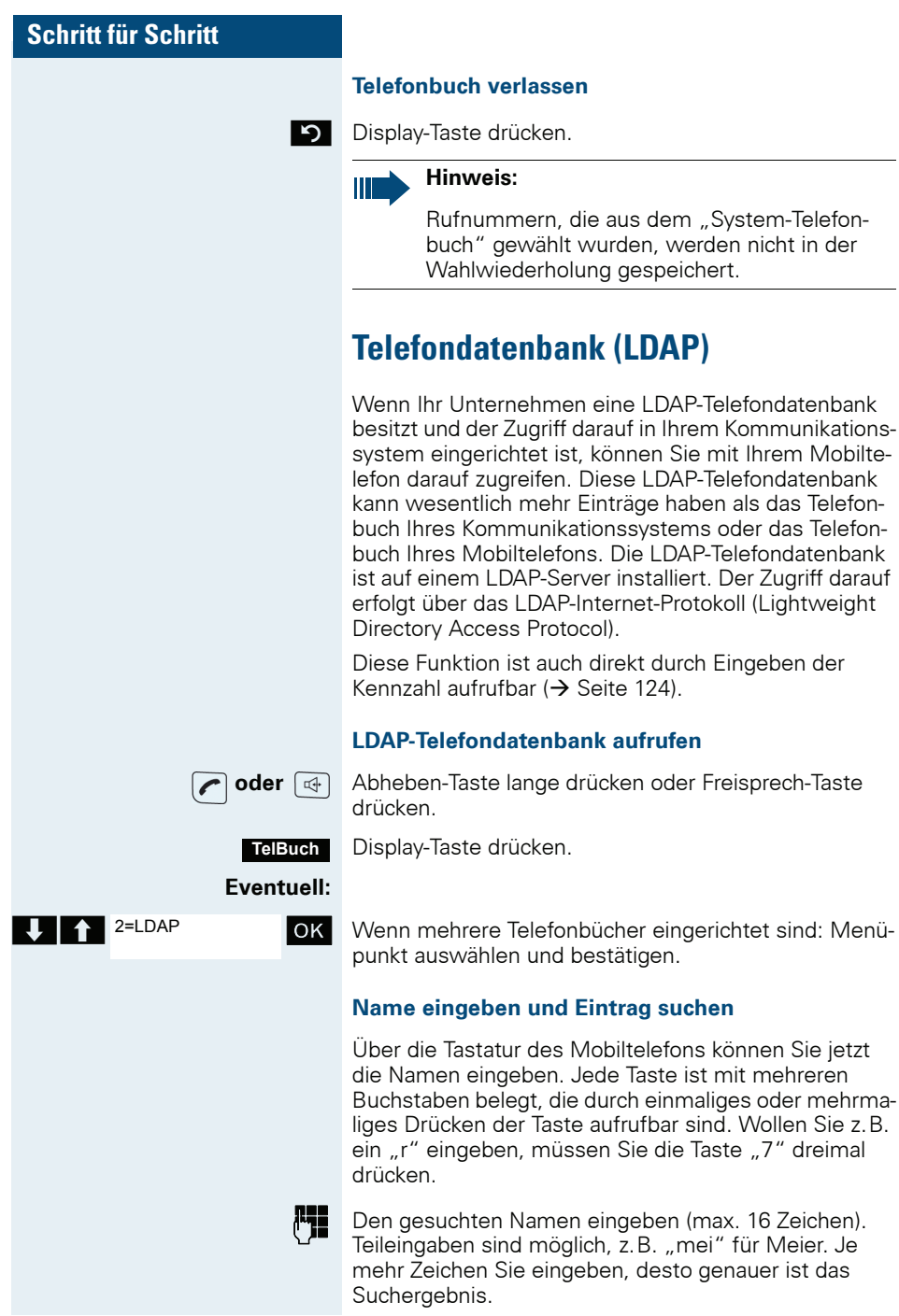

Den gesuchten Namen eingeben (max. 16 Zeichen). Teileingaben sind möglich, z.B. "mei" für Meier. Je mehr Zeichen Sie eingeben, desto genauer ist das

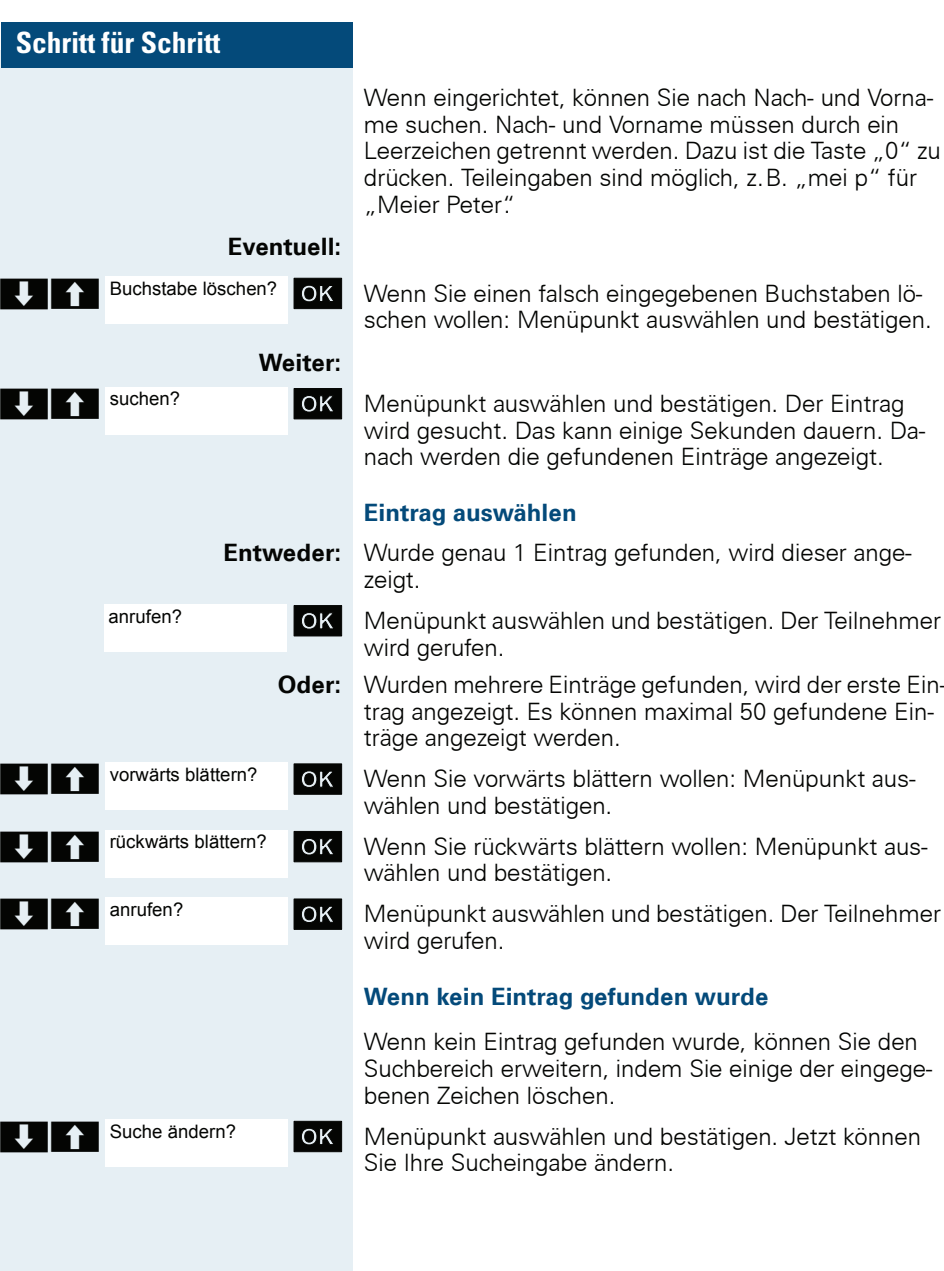

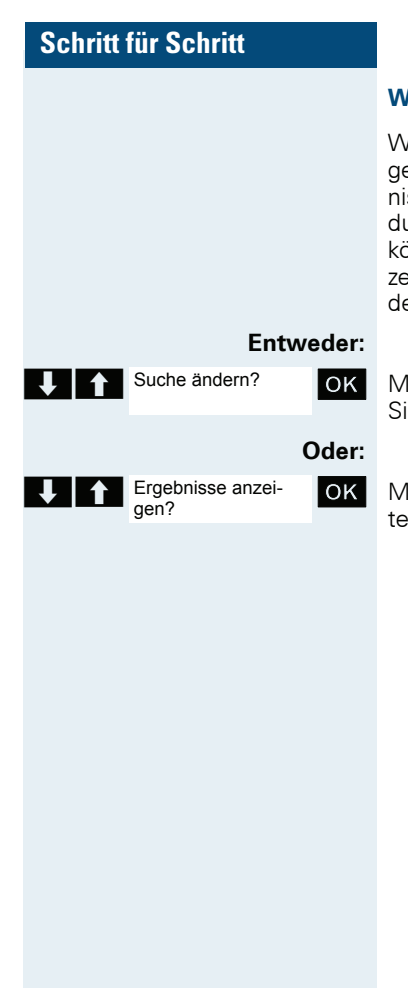

#### Wenn zu viele Einträge gefunden wurden

Wenn mehr als 50 Einträge aufgrund Ihrer Suchanfrage gefunden wurden, kann nur eine unvollständige Ergebnisliste angezeigt werden. Es ist sinnvoll, die Suche durch Eingabe von mehr Zeichen einzugrenzen. Sie können sich jedoch auch die gesamte Ergebnisliste anzeigen lassen, den passenden Eintrag auswählen und den gewünschten Teilnehmer anrufen.

Menüpunkt auswählen und bestätigen. Jetzt können Sie Ihre Sucheingabe ändern.

Menüpunkt auswählen und bestätigen. Die Ergebnisliste wird angezeigt.

## **Telefonbuch des Mobiltelefons**

Sie können maximal 250 Einträge im Telefonbuch speichern.

Einen Eintrag im Telefonbuch können Sie als vCard über Siemens-Datenkabel an Ihren Computer senden. Damit können Sie den Telefonbucheintrag direkt in das Adressbuch Ihres E-mail-Programms (Microsoft Outlook) übernehmen. Die umgekehrte Ubertragung von Einträgen im vCard-Format vom Computer zum Mobiltelefon ist ebenfalls möglich.

Zum Datenaustausch benötigen Sie die MPM-Software – Mobile Phone Manager ( $\rightarrow$  Seite 115).

#### Telefonbuch:

Im Telefonbuch können Sie die Kontaktinformationen von Gesprächspartnern speichern, mit denen Sie häufig sprechen. Somit müssen Sie nicht mehr die komplette Rufnummer eingeben, wenn Sie jemanden anrufen wollen. Das Auswählen des gewünschten Telefonbucheintrages genügt.

Im Telefonbuch können Sie für jeden Eintrag die folgenden Kontaktinformationen speichern:

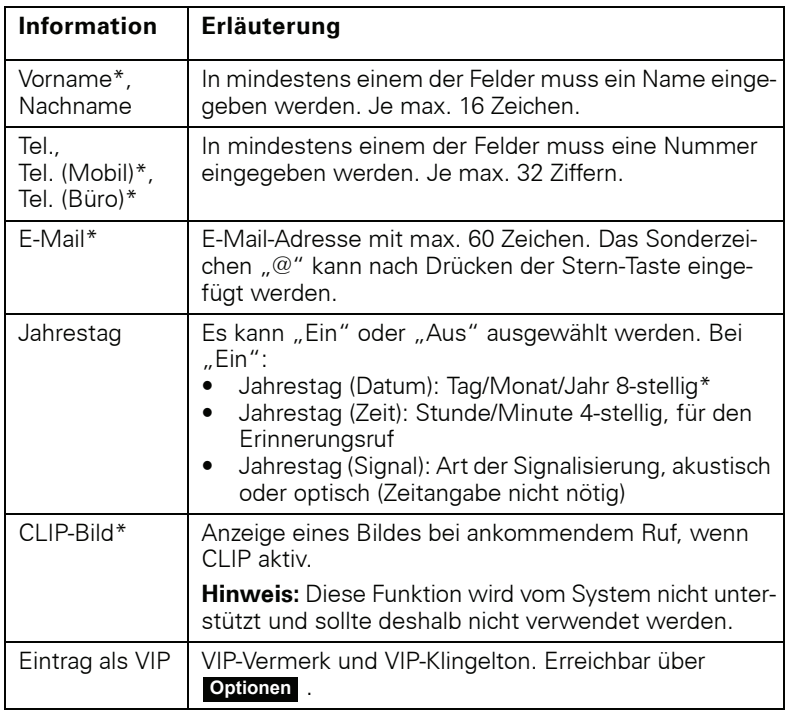

\* - neu für yCard-Format

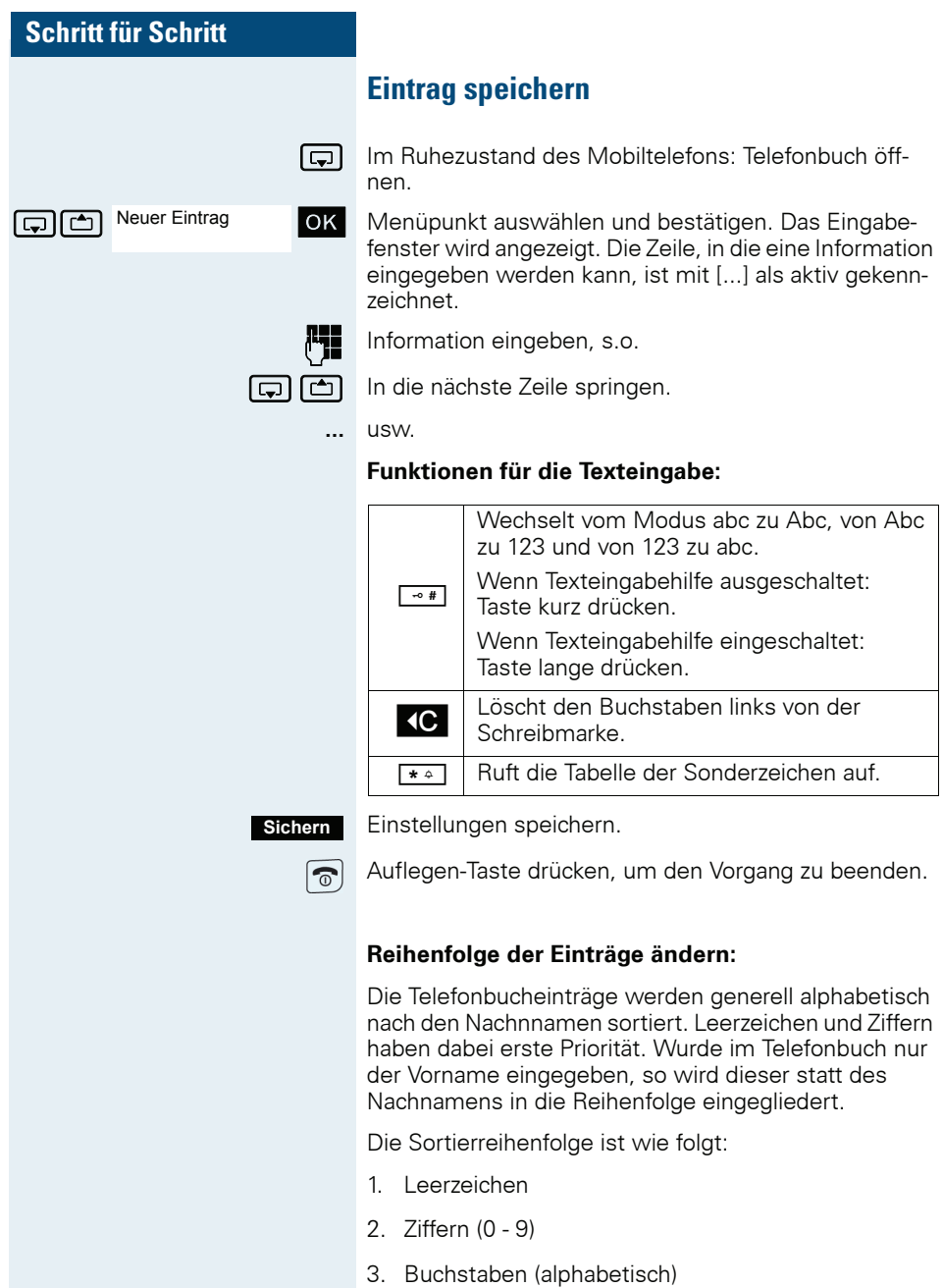

4. Restliche Zeichen

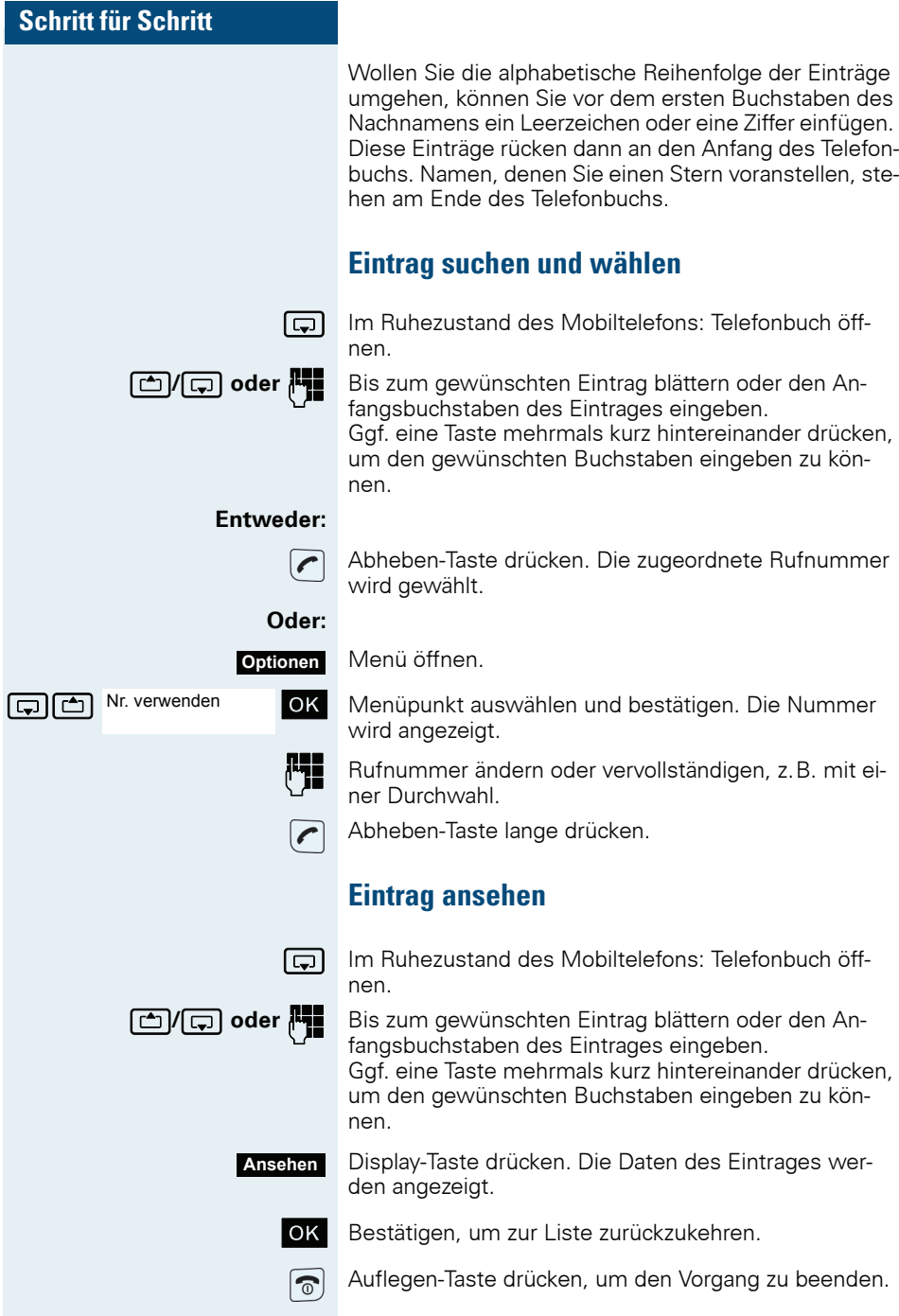

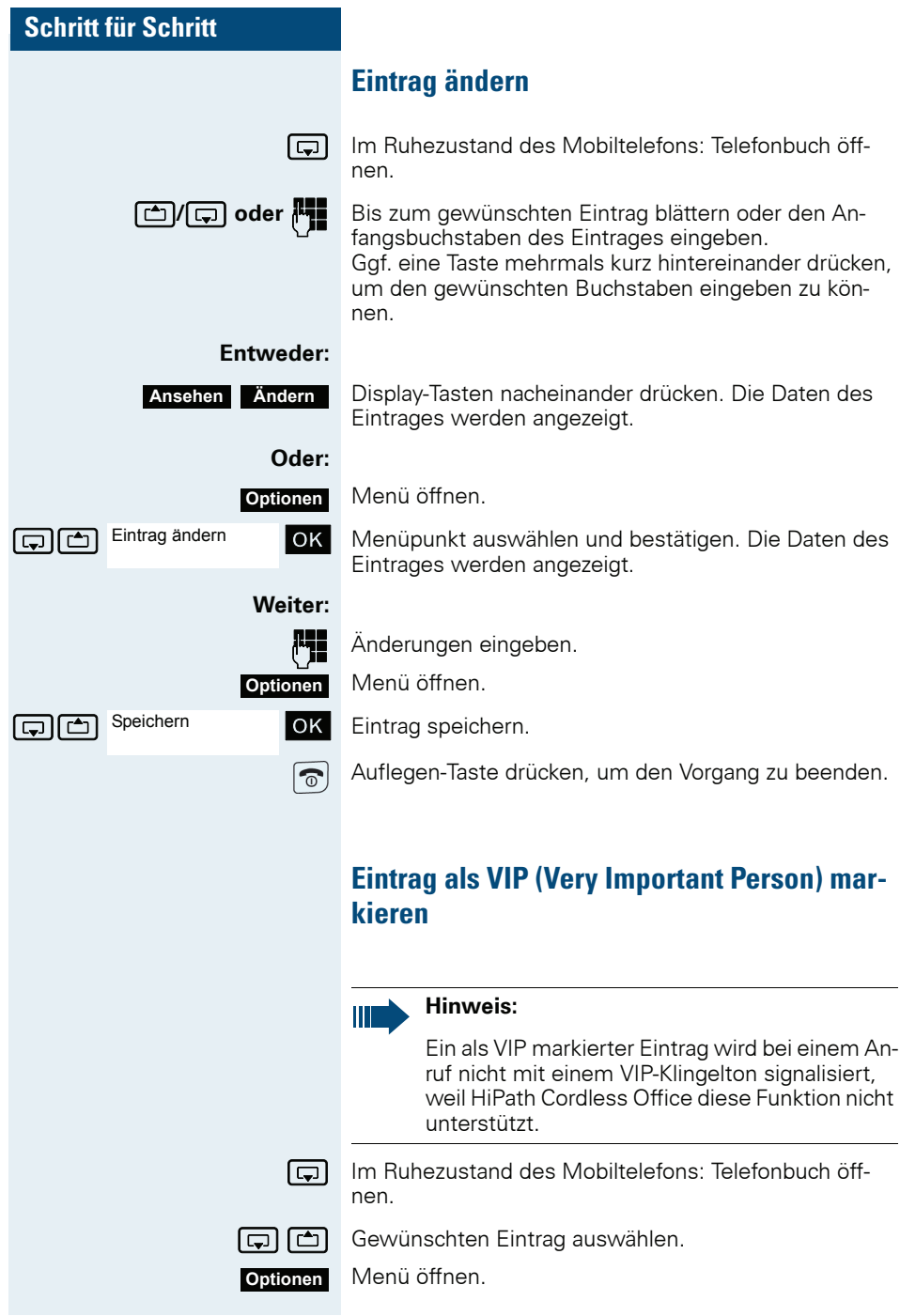
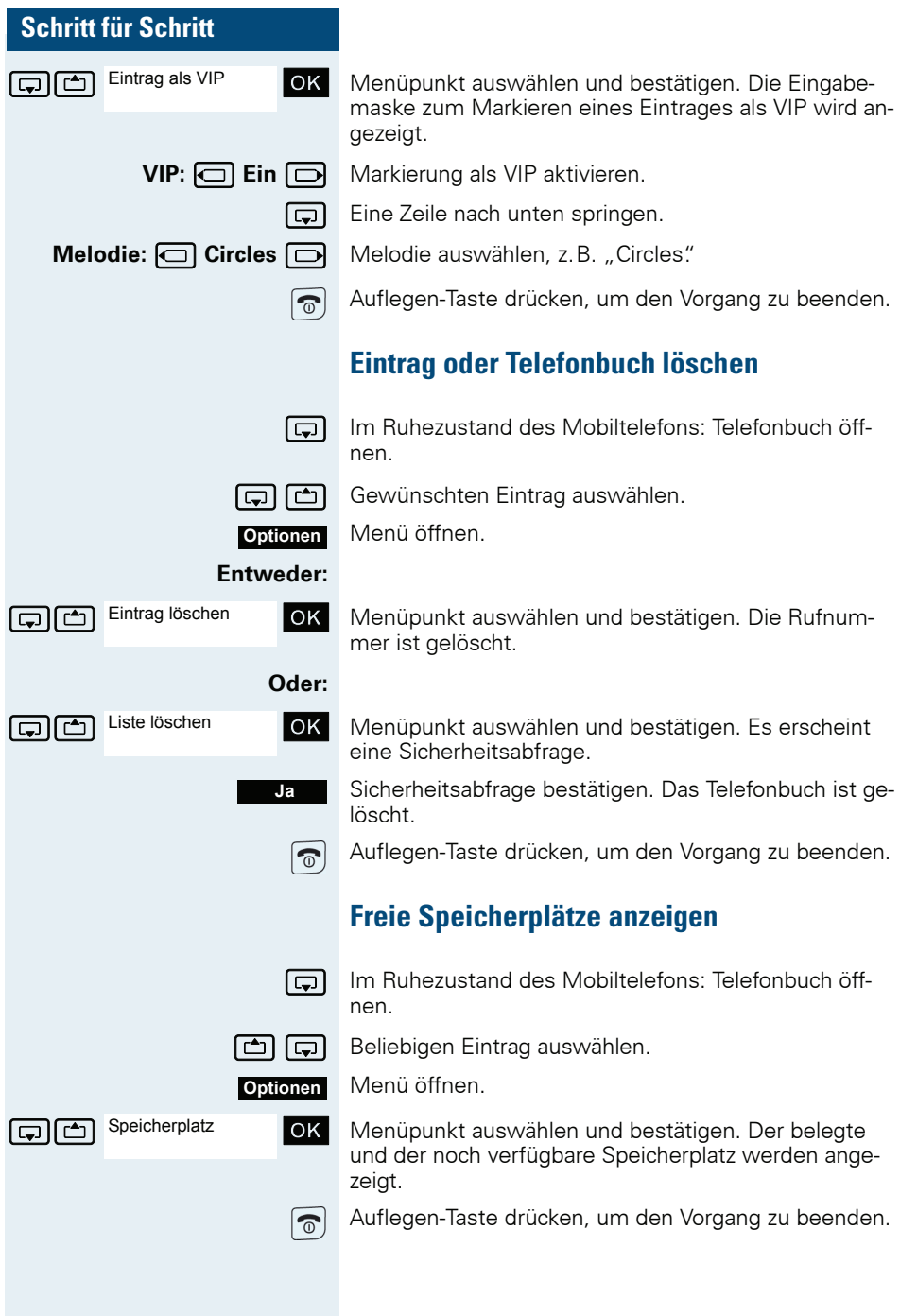

### **Gesamtes Telefonbuch oder einzelne** Einträge kopieren

Wenn Ihr Mobiltelefon und das Mobiltelefon des Empfängers eine Rufnummer von 1 bis 99 haben, ist ein direktes Senden und Empfangen einer Liste bzw. eines Eintrages möglich. Wenn die Mobiltelefone Rufnummern ab 100 haben, senden Sie die Liste bzw. den Eintrag zuerst an das Kommunikationssystem. Danach kann der Empfänger mit seinem Mobiltelefon die Liste bzw. den Eintrag vom Kommunikationssystem laden.

#### Einschränkungen beim Kopieren über das Kommunikationssystem

Die Einträge im Telefonbuch des Mobiltelefons liegen im vCard-Format vor (→ Seite 57). Vom Kommunikationssystem wird jedoch ein anderes Format benutzt. Dadurch gehen Informationen in den Telefonbucheinträgen verloren. Die Neuheiten des vCard-Formats sind in der Tabelle (→ Seite 57) mit "neu für vCard-Format" gekennzeichnet. Die Rufnummern sind nicht betroffen

#### **Liste/Eintrag senden**

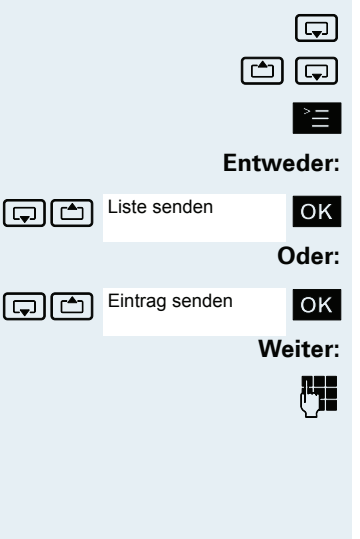

Telefonbuch öffnen

Eintrag auswählen.

Telefonbuch-Menü des Mobiltelefons öffnen.

Menüpunkt auswählen und bestätigen.

Menüpunkt auswählen und bestätigen.

Rufnummer eingeben. Folgende Rufnummern sind möalich:

- 1... 98 Die Liste bzw. der Eintrag werden direkt an das Mobiltelefon des Empfängers gesendet.
- 00 Die Liste bzw. der Eintrag werden an das Kommunikationssystem gesendet und können dann von jedem beliebigen Mobiltelefon geladen werden.
- 99 Die Liste bzw. der Eintrag werden an das Kommunikationssystem gesendet und können dann nur von Ihrem Mobiltelefon wieder geladen werden.

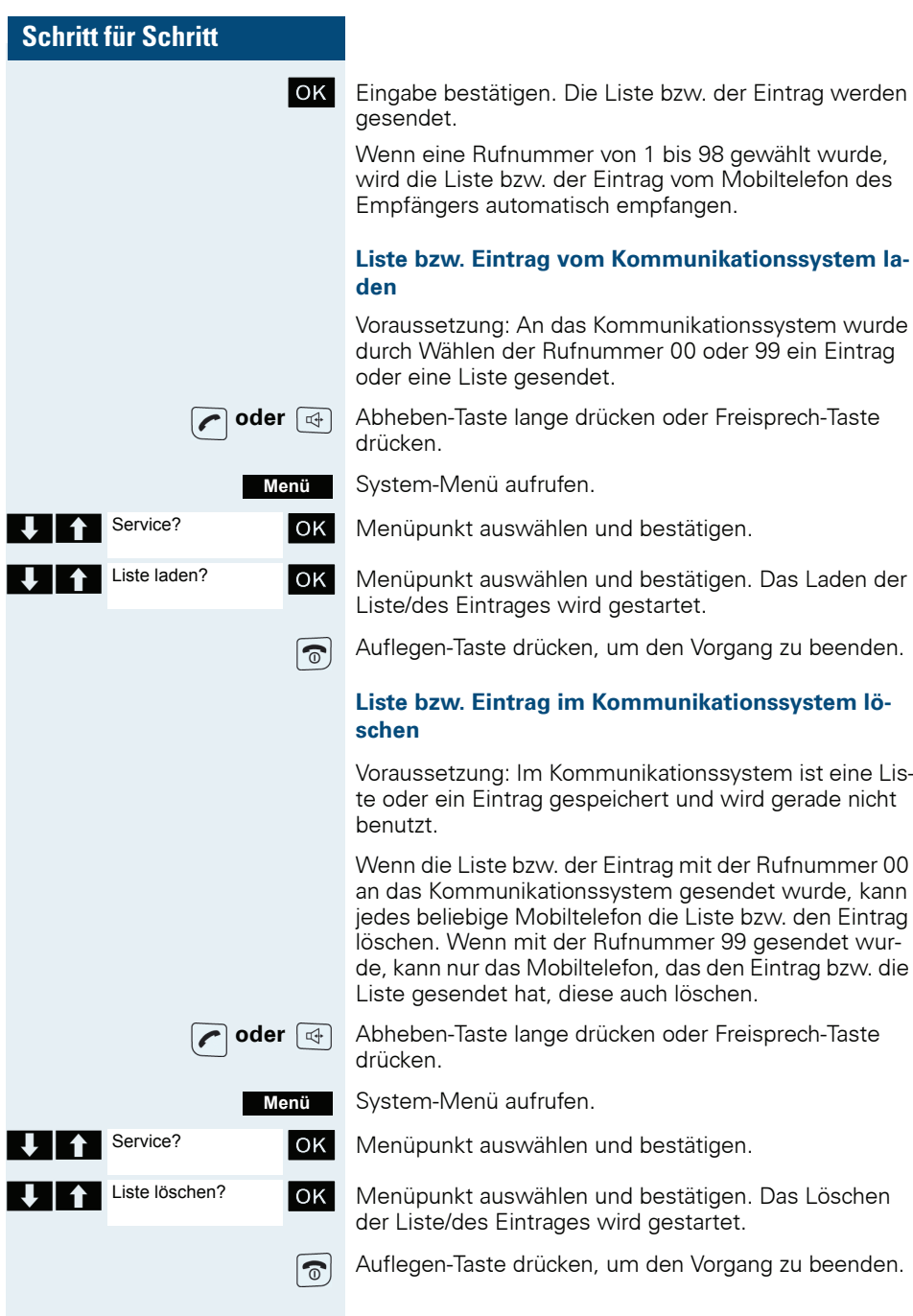

# **Gezieltes Belegen einer MSN (Mehr**fachrufnummer)

Mehrfachrufnummern sind Rufnummern eines ISDN-Mehrgeräteanschlusses. Sie dienen der gezielten Adressierung der Endgeräte, also etwa einer eigenen Nummer für das Faxgerät. Sie können vor der Wahl einer externen Verbindung gezielt eine eingerichtete Mehrfachrufnummer belegen. Diese erscheint dann im Display des Angerufenen.

Diese Funktion ist auch direkt durch Eingeben der Kennzahl aufrufbar (→ Seite 124).

Abheben-Taste drücken oder Freisprech-Taste drücken

System-Menü aufrufen.

Menüpunkt auswählen und bestätigen.

Menüpunkt auswählen und bestätigen.

Gewünschte Mehrfachrufnummer eingeben.

Gewünschte externe Rufnummer eingeben. Die Rufnummer wird gewählt.

# **Gespräche führen mit Identifikations**code

Bei Gesprächen, die Sie mit externen Gesprächspartnern führen, können Sie die Gesprächskosten personen-, kunden-, projekt- und privatbezogen, z.B. über Projektkennzahlen, erfassen und verrechnen. Die Projektkennzahl (PKZ) kann max. 11 Stellen umfassen und wird beim Datenausdruck mit ausgegeben. Die PKZ wird nur nach erfolgtem Gespräch übertragen. Das Eingeben der PKZ ist vor und während des externen Gespräches möglich.

Diese Funktion ist auch direkt durch Eingeben der Kennzahl aufrufbar  $\rightarrow$  Seite 124).

Abheben-Taste drücken oder Freisprech-Taste drücken

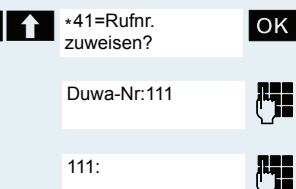

Service?

 $111$ 

oder  $\boxed{\mathbb{Q}}$ 

Menü

oder  $\Box$ 

 $OK$ 

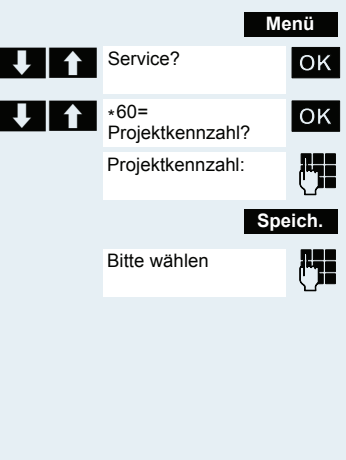

System-Menü aufrufen.

Menüpunkt auswählen und bestätigen.

Menüpunkt auswählen und bestätigen.

Gewünschte Projektkennzahl eingeben (optional).

Einstellungen speichern.

Externe Rufnummer eingeben. Die Rufnummer wird gewählt.

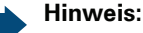

Ш

Bei Gesprächsweitergabe werden die Kosten weiterhin der eingegebenen PKZ zugeordnet.

# Mobiltelefon wie einen anderen **Anschluss henutzen**

Sie können Ihr Mobiltelefon vorübergehend für ein gehendes Gespräch so benutzen, als wäre es ein anderer Anschluss (Flex Call).

Diese Funktion ist auch direkt durch Eingeben der Kennzahl aufrufbar  $(\rightarrow$  Seite 124).

Abheben-Taste lange drücken oder Freisprech-Taste drücken

System-Menü aufrufen.

Menüpunkt auswählen und bestätigen.

Menüpunkt auswählen und bestätigen.

Interne Rufnummer des betroffenen Anschlusses einaeben.

Den Code (Schlosscode) des betroffenen Anschlusses eingeben ( $\rightarrow$  Seite 121).

Wenn für den betroffenen Anschluss noch kein persönlicher Code vorhanden ist, bekommen Sie vom System die Aufforderung, das Eingeben des Codes nachzuholen.

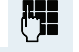

oder  $\boxed{\oplus}$ 

Menü

OK

OK<sup>I</sup>

٣I,

Service?

Aktiv Tln:

Code für

<Name>

<Name>: ...

\*508=Flex Call?

Gewünschte Rufnummer eingeben. Die Rufnummer wird gewählt.

Nach Gesprächsende wird die Funktion "Flex Call" wieder aufgehoben.

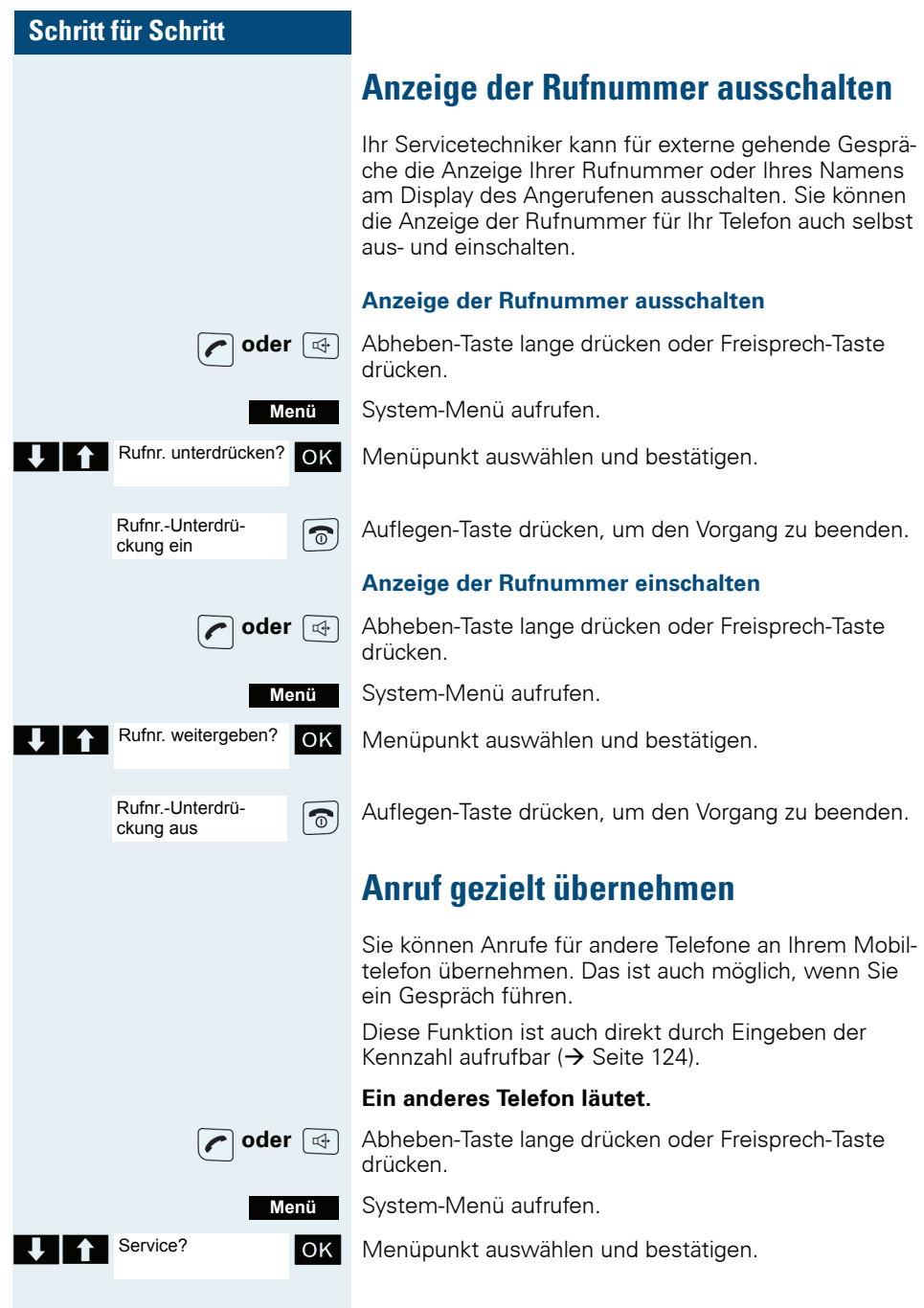

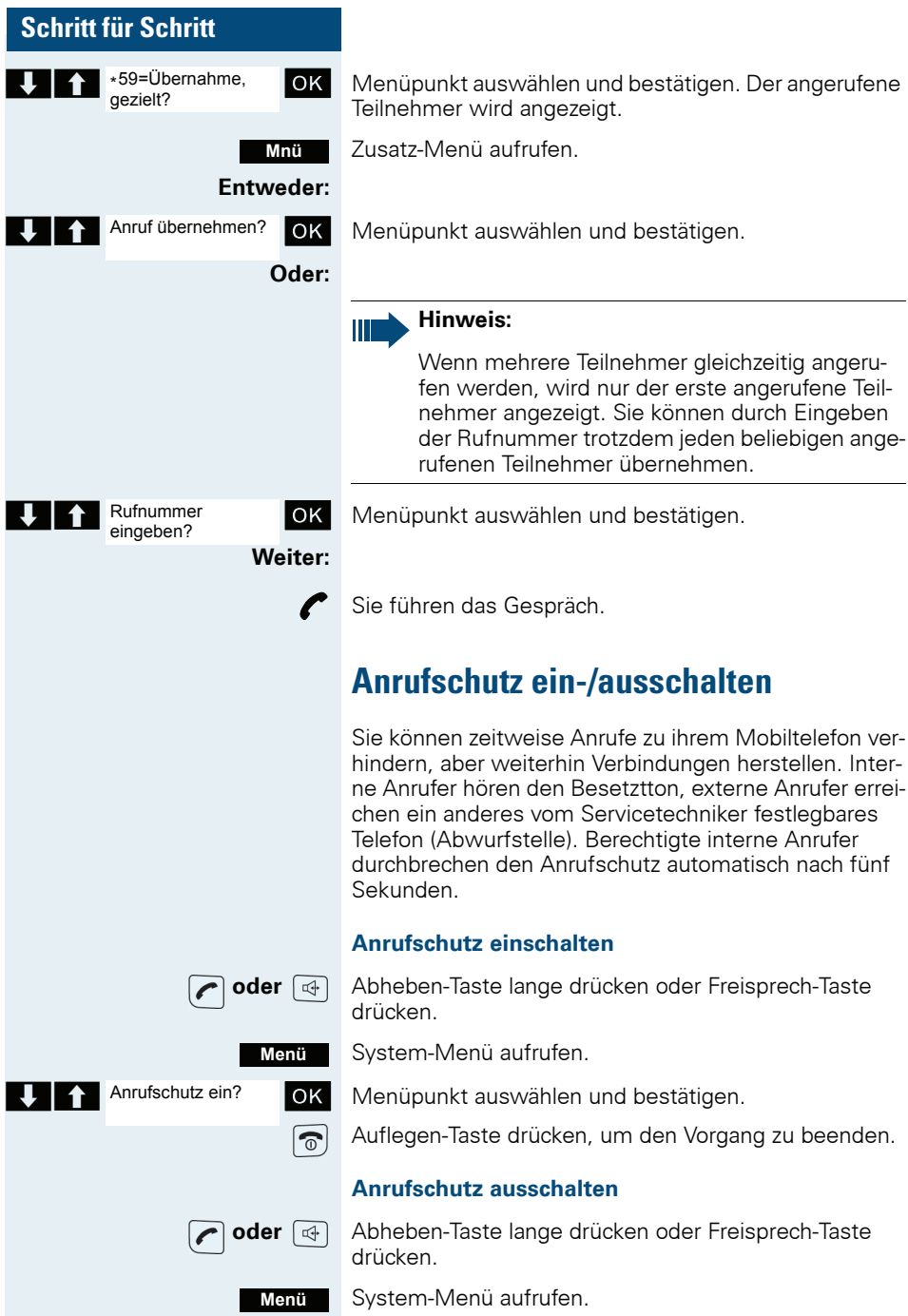

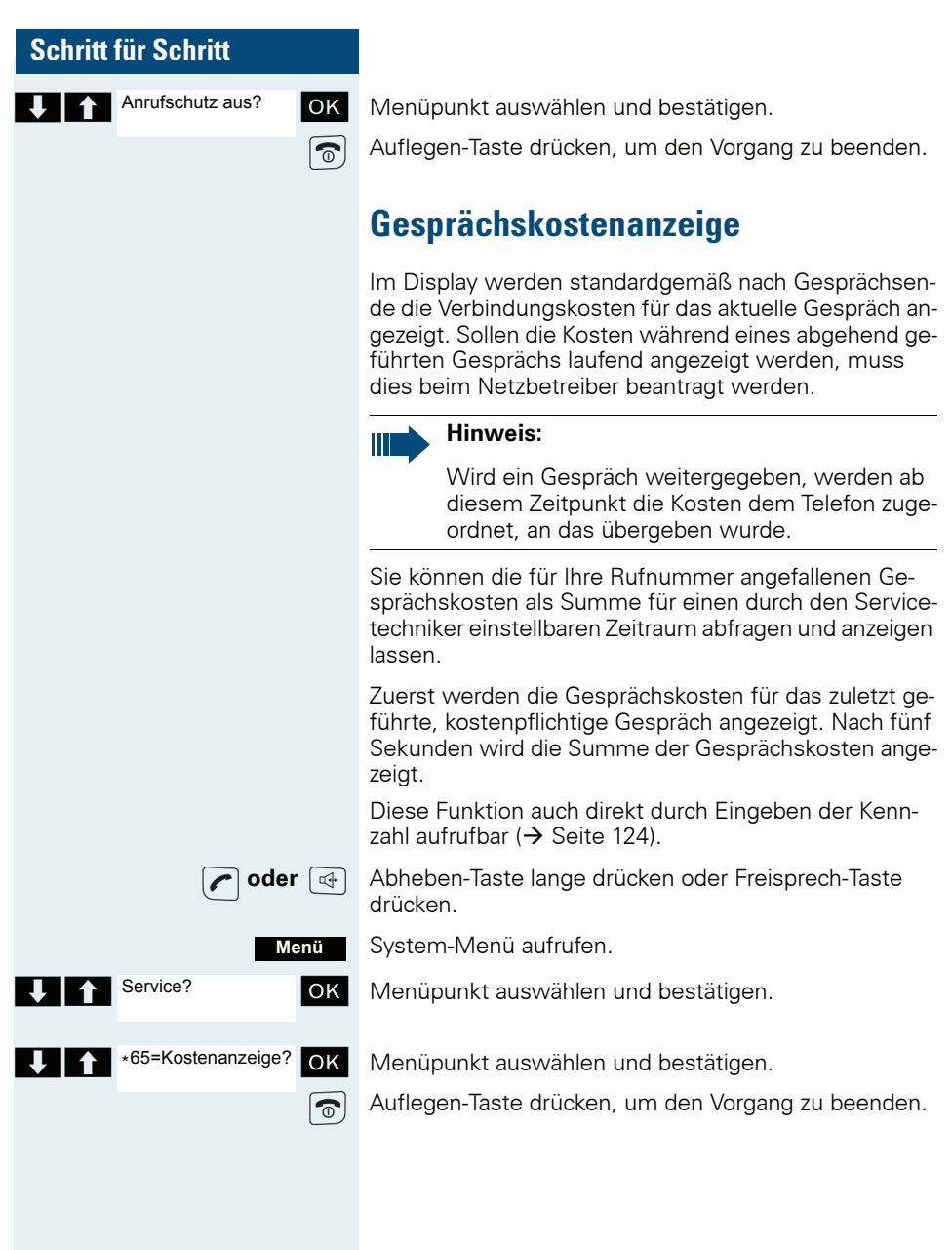

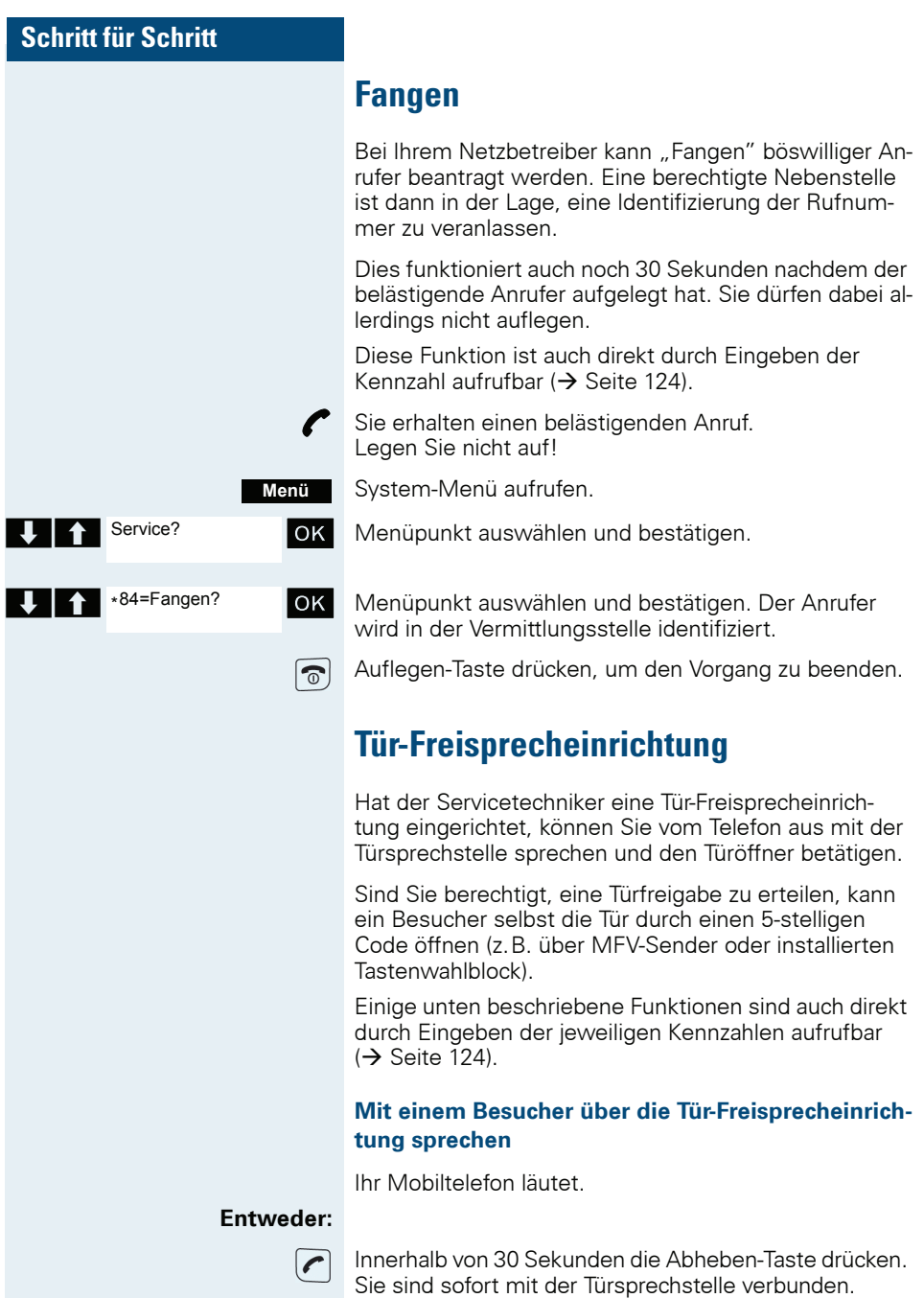

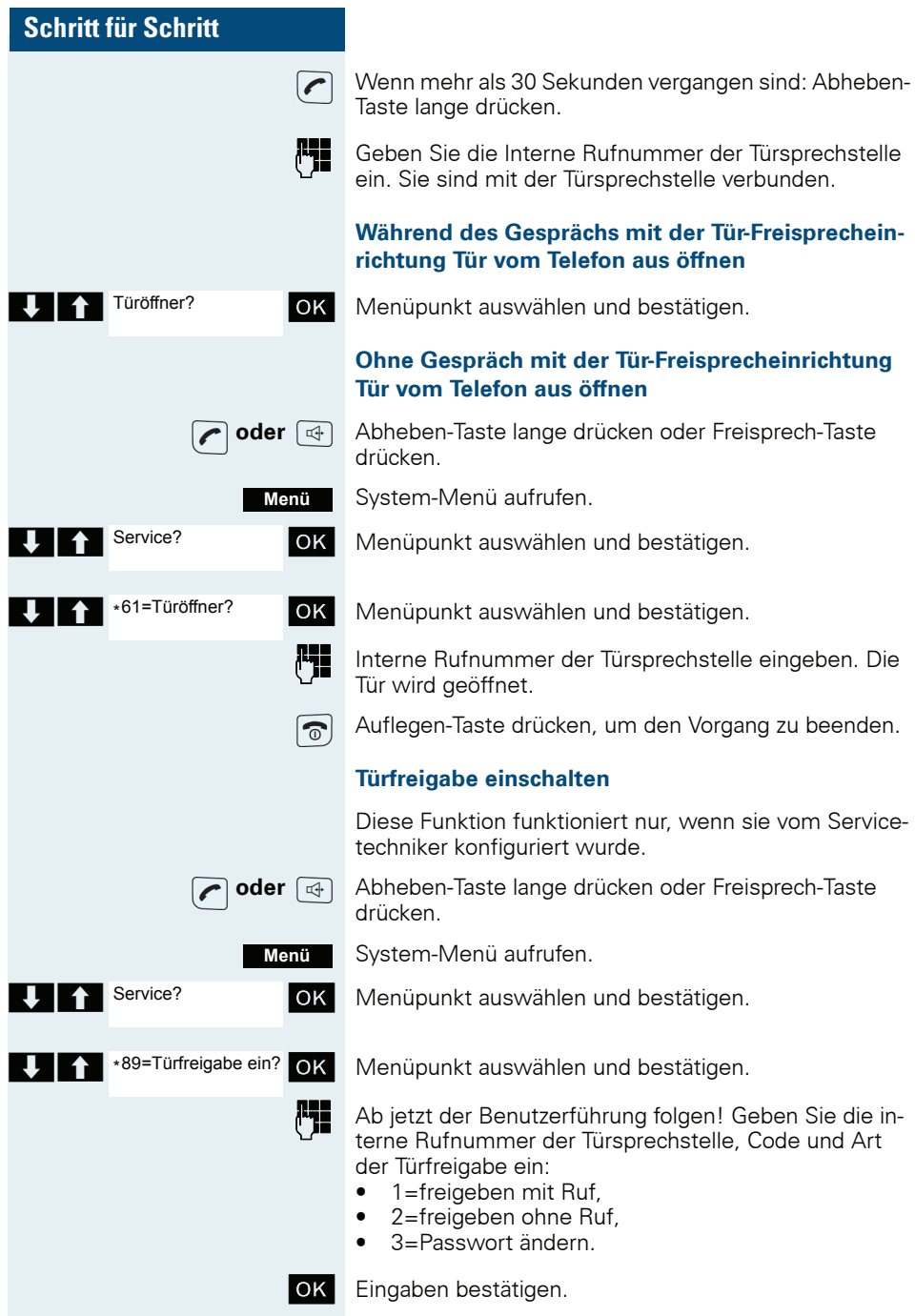

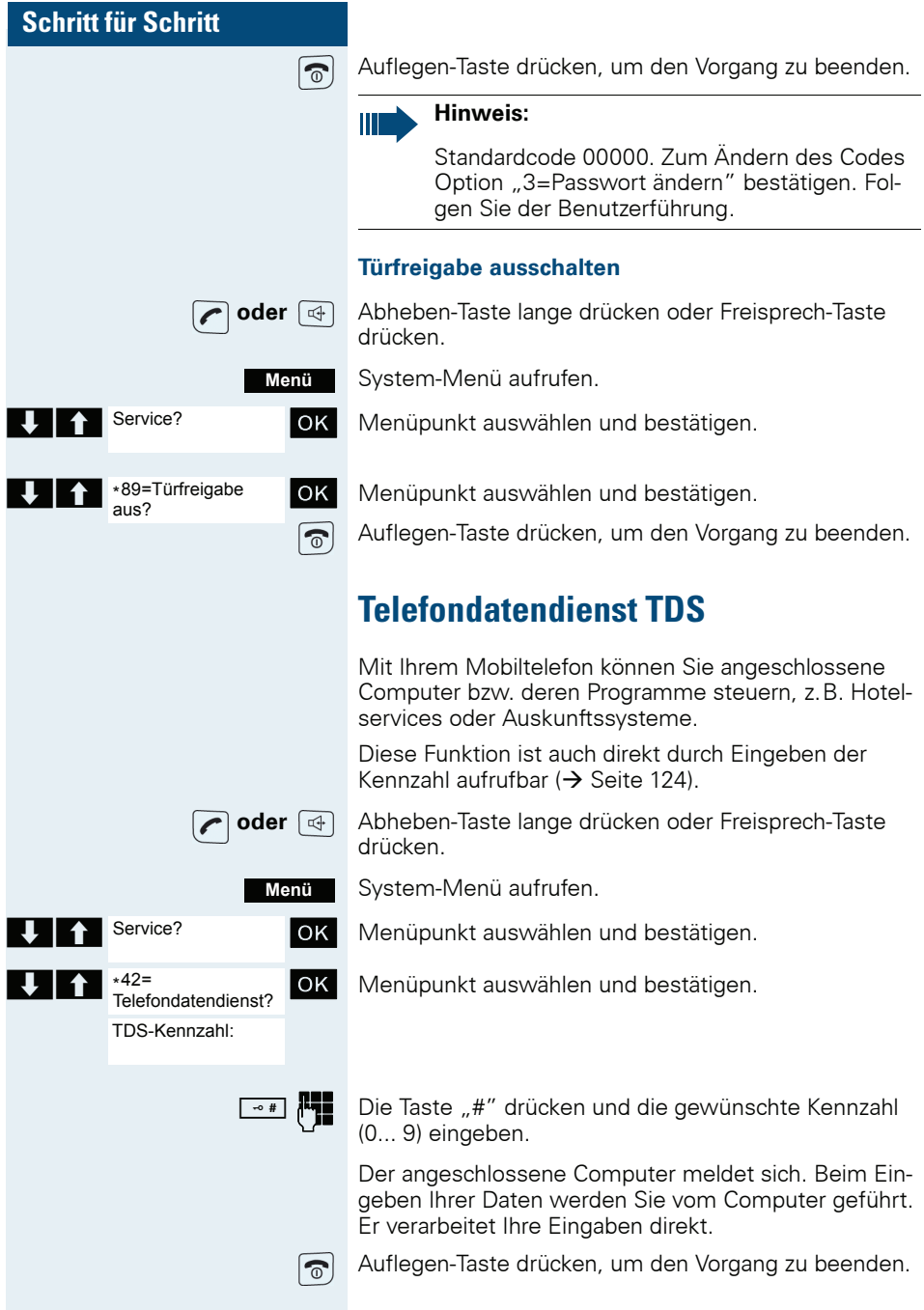

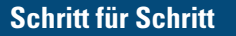

# **Schalter betätigen**

Der Servicetechniker kann bis zu 4 Schalter einrichten. über die verschiedene Einrichtungen (z. B. Türöffner) ein- und ausgeschaltet werden können.

Es ist möglich, die Schalter gezielt anzusprechen. Je nach Konfiguration können die Schalter

- ein- und manuell ausgeschaltet, oder
- ein- und zeitabhängig automatisch ausgeschaltet  $\bullet$ werden

Voraussetzung: Der Servicetechniker hat mindestens einen Schalter eingerichtet.

Diese Funktion ist auch direkt durch Eingeben der Kennzahl aufrufbar (→ Seite 124).

#### Schalter einschalten

oder [

Abheben-Taste lange drücken oder Freisprech-Taste drücken.

Ab jetzt der Benutzerführung folgen! Geben Sie die gewünschte Schalter-Kennzahl (1., 4) ein.

Auflegen-Taste drücken, um den Vorgang zu beenden.

Folgen Sie ab jetzt der Benutzerführung! Geben Sie die gewünschte Schalter-Kennzahl (1... 4) ein.

Auflegen-Taste drücken, um den Vorgang zu beenden.

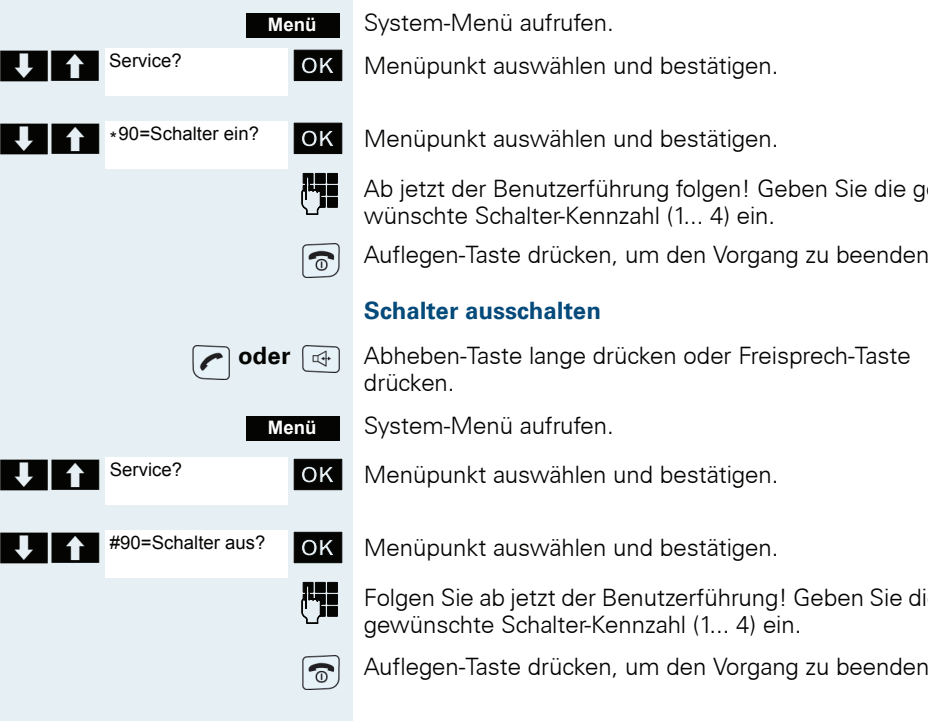

# **Schritt für Schritt**  $\mathcal{L}$ Menü Service?  $OKI$ \*51=Signal zum **OK** Netz? ابا

# **Signal zum Netz**

Um ISDN-ähnliche Dienste/Leistungsmerkmale über analoge Leitungen einleiten zu können (z.B. Anklopfen bei besetztem Anschluss, Dreierkonferenz), müssen Sie vor Wahl der Dienstekennzahl und/oder Rufnummer ein Signal zum Netz geben.

Diese Funktion ist auch direkt durch Eingeben der Kennzahl aufrufbar  $\rightarrow$  Seite 124)

Sie haben eine externe Verbindung.

System-Menü aufrufen.

Menüpunkt auswählen und bestätigen.

Menüpunkt auswählen und bestätigen.

Die Dienstekennzahl und/oder die Rufnummer eingehen

# **Anrufweiterschaltung einer Mehrfachrufnummer**

Ist Ihr Kommunikationssystem an einem ISDN-Mehrgeräteanschluss angeschlossen, so können Sie alle vom öffentlichen Netz über Ihre Mehrfachrufnummer (MSN) ankommenden Anrufe direkt im öffentlichen Netz zu einem externen Ziel umleiten.

Es gibt drei Umleitungsarten:

- Anrufe werden sofort umgeleitet (1 = sofortige Um $leituna)$ .
- Anrufe werden erst nach einer bestimmten Zeit umgeleitet (2 = unbeantwortete Rufe).
- Anrufe werden nur im Besetztfall umgeleitet ( $3 = im$ Besetztfall).

### Umleitung "Amt" einschalten

Abheben-Taste lange drücken oder Freisprech-Taste drücken.

System-Menü aufrufen.

Menüpunkt auswählen und bestätigen.

Menüpunkt auswählen und bestätigen.

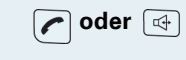

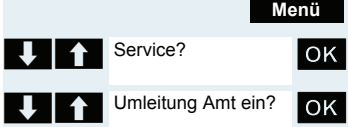

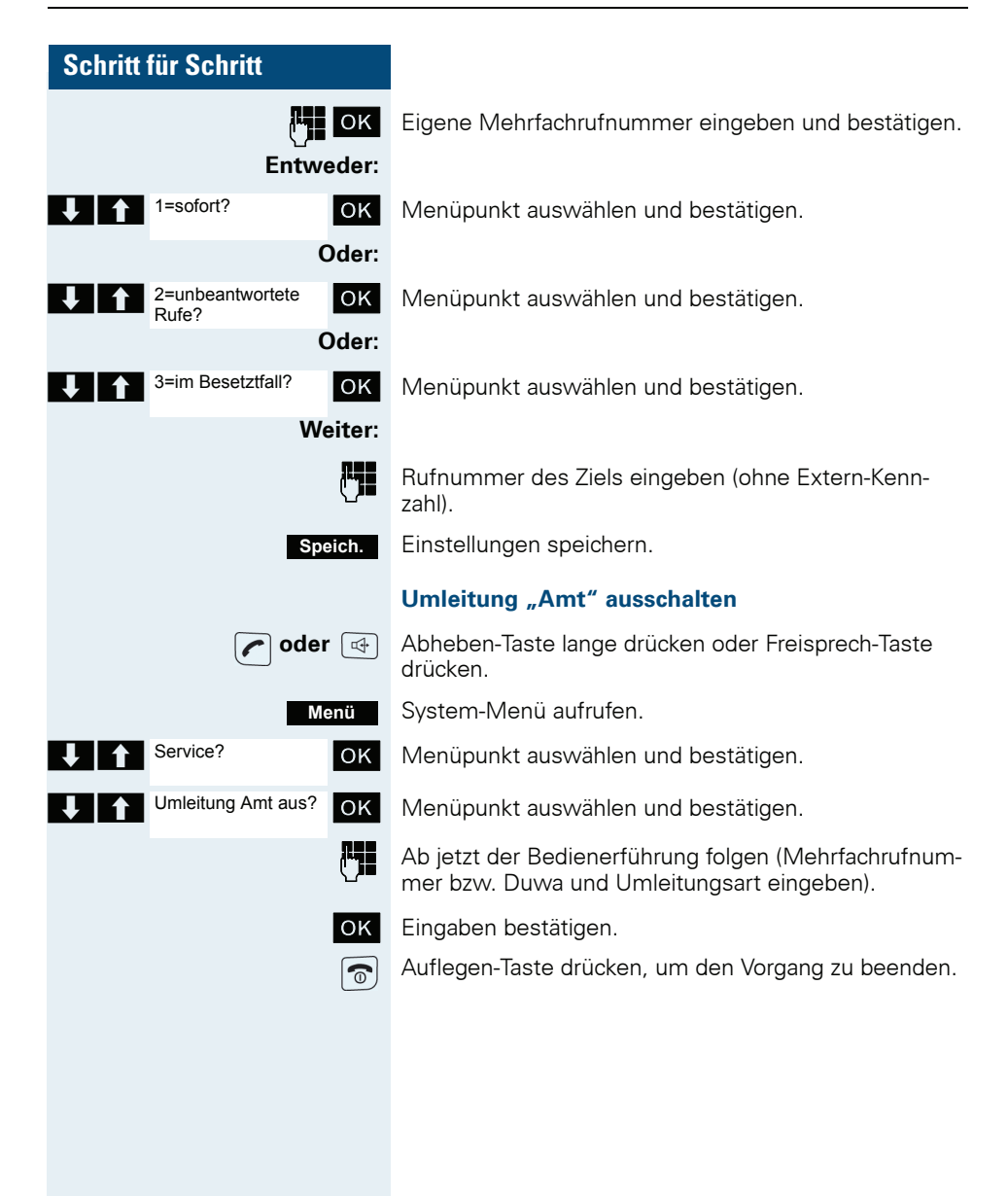

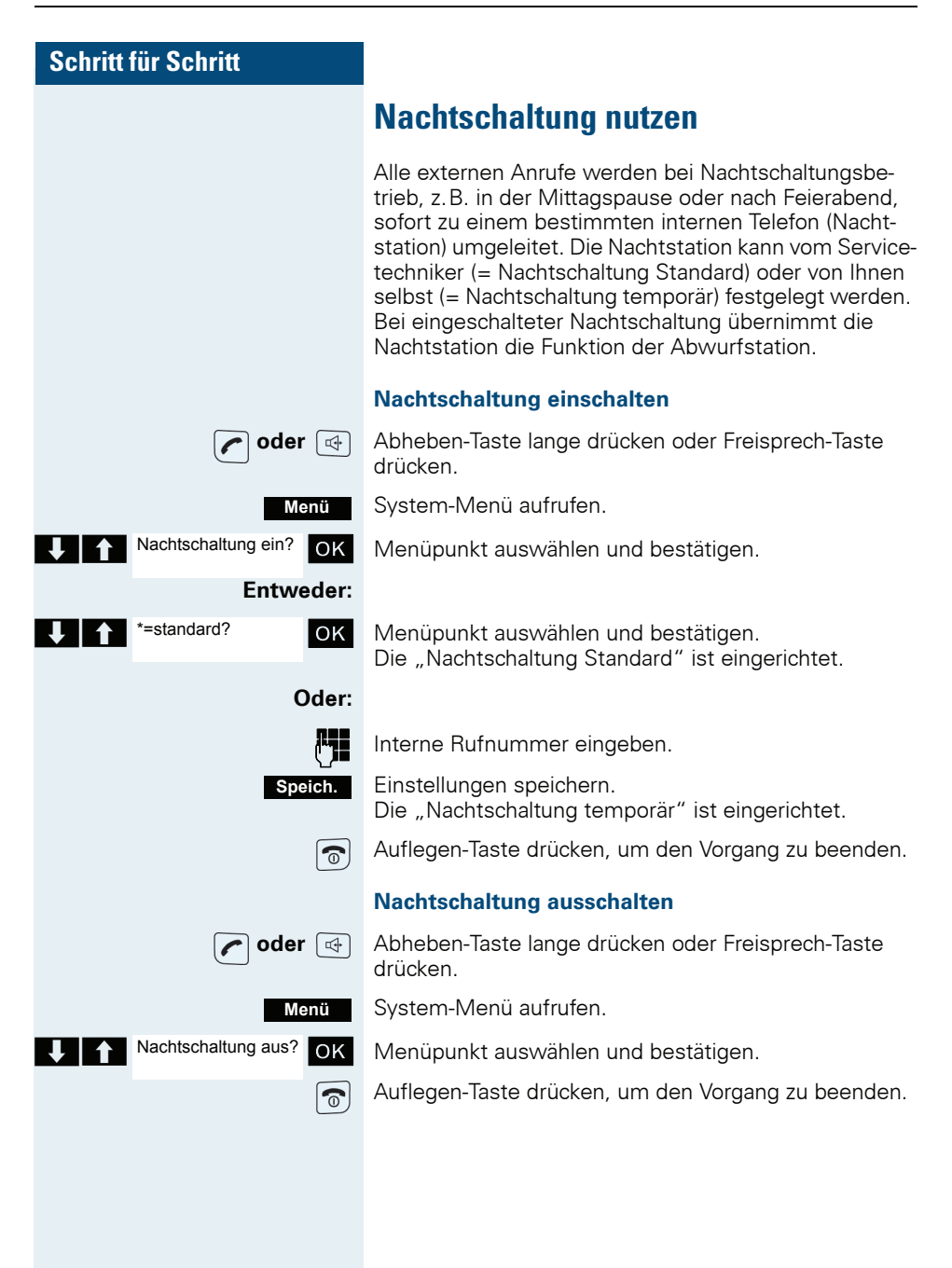

### **MFV-Wahl nutzen**

Ihr Telefon arbeitet auf der Grundlage digitaler Informationsübertragung. Bestimmte Anwendungen, z.B. Anrufbeantworter, können aber nur analog angesteuert werden. Dazu müssen Sie Signale im Mehrfrequenz-Wahlverfahren (MFV) senden.

Je nach Konfiguration Ihrer Anlage (automatische MFV-Wahl aktiv oder nicht aktiv, vom Servicetechniker einzurichten) müssen Sie dazu erst auf MFV-Wahl umschalten. So haben Sie z. B. die Möglichkeit, mit verschiedenen Sprachspeichersystemen zu kommunizieren.

Nähere Beschreibungen hierzu finden Sie in den Bedienungsanleitungen der entsprechenden Anwendungen.

#### Automatische MFV-Wahl ist nicht aktiv

Sie müssen während einer Verbindung erst auf MFV-Wahl umschalten.

Sie führen ein Gespräch.

System-Menü aufrufen.

Menüpunkt auswählen und bestätigen.

Menüpunkt auswählen und bestätigen.

Ziffern eingeben. Alle Eingaben werden in MFV-Signalen gesendet.

#### Automatische MFV-Wahl ist aktiv

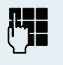

Ziffern eingeben. Alle Eingaben werden in MFV-Signalen gesendet.

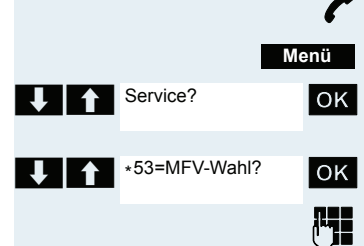

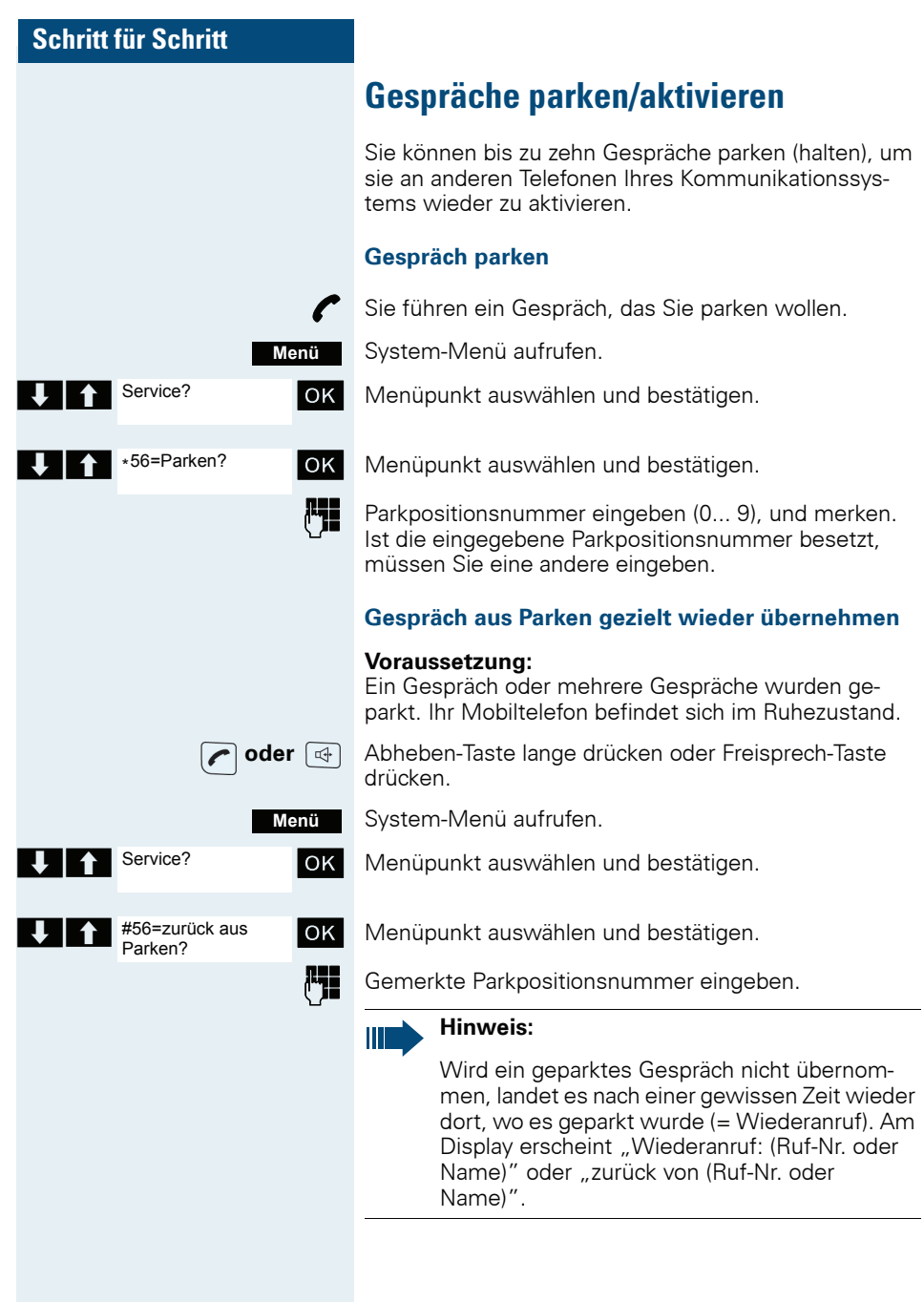

# **Telefonieren - Mit mehreren Teilnehmern**

### **Anklopfen**

Sie möchten einen Teilnehmer Ihres Kommunikationssystems, dessen Anschluss besetzt ist, dringend sprechen. Um ihn auf Ihren Gesprächswunsch aufmerksam zu machen, können Sie einen Anklopfton in das laufende Gespräch einblenden. Der Teilnehmer meldet sich entweder sofort, oder Sie werden automatisch nach Beenden des Gesprächs mit ihm verbunden.

Diese Funktion ist nur möglich, wenn sie vom Servicetechniker eingerichtet wurde.

#### Der Teilnehmer ist besetzt. Sie möchten anklopfen.

Warten, bis am Display "Sie klopfen an" erscheint (Frei $ton)$ .

#### Bei Ihnen wird angeklopft (Zweitanruf)

Wenn Sie ein Telefongespräch führen, bleiben Sie für einen Anrufer erreichbar. Der Anklopfton informiert Sie während Ihres Gesprächs über den zweiten Anruf. Diesen Anruf können Sie während Ihres Gesprächs entgegennehmen.

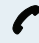

Sie führen ein Gespräch und hören einen Anklopfton.

Wollen Sie das zweite Gespräch annehmen, so können Sie entweder das erste Gespräch halten (der erste Gesprächspartner wartet) oder vorher beenden.

#### Erstes Gespräch halten, zweites Gespräch annehmen

#### Annehm.

Zweites Gespräch annehmen.

Sie sprechen mit dem zweiten Gesprächspartner. Der erste Gesprächspartner wartet, sein Gespräch wird gehalten. Sie können jetzt

- mit den beiden Gesprächspartnern abwechselnd sprechen  $\rightarrow$  Seite 83) oder
- eine Konferenz aufbauen  $\rightarrow$  Seite 84).

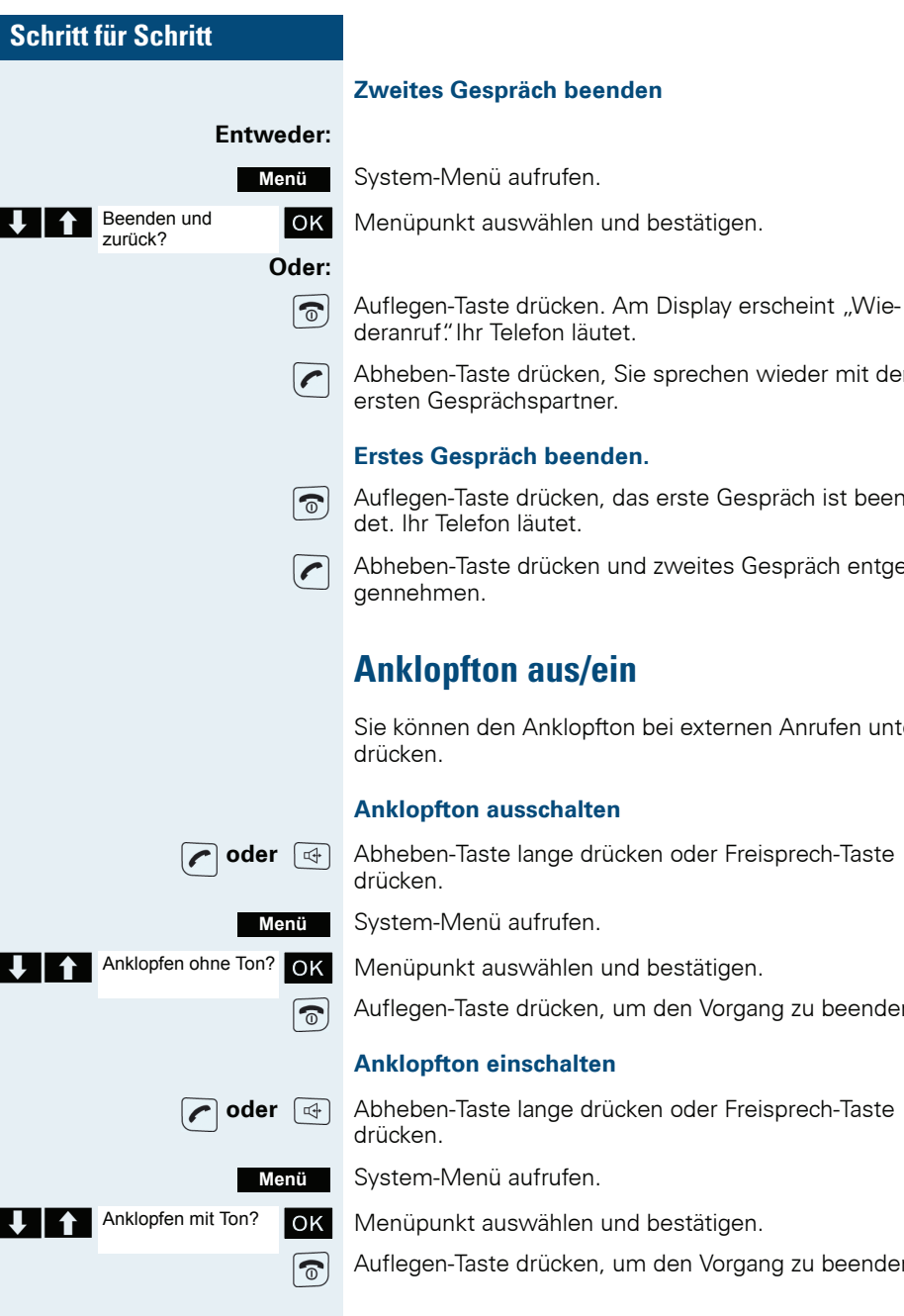

### Zweites Gespräch beenden

System-Menü aufrufen.

Menüpunkt auswählen und bestätigen.

deranruf" Ihr Telefon läutet.

Abheben-Taste drücken. Sie sprechen wieder mit dem ersten Gesprächspartner.

#### Erstes Gespräch beenden.

Auflegen-Taste drücken, das erste Gespräch ist beendet Ihr Telefon läutet

Abheben-Taste drücken und zweites Gespräch entge-

# **Anklopfton aus/ein**

Sie können den Anklopfton bei externen Anrufen unter-

### **Anklopfton ausschalten**

Abheben-Taste lange drücken oder Freisprech-Taste

System-Menü aufrufen.

Menüpunkt auswählen und bestätigen.

Auflegen-Taste drücken, um den Vorgang zu beenden.

### **Anklopfton einschalten**

Abheben-Taste lange drücken oder Freisprech-Taste

System-Menü aufrufen.

Menüpunkt auswählen und bestätigen.

Auflegen-Taste drücken, um den Vorgang zu beenden.

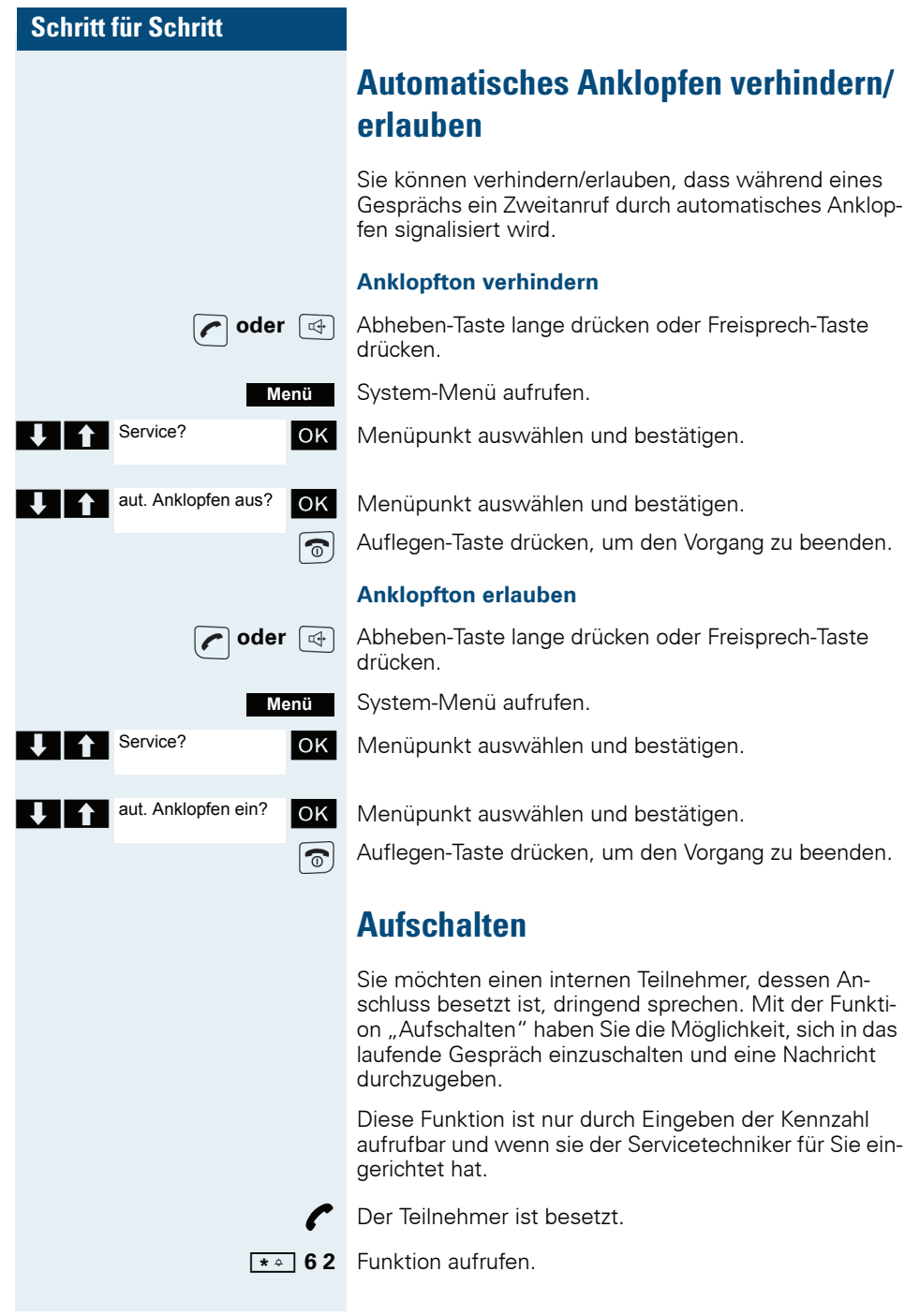

Aufschalten

<Name>

隅

Rufnummer des besetzten Teilnehmers eingeben.

Die Aufschalteverbindung ist hergestellt. Der Name oder die Rufnummer des Teilnehmers, auf den Sie sich aufgeschaltet haben, wird angezeigt.

Das Aufschalten wird beendet wenn Sie den Hörer auflegen.

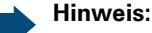

Ш

Während Sie sich aufschalten

- $\bullet$ hören alle Teilnehmer einen Aufschalteton und alles Gesprochene.
- erhalten alle Teilnehmer die Displayanzeige  $\bullet$ "Aufschalten:....:".

# **Gespräch weitergeben (Umlegen)**

Vom Umlegen spricht man, wenn Sie ein Gespräch, das Sie an Ihrem Telefon führen, einem anderen Teilnehmer übergeben möchten.

### **Umlegen** (ohne Ankündigung der Gesprächsübergabe)

Sie führen ein Gespräch, das Sie an einen anderen Teilnehmer weitergeben wollen.

System-Menü aufrufen.

Menüpunkt auswählen und bestätigen.

Das aktuelle Gespräch wird "gehalten" der erste Teilnehmer wartet.

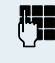

Menü

OK |

Übergabe einleiten?

Rufnummer des Teilnehmers eingeben, an den Sie das Gespräch übergeben wollen.

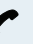

Die Nummer wird gewählt.

### **Entweder:**

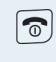

Auflegen-Taste drücken. Beim Zielteilnehmer läutet das Telefon. Er übernimmt das Gespräch mit dem Abheben des Hörers

#### Oder<sup>.</sup>

Menü

System-Menü aufrufen.

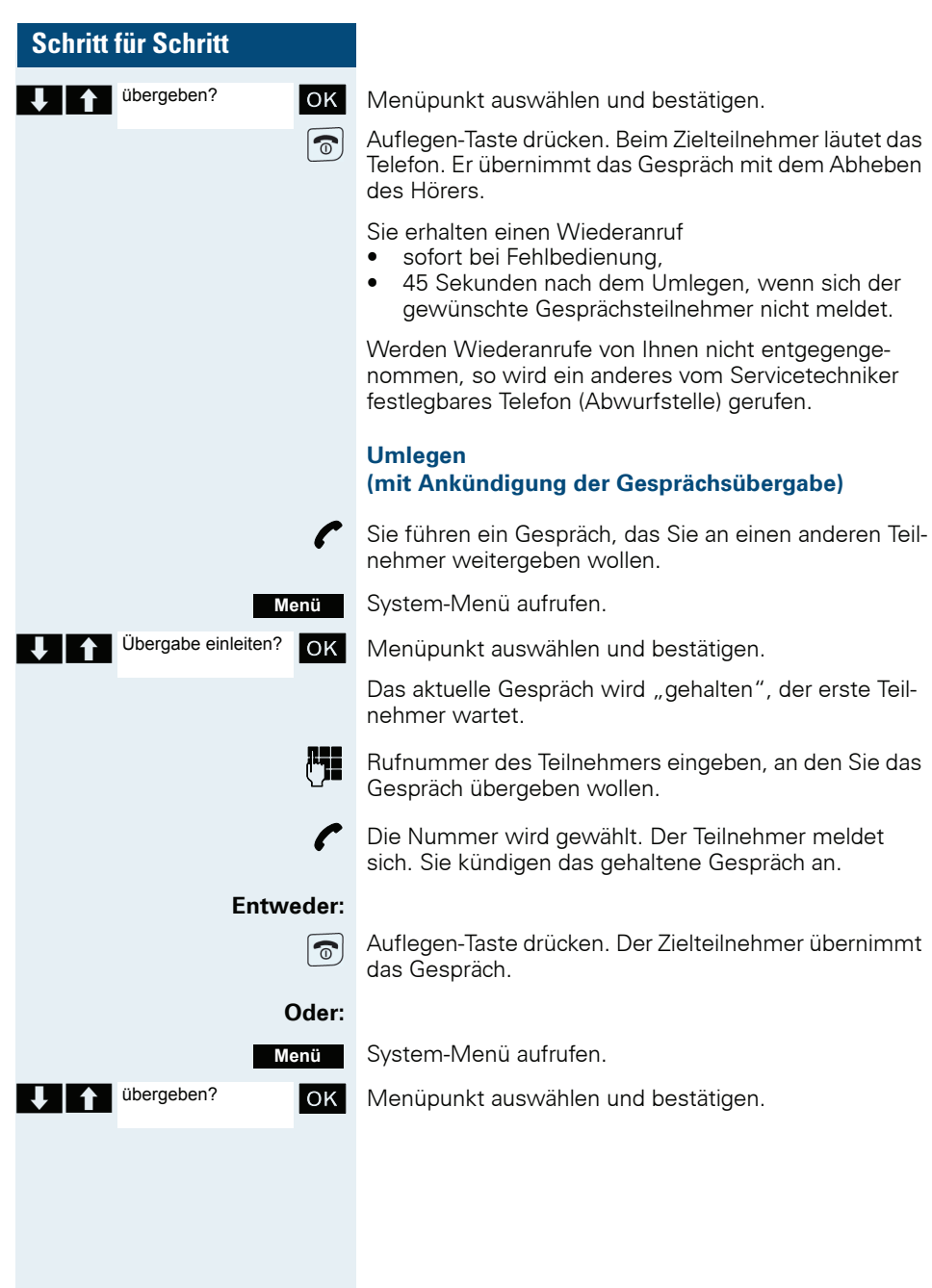

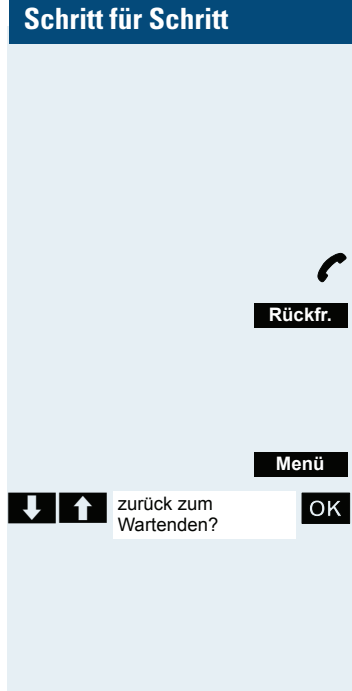

# **Halten**

Sie können ein Gespräch vorübergehend unterbrechen. wenn Sie z. B. mit weiteren Personen im Raum sprechen wollen. Die Gesprächsverbindung ist "gehalten".

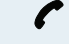

Sie führen ein Gespräch.

R-Taste oder Display-Taste drücken. Das aktuelle Gespräch wird "gehalten" der Teilnehmer wartet.

#### Gespräch mit dem wartenden Teilnehmer wieder aufnehmen

System-Menü aufrufen.

Menüpunkt auswählen und bestätigen. Sie sind wieder mit dem Gesprächspartner verbunden.

# **Makeln (Gespräche wechseln)**

Mit der Funktion Makeln können Sie zwischen zwei Teilnehmern hin- und herschalten, ohne dass diese direkt miteinander sprechen. Beide Teilnehmer können externe oder interne Teilnehmer sein. Darüber hinaus haben Sie die Möglichkeit, sich aus den Gesprächen. auszuschalten und die beiden Teilnehmer miteinander zu verbinden. Sie können auch eine Konferenz einleiten

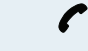

Sie führen ein Gespräch.

System-Menü aufrufen.

Menü Rückfr.

Display-Taste drücken. Das aktuelle Gespräch wird "gehalten", der Teilnehmer wartet.

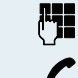

Rufnummer des zweiten Teilnehmers eingeben.

Der zweite Teilnehmer meldet sich

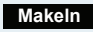

Display-Taste drücken, um zwischen den beiden Gesprächen zu wechseln.

Wenn Sie das Gespräch beenden, sind beide Teilnehmer miteinander verbunden (nicht möglich bei 2 externen Teilnehmern)

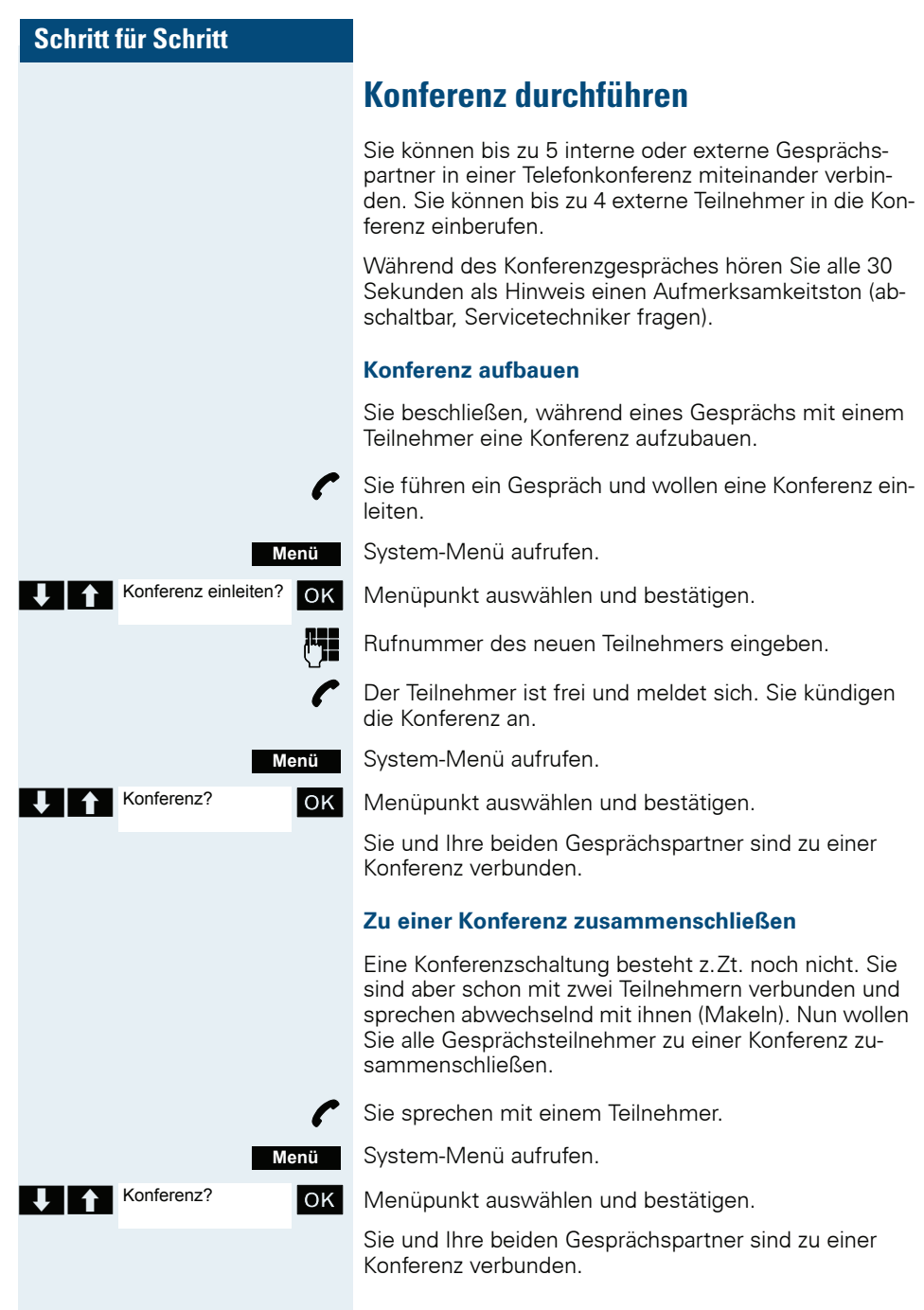

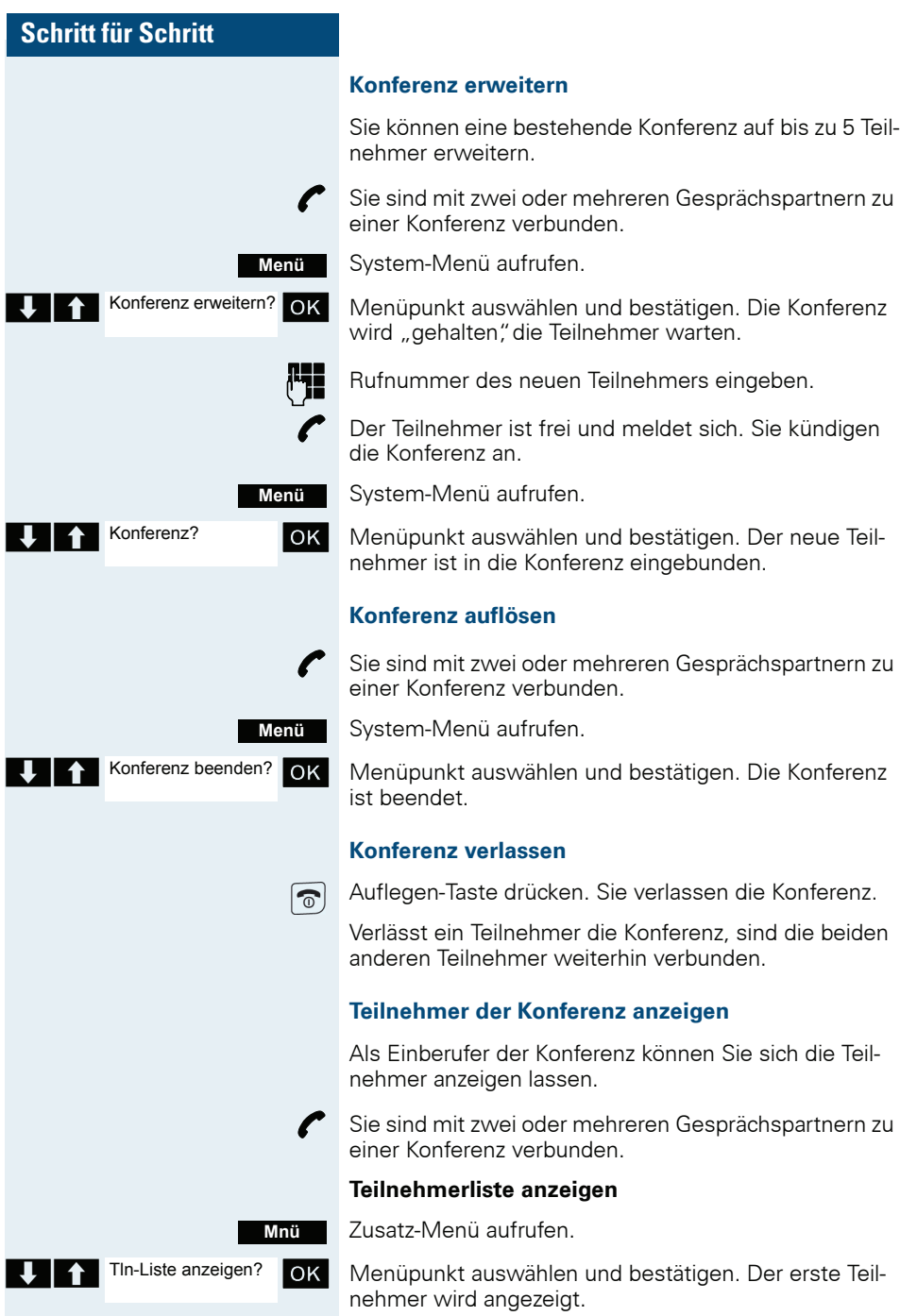

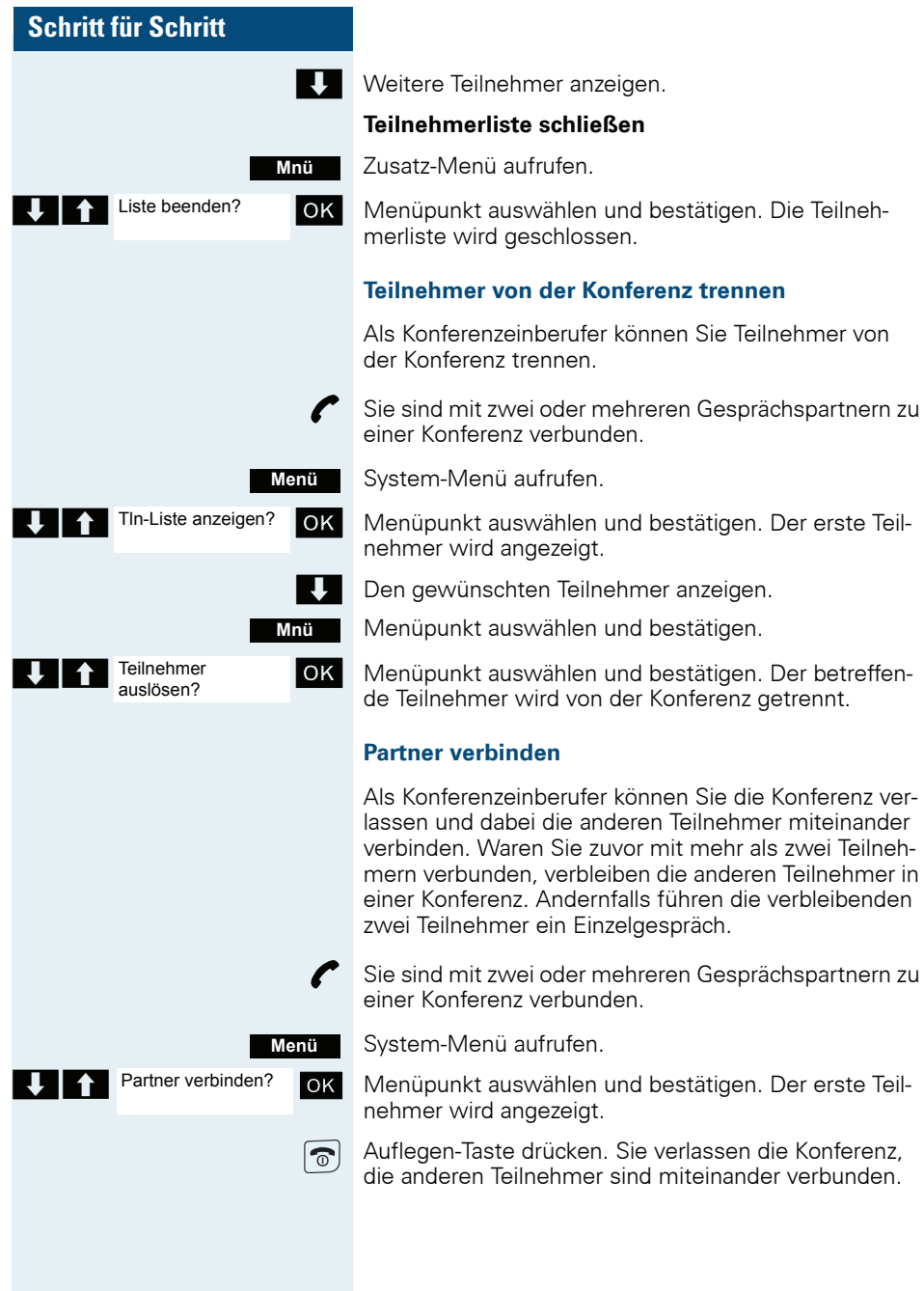

### **Zweitanruf nutzen**

Der Zweitanruf ist ein kommendes Gespräch, das während eines gerade geführten Gespräches an Ihrem Telefon signalisiert wird und von Ihnen abgefragt werden kann  $(z, B, \rightarrow$  Seite 78).

Ein Zweitanruf kann in folgenden Gesprächszuständen angenommen werden:

- Sie führen ein Einzelgespräch.  $\bullet$
- Sie führen ein Rückfragegespräch,  $\bullet$
- Sie halten eine Konferenz,  $\bullet$
- Sie führen ein Gespräch für eine Konferenzerweite- $\bullet$ rung,
- Sie sprechen abwechselnd mit zwei Gesprächspartnern (Makeln).

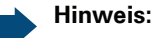

ШĪ

Ein Zweitanruf wird nicht am Bluetooth-Headset signalisiert.

# **Teamfunktionen**

# **Gruppenruf aus-/einschalten**

Wenn vom Servicetechniker eingerichtet, gehören Sie zu einer oder mehreren Gruppen von internen Teilnehmern, die jeweils über eine Sammelanschluss- oder Gruppenruf-Rufnummer erreichbar sind. Anrufe werden der Reihe nach (=Sammelanschluss) oder gleichzeitig (=Gruppenruf) an allen Telefonen der Gruppe signalisiert, bis ein Gruppenmitglied den Anruf engegennimmt. Jeder Teilnehmer der Gruppe kann zusätzlich auch unter seiner eigenen Rufnummer erreichhar hleiben.

Sie können sich gezielt aus einzelnen Gruppen herausschalten und wieder hinzuschalten oder sich aus allen Gruppen herausschalten und wieder hinzuschalten.

Diese Funktionen sind auch direkt durch Eingeben der Kennzahlen aufrufbar  $\rightarrow$  Seite 124).

#### Sie gehören zu einem Sammelanschluss oder zum **Gruppenruf**

Mit dieser Funktion können Sie sich aus dem Sammelanschluss bzw. aus der Gruppe herausschalten und wieder hinzuschalten.

Abheben-Taste lange drücken oder Freisprech-Taste drücken

Menüpunkt auswählen und bestätigen. Sie haben sich aus dem Sammelanschluss bzw. aus der Gruppe her-

Menüpunkt auswählen und bestätigen. Sie haben sich

zum Sammelanschluss bzw. zur Gruppe wieder hinzu-

System-Menü aufrufen.

ausgeschaltet.

geschaltet.

#### **Fntweder:**

Auflegen-Taste drücken, um den Vorgang zu beenden.

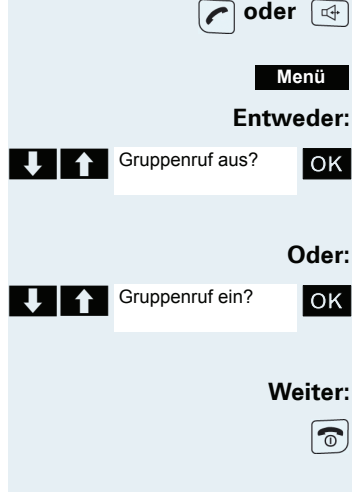

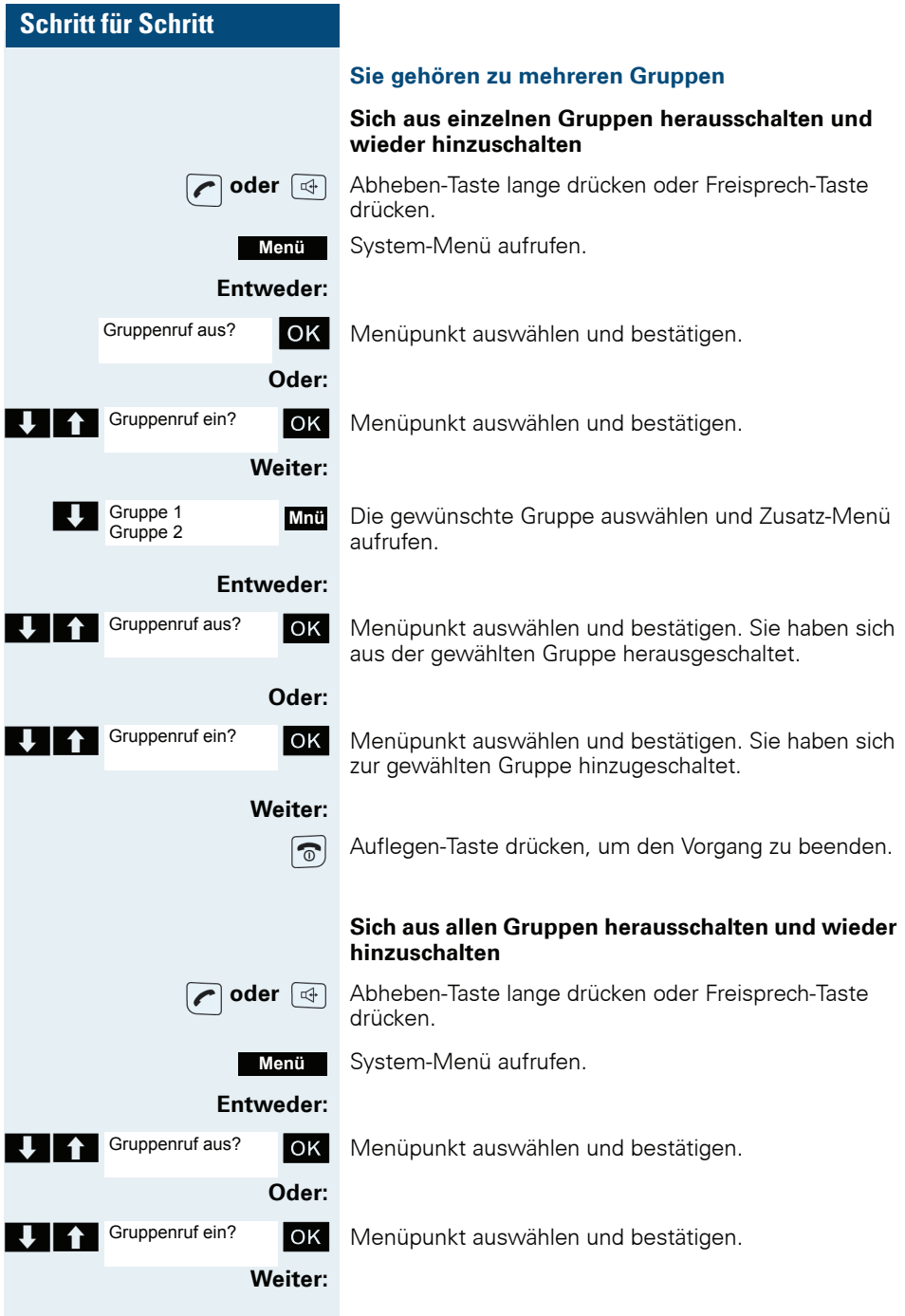

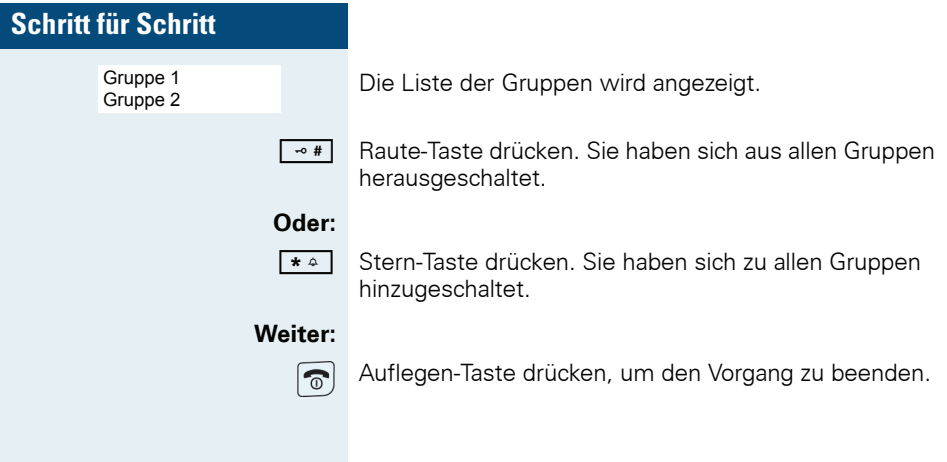

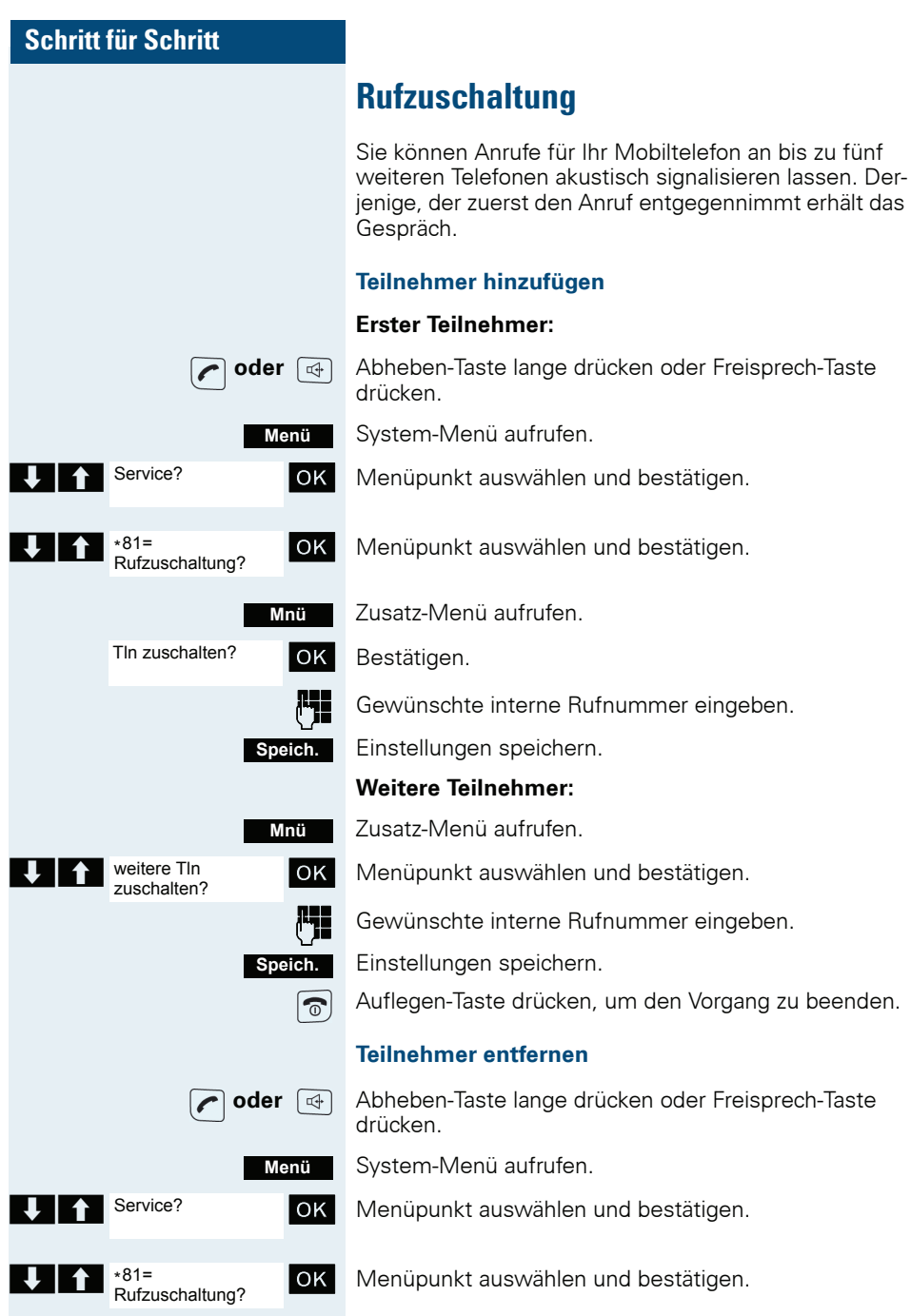

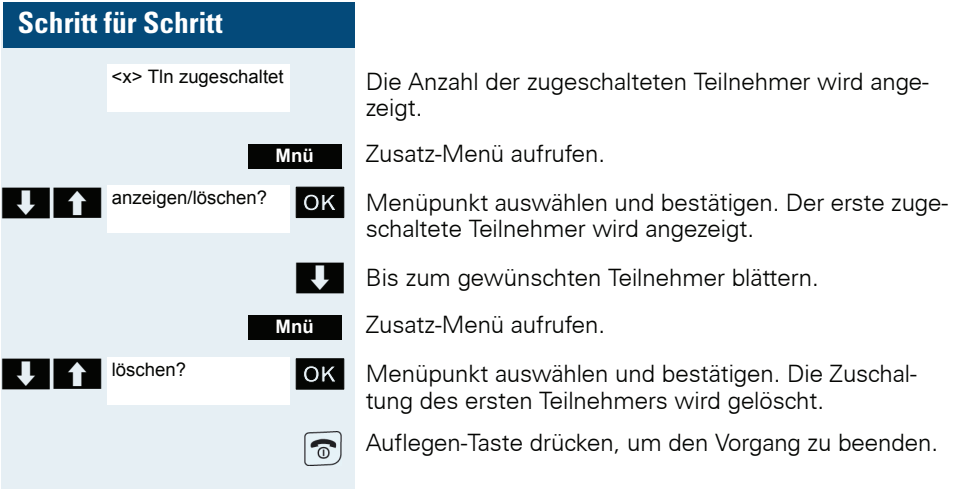

# **UCD-Anrufverteilung (Universal Call Distribution**)

Mit dieser Funktion lassen sich Anrufe in einem Team verteilen. Ein eingehender Anruf wird immer dem Teampartner zugestellt, der die längste Ruhephase hatte. Die Teampartner können auch räumlich getrennt arbeiten, z.B. in der Firma und am Teleworking-Arbeitsplatz. Die Teams (Anrufverteilungsgruppen) und die Teampartner/Mitglieder werden vom Servicetechniker eingerichtet.

### Anmelden/Ahmelden

Zu Dienstbeginn/-ende müssen Sie sich beim System an-/ahmelden

#### **Anmelden**

oder  $\boxed{\oplus}$ 

Abheben-Taste lange drücken oder Freisprech-Taste drücken.

System-Menü aufrufen.

Menüpunkt auswählen und bestätigen.

Menüpunkt auswählen und bestätigen.

Menüpunkt auswählen und bestätigen.

Identifikationsnummer (Bearbeiter) eingeben (wird vom Servicetechniker festgelegt).

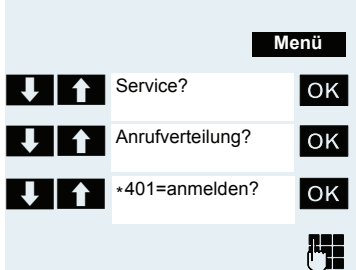

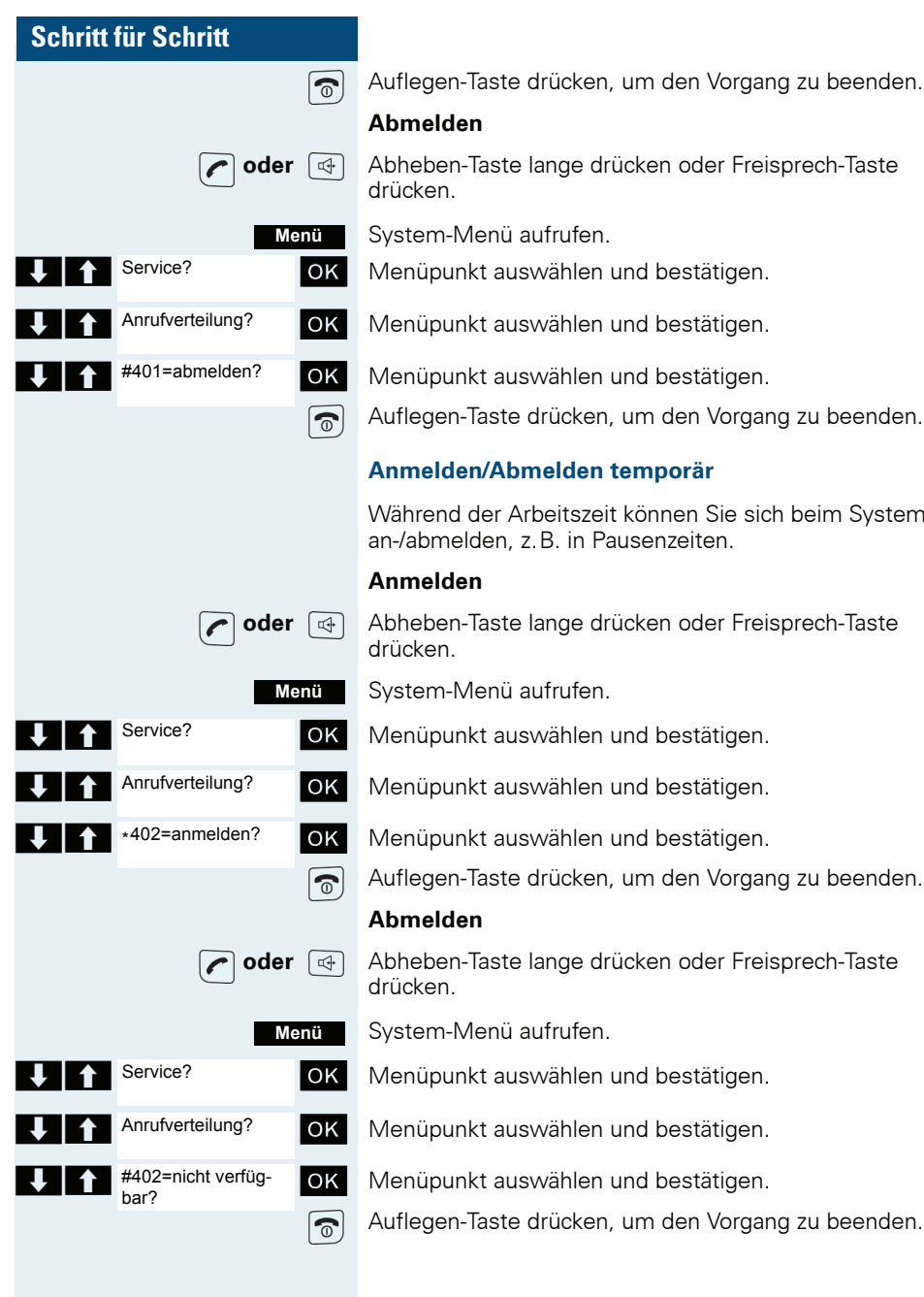

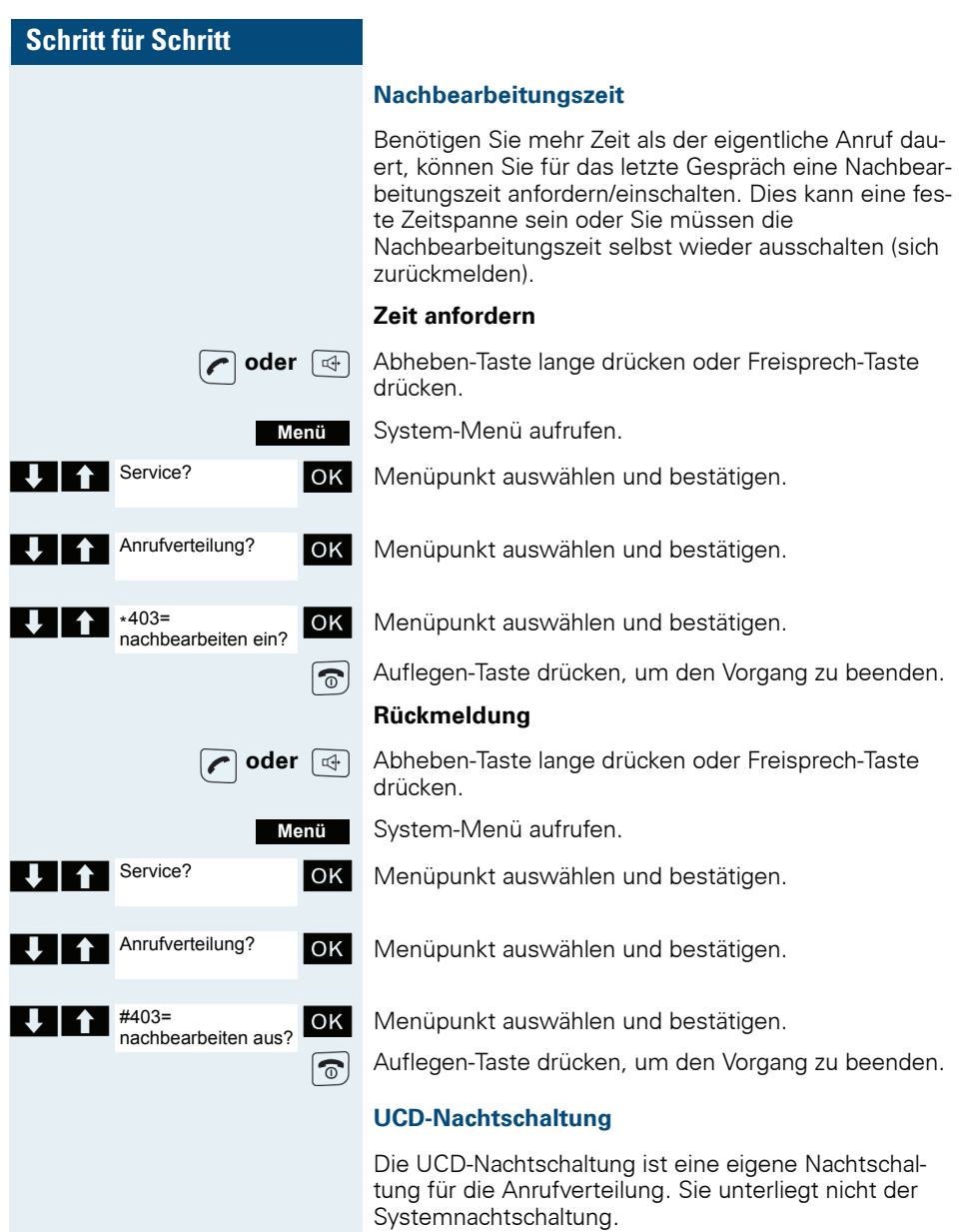

Alle kommende Anrufe werden zu einem speziellen Ziel<br>der Anrufverteilung umgeleitet.

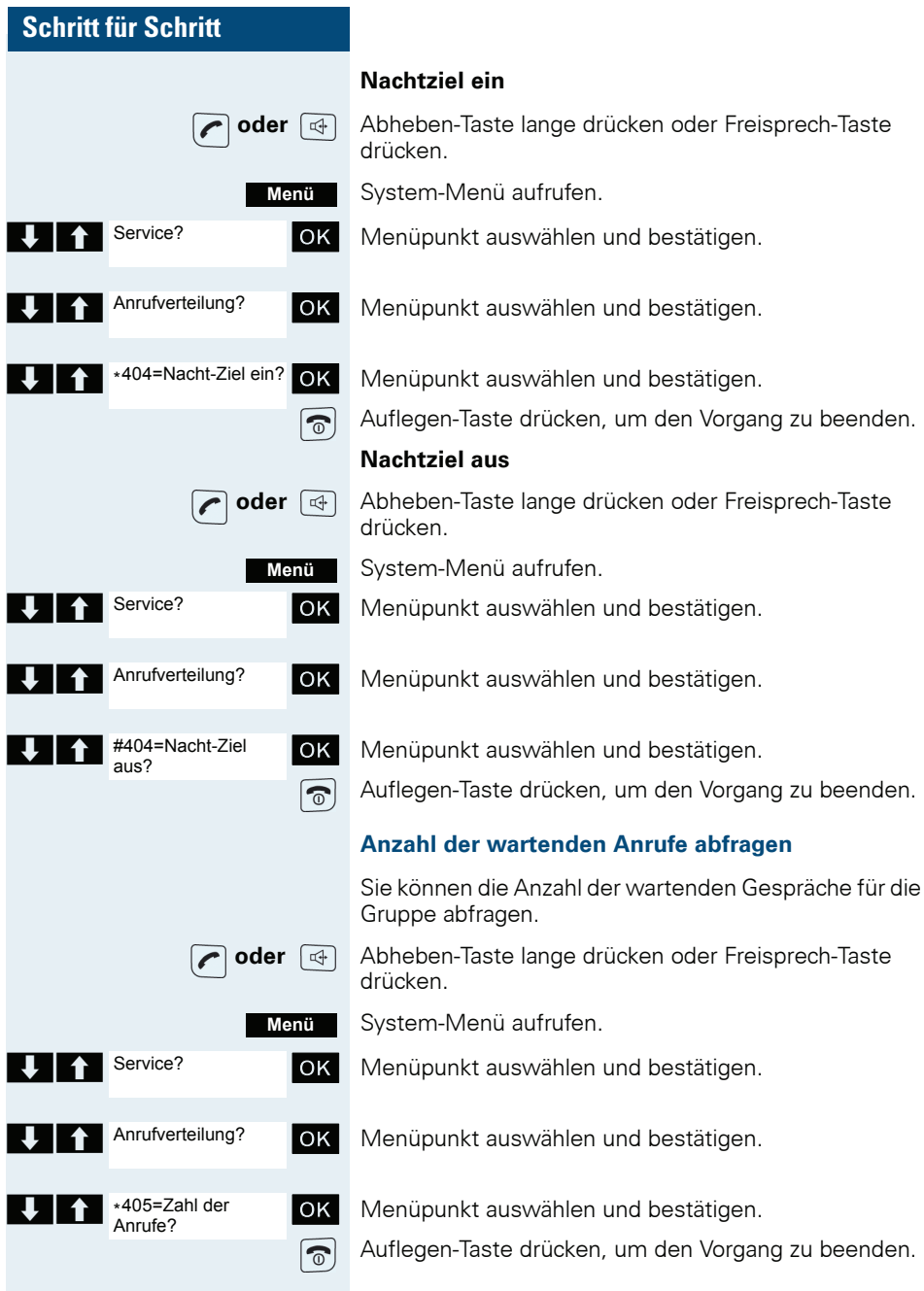

# **Mulap-Gruppe (Multiple Line Applica**tion)

Gehört der Anschluss Ihres Mobiltelefons zu einer Mu-Jan-Gruppe (Multiple Line Application) so können Sie

- Anrufe für die Gruppe entgegennehmen (Bei Gruppenruf Abheben-Taste drücken)
- Unter der Gruppen-Rufnummer nach extern telefo- $\bullet$ nieren (die Gruppen-Rufnummer wird z. B. in der Anruferliste des Angerufenen gespeichert)
- Den Gruppenruf für den Anschluss Ihres Mobiltele- $\bullet$ fons ein- und ausschalten
- Die Leitungen der Mulap-Gruppe an interne oder externe Ziele umleiten

#### **Gruppenruf aus-/einschalten**

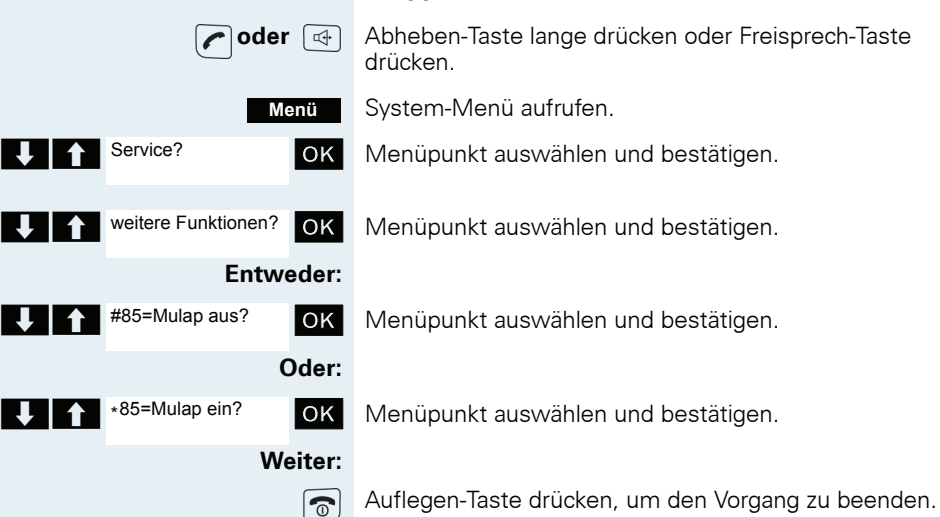

#### **Mulap-Leitung umleiten**

Sie können interne und/oder externe Anrufe auf Ihren Leitungen sofort an unterschiedliche interne oder externe Telefone (Ziele) umleiten (auch externes Ziel bei entsprechender Systemkonfiguration möglich).

Wenn Sie eine Anrufumleitung für eine Leitung aktivieren, so wirkt diese auf allen Leitungstasten Ihrer Gruppe für diese Leitung.
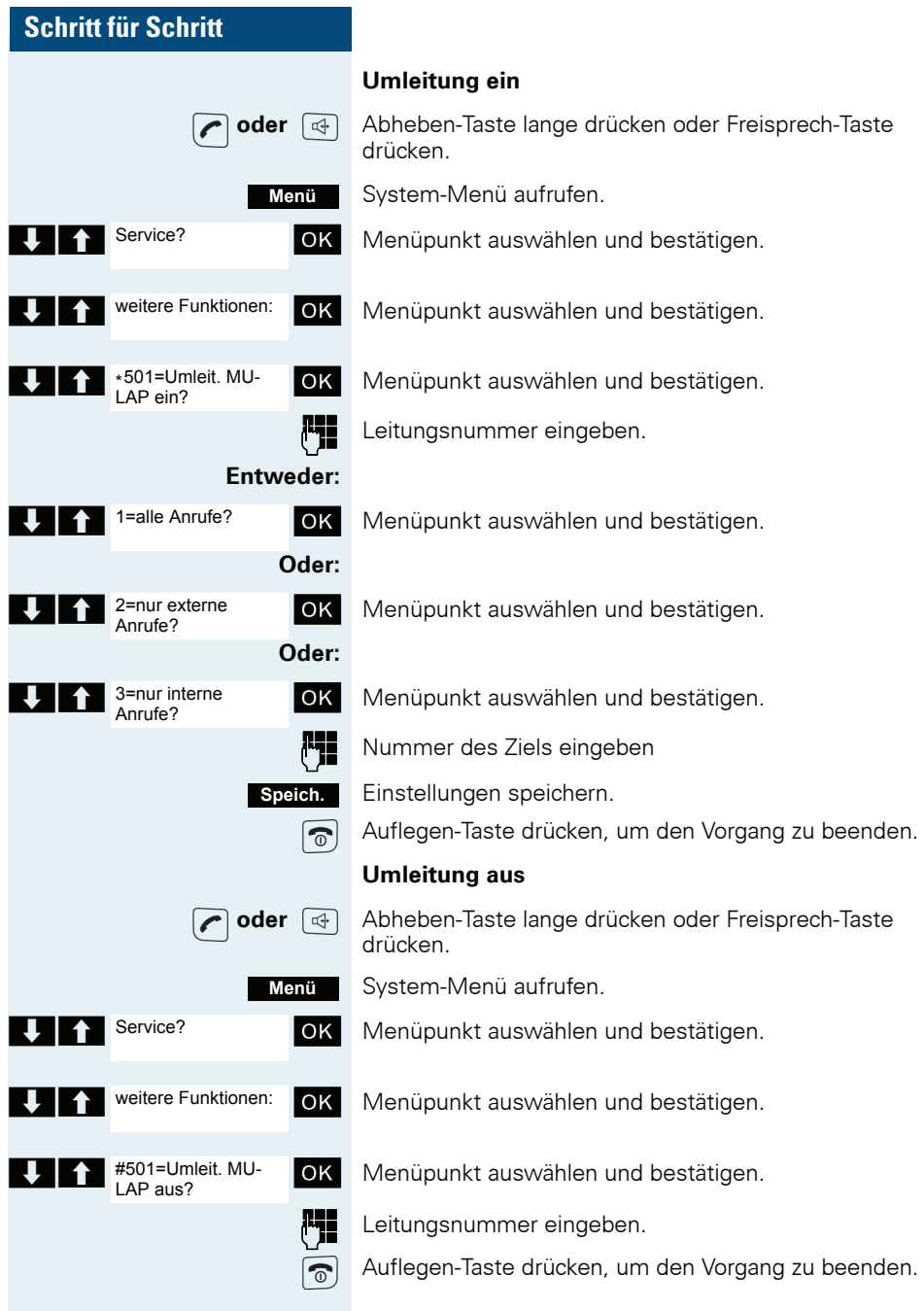

# **Nachrichtenfunktionen**

Über die Nachrichtenfunktionen reagieren Sie auf Sprachspeicher-/Rückruf-Dienste des Kommunikationssvstems bzw. anderer Teilnehmer oder leiten selbst Info-Leistungsmerkmale ein.

# **Nachricht hinterlassen/Antwort-Text**

In Ihrem Kommunikationssystem sind Antwort-Texte gespeichert, die bei einem nicht entgegengenommenen internen Anruf an den Anrufer automatisch gesendet werden können (bei Mobiltelefonen und Telefonen mit Display). Diese Antwort-Texte können von Ihnen ausgewählt und teilweise ergänzt werden:

- $0 =$ zurück um:
- $1 =$  Urlaub bis:
- $2 =$  Reise bis:
- $3 =$  abwesend ganztags
- $4 =$  abwesend mittags
- $5 = bin$  nicht erreichbar
- $6 = \text{private}$  Tel:
- $7 = \sqrt{7}$
- $8 = 7$ ur Zeit:
- $9 = \text{bin im Baum Nr}$

Diese Antwort-Texte sind Standardtexte, können aber in Ihrem Kommunikationssystem geändert worden sein

#### **Antwort-Text aktivieren**

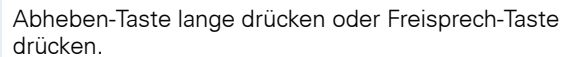

System-Menü aufrufen.

Menüpunkt auswählen und bestätigen.

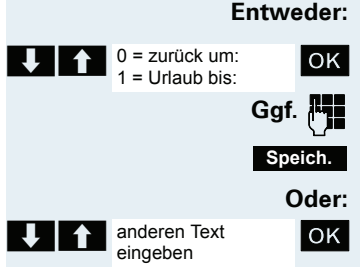

Antwort-Text ein?

oder  $\lceil$  ⊕  $\rceil$ 

Menü

 $OK$ 

Den gewünschten Antworttext auswählen.

Text ggf. ergänzen.

Einstellungen speichern.

Menüpunkt auswählen und bestätigen.

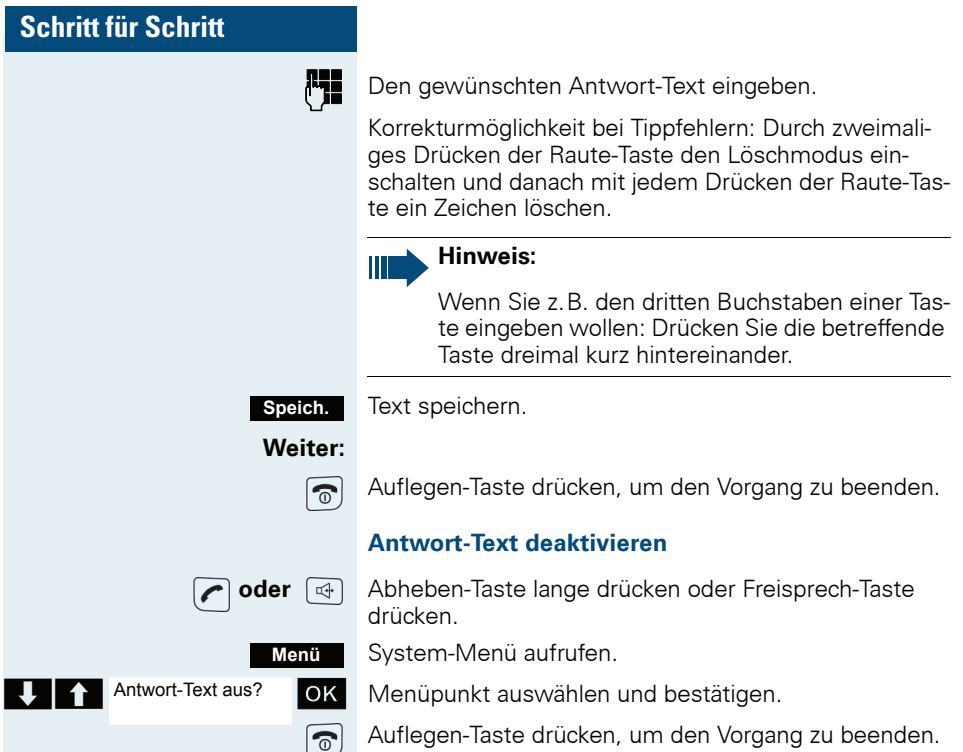

# **Textnachricht senden/aufrufen**

Sie können an einzelne interne Teilnehmer oder an Gruppen von internen Teilnehmern kurze Textnachrichten senden. Diese müssen ein Mobiltelefon oder ein Telefon mit Display haben.

Die Textnachrichten können von Ihnen ausgewählt und teilweise ergänzt werden:

- $0 =$  Bitte um Rückruf
- $1 =$  Besuch wartet
- $2 =$  Achtung Termin
- $3 =$  dringender Anruf
- $4 = \text{nicht stören}$
- $5 = \frac{Fax}{Telex}$  abholen
- $6 =$  Bitte zum Diktat
- $7 =$  Bitte kommen
- 8 = Bitte Kaffee bringen
- $9$  = verlasse Büro

Diese Textnachrichten sind Standardtexte, können aber in Ihrem Kommunikationssystem geändert worden sein.

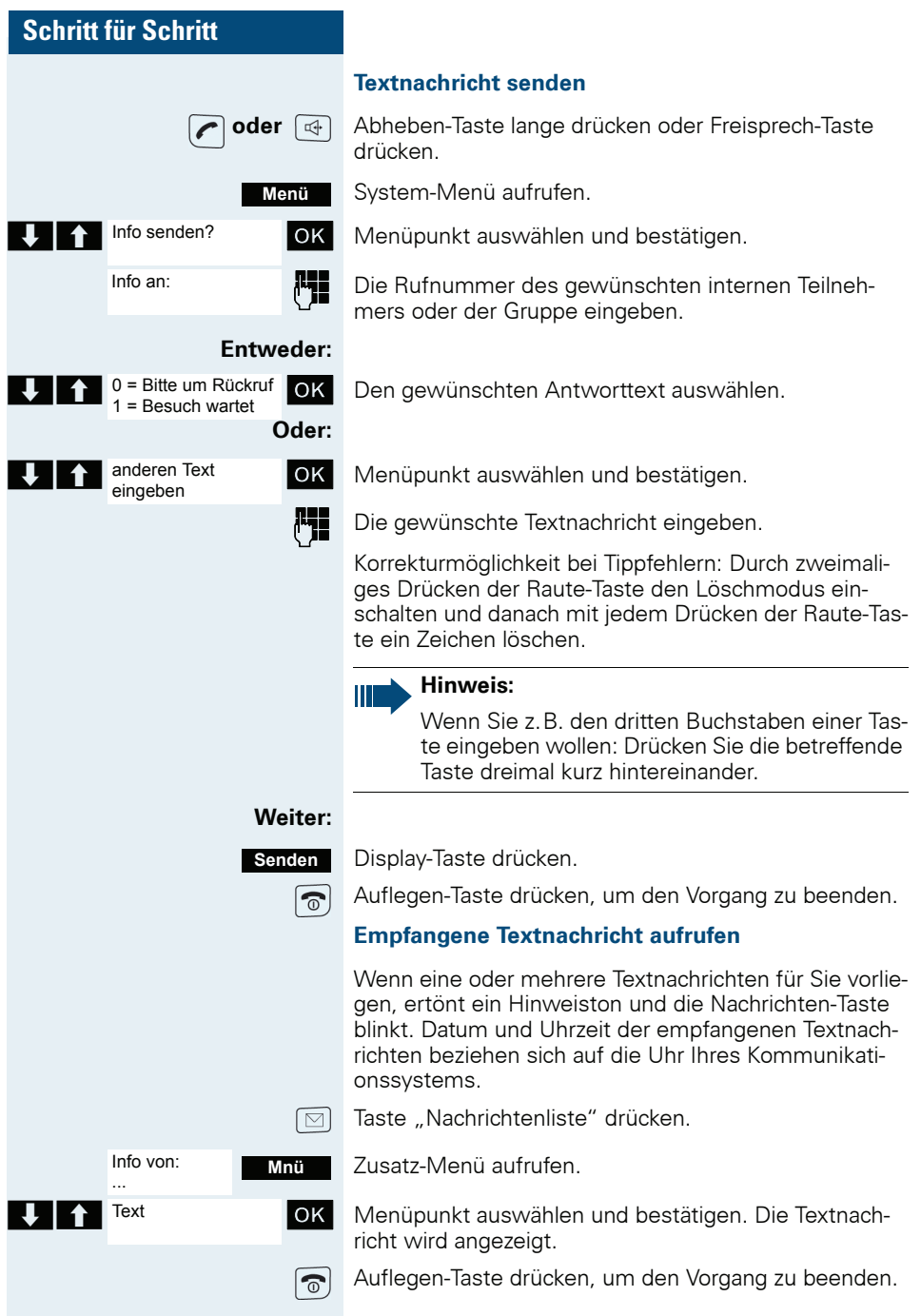

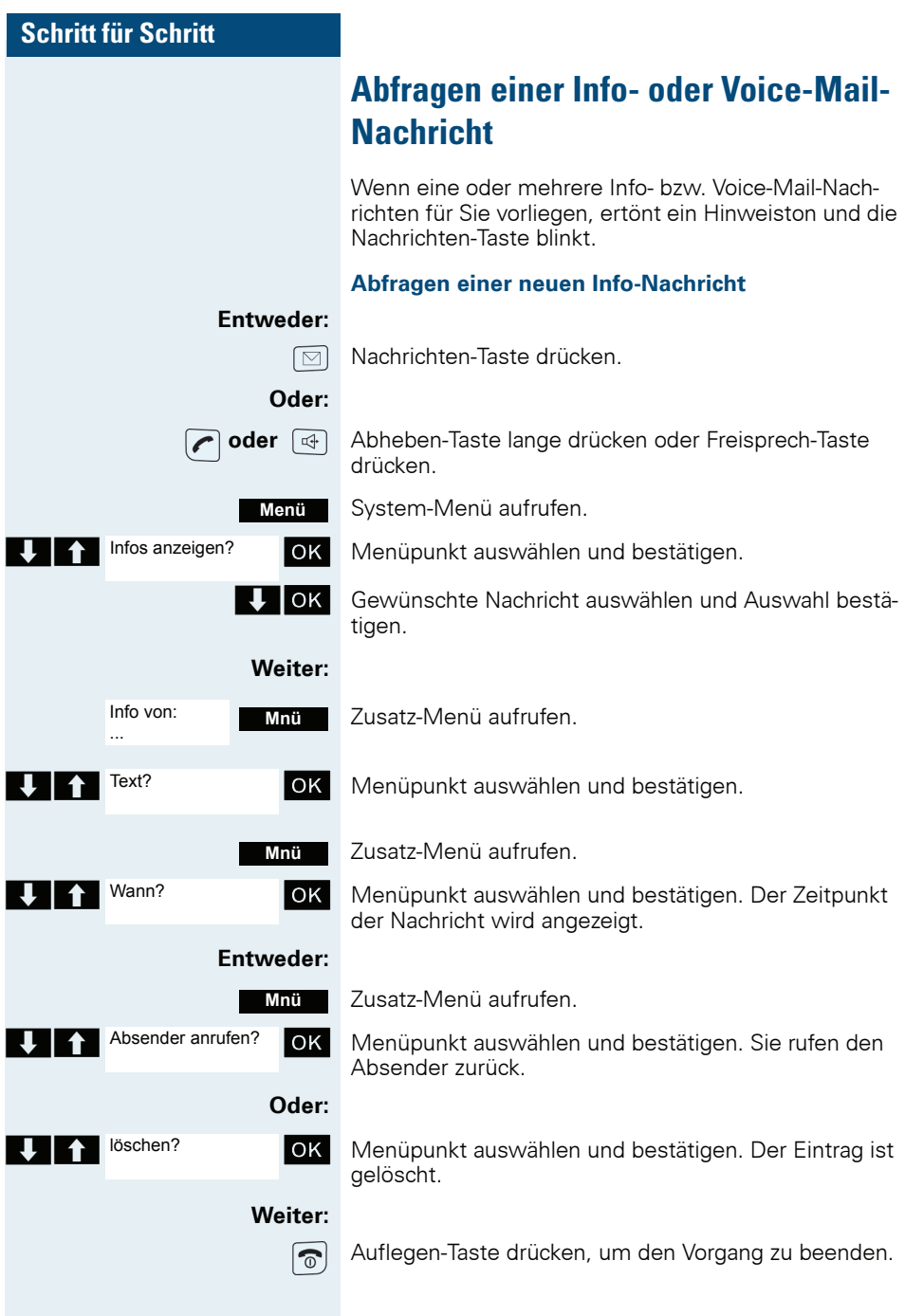

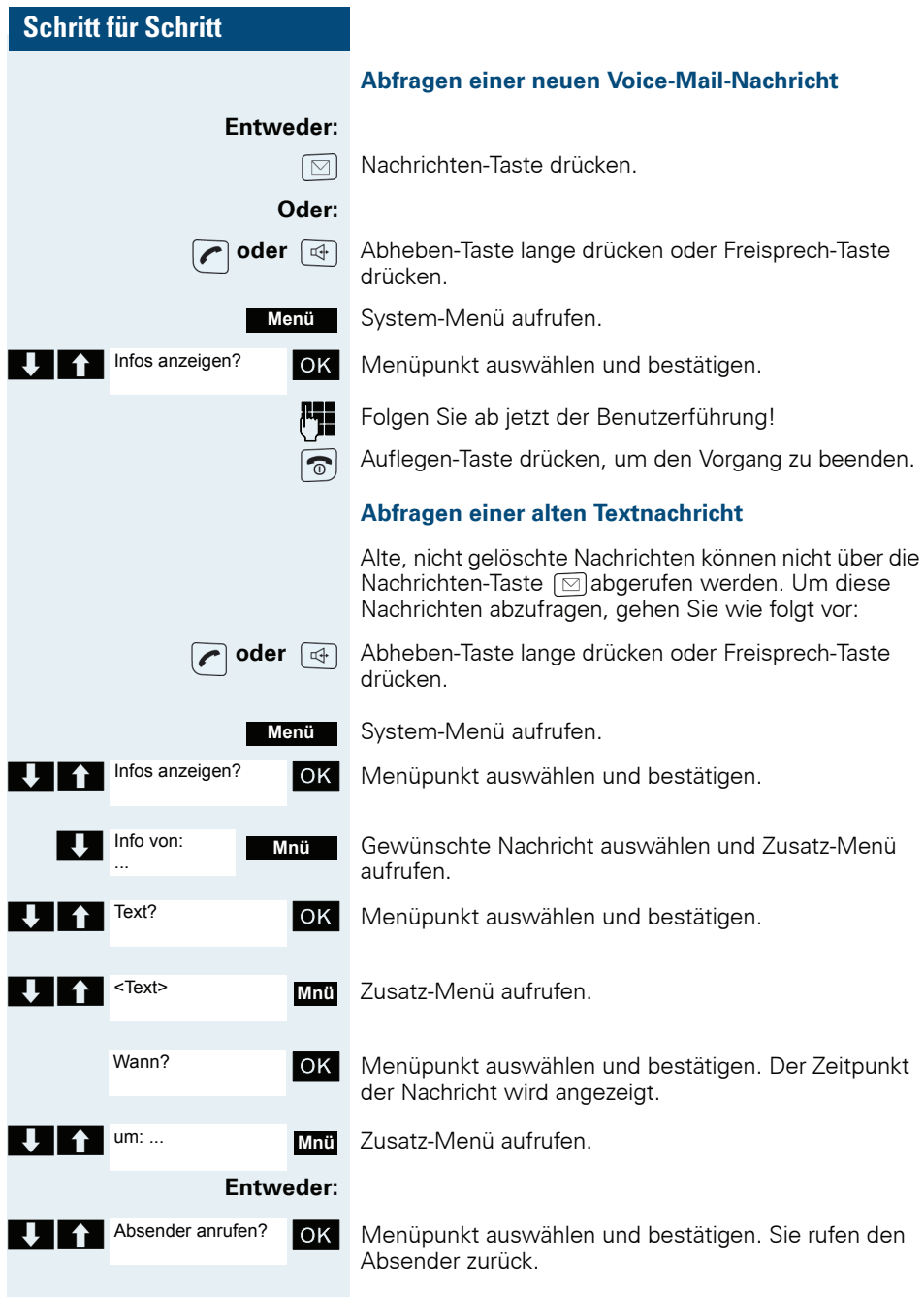

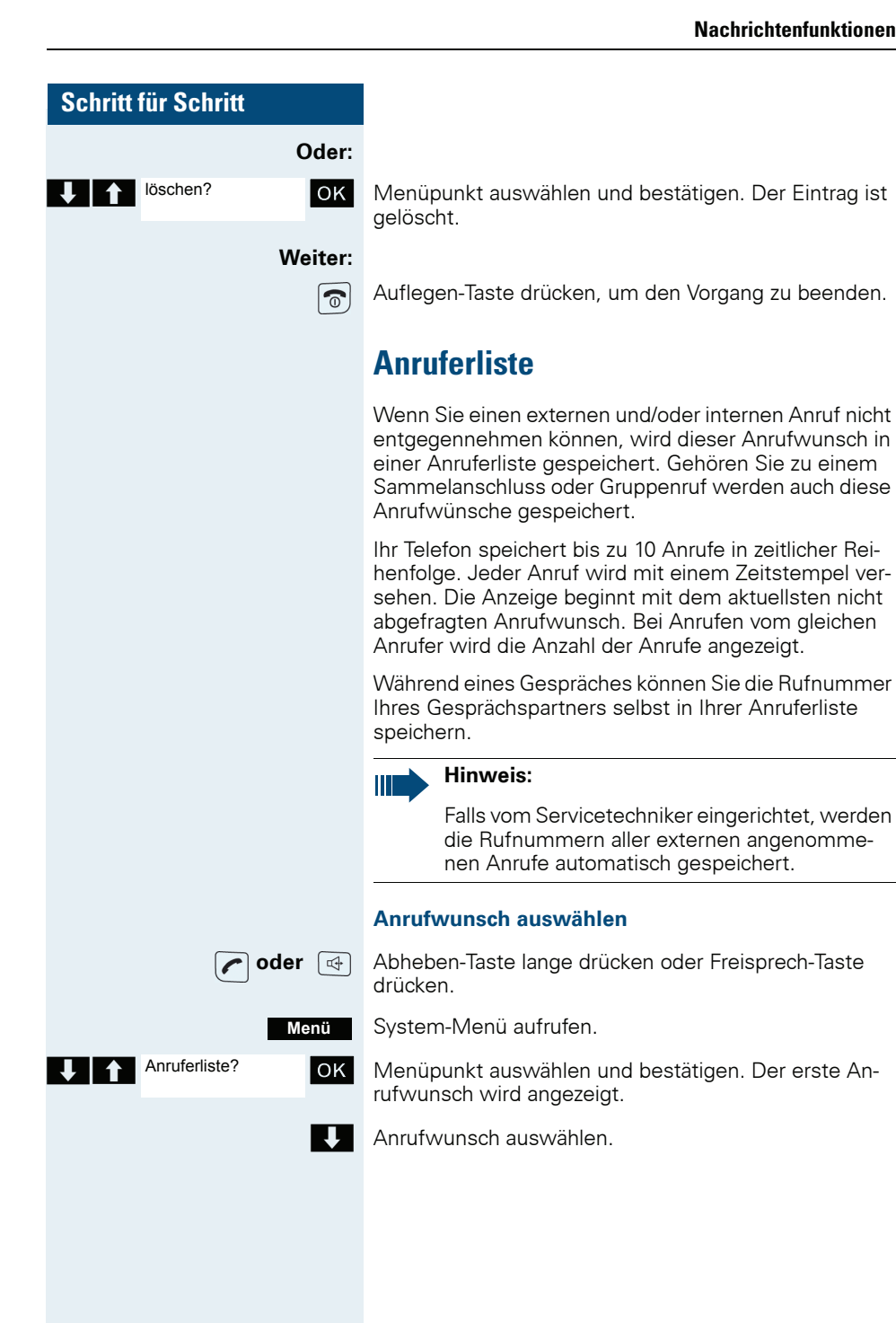

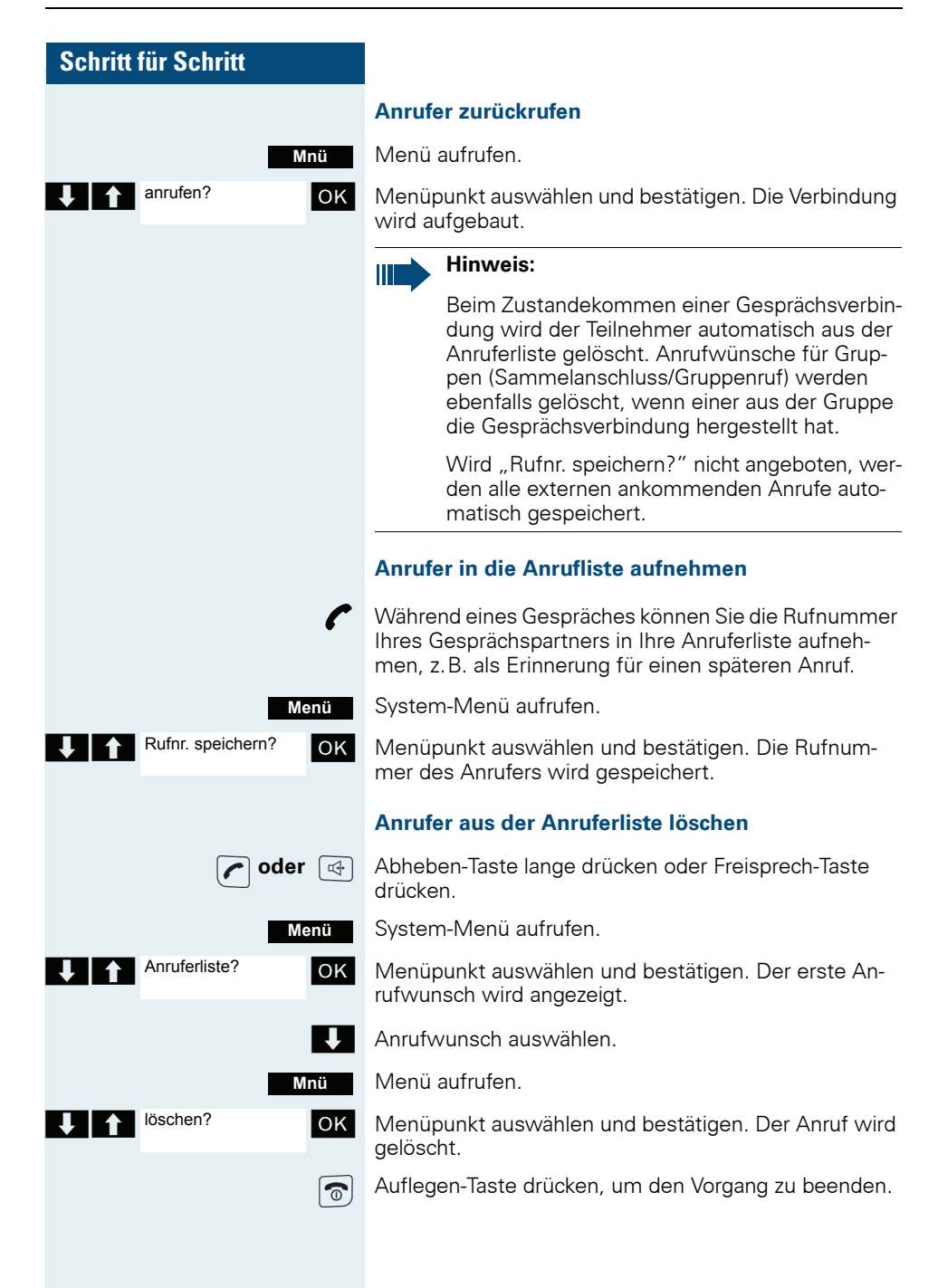

# **Zusatzfunktionen**

# Wecker des Mobiltelefons

Wenn der Wecker eingestellt ist, ertönt ein Weckruf ieden Tag oder jeden Tag von Montag bis Freitag zur eingegebenen Uhrzeit. Für den Weckruf wird die für einen ankommenden Ruf eingestellte Melodie verwendet. Während der automatischen Wahlwiederholung ist der Wecker deaktiviert

### **Hinweis:**

Ein Weckruf mit der eingestellten Melodie erfolgt nur, wenn sich das Mobiltelefon im Ruhezustand befindet. Im Gespräch oder während einer automatischen Wahlwiederholung wird der Weckruf nur durch einen kurzen Ton signalisiert.

Lautstärke und Melodie einstellen: → Seite 27

### Wecker aktivieren

Das Mobiltelefon befindet sich im Ruhezustand.

Hauptmenü des Mobiltelefons öffnen.

 $OKI$ 

Menü-Symbol auswählen und bestätigen. Die Eingabemaske zum Einstellen des Weckers wird angezeigt.

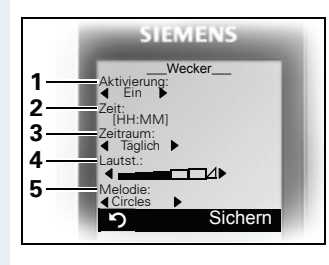

- 1 Wecker-Aktivierung: EinAus
- 2 Uhrzeit im Format [HH:MM].  $7 B$  19:05 Uhr = 1905
- 3 Wecker klingelt täglich oder nur Montag - Freitag
- 4 Lautstärke in 5 Stufen einstellbar + Crescendo-Ruf
- 5 Melodien, über Media-Pool verwaltbar

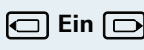

Wecker

 $\boxdot$ ga $\in$ 

 $\Box$  Ein  $\Box$  Einstellung festlegen.

Eine Zeile nach unten springen.

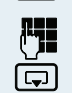

Zeit eingeben.

Eine Zeile nach unten springen.

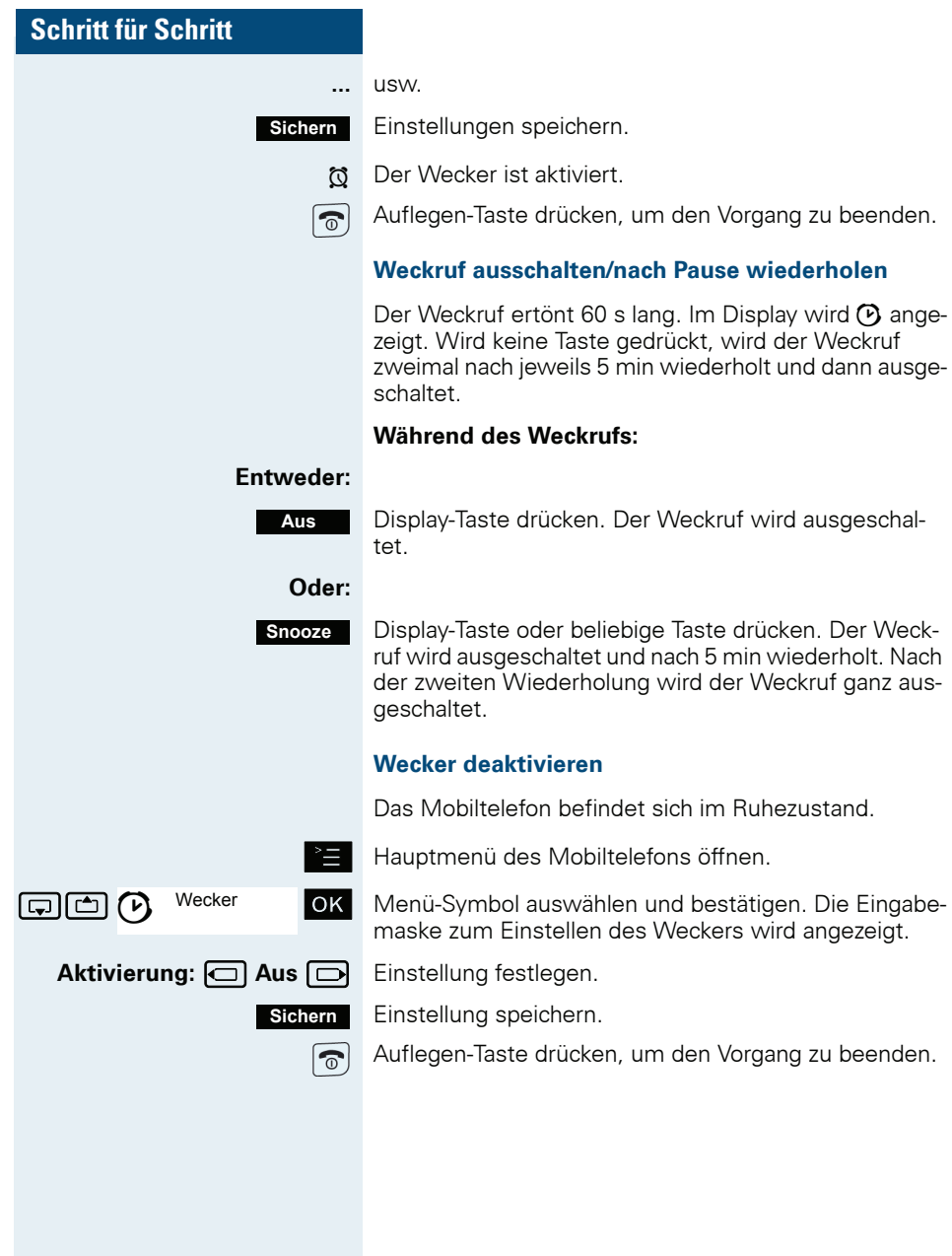

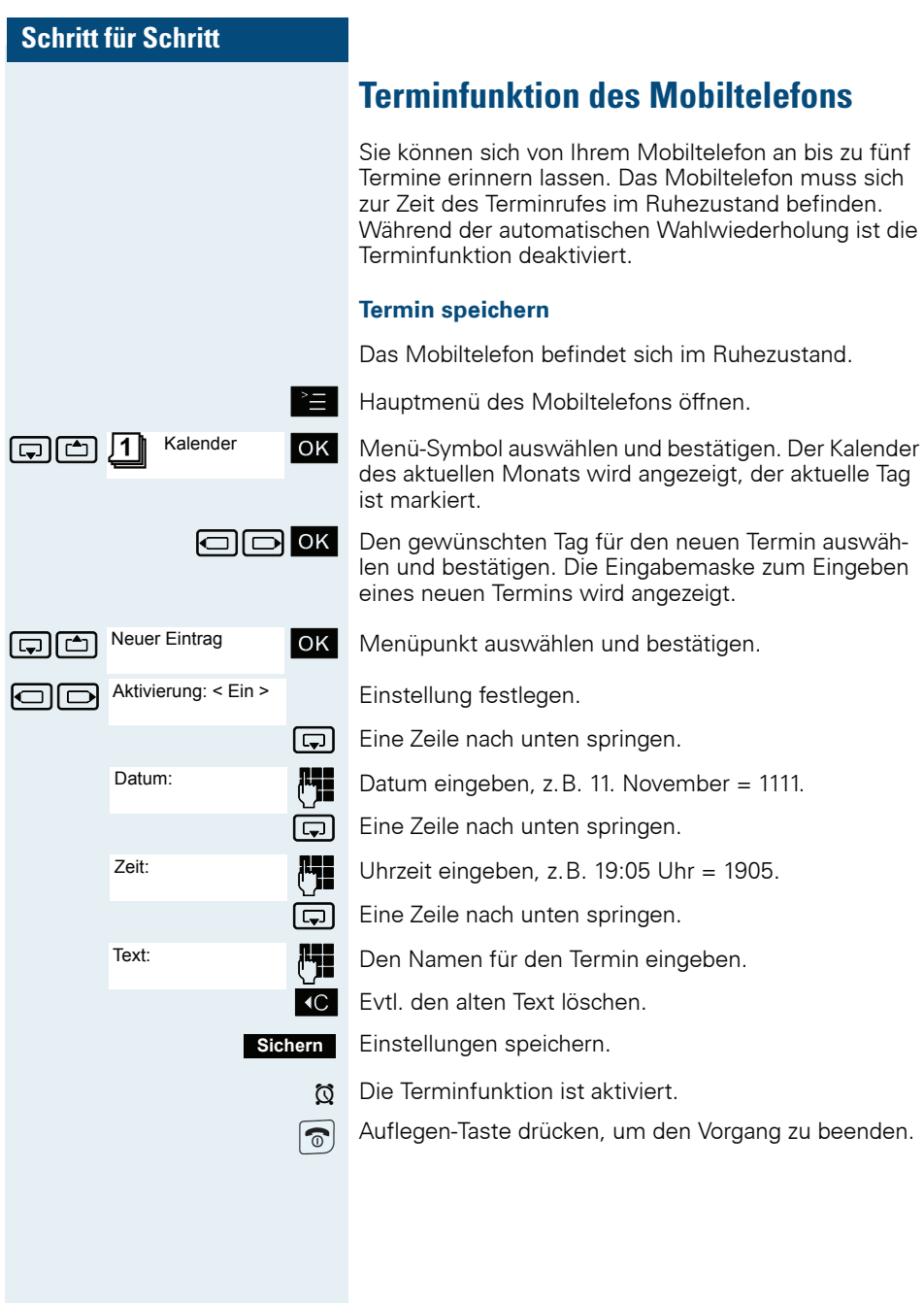

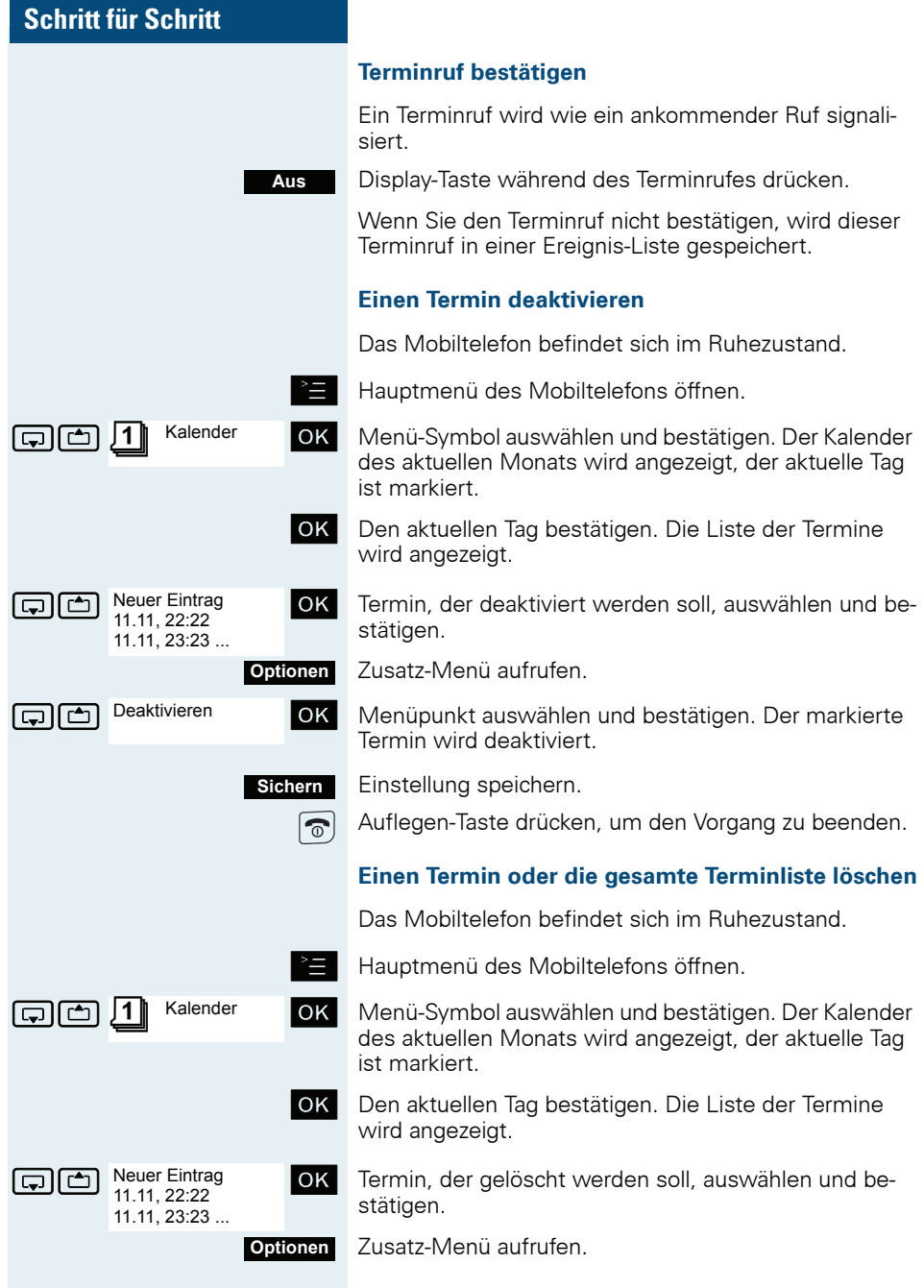

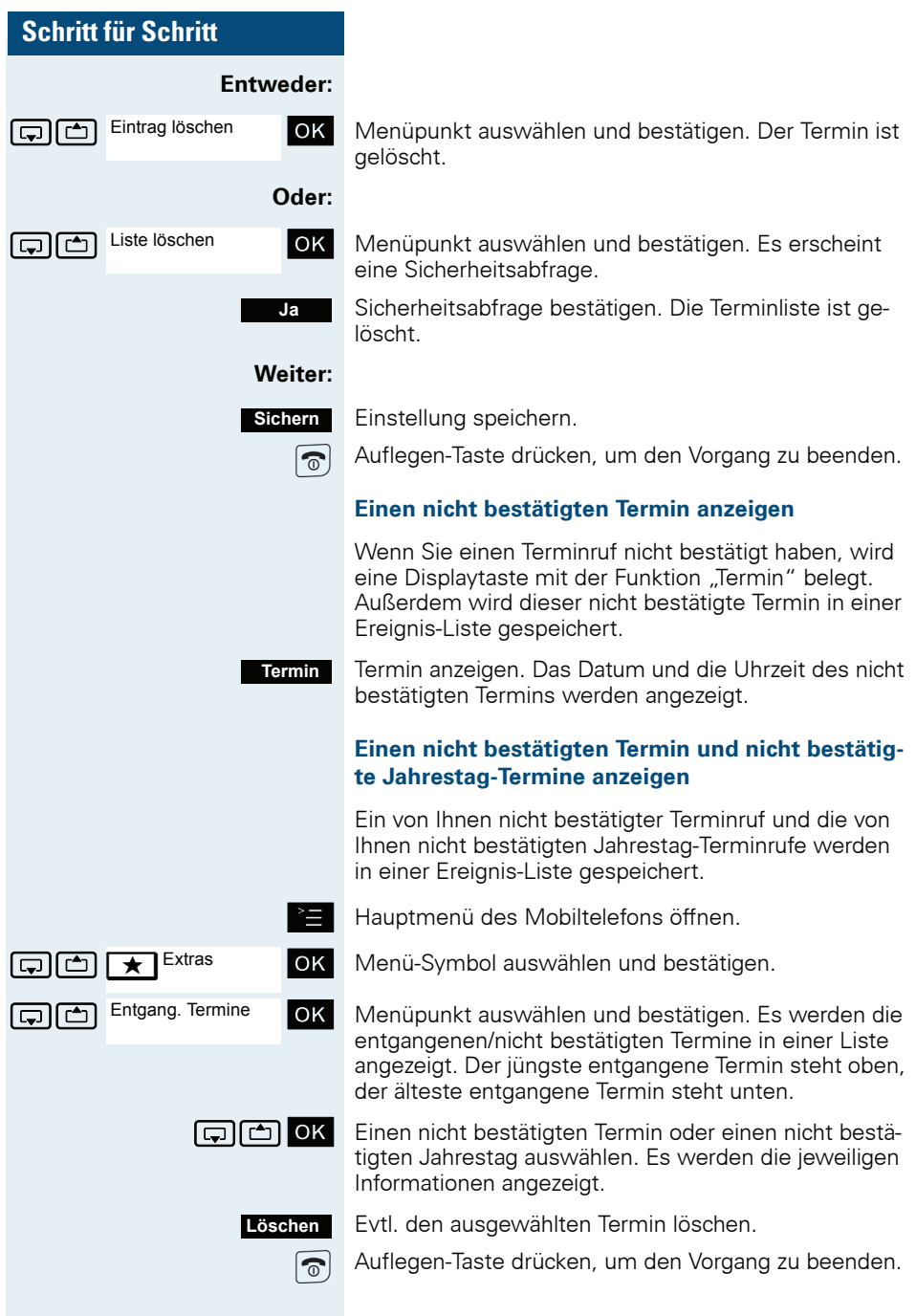

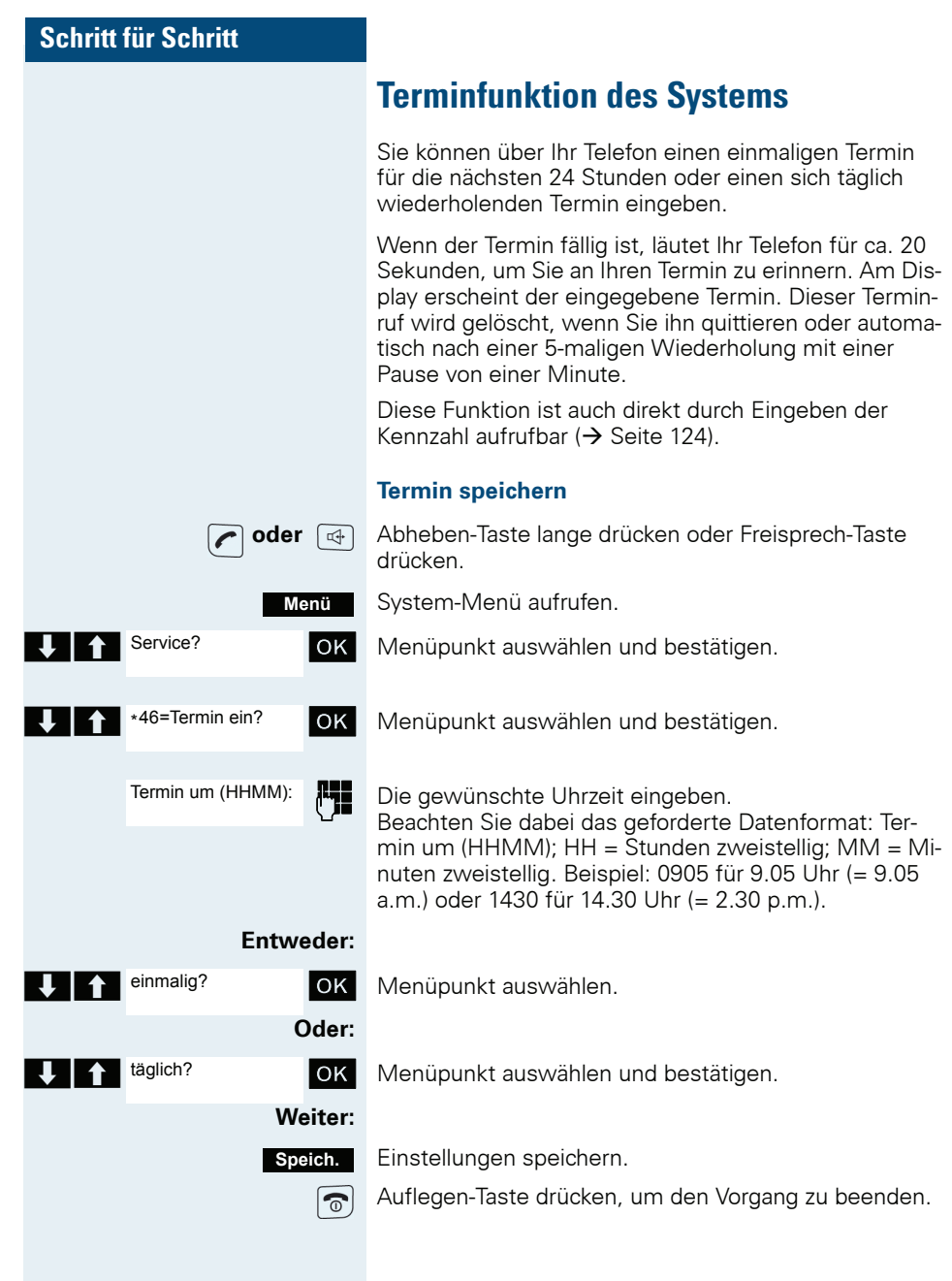

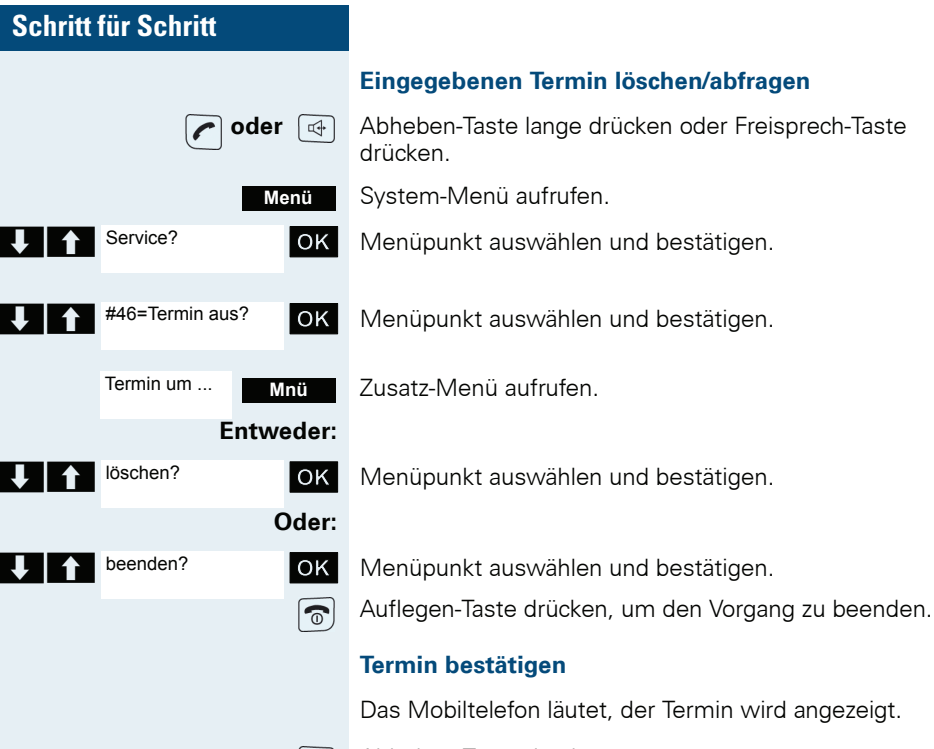

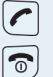

Ų

Abheben-Taste drücken.

Auflegen-Taste drücken. Der Termin ist bestätigt.

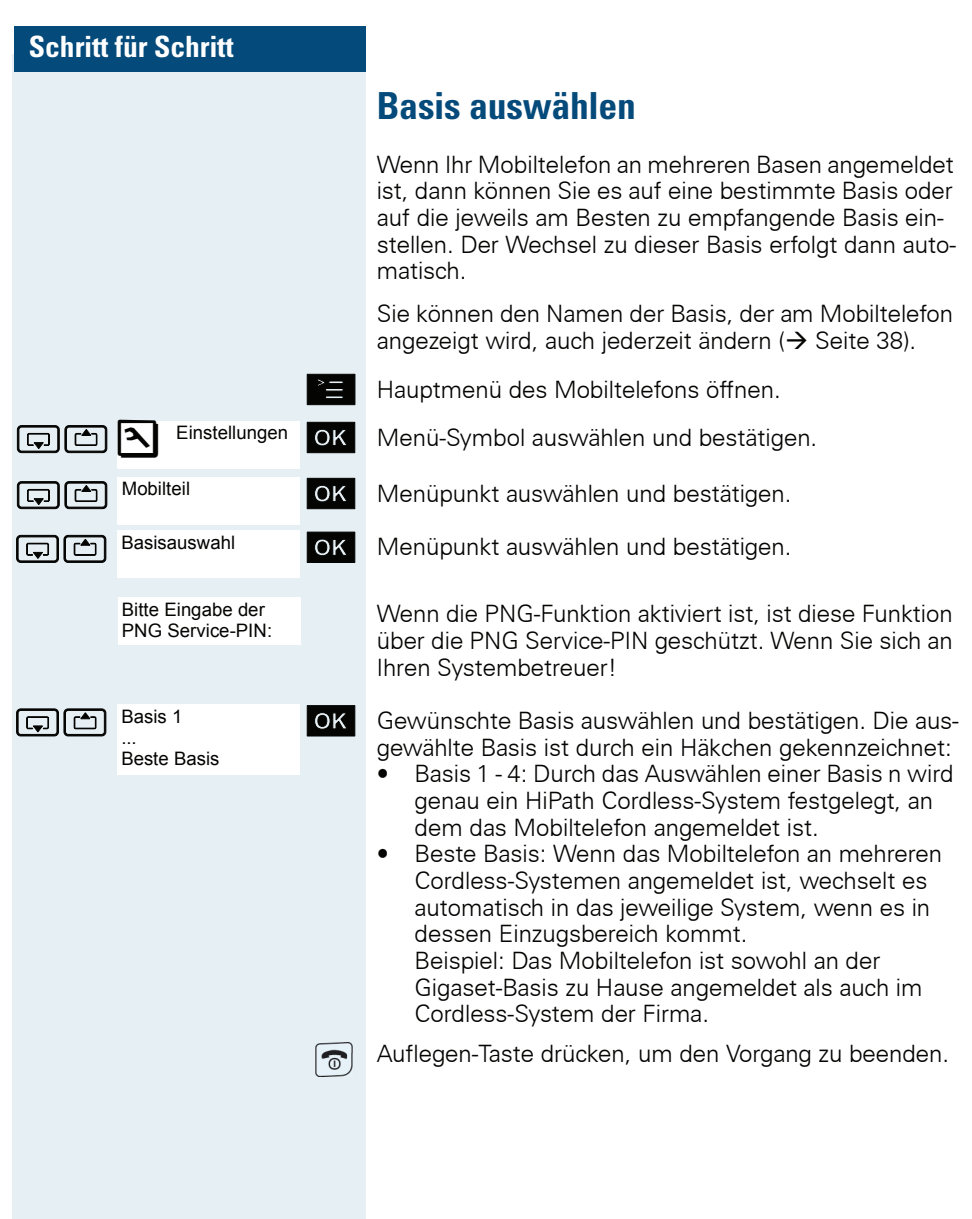

# **Schnellzugriff auf Funktionen und Ruf**nummern

Die linke Display-Taste und die Nummern-Tasten 0, 2.9 können Sie mit einer Rufnummer oder Funktion belegen. Die Wahl einer Rufnummer bzw. der Start einer Funktion erfolgen dann mit einem Tastendruck.

Wenn die PNG-Funktion nicht vorhanden oder nicht freigeschaltet ist, ist die Alarmtaste (rot) mit einer Rufnummer oder einer Funktion programmierbar. Im PNG-Betrieb dient die Alarmtaste zum Auslösen eines willensabhängigen Alarms, siehe separate Bedienungsanleitung für PNG-Funktionalität.

### **Schnellzugriff einrichten**

### Entweder:

 $0/2$  9 Gewünschte Nummern-Taste kurz drücken

> Wenn gedrückte Taste bereits mit einer Funktion belegt ist. wird diese über der linken Display-Taste angezeigt. Die Nummern-Taste kann mit einer neuen Funktion belegt werden.

Display-Taste drücken. Setzen

#### Oder:

 $0/2...9/$  $\overline{\mathbf{?}}$ 

Kurzwahl

Kurzwahl

آگا ا ب

بالگا

Gewünschte Nummern-Taste oder linke Displaytaste lange drücken.

Weiter: Es wird eine Liste der Funktionen angezeigt, mit denen die Taste belegt werden kann. Folgende Funktionen stehen zur Auswahl:

- Kurzwahl  $\bullet$
- Wecker  $\rightarrow$  Seite 105)
- Kalender
- **Bluetooth**

lok l Funktion auswählen und bestätigen.

Wenn die Funktion "Kurzwahl" ausgewählt wurde:

OK I Gewünschte Rufnummer auswählen und bestätigen.

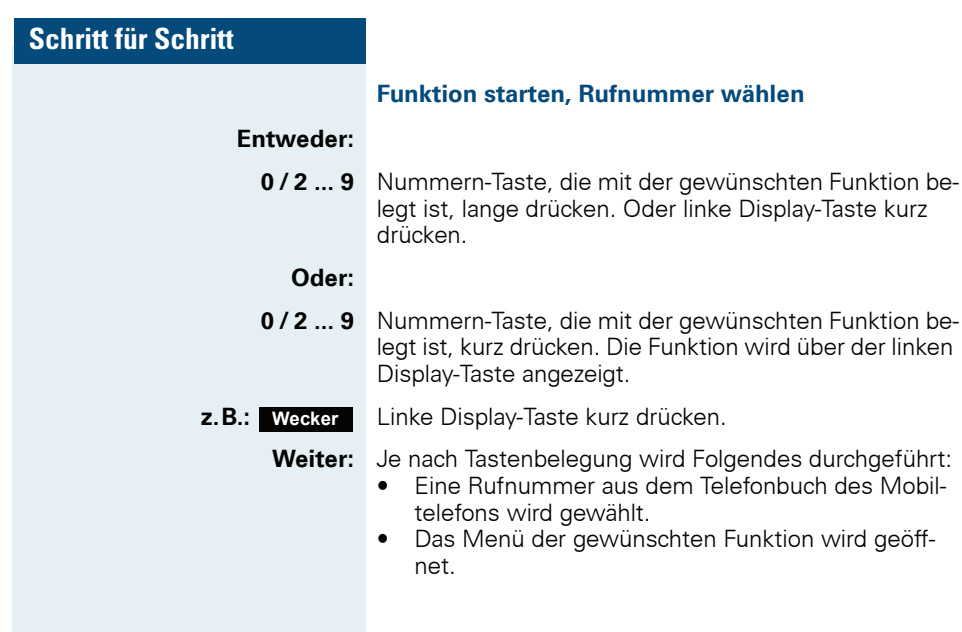

## Datenaustausch PC <-> MT oder MT <-> MT

Sie können zwischen einem PC und Ihrem Mobiltelefon (MT) oder zwischen zwei Mobiltelefonen Daten austauschen.

### Schnittstellen-Überblick

Das Mobiltelefon (MT) unterstützt die folgenden Schnittstellen für den Datenaustausch:

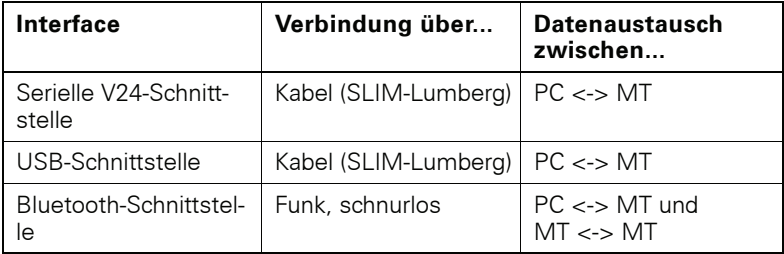

### **Mobile Phone Manager (MPM-Applikation)**

Mit der MPM-Applikation können Sie z.B. auf das Telefonbuch Ihres Mobiltelefons lesend und schreibend zugreifen, sowie Sounds (.mid) und Bilder (.bmp) für den Screensaver vom Rechner auf das Mobiltelefon laden. Dazu ist die MPM-Applikation auf Ihrem PC zu installieren. Sie ist als Freeware über das Internet erhältlich

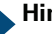

### Hinweis:

Über die Bluetooth-Schnittstelle kann nur auf die Telefonbuchdaten lesend und schreibend zugegriffen werden.

Während der Datenübertragung zwischen Mobiltelefon und PC wird im Display "Datentransfer" angezeigt. Während dieser Zeit sind keine Eingaben über die Tastatur möglich, und ankommende Rufe werden ignoriert.

Die MPM-Applikation unterstützt verschiedene DECT- und GSM-Mobilteiltvpen. Nicht unterstützte Funktionen für ein Endgerät werden grau dargestellt und sind nicht auswählbar

Genauere Informationen finden Sie in der Hilfefunktion des Mobile Phone Manager.

### **PC-Schnittstelle (V24, USB)**

Über die PC-Schnittstelle (über Kabel, SLIM-Lumberg) können Sie z.B. Telefonbucheinträge, Bilder und Sounds lesen und verändern.

#### **PC-Schnittstelle einrichten**

Zum Finrichten der PC-Schnittstelle ist Folgendes notwendig:

- 1. Die Bluetooth-Schnittstelle des Mobiltelefons deaktivieren  $\leftrightarrow$  Seite 119).
- 2. Mit einem Siemens-Datenkabel  $\rightarrow$  Seite 130) die Buchse des Mobiltelefons für Headset/PC-Interface mit dem Computer verbinden.
- 3. Die MPM-Applikation installieren.

Bitte fragen Sie Ihren Systembetreuer.

#### Hinweis:

Falls die PC-Schnittstelle nicht funktioniert, deaktivieren Sie zuerst die Bluetooth-Schnittstelle (→ Seite 119), schalten Sie dann das Mohiltelefon aus und danach wieder ein

#### Datenübertragungs-Modus

Bei einigen Funktionen werden große Datenmengen zwischen Mobiltelefon und Computer übertragen. In diesem Fall schaltet das Mobiltelefon in den Datenübertragungs-Modus um, im Display wird "Datenübertragung" angezeigt. In diesem Modus sind keine Eingaben über die Tastatur möglich und Anrufe werden janoriert.

In folgenden Fällen geht das Mobiltelefon in den Datenübertragungs-Modus über:

- Lese-/Schreibzugriff auf das Telefonbuch
- Laden von Bildschirmschonern
- Laden von Melodien

### Hinweis:

Tritt während der Übertragung ein Fehler auf, geht das Mobiltelefon automatisch in den Ruhezustand über

### **Bluetooth-Schnittstelle**

Wenn Sie auf Ihrem PC eine Bluetooth-Schnittstelle installiert haben, können Sie über die Bluetooth-Schnittstelle Ihres Mobiltelefons ebenfalls mit der MPM-Applikation kommunizieren.

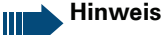

Theoretisch kann eine Bluetooth-Verbindung abgehört werden.

Über die Bluetooth-Schnittstelle können Sie nur lesend und schreibend auf Ihre Telefonbuchdaten zugreifen.

#### Telefonbuchtransfer über Bluetooth von Mobiltelefon zu Mobiltelefon

Voraussetzung: Die Bluetooth-Schnittstelle des anderen Mobiltelefons ( $\rightarrow$  Seite 119) muss aktiviert sein

Wenn die Bluetooth-Verbindung zwischen den Mobiltelefonen noch nicht besteht, gehen Sie wie folgt vor:

### An Ihrem Mobiltelefon

Hauptmenü des Mobiltelefons öffnen.

Menü-Symbol auswählen und bestätigen.

Menüpunkt auswählen und bestätigen. Das Bluetooth-Menü wird angezeigt.

Menüpunkt auswählen und bestätigen. Das Mobiltelefon sucht ein Bluetooth-fähiges Datengerät und stellt die drahtlose Verbindung her. Die Namen der gefundenen Geräte werden angezeigt.

Das gewünschte Gerät, z.B. das andere Mobiltelefon, auswählen.

Menü des Mobiltelefons öffnen

Menüpunkt auswählen und bestätigen.

Bluetooth-PIN eingeben und bestätigen (Default: 0000). Das Gerät wird in die Liste der bekannten Geräte aufgenommen

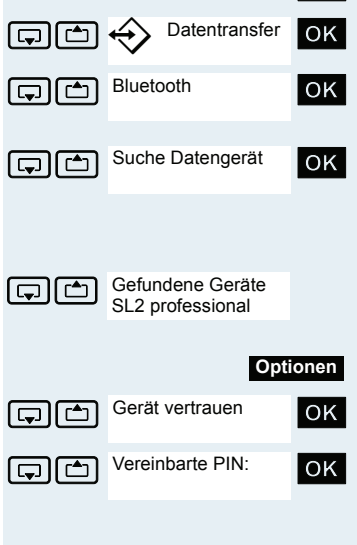

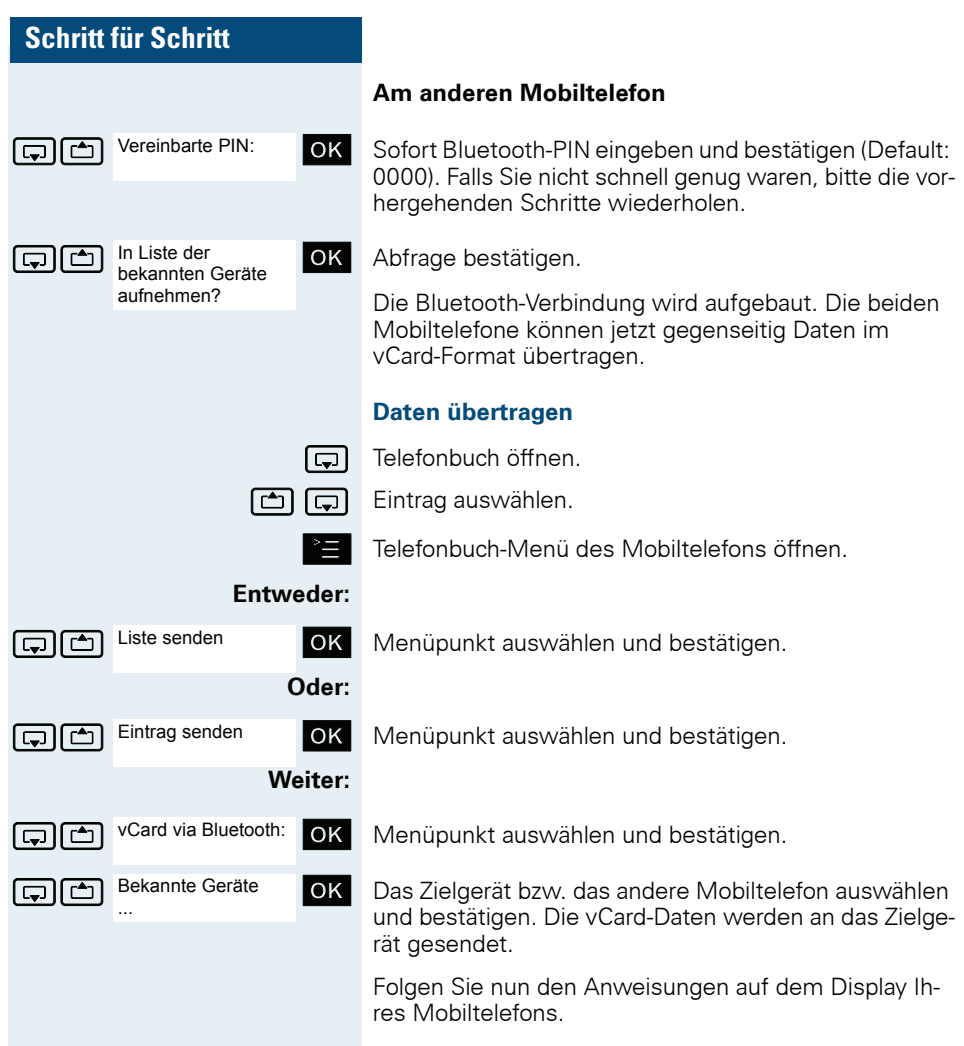

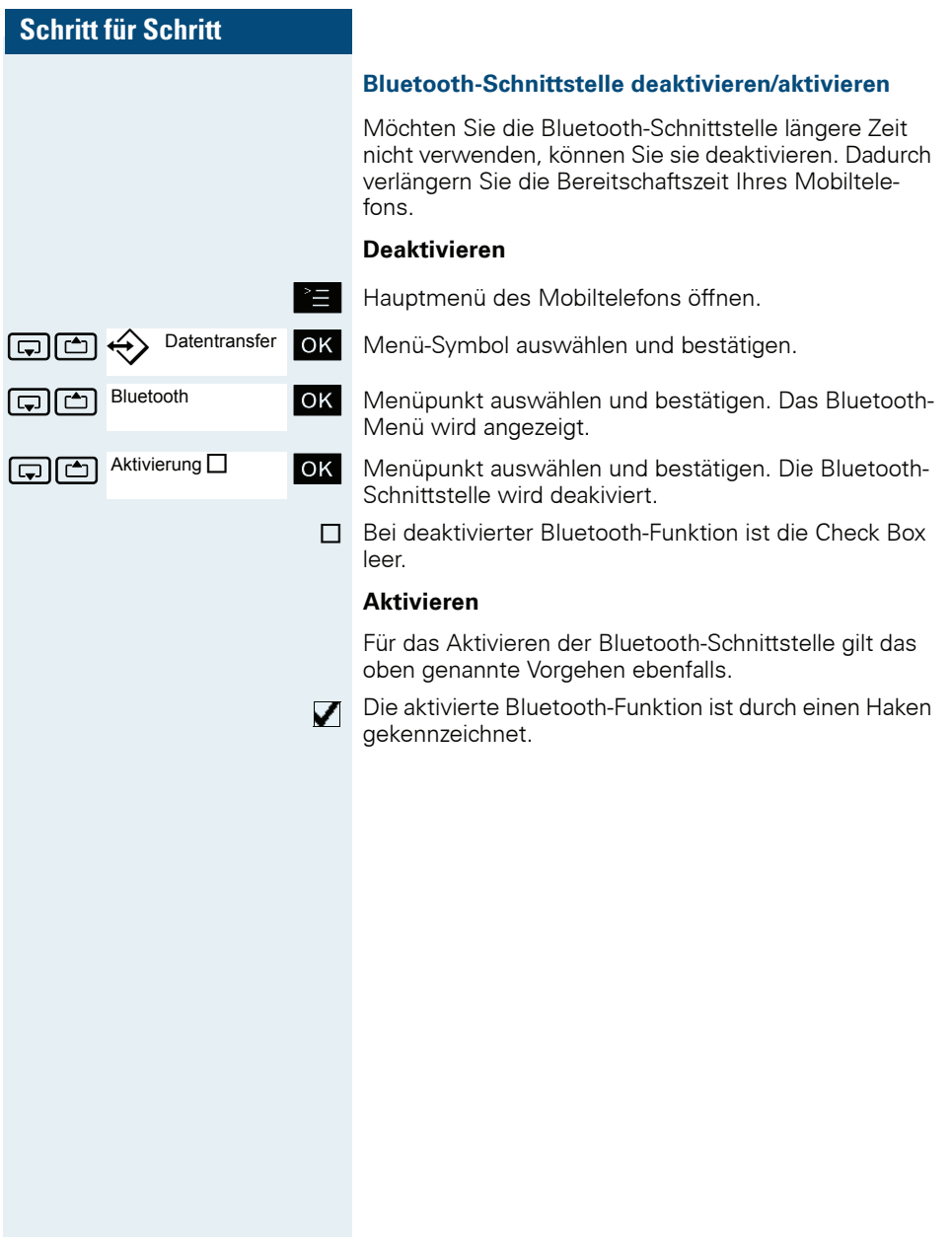

# **Telefonsperre**

# **Telefonschloss des Mobiltelefons**

Sie können das Mobiltelefon durch eine 4-stellige PIN (numerisch) sperren und dadurch vor unbefugtem Zugriff schützen.

Die PIN hat die Voreinstellung "0000" (Lieferzustand). Bei dieser Einstellung wird beim Einschalten des Mobiltelefons die PIN nicht verlangt. Sobald Sie die PIN geändert haben, müssen Sie diese beim Einschalten des Mobiltelefons eingeben.

Wenn Sie die PIN deaktivieren wollen, müssen Sie als Wert wieder "0000" eingeben.

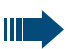

#### Achtuna:

Wenn Sie Ihre PIN vergessen haben, setzen Sie sich mit dem Siemens-Service in Verbindung. Dieser wird die PIN kostenpflichtig zurücksetzen

#### **Neue PIN eingeben**

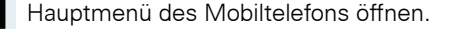

Menü-Symbol auswählen und bestätigen.

Menüpunkt auswählen und bestätigen.

Menüpunkt auswählen und bestätigen.

Alte PIN eingeben. Wenn noch keine PIN gesetzt wurde, dann "0000" eingeben.

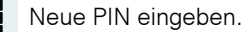

Eine Zeile nach unten springen.

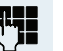

Neue PIN nochmal eingeben.

Eingaben bestätigen.

Auflegen-Taste drücken, um den Vorgang zu beenden.

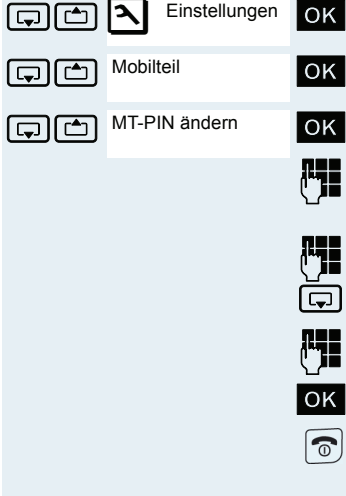

### **Batterieladung bei aktiver PIN-Sperre**

Hat sich das Mobiltelefon wegen eines leeren Akkupacks abgeschaltet und wird dann in die Ladeschale gestellt, schaltet es sich automatisch ein. Der Ladevorgang beginnt. Wenn eine PIN gesetzt wurde, muss diese erst eingegeben werden, damit das Mobiltelefon Anrufe empfangen kann.

# **Telefonschloss Code-Programmierung**

Sie können Ihr Mobiltelefon vor unbefugtem Zugriff (Schutz der persönlichen Daten) durch Eingabe eines 5stelligen Codes ab- bzw. aufschließen.

Zum Ändern eines Codes müssen Sie zuerst den alten Code, dann zweimalig den neuen Code eingeben.

Abheben-Taste lange drücken oder Freisprech-Taste drücken

System-Menü aufrufen.

Menüpunkt auswählen und bestätigen.

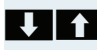

 $1111$ 

\*93=Schlosscode OK ändern?

Service?

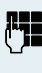

**OK** 

oder  $\boxed{\mathbb{Q}}$ 

Menü

Menüpunkt auswählen und bestätigen.

Alten Code eingeben (5 Ziffern, Lieferzustand  $00000$ ").

Neuen Code eingeben, z.B. 11111 (5 Ziffern).

Neuen Code wiederholen.

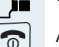

Ш

Auflegen-Taste drücken, um den Vorgang zu beenden.

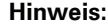

Sollten Sie Ihren Code vergessen haben, hilft Ihnen ihr Servicetechniker. Er kann Ihren Code auf "00000" zurücksetzen.

Ihr Mobiltelefon kann auch von einer zentralen Stelle z.B. vom Abfrageterminal aus wieder aufgeschlossen werden.

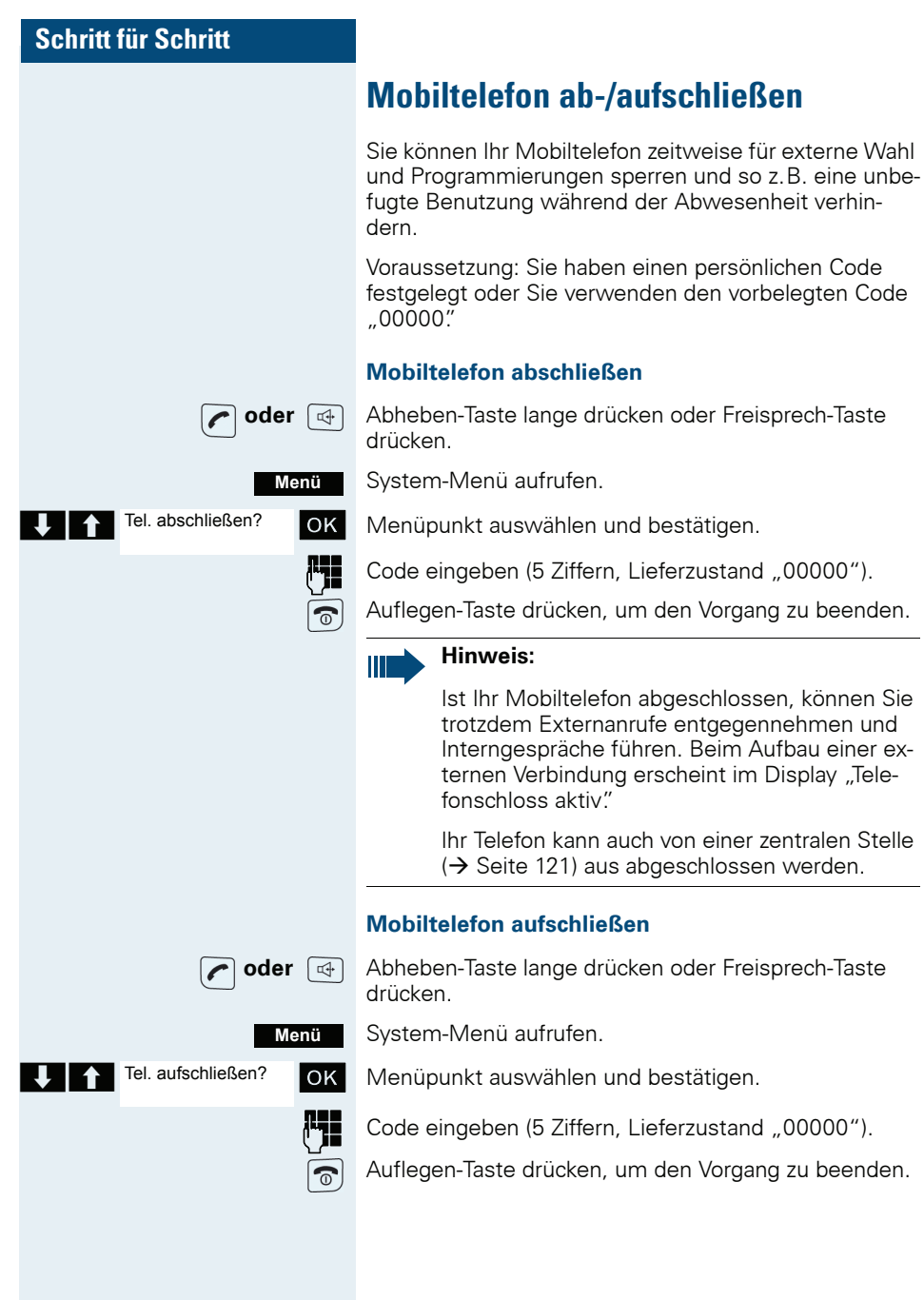

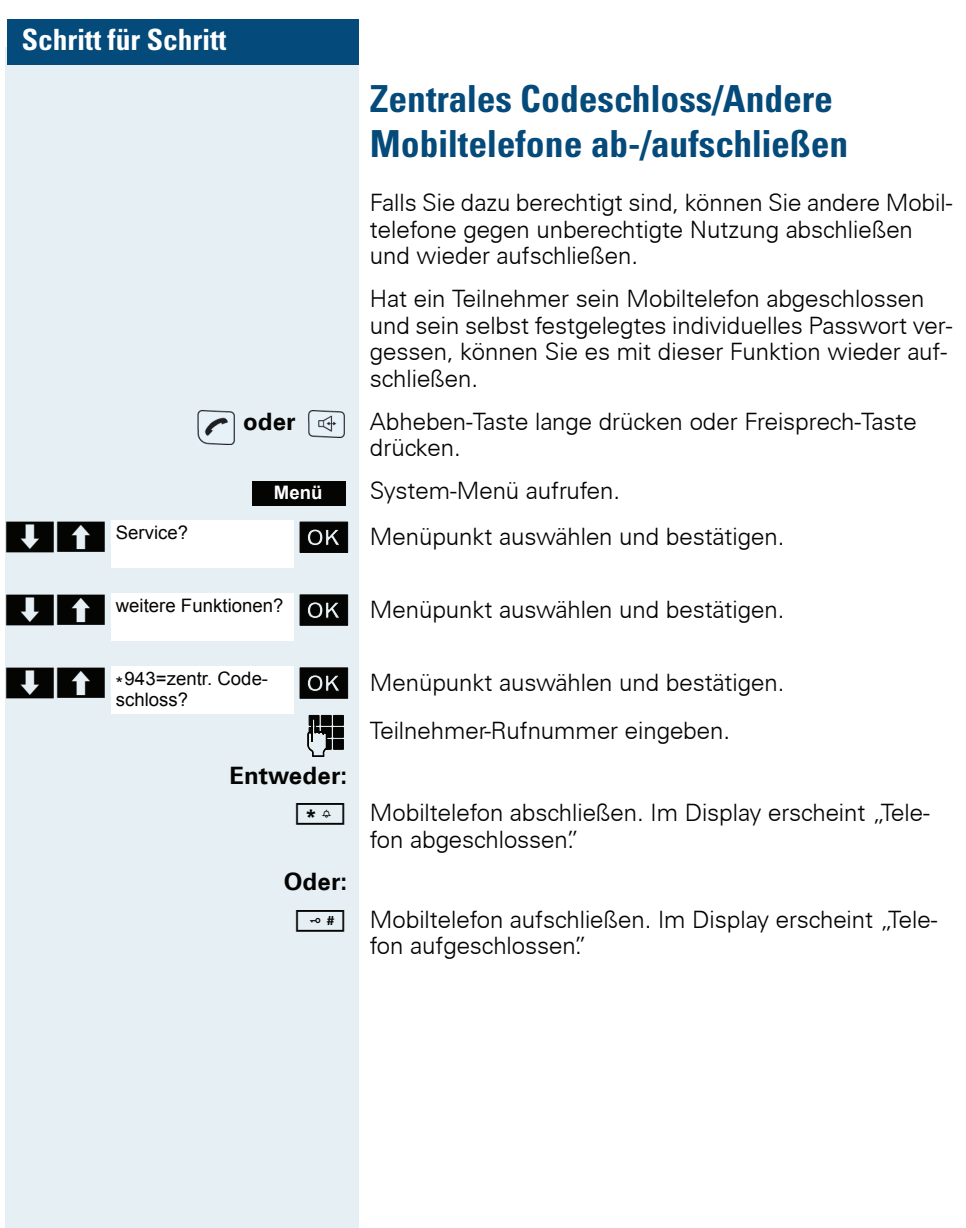

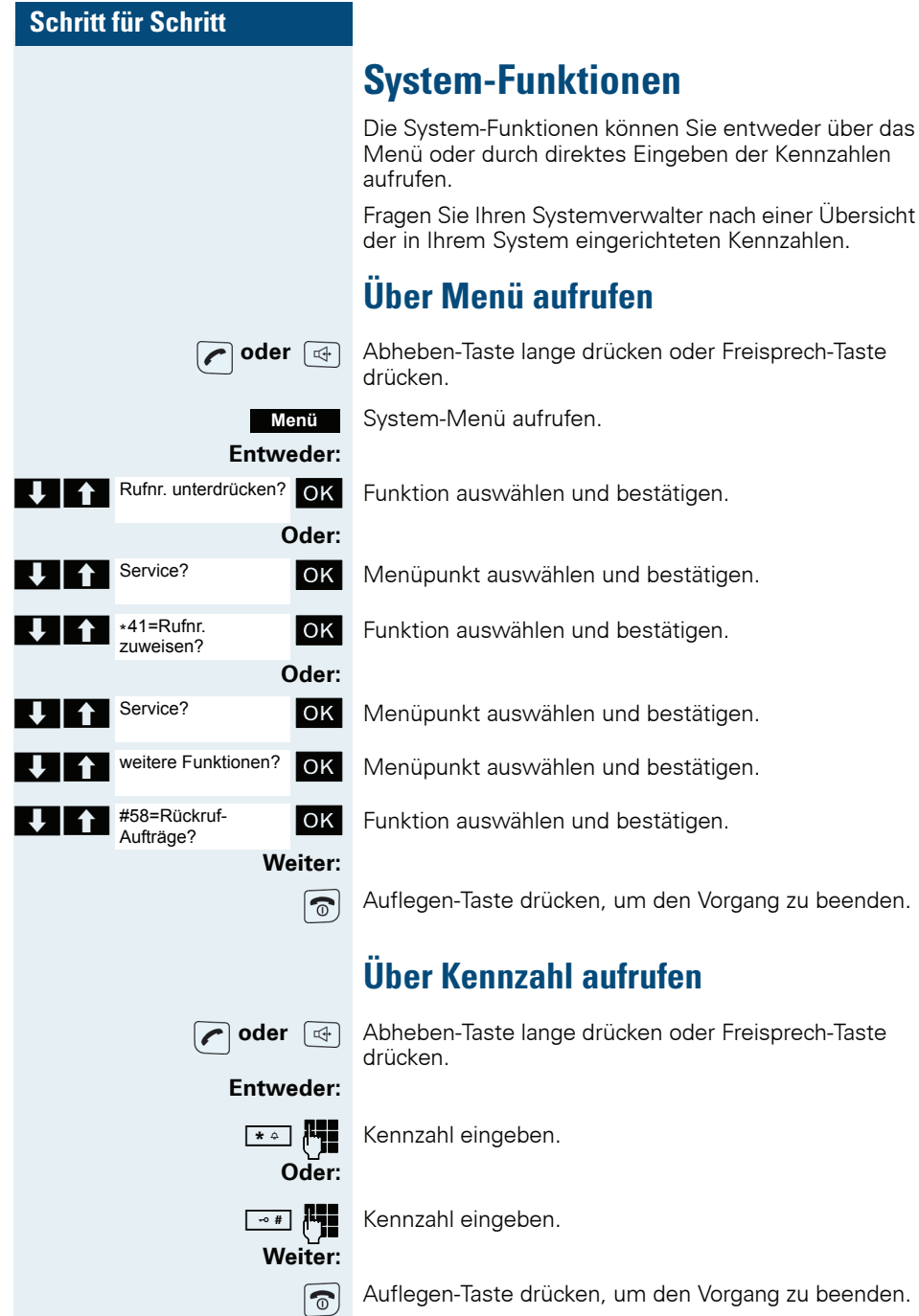

# **Anhang**

# Störungen beheben

Einige Störungen können Sie selbst beheben. Diese finden Sie in der folgenden Tabelle. Bei allen anderen Störungen ist das zuständige Fachpersonal zu unterrichten.

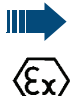

### **Gefahr einer Explosion:**

In einem Ex-Bereich kann aufgrund der örtlichen und betrieblichen Verhältnisse eine explosionsfähige Atmosphäre entstehen. Öffnen Sie deshalb innerhalb eines Ex-Bereiches keinesfalls das Akkufach des Mobiltelefons!

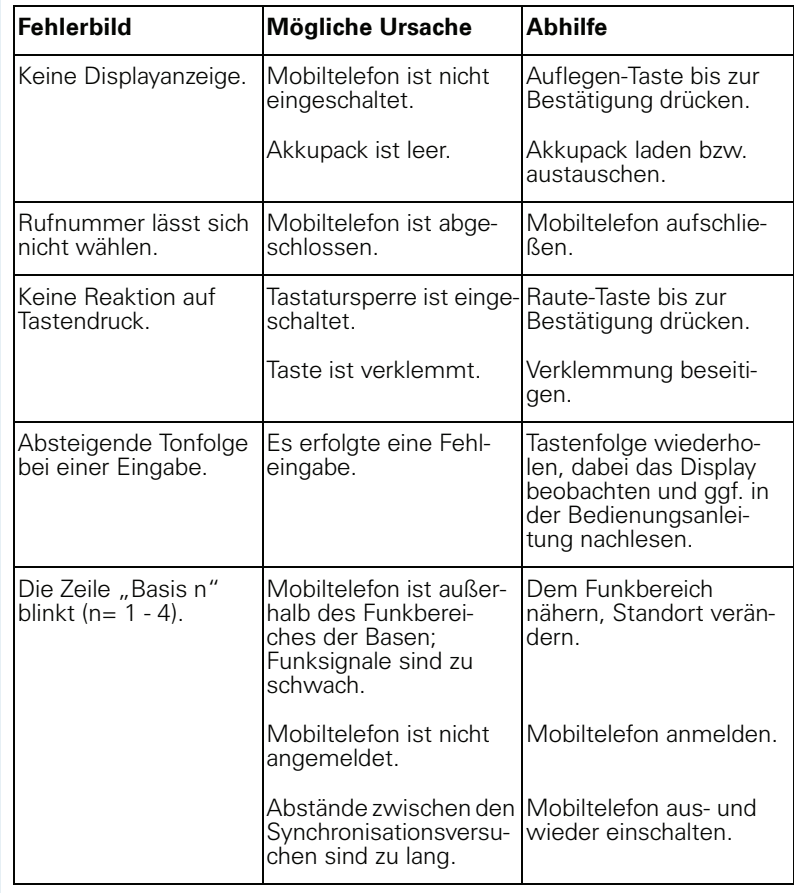

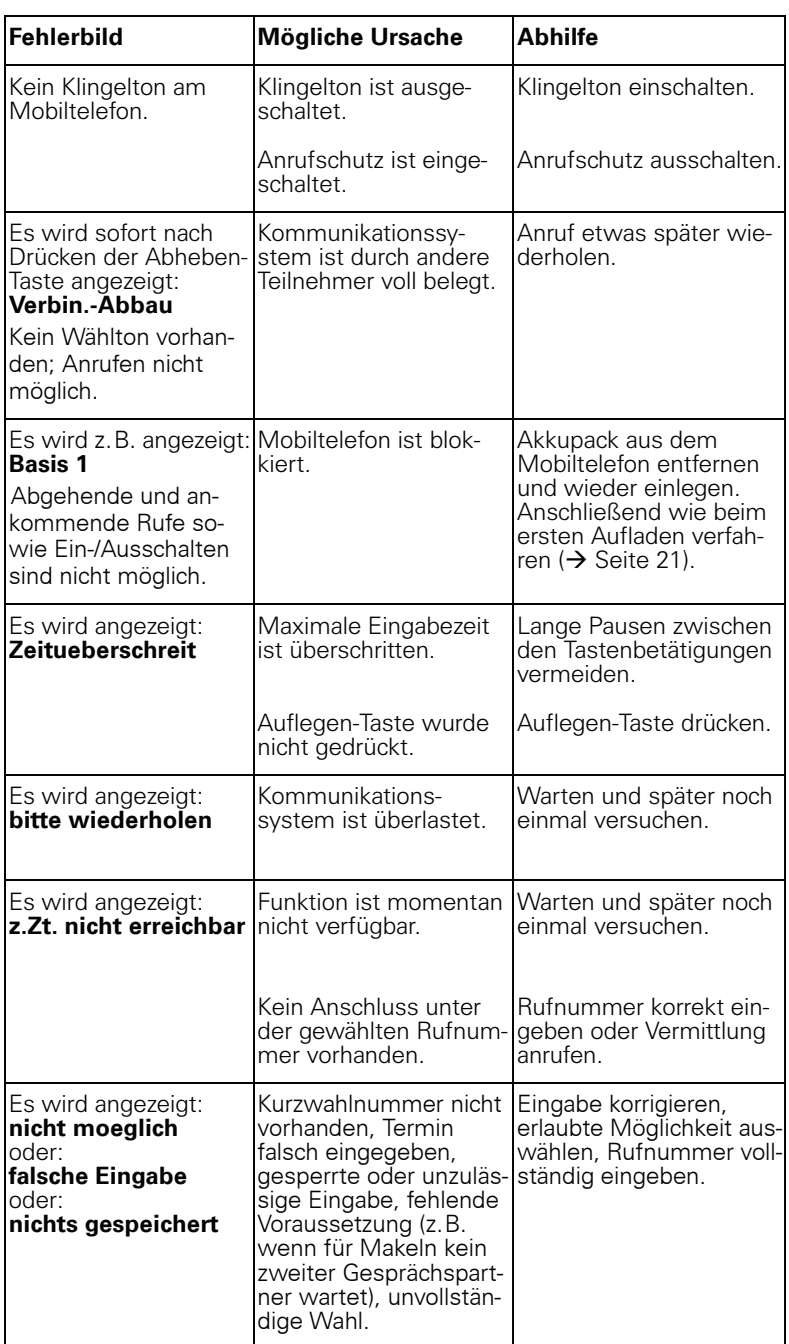

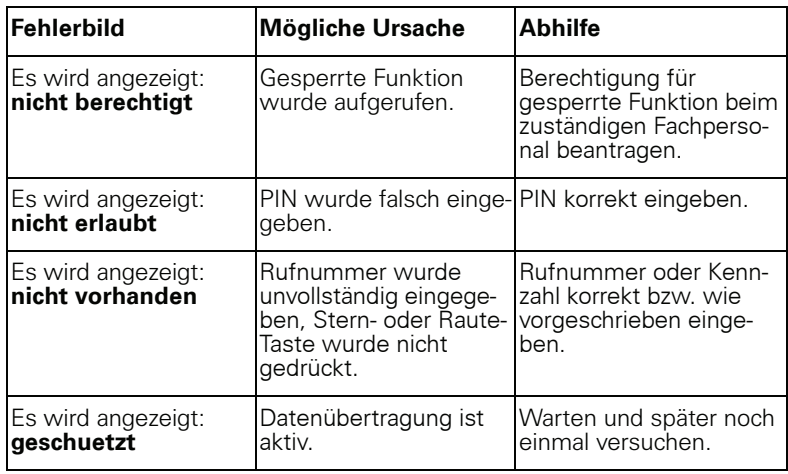

# **Mobiltelefon pflegen**

### Bei normaler Verschmutzung

Wischen Sie das Mobiltelefon und die Ladeschale mit einem feuchten Tuch oder Antistatiktuch ab Verwenden Sie kein trockenes Tuchl Verwenden Sie keine scharfen Reinigungsmittel!

### Nach Eindringen von Flüssigkeit

Wenn Sie annehmen müssen, dass in das Mobiltelefon Flüssigkeit eingedrungen sein könnte, z.B. weil die Ladebuchse nicht verschlossen war, gehen Sie wie folgt vor:

- 1 Das Mobiltelefon sofort ausschalten. Auf keinen Fall einschalten l
- 2. Den Akkupack sofort entnehmen. Das Akkufach offen lassen.
- 3. Die Flüssigkeit abtropfen lassen:
	- Das Mobiltelefon waagerecht mit dem offenen Akkufach nach unten halten
	- Das Mobiltelefon senkrecht mit dem offenen Akkufach nach unten halten. Dabei das Mobiltelefon leicht nach vorne und hinten kippen und jeweils leicht schütteln.
	- Alle Teile trocken tupfen und das Mobiltelefon anschließend mindestens 72 Stunden mit geöffnetem Akkufach und der Tastatur nach unten an einem trockenen, warmen Ort lagern (nicht Mikrowelle, Backofen o ä ) l

Nach vollständigem Austrocknen ist in vielen Fällen die Inbetriebnahme wieder möglich.

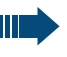

#### **Gefahr einer Explosion:**

Έχ

Für Gigaset M2 Ex professional: Das Gigaset M2 Ex professional darf erst wieder in einem Ex-Bereich verwendet werden, wenn es zuvor von einem geschulten und autorisierten Mitarbeiter des Siemens Service überprüft wurde.

### Lagerung/Aufbewahrung

Zum Vermeiden von Beschädigungen sollte das Mobiltelefon nicht zusammen mit scharfkantigen Gegenständen wie z. B. Messern oder Werkzeugen gelagert bzw. aufbewahrt werden.

## **Dokumentation**

Diese Bedienungsanleitung finden Sie auch im Internet im PDF-Format unter http://www.siemens-enterprise.com und auf CD-ROM (zuständiges Fachpersonal fragen) im HTML- und PDF-Format.

Zum Ansehen und Ausdrucken der Bedienungsanleitung im PDF-Format benötigen Sie einen Computer, auf dem das kostenlose Software-Produkt Acrobat Reader von Adobe installiert ist

Zum Ansehen der Bedienungsanleitung im HTML-Format benötigen Sie einen Computer mit einem WWW-Browser, z.B. Microsoft Internet Explorer.

# **Technische Daten**

Maximaler Schalldruckpegel laut <118 dB SPL TBR10 Annex D:

 $\rightarrow$  Seite 22 Betriebszeiten und Ladezeiten:

Zulässige Umgebungsbedingungen für den Betrieb: - 20 °C bis +55 °C

Gewährleistung der uneingeschränkten Gerätefunktionalität:  $-10$  °C his  $+55$  °C

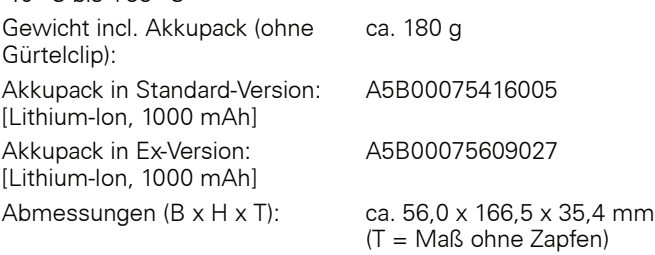

Weitere Daten siehe EG-Baumusterprüfbescheinigung ZELM 08 ATEX 0379 X.

# **Ladeschalen**

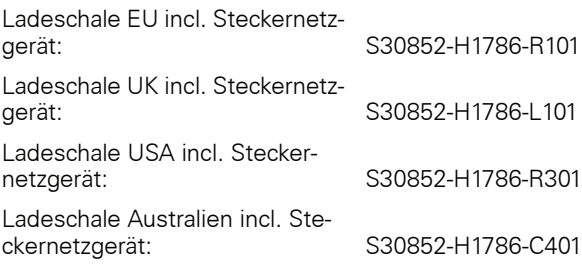

## **Zubehör**

Verwenden Sie nur Originalzubehör. So vermeiden Sie mögliche Gesundheits und Sachschäden und stellen sicher, dass alle relevanten Bestimmungen eingehalten werden.

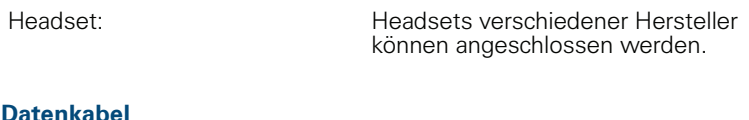

### atenkabel

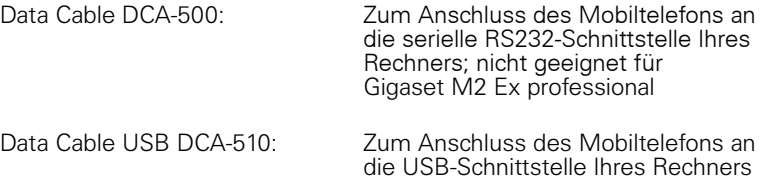

### **Bezugsquelle**

Bitte wenden Sie sich für den Bezug von Zubehör (z.B. Headset, Datenkabel. MPM-Software) an:

Siemens AG, I&S IS SC S RC, Tübingerstr. 1-5, 80686 München Hr. Jens Schwabe Tel: +49 89 9221 - 3174  $Fay: +4989921 - 6603$ E-mail: jens.schwabe@siemens.com

# **Richtlinien und Normen**

Das Mobiltelefon und das aufgelistete Zubehör entsprechen den folgenden Richtlinien und Normen:

### **EU-Richtlinien**

# $\epsilon$

- 89/336/EG "Elektromagnetische Verträglichkeit"
- 73/23/EG "Elektrische Betriebsmittel zur Verwendung innerhalb bestimmter Spannungsgrenzen"
- 94/9/EG "Geräte und Schutzsysteme zur bestimmungsge- $\bullet$ mäßen Verwendung in explosionsgefährdeten Bereichen" (für Gigaset M2 Ex professional)

#### Normen zum Ex-Schutz

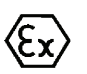

- EN 60079-0: Elektrische Betriebsmittel für gasexplosionsgefährdete Bereiche
- EN 60079-11: Geräteschutz durch Eigensicherheit "i"

### **Schutzart**

Schutzart: IP 65 (6 = staubdicht, 5 = geschützt gegen Strahlwasser) entsprechend DIN VDE 0470, DIN EN 60 529, IEC 60529

### Erfüllte Anforderungen nach R&TTE Directive 99/5/EC und BGR

Notwendiae An- • forderungen:

- Safety: EN 60950 / IEC 60950
	- EMF/SAR: 99/519/EC (EU Council Recommendation), EN 50360; ICNIRP
	- Acoustic Shock: Common Technical Regulation TBR 10. Annex D
	- EMC: ETSI EN 301 489-1/6/17
	- Radio:
		- $-$  FTSI FN 301 406
		- ETSI EN 300 328 (because of Bluetooth)
		- Radio-Coexistence-Test (because of Bluetooth)

Zusätzliche An- $\bullet$ forderungen:

**TBR 10 TBR 22** 

Zusätzliche Anforderungen für Personen-Notsignal-Anlagen (für Gigaset M2 professional und Gigaset M2 Ex professional):

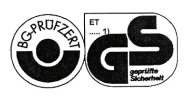

- VDE V 0825 Drahtlose Personen-Notsignal-Anlagen für gefährliche Alleinarbeiten
- BGR 139 Einsatz von Personen-Notrufsignal-Anlagen

Zusätzliche An- · forderungen für industrielle Umgebungen:

IEC 61000-6-2 Electromagnetic compatibility (EMC) -Part 6-2: Generic standards - Immunity for industrial environments

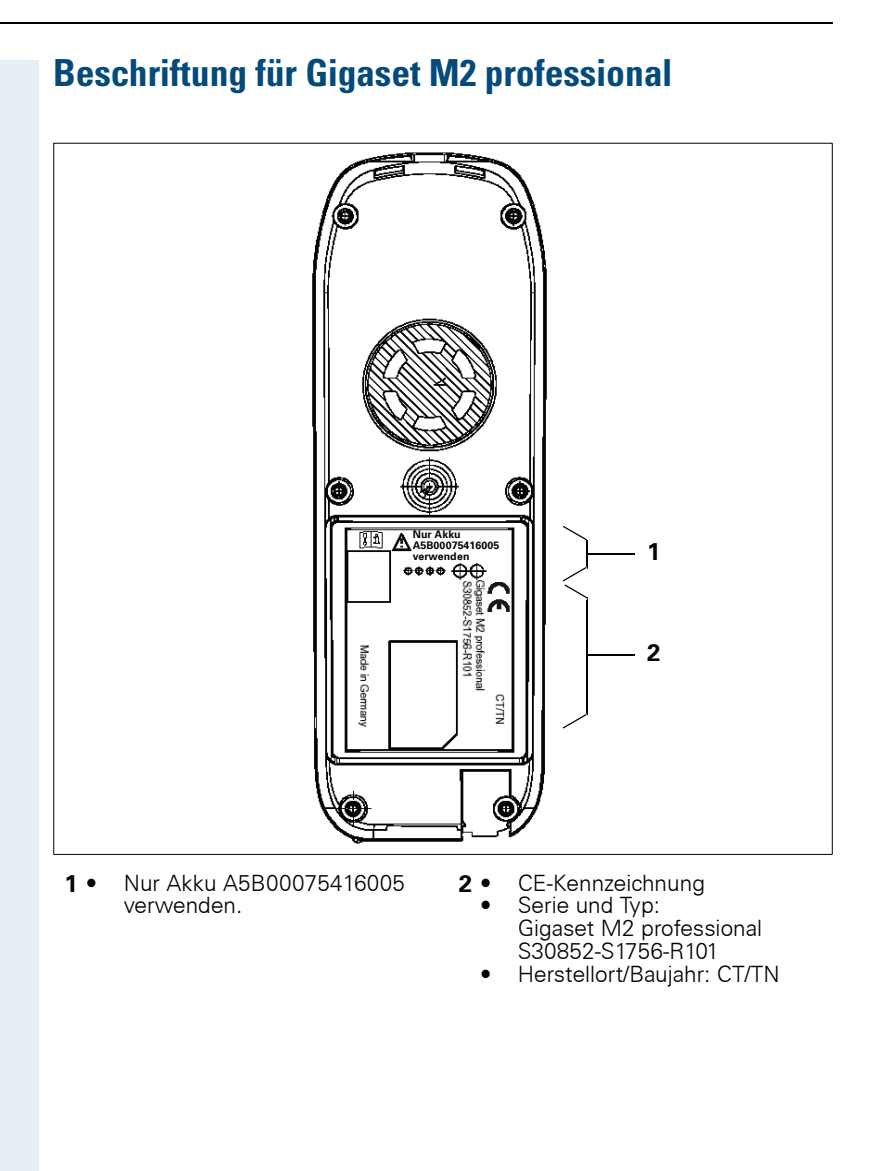
#### **Beschriftung für Gigaset M2 plus professional**

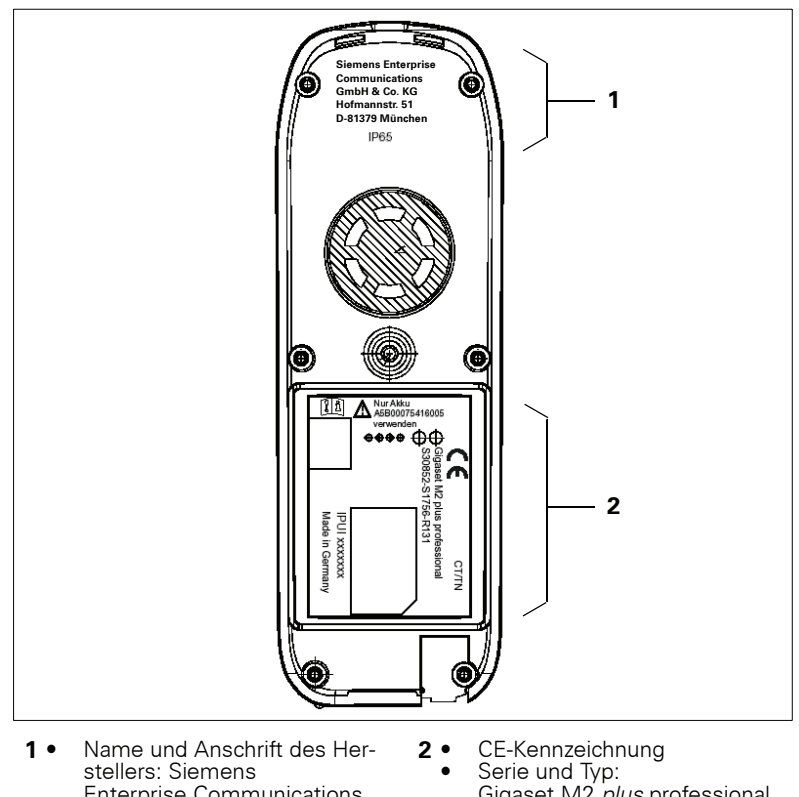

- **Enterprise Communications** GmbH & Co. KG Hofmannstraße 51. D-81379 München
- Gigaset M2 plus professional<br>S30852-S1756-R131
- Seriennummer: IPUI xxxxxxx
- Herstellort/Baujahr: CT/TN
- Kennzeichnung für Schutzart:  $\bullet$ **IP65**

# **ATEX-Zulassung für Gigaset M2 Ex professional**

Dieses Mobiltelefon erfüllt die ATFX-Directive 94/9/FC.

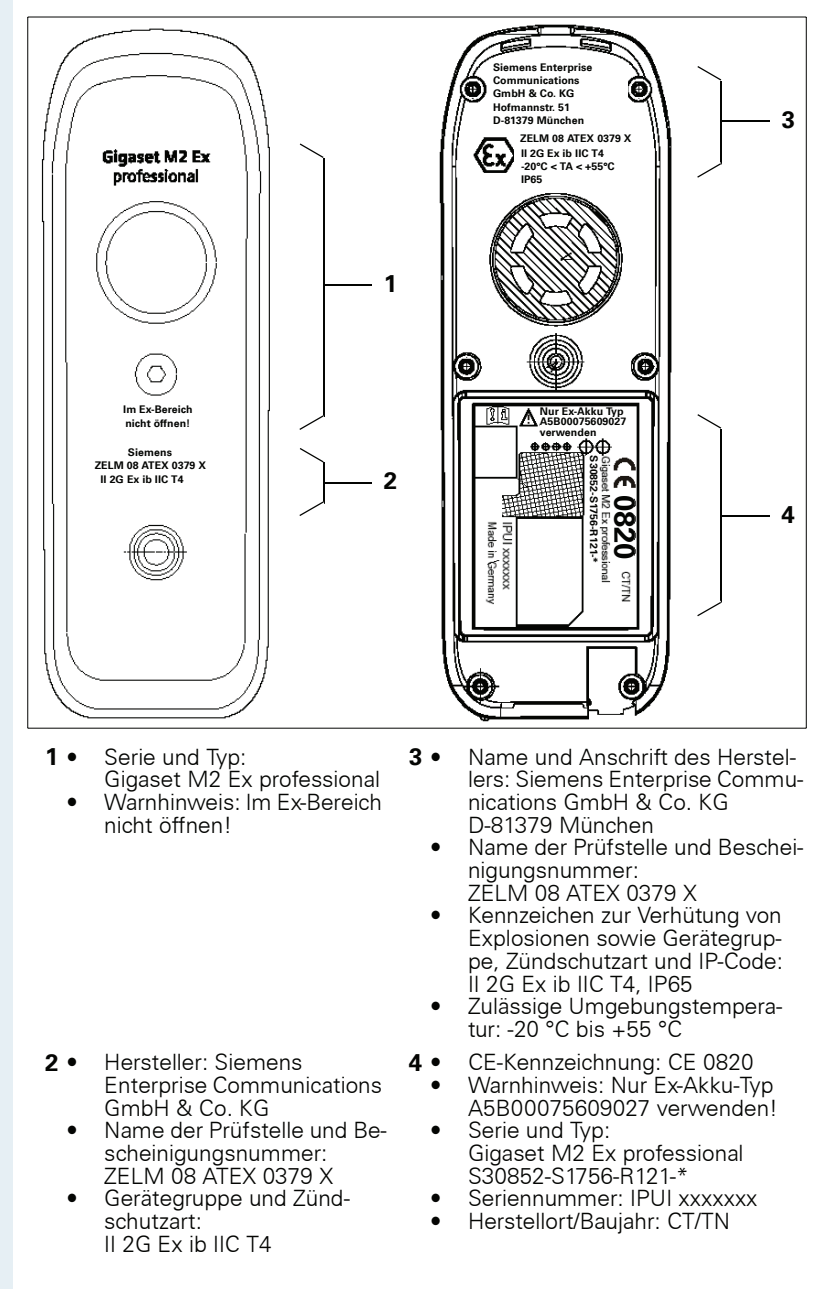

#### Konformitätserklärungen

Die folgenden Konformitätserklärungen sind nur gültig für den Europäischen Wirtschaftsraum.

Diese Geräte sind für die weltweite Benutzung vorgesehen, außerhalb des Europäischen Wirtschaftsraums und der Schweiz in Abhängigkeit von einer nationalen Zulassung.

#### Für Gigaset M2 professional:

# **CE 0682**

(Name and signature of authorized person)

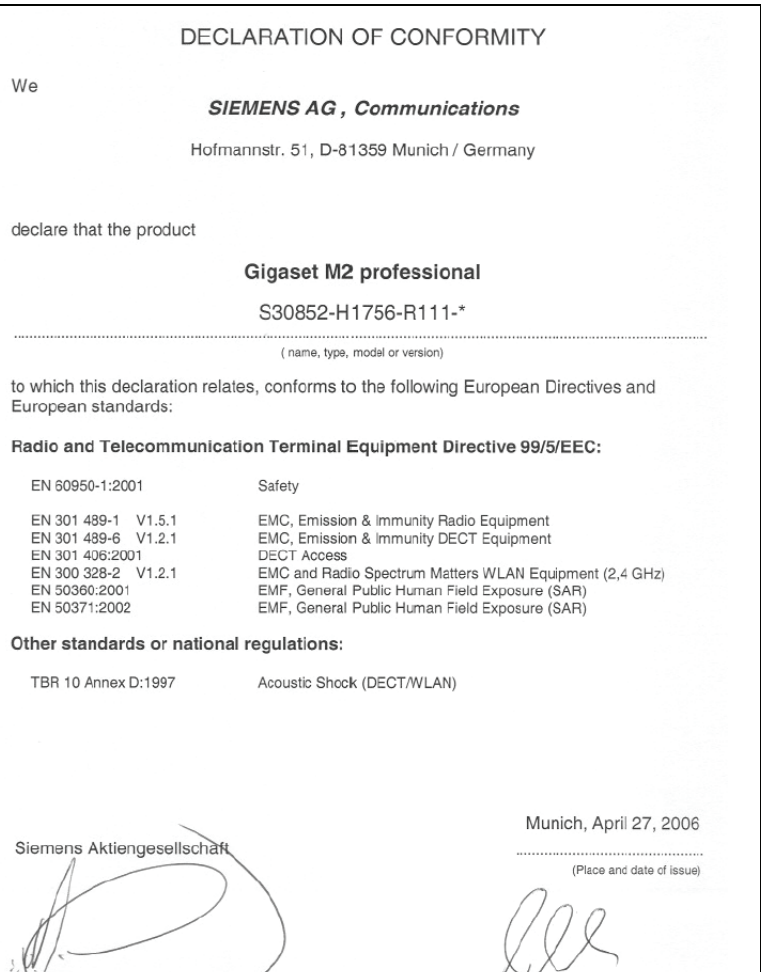

(Name and signature of authorized person)

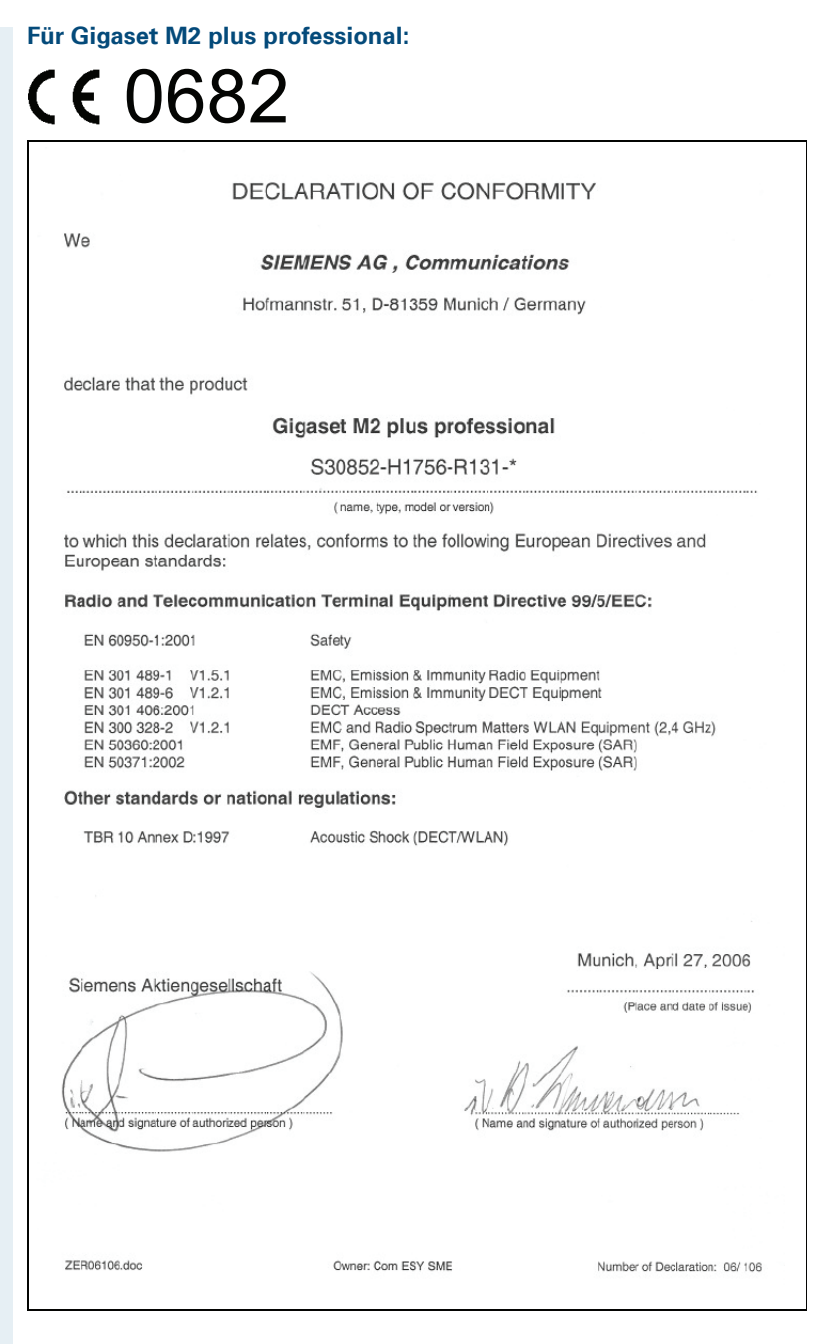

#### Für Gigaset M2 Ex professional:

Die Übereinstimmung des Gerätes mit den grundlegenden Anforderungen der ATFX-Directive ist durch das CE-Kennzeichen bestätigt.

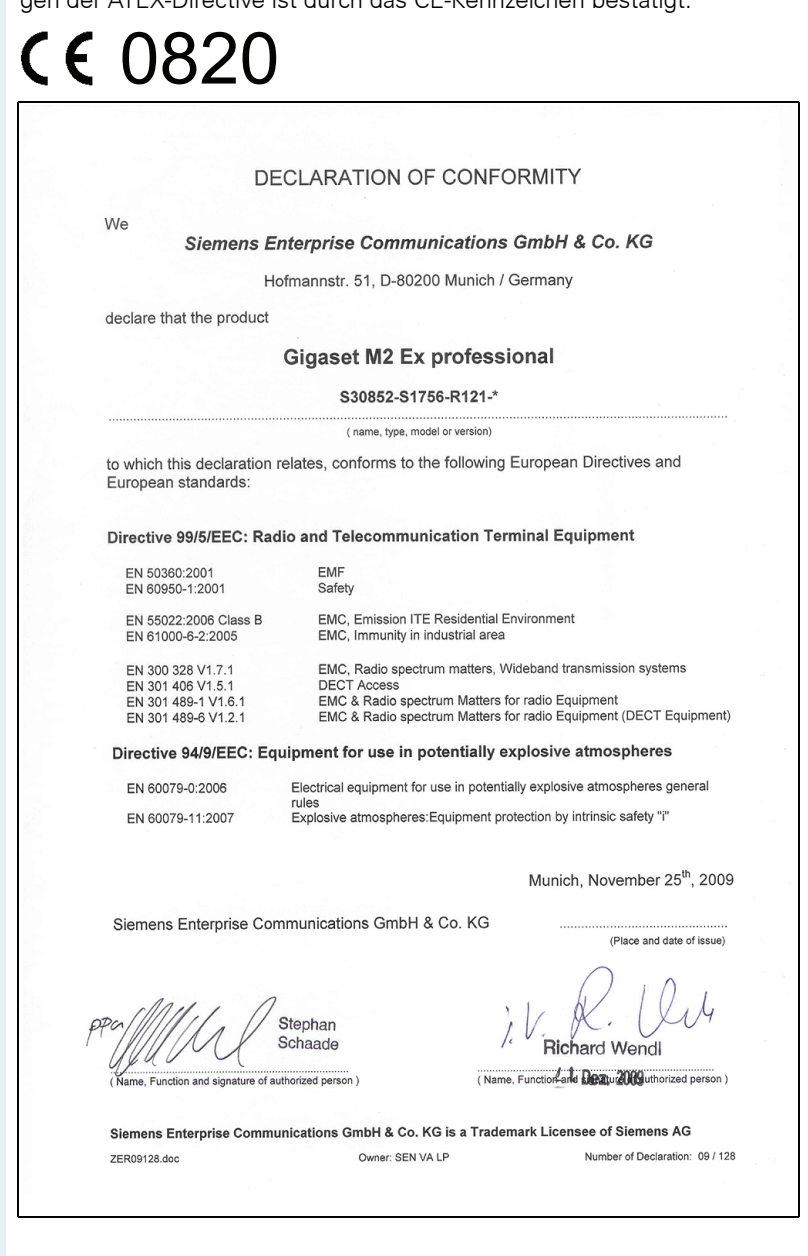

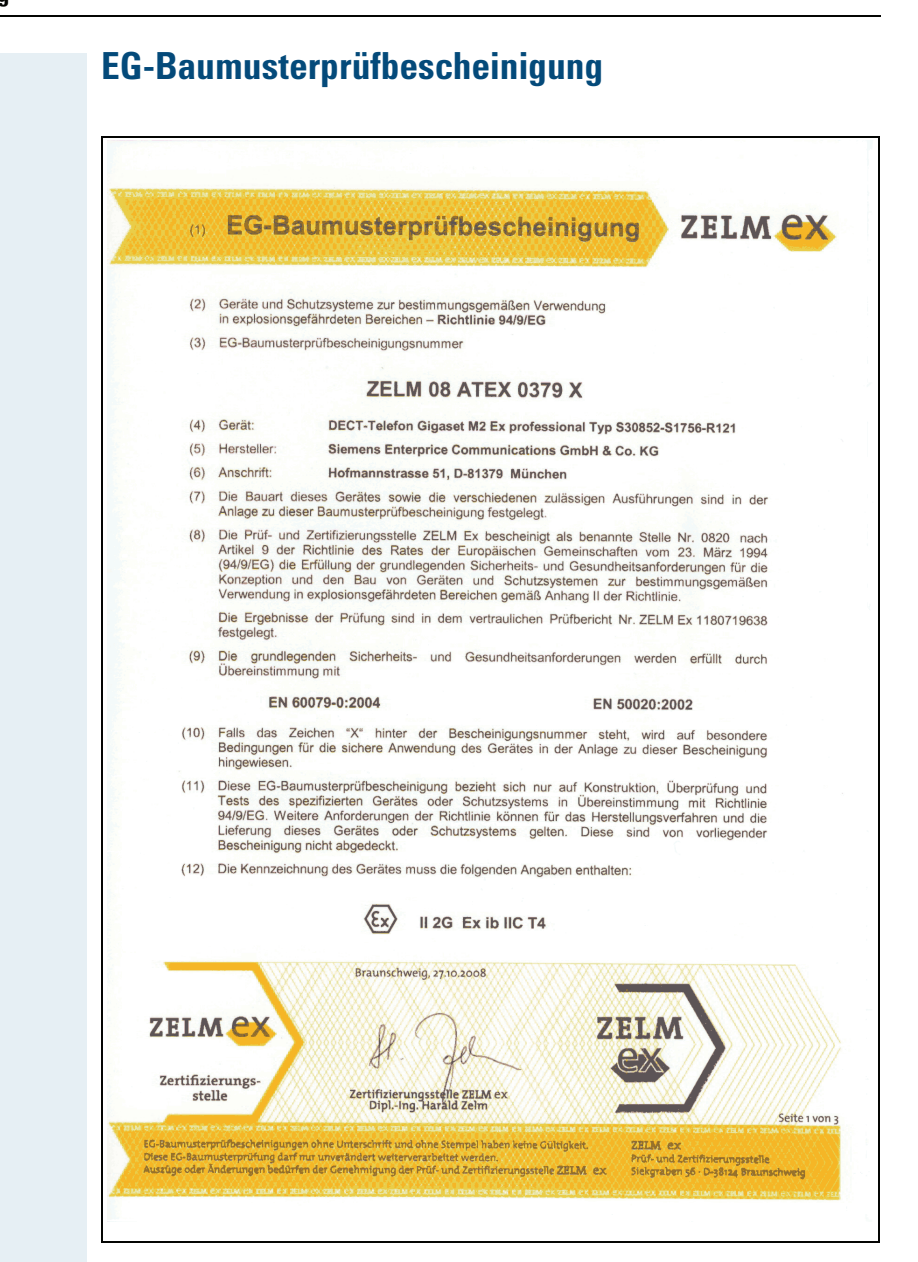

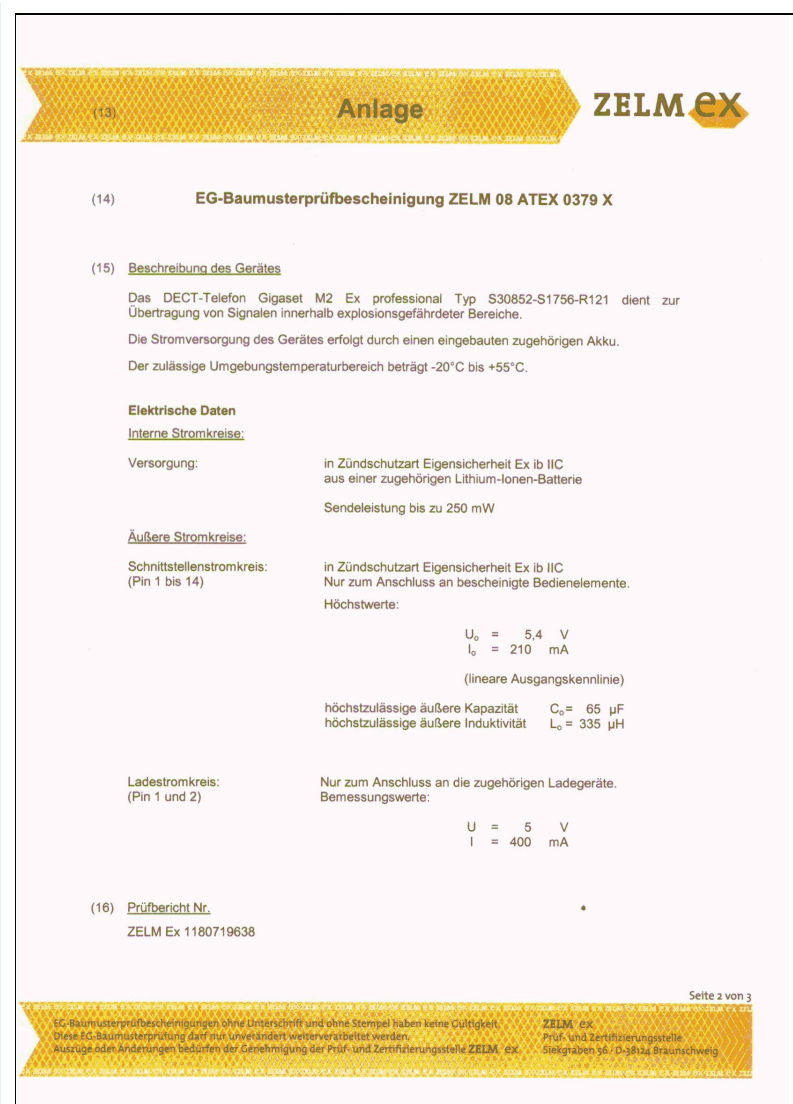

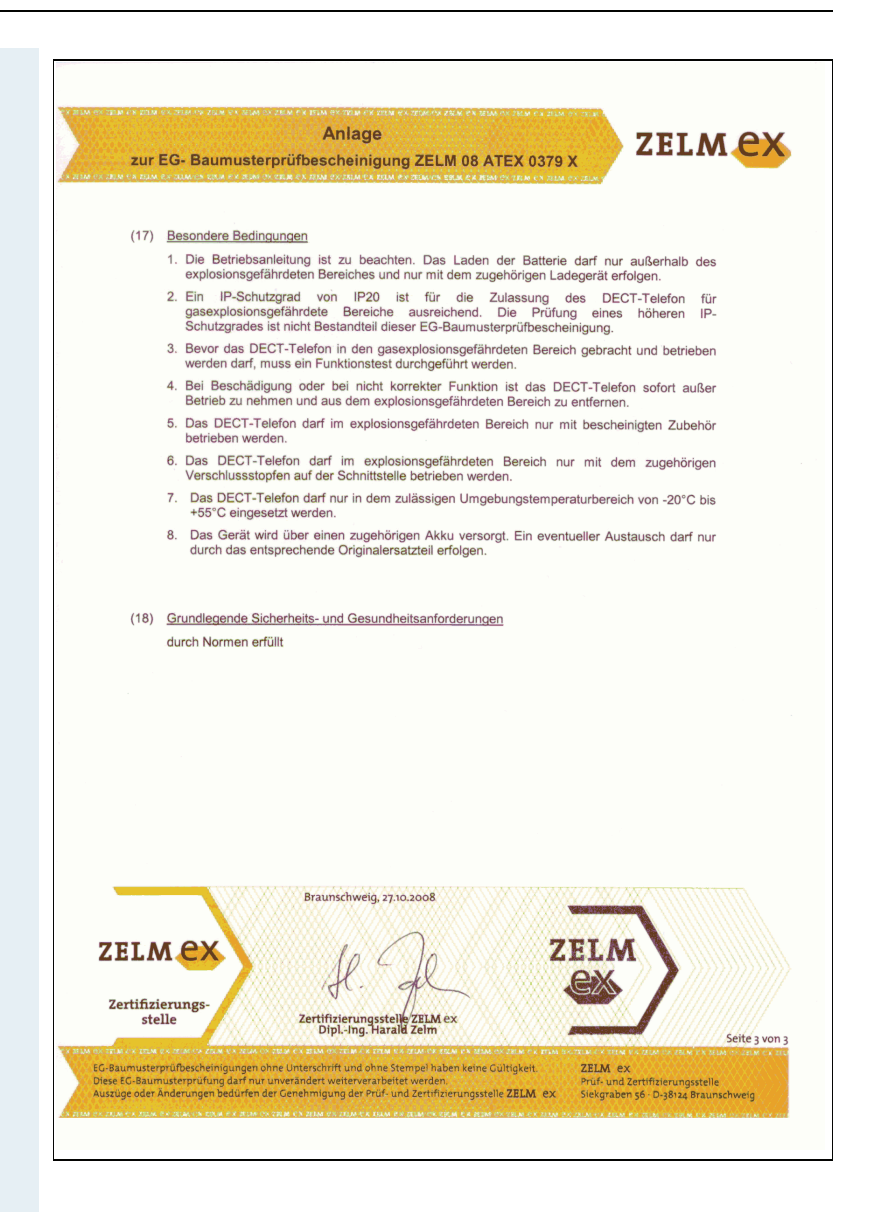

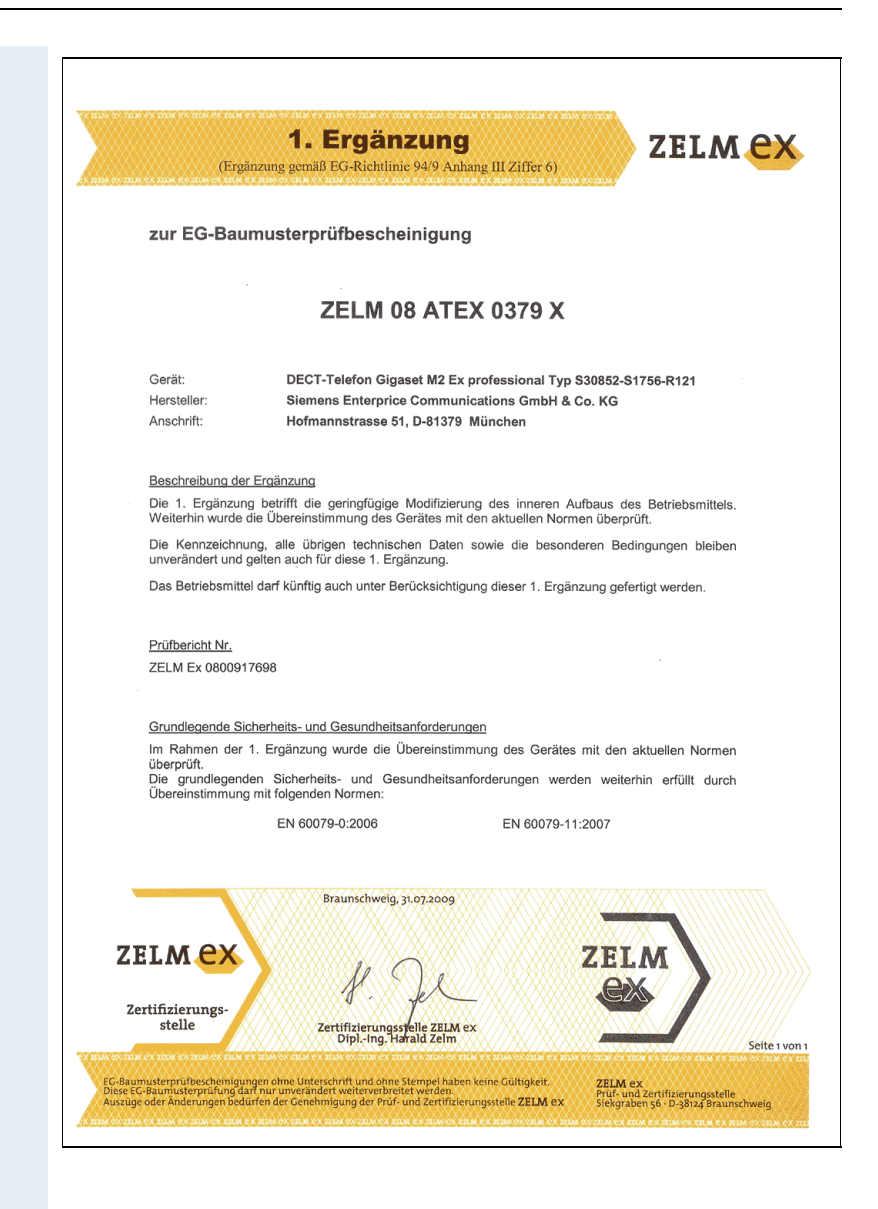

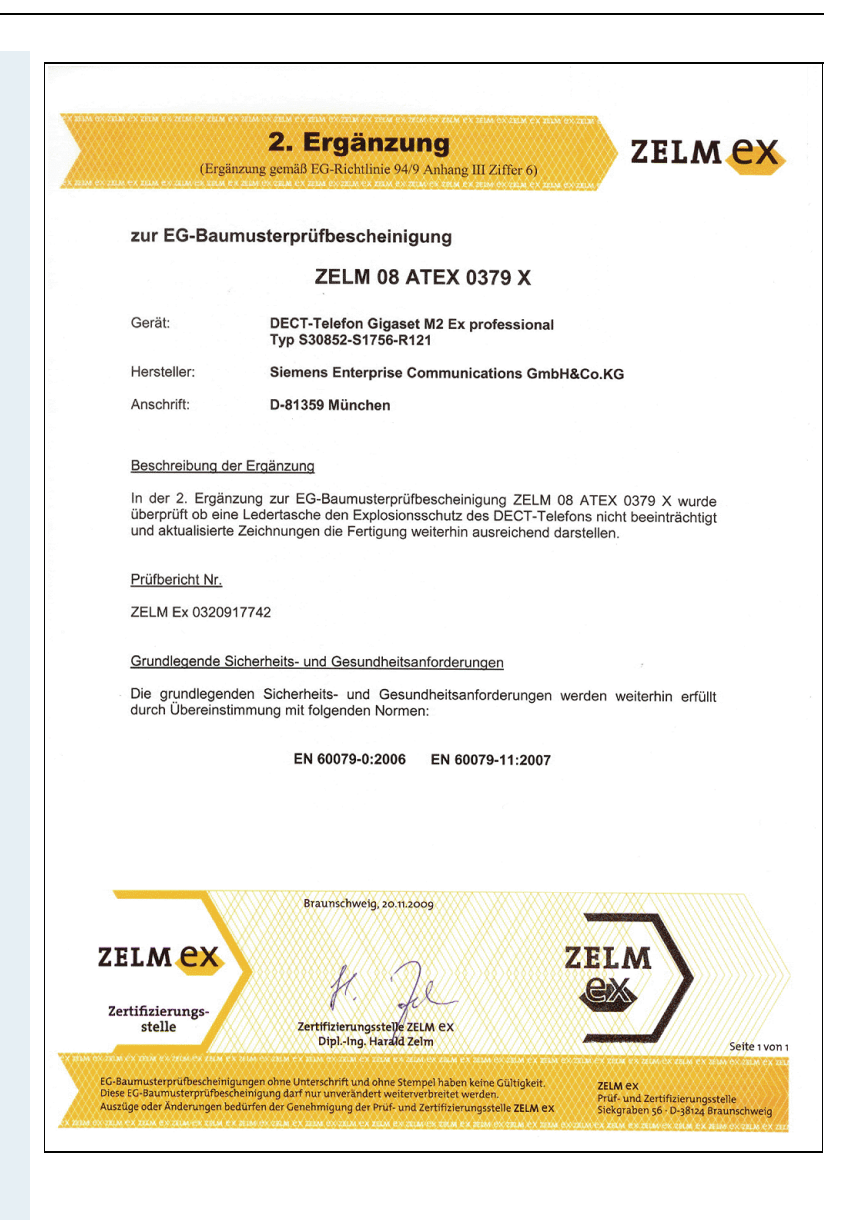

# **Stichwortverzeichnis**

### $\overline{\mathbf{A}}$

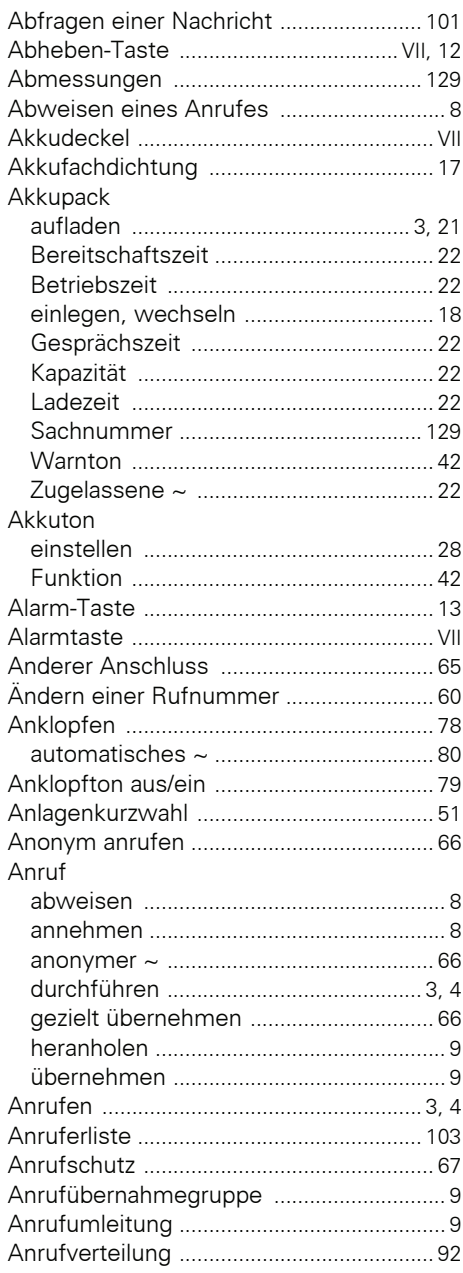

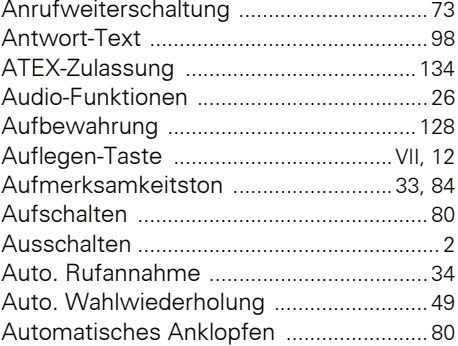

#### $\mathbf{B}$

#### Basis

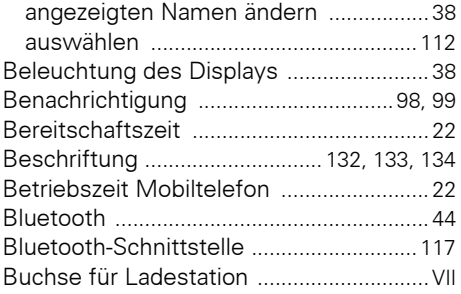

#### $\mathbf c$

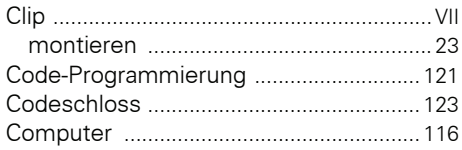

#### D

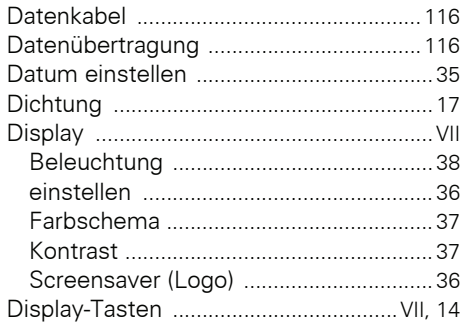

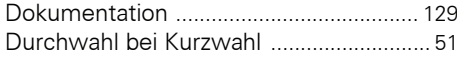

### Ė

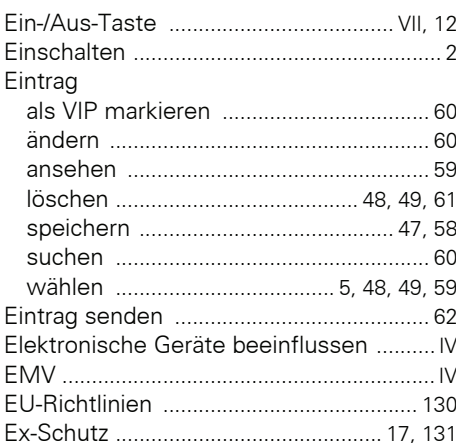

#### F

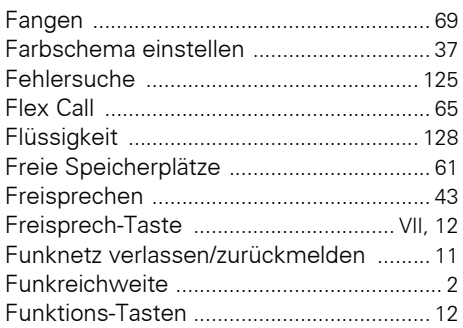

#### G

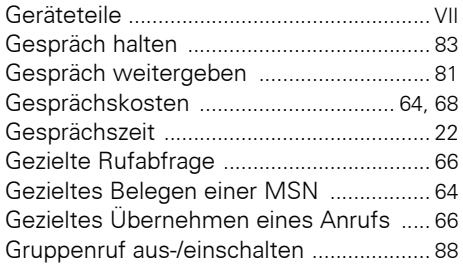

#### H

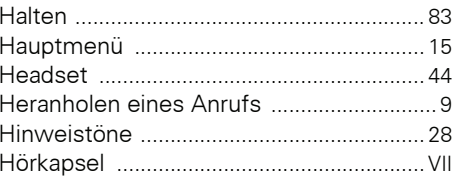

# $\begin{array}{c} \rule{0pt}{2.5ex} \rule{0pt}{2.5ex} \rule{0$

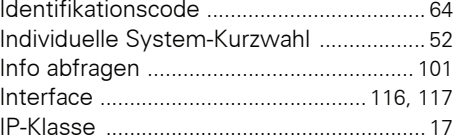

### $\mathbf K$

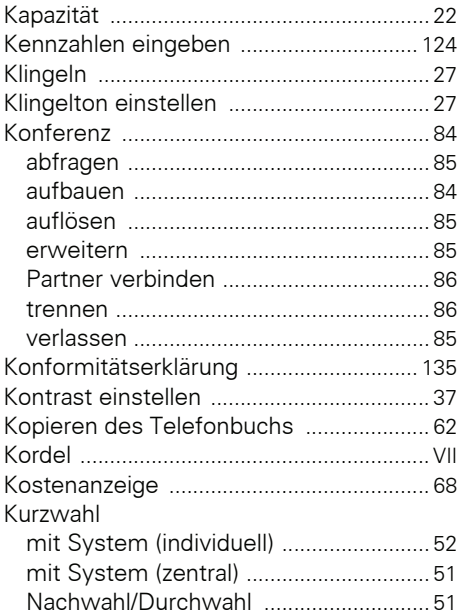

#### L

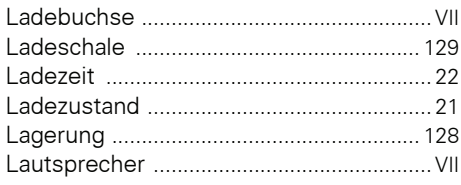

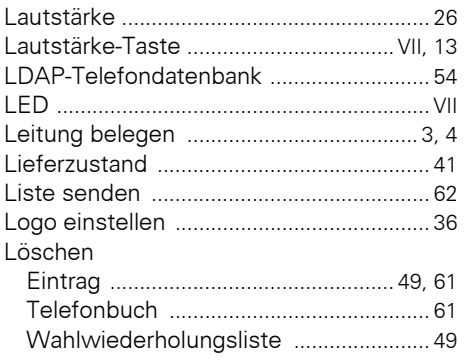

#### M

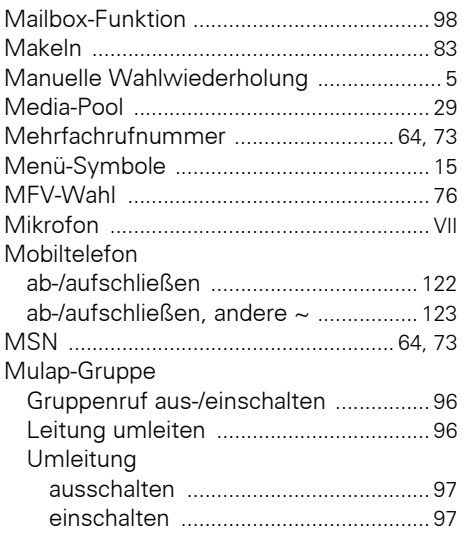

# N

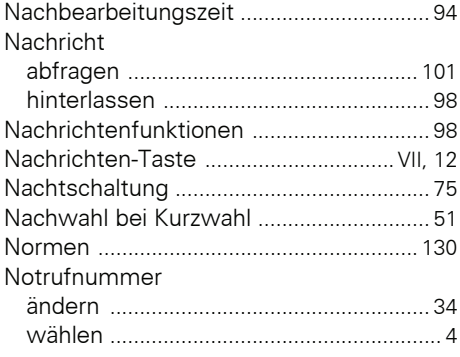

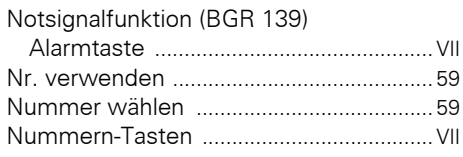

#### P

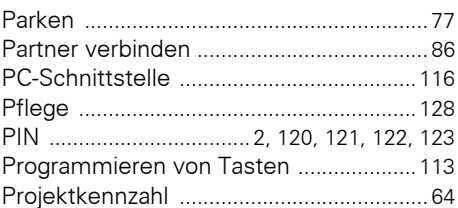

### $\mathbf 0$

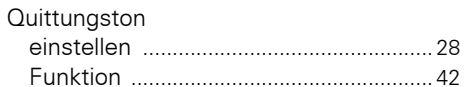

#### $\mathbf R$

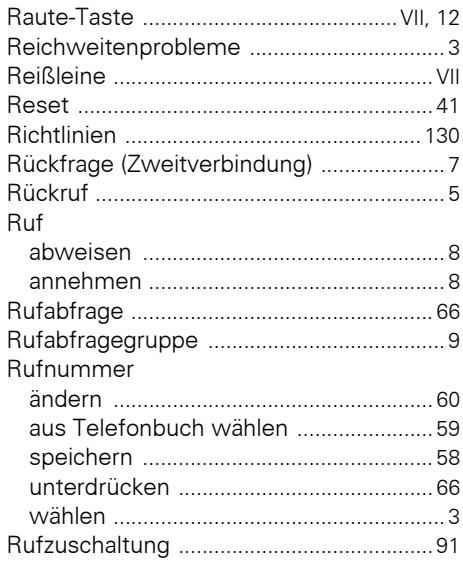

#### $\mathbf S$

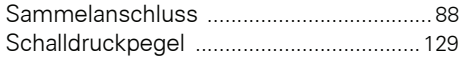

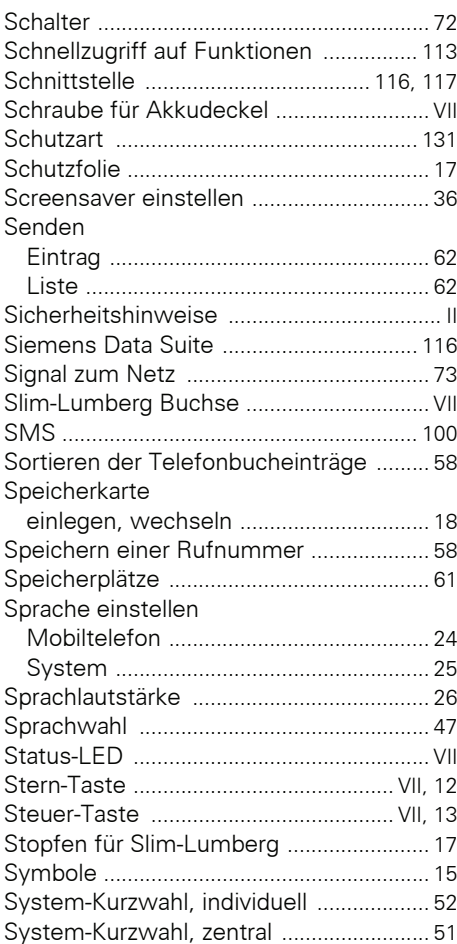

# $\mathbf T$

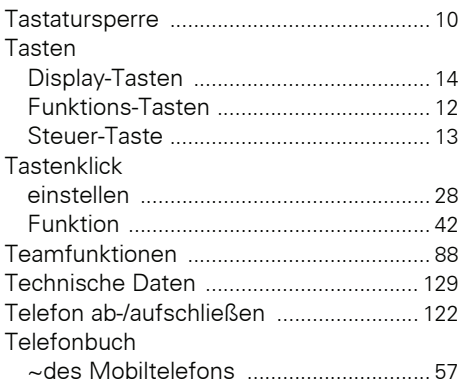

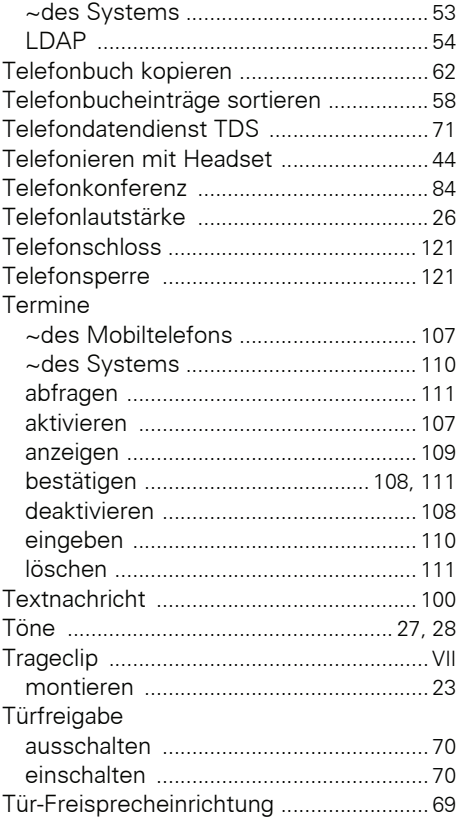

# $\overline{\mathsf{U}}$

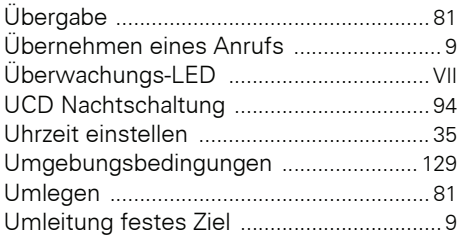

#### $\mathbf{V}$

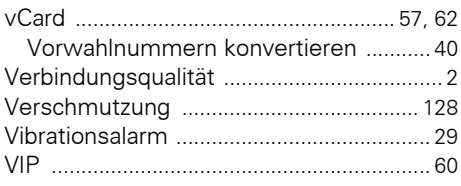

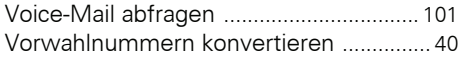

#### W

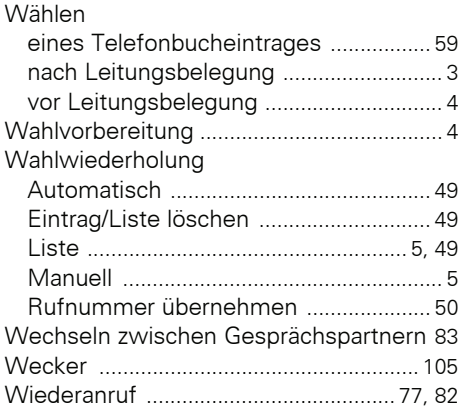

# $\mathbf{Z}$

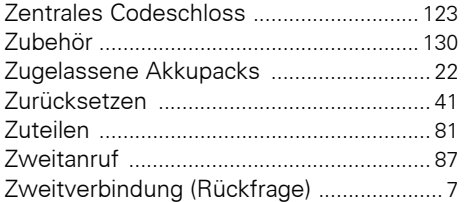

Copyright © Siemens Enterprise Communications GmbH & Co. KG Hofmannstr. 51 80200 München Deutschland

Siemens Enterprise Communications GmbH & Co. KG is a Trademark Licensee of Siemens AG

Sachnummer: A31003-G2100-U102-3-19

Die Informationen in diesem Dokument enthalten lediglich allgemeine Beschreibungen bzw. Leistungsmerkmale, welche im konkreten Anwendungsfall nicht immer in der beschriebenen Form zutreffen bzw. welche sich durch Weiterentwicklung der Produkte ändern können. Die gewünschten Leistungsmerkmale sind nur dann verbindlich, wenn sie bei Vertragsschluss ausdrücklich vereinbart werden. Liefermöglichkeiten und technische Änderungen vorbehalten. OpenScape, OpenStage und HiPath sind eingetragene Warenzeichen der Siemens Enterprise Communications GmbH & Co. KG. Alle anderen Marken-, Produkt- und Servicenamen sind Warenzeichen oder eingetragene Warenzeichen ihrer jeweiligen Inhaber.

#### **Communication for the open minded**

**Siemens Enterprise Communications** www.siemens-enterprise.com